Pioneering for You

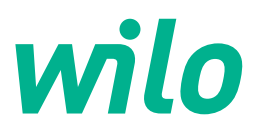

# **Wilo-Yonos GIGA2.0-I/-D**

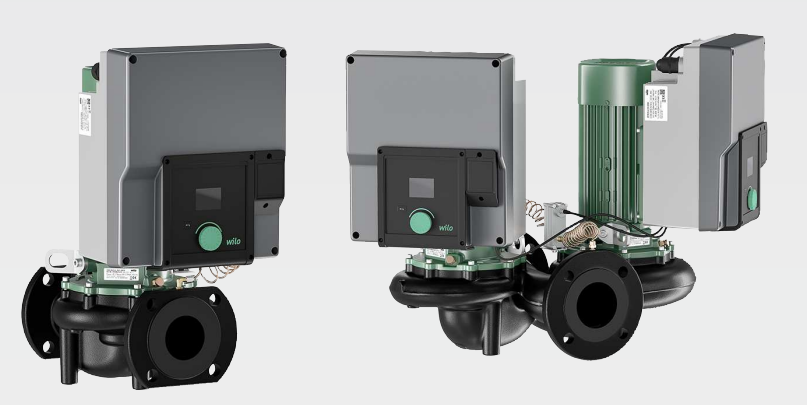

**lv** Uzstādīšanas un ekspluatācijas instrukcija

**·** 2227300 • Ed.02/2023-08

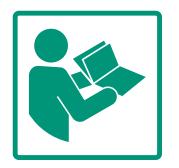

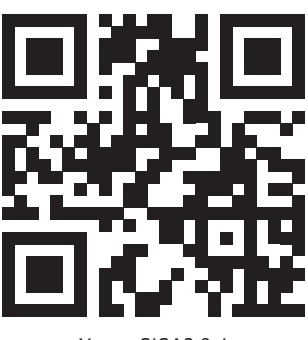

Yonos GIGA2.0-I https://qr.wilo.com/276

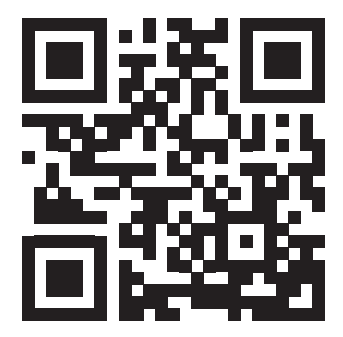

Yonos GIGA2.0-D https://qr.wilo.com/277

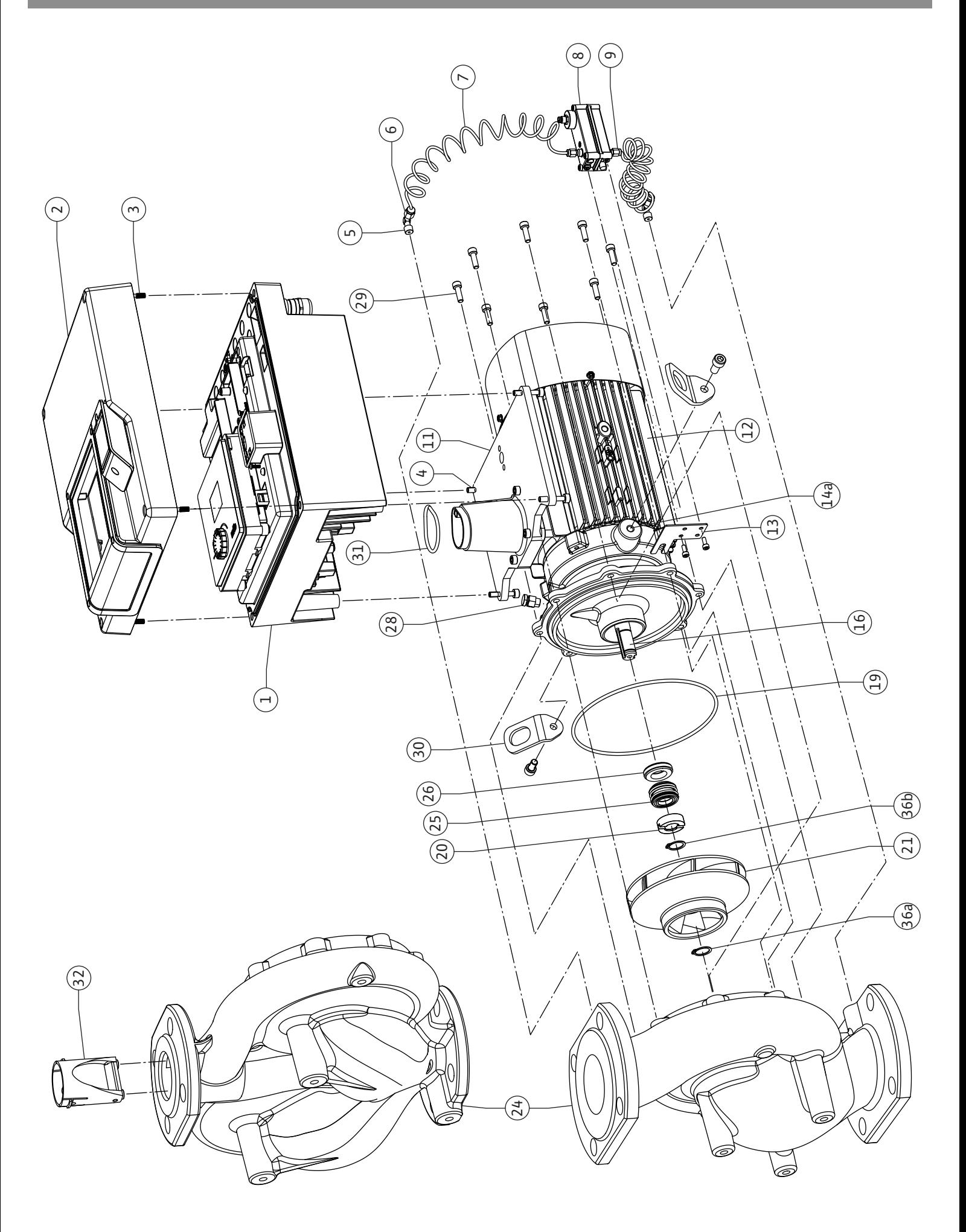

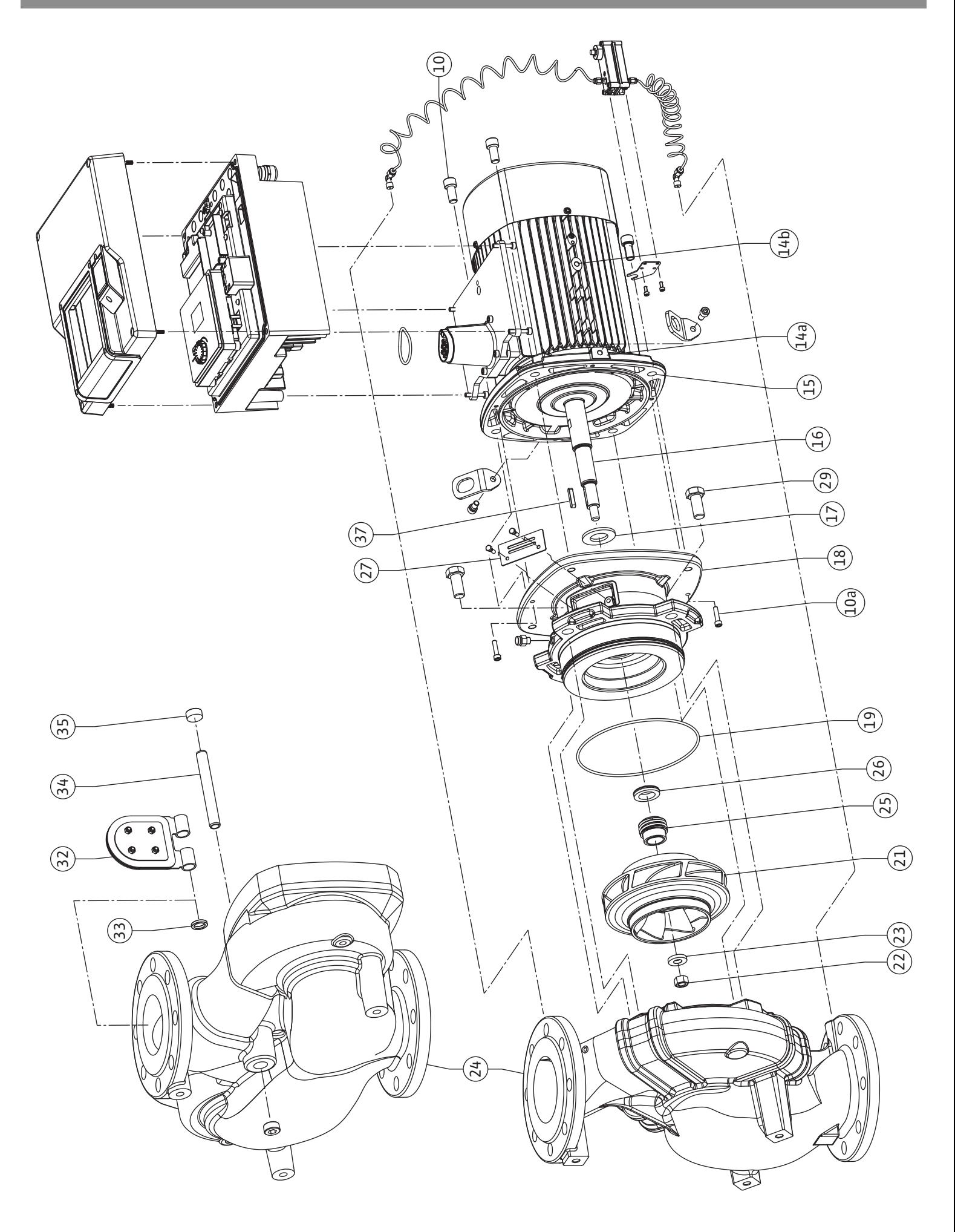

**Fig. III: Yonos GIGA2.0-I /-D DN 100 ... DN 125 (5,5 kW/7,5 kW)**

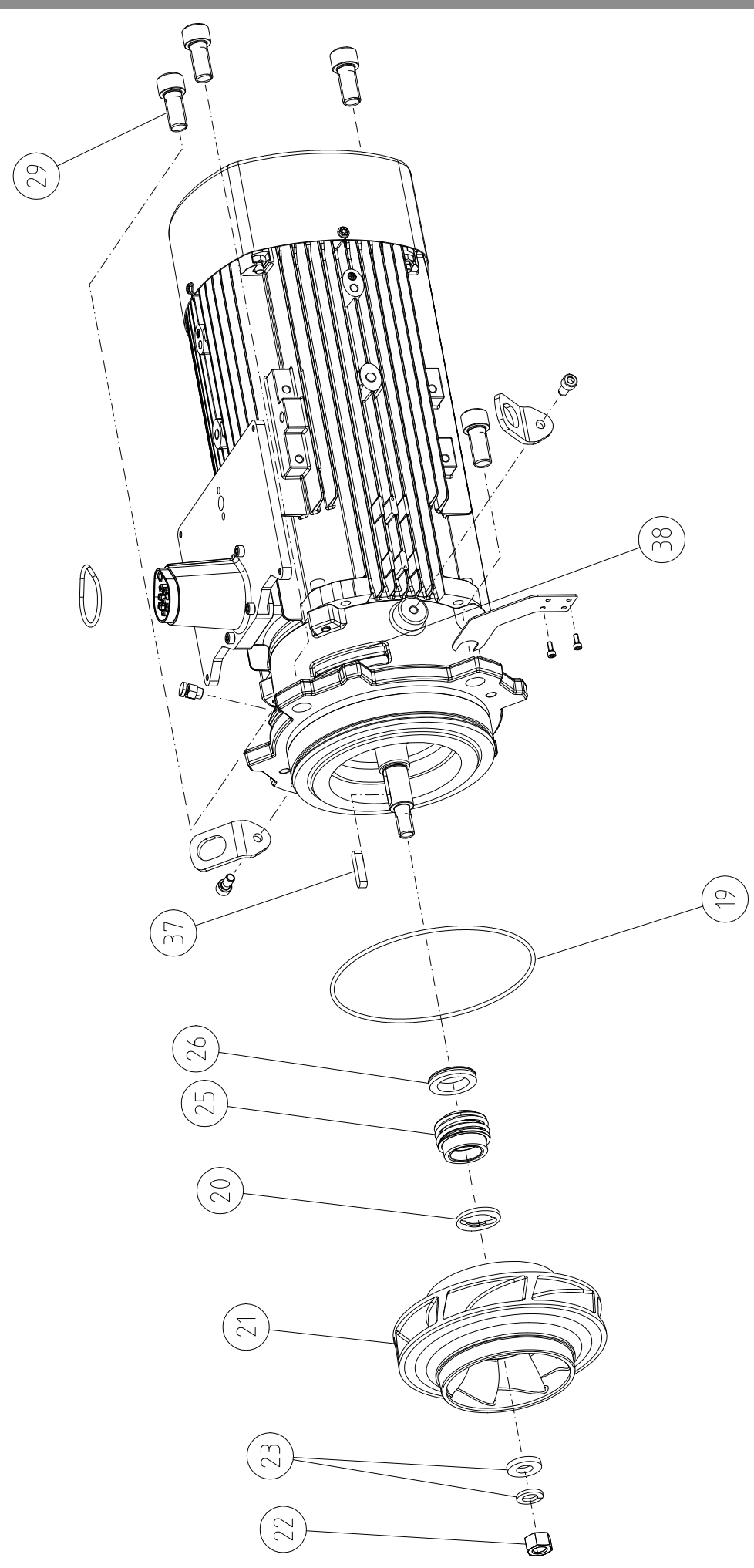

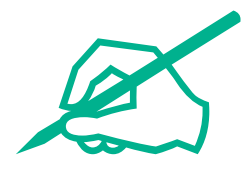

### **Satura rādītājs**

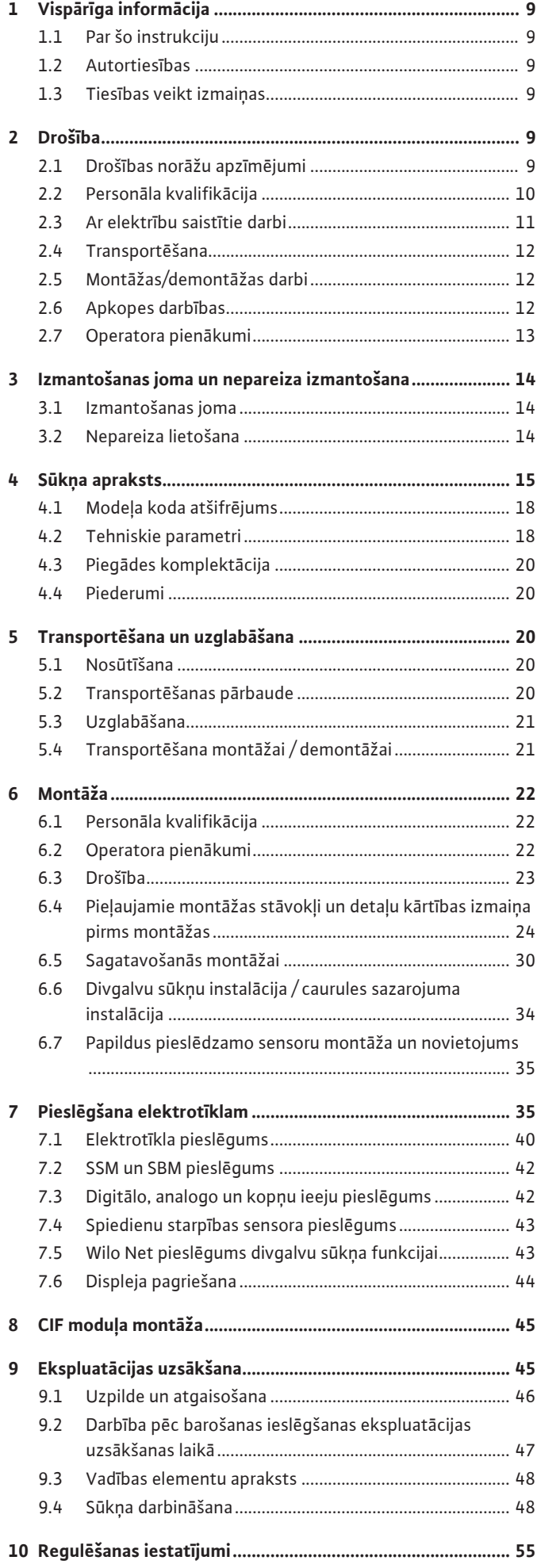

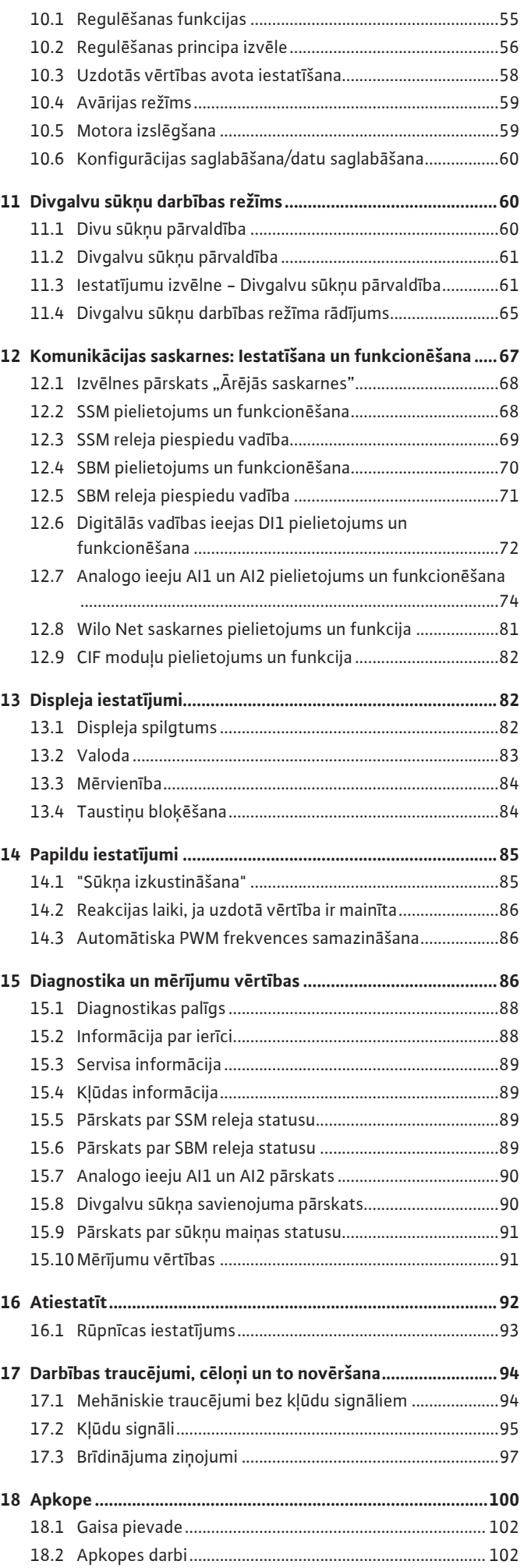

**lv**

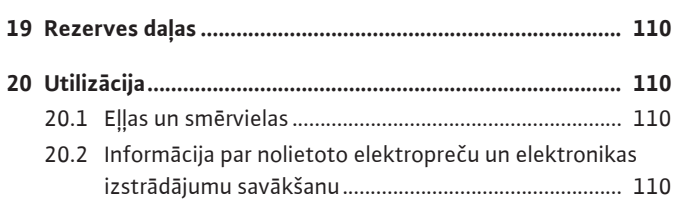

### <span id="page-8-0"></span>**1 Vispārīga informācija**

<span id="page-8-4"></span><span id="page-8-3"></span><span id="page-8-2"></span><span id="page-8-1"></span>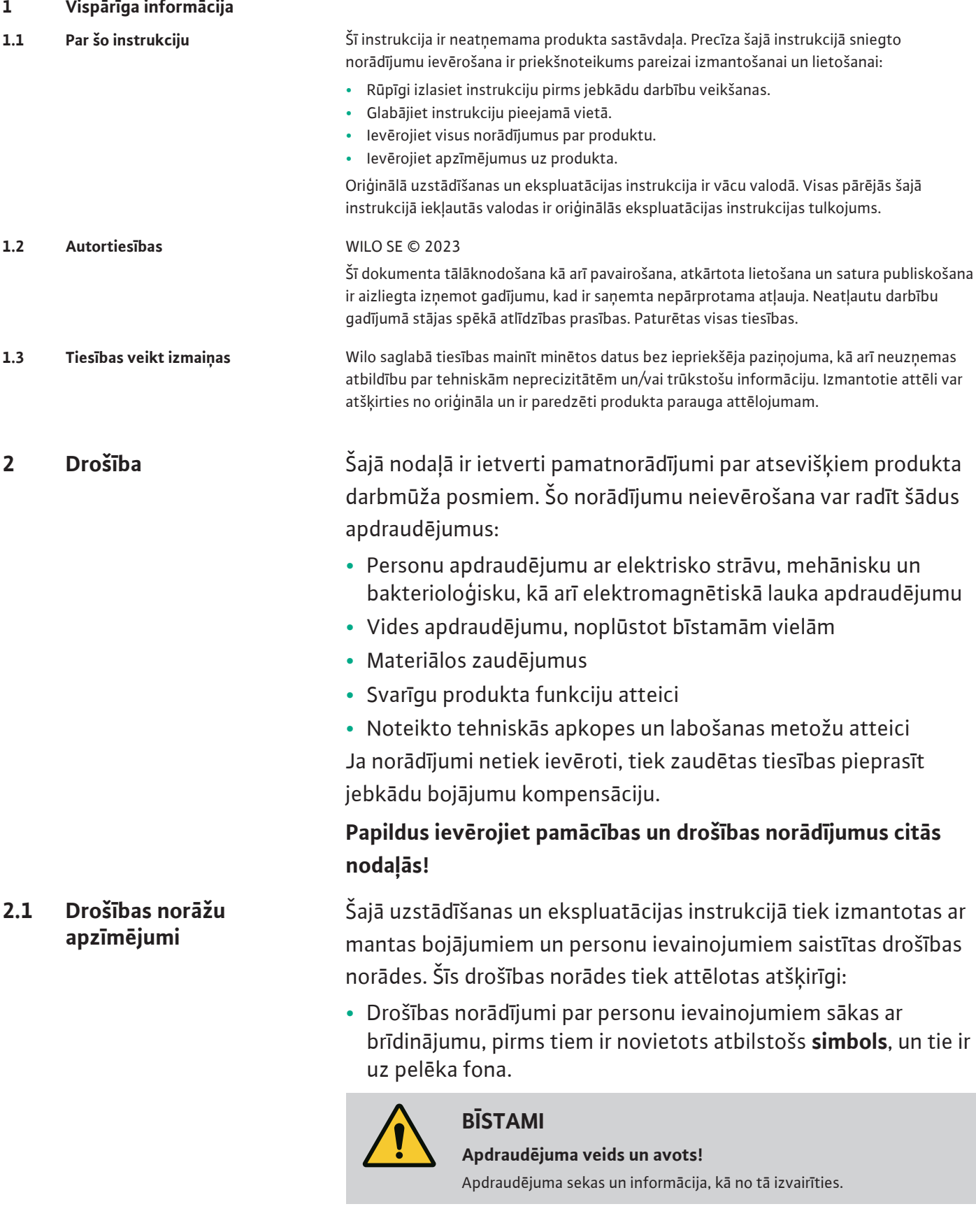

<span id="page-8-5"></span>**•** Drošības norādījumi par materiāliem zaudējumiem sākas ar signāla vārdu un tiek attēloti **bez** simbola.

## **UZMANĪBU**

**Apdraudējuma veids un avots!**

Sekas vai informācija.

### **Brīdinājumi**

**• BĪSTAMI!**

Neievērojot norādījumus, iespējama nāve vai smagi savainojumi!

- **• BRĪDINĀJUMS!** Neievērošana var radīt (nopietnus) savainojumus!
- **• UZMANĪBU!** Neievērošana var radīt mantiskus bojājumus, iespējami neatgriezeniski bojājumi.
- **• IEVĒRĪBAI!** Noderīga norāde par produkta lietošanu

## **Apzīmējumi**

Šajā instrukcijā tiek izmantoti tālāk norādītie apzīmējumi:

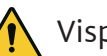

Vispārīgs brīdinājums

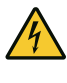

Apdraudējums, ko rada elektriskais spriegums

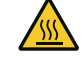

Brīdinājums par karstām virsmām Brīdinājums par magnētisko lauku

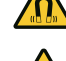

Brīdinājums par augstu spiedienu

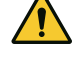

Norādes

Uz produkta izvietotie norādījumi ir obligāti jāievēro, un tiem vienmēr jābūt salasāmiem:

- **•** Brīdinājuma norādes un norādes par apdraudējumu
- **•** Tipa tehnisko datu plāksnīte
- **•** Griešanās virziena bultiņa/plūsmas virziena simbols
- **•** Pieslēgumu uzraksti

### **Iekšējās atsauces apzīmējums**

Nodaļas vai tabulas nosaukums ir ietverts pēdiņās "". Lapas numurs ir norādīts kvadrātiekavās [ ].

### <span id="page-9-0"></span>**2.2 Personāla kvalifikācija** Personālam:

- **•** Jāpārzina vietējie spēkā esošie negadījumu novēršanas noteikumi.
- **•** Jābūt izlasījušam un sapratušam uzstādīšanas un ekspluatācijas instrukciju.

Personālam nepieciešama tālāk norādītā kvalifikācija:

- **•** Ar elektrību saistītie darbi: Elektriskie darbi ir jāveic kvalificētam elektriķim.
- **•** Montāžas/demontāžas darbi: Speciālistam jābūt apmācītam apieties ar nepieciešamajiem rīkiem un vajadzīgajiem nostiprināšanas materiāliem.
- **•** Darbināšana ir jāveic personām, kuras ir apmācītas par visas iekārtas darbības principu.
- **•** Apkopes darbības: speciālistam jāprot apieties ar izmantotajiem darbības līdzekļiem un tos utilizēt.

### **"Kvalificēta elektriķa" definīcija**

Kvalificēts elektriķis ir tāda persona ar piemērotu profesionālo izglītību, zināšanām un pieredzi, kura spēj atpazīt **un** novērst elektrības apdraudējumu.

Operatoram ir jānodrošina personāla atbildības joma, kompetence un kontrole. Ja personālam nav vajadzīgo zināšanu, personāls ir attiecīgi jāapmāca un jāinstruē. Ja nepieciešams, iekārtas operatora uzdevumā to var veikt produkta ražotājs.

- **•** Ar elektrību saistītie darbi jāveic kvalificētam elektriķim.
- **•** Pieslēdzot pie vietējā elektrotīkla, ievērojiet valstī spēkā esošās direktīvas, standartus un noteikumus, kā arī vietējā elektroapgādes uzņēmuma norādes.
- **•** Pirms jebkuru darbu veikšanas atvienojiet produktu no elektrotīkla un nodrošiniet to pret atkārtotu ieslēgšanu.
- **•** Informējiet personālu par elektriskā pieslēguma modeli un produkta izslēgšanas iespējām.
- **•** Aprīkojiet elektrības pieslēgumu ar noplūdes strāvas drošības slēdzi (RCD).
- **•** Ievērojiet šajā uzstādīšanas un ekspluatācijas instrukcijā, kā arī tipa tehnisko datu plāksnītē norādītos tehniskos datus.
- **•** Iezemēt izstrādājumu.
- **•** Pieslēdzot produktu elektriskām komutācijas iekārtām, ievērojiet ražotāju noteikumus.
- **•** Bojātus pieslēguma kabeļus nekavējoties lieciet nomainīt profesionālam elektriķim.
- **•** Nekad nenoņemiet vadības elementus.
- **•** Vietās, kur radioviļņi (Bluetooth) rada apdraudējumu (piem., slimnīcā), un tie montāžas vietā nav vēlami, vai ir aizliegti, tie ir jāizslēdz vai jānoņem pavisam.

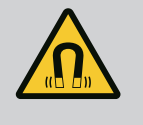

### **BĪSTAMI**

Veicot demontāžu, pastāvīgā magnēta rotors sūkņa iekšpusē var būt dzīvībai bīstams personām ar medicīniskiem implantiem (piem., sirds stimulatoriem).

- Ņemiet vērā vispārējās rīcības vadlīnijas, kuras ir spēkā attiecībā uz rīkošanos ar elektroierīcēm!
- Neatvērt motoru!
- Rotora demontāžu un montāžu lūdziet veikt tikai Wilo klientu servisam! Personas, kuras lieto sirds stimulatoru, **nedrīkst** veikt šos darbus!

### <span id="page-10-0"></span>**2.3 Ar elektrību saistītie darbi**

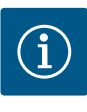

No motora iekšpusē esošajiem magnētiem nepastāv risks, **ja motors ir pilnībā uzstādīts**. Personas ar sirds stimulatoriem var tuvoties sūknim bez ierobežojumiem.

- <span id="page-11-0"></span>**2.4 Transportēšana •** Izmantojiet šādu aizsargaprīkojumu:
	- Aizsargcimdus pret grieztiem ievainojumiem
	- Aizsargapavus
	- Slēgtas aizsargbrilles
	- Aizsargķiveri (izmantojot pacelšanas līdzekļus)
	- **•** Izmantojiet tikai apstiprinātos un atļautos piestiprināšanas līdzekļus.
	- **•** Izvēlieties piestiprināšanas līdzekļus, pamatojoties uz attiecīgās situācijas nosacījumiem (laikapstākļiem, stiprinājuma punktu, slodzi utt.).
	- **•** Vienmēr piestipriniet piestiprināšanas līdzekļus pie paredzētajiem stiprinājuma punktiem (piemēram, pacelšanas cilpas).
	- **•** Novietojiet pacelšanas līdzekļus tā, lai to izmantošanas laikā būtu nodrošināta stabilitāte.
	- **•** Izmantojot pacelšanas līdzekļus, nepieciešamības gadījumā (piem., ja ir ierobežota redzamība) jāpieaicina vēl viena persona, kas koordinētu darbības.
	- **•** Personas nedrīkst atrasties zem kustīgām kravām. Kravas **aizliegts** pārvietot virs darba vietām, kurās atrodas personas.
	- **•** Izmantojiet šādu aizsargaprīkojumu:
		- Drošības apavus
		- Aizsargcimdus pret grieztiem ievainojumiem
		- Aizsargķiveri (izmantojot pacelšanas līdzekļus)
	- **•** Ievērojiet izmantošanas vietā spēkā esošos likumus un darba drošības un negadījumu novēršanas noteikumus.
	- **•** Obligāti jāievēro uzstādīšanas un ekspluatācijas instrukcijā aprakstītā produkta/iekārtas izslēgšanas kārtība.
	- **•** Atvienojiet produktu no elektrotīkla un nodrošiniet to pret neatļautu atkārtotu ieslēgšanu.
	- **•** Visām rotējošajām daļām jābūt miera stāvoklī.
	- **•** Aizveriet pieplūdes un spiediena caurulē esošo noslēdzošo aizbīdni.
	- **•** Slēgtās telpās gādājiet par pietiekamu ventilāciju.
	- **•** Pārliecinieties, ka jebkuru metināšanas darbu laikā vai, strādājot ar elektroiekārtām, nepastāv sprādziena risks.
- <span id="page-11-2"></span>**2.6 Apkopes darbības •** Izmantojiet šādu aizsargaprīkojumu:
	- Slēgtas aizsargbrilles
	- Aizsargapavus

<span id="page-11-1"></span>**2.5 Montāžas/demontāžas darbi**

- Aizsargcimdus pret grieztiem ievainojumiem
- **•** Ievērojiet izmantošanas vietā spēkā esošos likumus un darba drošības un negadījumu novēršanas noteikumus.
- **•** Obligāti jāievēro uzstādīšanas un ekspluatācijas instrukcijā aprakstītā produkta/iekārtas izslēgšanas kārtība.
- **•** Veiciet tikai tos apkopes darbus, kas ir aprakstīti šajā uzstādīšanas un ekspluatācijas instrukcijā.
- **•** Veicot apkopi un remontu, drīkst izmantot tikai ražotāja oriģinālās detaļas. Ja tiek izmantotas neoriģinālas rezerves daļas, ražotājs tiek atbrīvots no jebkādas atbildības.
- **•** Atvienojiet produktu no elektrotīkla un nodrošiniet to pret neatļautu atkārtotu ieslēgšanu.
- **•** Visām rotējošajām daļām jābūt miera stāvoklī.
- **•** Aizveriet pieplūdes un spiediena caurulē esošo noslēdzošo aizbīdni.
- **•** Nekavējoties savāciet noplūdušo šķidrumu un darbības līdzekļus un utilizējiet saskaņā ar vietējām direktīvām.
- **•** Glabājiet instrumentus paredzētajās vietās.
- **•** Pēc darbu pabeigšanas atkal pieslēdziet visas drošības un kontroles ierīces un pārbaudiet to funkcionēšanu.
- <span id="page-12-0"></span>**2.7 Operatora pienākumi •** Nodrošiniet uzstādīšanas un ekspluatācijas instrukciju personāla dzimtajā valodā.
	- **•** Nodrošiniet nepieciešamo personāla apmācību norādītajos darbos.
	- **•** Nosakiet personāla atbildības jomas un atbildību.
	- **•** Nodrošiniet nepieciešamos aizsardzības līdzekļus un pārliecinieties, ka personāls lieto aizsardzības līdzekļus.
	- **•** Drošības un norādījumu plāksnītēm uz produkta vienmēr jābūt salasāmām.
	- **•** Apmāciet personālu par iekārtas funkcionēšanas principu.
	- **•** Novērsiet apdraudējumus, ko var izraisīt elektriskā strāva.
	- **•** Bīstamas detaļas (ļoti aukstas, ļoti karstas, rotējošas utt.) aprīkojiet ar pasūtītāja nodrošinātiem aizsargiem pret pieskaršanos.
	- **•** Bīstamu (piem., eksplozīvu, indīgu, karstu) šķidrumu noplūdes jānovērš tā, lai neradītu apdraudējumu personām un apkārtējai videi. Jāievēro valsts normatīvie akti.
	- **•** Neglabājiet produkta tuvumā viegli uzliesmojošus materiālus.
	- **•** Nodrošiniet darba drošības instrukciju ievērošanu.
	- **•** Nodrošiniet vietējos vai vispārīgajos noteikumos minēto [piemēram, IEC (Starptautiskās elektrotehniskās komisijas), VDE (Vācijas Elektrotehniskās, elektroniskās un informācijas tehnikas apvienības) utt.] un vietējo elektroapgādes uzņēmumu sniegto norādījumu ievērošanu.

Uz produkta izvietotie norādījumi ir obligāti jāievēro, un tiem vienmēr jābūt salasāmiem:

- **•** Brīdinājuma norādes un norādes par apdraudējumu
- **•** Tipa tehnisko datu plāksnīte
- **•** Griešanās virziena bultiņa/plūsmas virziena simbols
- **•** Pieslēgumu uzraksti

Šo ierīci drīkst lietot bērni no 8 gadu vecuma un personas ar ierobežotām fiziskām, sensorām vai mentālām spējām vai personas ar nepietiekamu pieredzi un zināšanām, ja šīs personas tiek atbilstoši uzraudzītas vai tiek ievēroti norādījumi attiecībā uz drošu ierīces lietošanu un tiek izprasti ar tās lietošanu saistītie riski. Bērniem aizliegts spēlēties ar ierīci. Tīrīšanu un apkopi nedrīkst veikt bērni bez pieaugušo uzraudzības.

- <span id="page-13-0"></span>**3 Izmantošanas joma un nepareiza izmantošana**
- 

<span id="page-13-1"></span>**3.1 Izmantošanas joma** Yonos GIGA2.0 sērijas sausā rotora sūkņi paredzēti izmantošanai kā cirkulācijas sūkņi ēku tehnikā.

Tos drīkst izmantot:

- **•** Karstā ūdens apkures sistēmās
- **•** Dzesēšanas un aukstā ūdens cirkulācijas sistēmās
- **•** Rūpnieciskās cirkulācijas iekārtās
- **•** Siltumnesēja cirkulācijas sistēmās

#### **Montāža ēkas iekšpusē:**

Sausā rotora sūkņi jāuzstāda sausā, labi vēdināmā un pret salu aizsargātā telpā.

#### **Montāža ārpus ēkas (uzstādīšana ārpus telpām)**

- **•** Ievērojiet pieļaujamos apkārtējās vides apstākļus un aizsardzības pakāpi.
- **•** Sūkni uzstādīt korpusā, kas aizsargā pret laika apstākļu ietekmi. Ievērojiet pieļaujamo apkārtējā gaisa temperatūru (skatīt tabulu "Tehniskie parametri").
- **•** Sargājiet sūkni no laikapstākļu ietekmes, piemēram, tiešiem saules stariem, lietus, sniega.
- **•** Sūkni aizsargāt tā, lai kondensāta noteces rievās nesakrātos netīrumi.
- **•** Izmantojot piemērotus pasākumus, novērsiet kondensāta ūdens rašanos.

Noteikumiem atbilstoša izmantošana ietver arī šīs instrukcijas, kā arī uz sūkņa esošo norādījumu ievērošanu.

Jebkāda lietošana, kas neatbilst iepriekš norādītajam veidam, tiek uzskatīta par lietošanu neatbilstoši izmantošanas jomai un liedz iespējas saņemt jebkādu zaudējumu atlīdzību.

**3.2 Nepareiza lietošana** Piegādātā produkta darba drošība tiek garantēta tikai tad, ja tas tiek lietots atbilstoši mērķim saskaņā ar ekspluatācijas instrukcijas nodaļas "Izmantošanas joma" norādījumiem. Katalogā/datu lapā norādītās robežvērtības nekādā gadījumā nedrīkst pārsniegt, kā arī vērtība nedrīkst būt mazāka par norādīto robežvērtību.

<span id="page-13-2"></span>

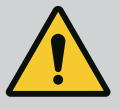

## **BRĪDINĀJUMS**

### **Sūkņa nepareizas lietošanas dēļ var rasties bīstamas situācijas un bojājumi!**

Bīstamu vielu klātbūtne šķidrumā var izraisīt bojājumus sūknī. Abrazīvas vielas (piem., smiltis) paātrina sūkņa nolietojumu.

Sūkņus, kuriem nav atļaujas izmantošanai sprādzienbīstamās nozarēs, nedrīkst izmantot paaugstinātas sprādzienbīstamības zonās.

- Neizmantojiet cita veida sūknējamos šķidrumus, nekā norādījis lietotājs.
- Neglabājiet produkta tuvumā viegli uzliesmojošus materiālus/ šķidrumus.
- Neļaujiet darbus veikt nepiederošām personām.
- Nelietojiet sūkni ārpus norādītā lietošanas intervāla vērtībām.
- Nekad neveiciet patvaļīgu pārbūvi.
- Izmantojiet tikai autorizētos piederumus un oriģinālās rezerves daļas.

<span id="page-14-0"></span>**4 Sūkņa apraksts** Yonos GIGA2.0 ar augstu enerģijas efektivitāti ir sausā rotora sūknis ar uzstādītu jaudas pielāgošanu un "Electronic Commutated Motor" (ECM) tehnoloģiju. Sūknis ir konstruēts kā vienpakāpes zemspiediena centrbēdzes sūknis ar atloka savienojumu un gala blīvējumu.

> Sūkni var uzstādīt tieši pietiekami nofiksētā cauruļvadā vai novietot uz pamatnes. Konsoles (piederumi) ir pieejami montāžai uz pamatnes.

Sūkņa korpuss ir veidots kā Inline konstrukcijas korpuss, t. i., sūkšanas un spiediena puses atloki atrodas uz vienas ass. Visi sūkņu korpusi aprīkoti ar kājām. Korpusus ieteicams uzstādīt uz pamatnes.

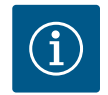

### **IEVĒRĪBAI**

Visiem sērijas Yonos GIGA2.0-D sūkņu veidiem/korpusa lielumiem ir pieejami slēptie atloki (piederumi). Kamēr tiek veikta ievietojamā moduļa (motors ar darba ratu un elektronikas moduli) nomaiņa, piedziņa var turpināt darbu.

Fig. I/II un Fig. III ir attēlots sūkņa un galveno sastāvdaļu kopsalikuma attēls ar atsevišķu daļu iznesumiem. Turpmāk tekstā sīkāk tiks izskaidrota sūkņa uzbūve.

Galveno sastāvdaļu izvietojums atbilstoši tabulas "Galveno sastāvdaļu izvietojums" Fig. I/II un Fig. III:

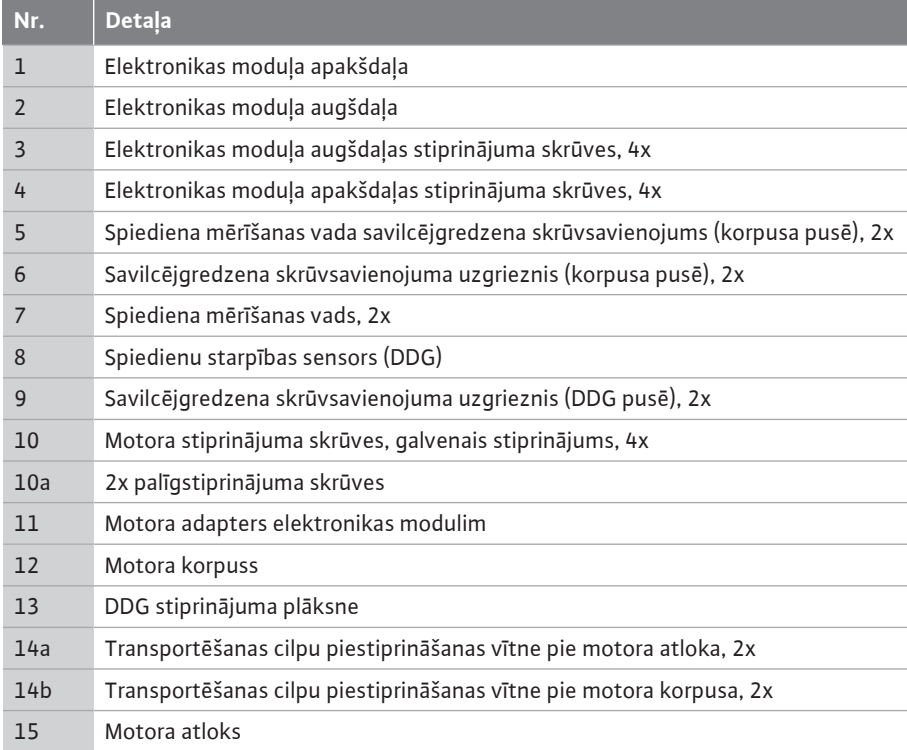

| Nr.             | <b>Detala</b>                                        |
|-----------------|------------------------------------------------------|
| 16              | Motora vārpsta                                       |
| 17              | Izsmidzinošs gredzens                                |
| 18              | Starpkorpuss                                         |
| 19              | Blīvgredzens                                         |
| 20              | Gala blīvējuma distances gredzens                    |
| 21              | Darba rats                                           |
| 22              | Darba rata uzgrieznis                                |
| 23              | Darba rata uzgriežņa paplāksne                       |
| 24              | Sūkņa korpuss                                        |
| 25              | Gala blīvējuma rotējošā daļa                         |
| 26              | Gala blīvējuma balsta gredzens                       |
| 27              | Aizsardzības plāksne (tikai DN 100  DN 125)          |
| 28              | Atgaisošanas vārsts                                  |
| 29              | Ievietojamā moduļa stiprinājuma skrūves, 4x          |
| 30              | Transportēšanas cilpa, 2x                            |
| 31              | Piedziņas blīvgredzens                               |
| 32              | Divgalvu sūkņa vāks                                  |
| 33              | Divgalvu sūkņa vāka starplika (tikai DN 100  DN 125) |
| 34              | Divgalvu sūkņa vāka ass (tikai DN 100  DN 125)       |
| 35              | Ass urbuma noslēgskrūve, 2x (tikai DN 100  DN 125)   |
| 36a             | Drošības gredzens                                    |
| 36 <sub>b</sub> | Drošības gredzens                                    |
| 37              | <b>lerievis</b>                                      |
| 38              | Starpkorpusa lodziņš                                 |

*Tab. 1:* Galveno sastāvdaļu izvietojums

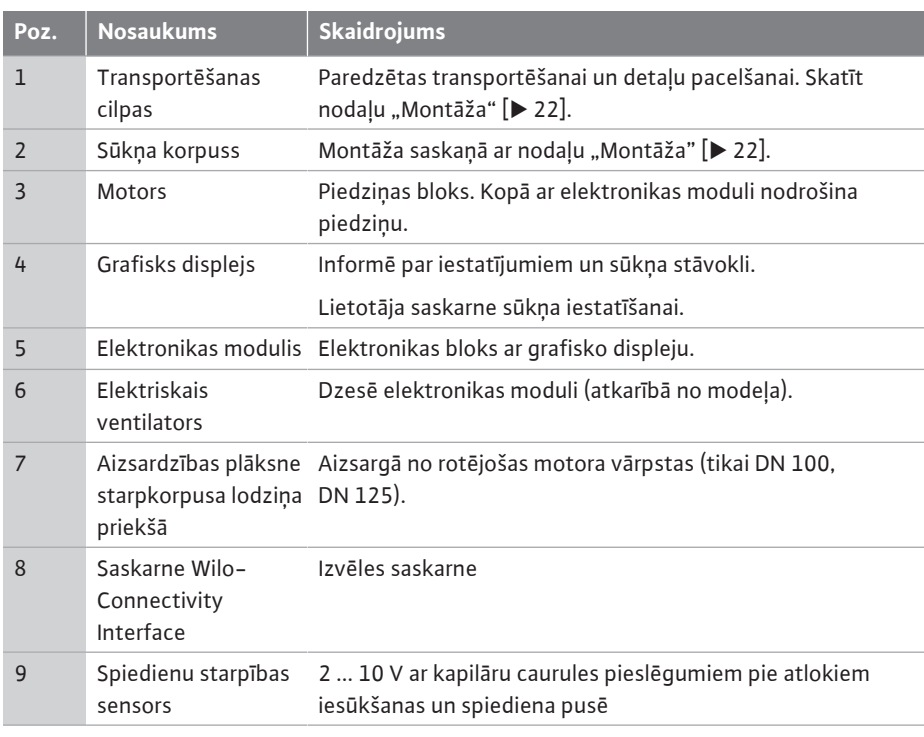

*Tab. 2:* Sūkņa apraksts

- **•** 3. poz.: Motoru ar uzstādītu elektronikas moduli var nosacīti pagriezt pret starpkorpusu. Ievērojiet nodaļā ["Pieļaujamie montāžas stāvokļi un detaļu kārtības izmaiņa pirms](#page-23-0) montāžas["](#page-23-0)  $[24]$  $[24]$ .
- 4. poz.: Displeju vajadzības gadījumā var pagriezt 90° intervālos. (Skatīt nodaļu "[Displeja](#page-43-0) pagriešana  $[44]$ ["](#page-43-0)).

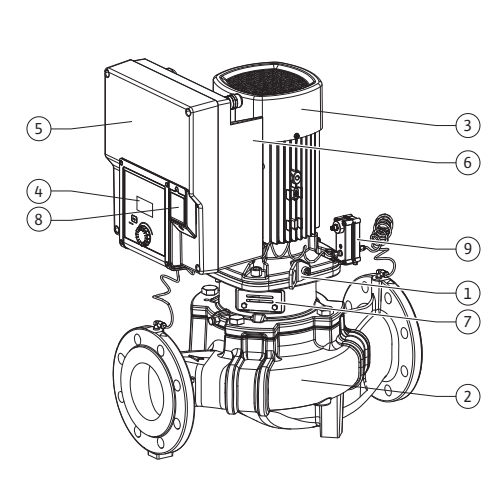

*Fig. 1:* Sūkņa pārskats

- **•** 6. poz.: Ap elektrisko ventilatoru ir jānodrošina brīva un nenosprostota gaisa plūsma. (Skatīt nodaļu ["Montāža" \[](#page-21-0)▶ [22\]\)](#page-21-0)
- **•** 7. poz.: Lai pārbaudītu iespējamās noplūdes, nepieciešams demontēt aizsardzības plāksni (tikai DN 100, DN 125). Ievērojiet drošības norādījumus nodaļā ["Ekspluatācijas uzsākšana"](#page-44-1)  $[45]$  $[45]$ !

#### **Tipa tehnisko datu plāksnītes (Fig. 2)**

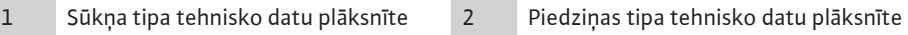

- **•** Uz sūkņa tipa tehnisko datu plāksnītes atrodas sērijas numurs. To nepieciešams norādīt, pasūtot rezerves daļas.
- **•** Piedziņas tipa tehnisko datu plāksnīte atrodas elektronikas moduļa sānos. Pieslēgumu jāveido atbilstoši datiem uz piedziņas tipa tehnisko datu plāksnītes.

**Funkcionālie mezgli (Fig. 3)**

*Fig. 2:* Tipa tehnisko datu plāksnītes

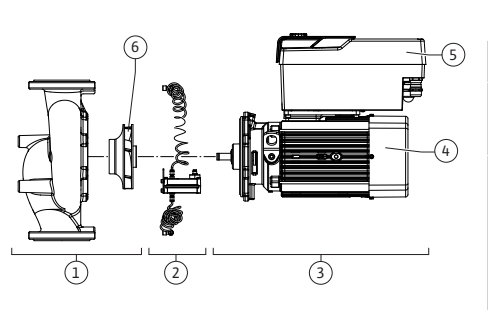

*Fig. 3:* Funkcionālie mezgli

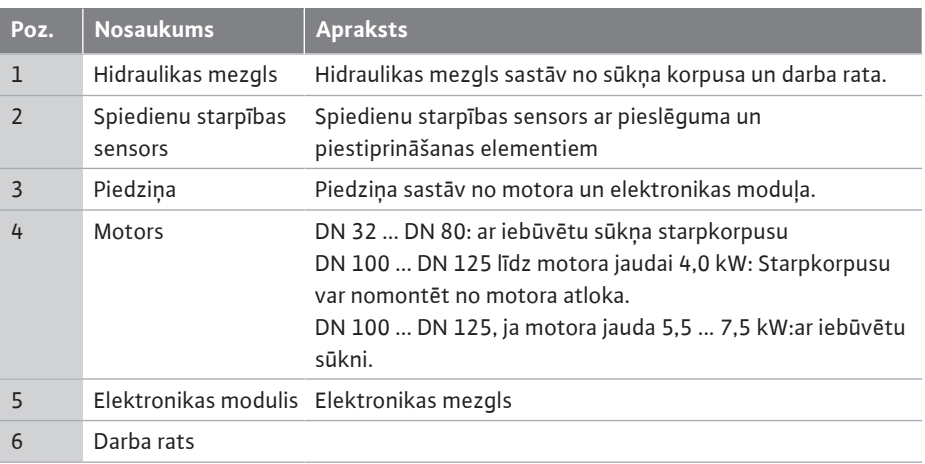

#### *Tab. 3:* Funkcionālie mezgli

Motors nodrošina hidraulikas mezgla piedziņu. Motora vadību veic elektronikas modulis.

Hidraulikas vienība nepārtrauktās motora vārpstas dēļ nav mezgls, kas ir gatavs uzstādīšanai. Lielākajā daļā apkopju un remontu laikā tas teik izjaukts. Norādes par apkopes un remontdarbiem skatiet nodaļā ["Apkope" \[](#page-99-0)▶ [100\]](#page-99-0).

#### **Ievietojamais modulis**

Darba rats un starpkorpuss apvienojumā ar motoru veido ievietojamo moduli (Fig. 4). Ievietojamais moduli var atvienot no sūkņa korpusa šādiem mērķiem:

- **•** Motors ar elektronikas moduli ir jāpagriež citā nosacītā stāvoklī pret sūkņa korpusu.
- **•** Nepieciešama piekļuve darba ratam un gala blīvējumam.
- **•** Jāatdala motors un hidraulika.

Sūkņa korpuss var palikt cauruļvadā.

Ņemiet vērā nodaļu ["Pieļaujamie montāžas stāvokļi un detaļu kārtības izmaiņas pirms](#page-23-0) [montāžas" \[](#page-23-0)▶ 24] un nodaļu ["](#page-99-0)Apkope" [▶ [100\].](#page-99-0)

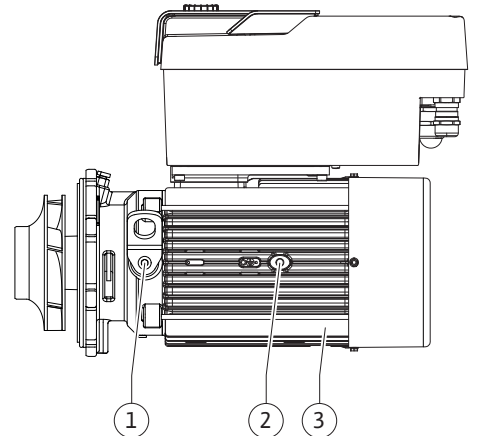

*Fig. 4:* Ievietojamais modulis

2  $(1)$ 

### <span id="page-17-0"></span>**4.1 Modeļa koda atšifrējums Piemērs: Yonos GIGA2.0-I 65/1-20/M-4,0-xx** Yonos GIGA Sūkņa apzīmējums 2.0 Otrā paaudze  $-1$ -D Inline atsevišķais sūknis Divgalvu Inline sūknis 65 Atloka savienojums DN 65 1–20 Bezpakāpju iestatāms uzdotās vērtības augstums 1: Minimālais sūknēšanas augstums, m 20: Maksimālais sūknēšanas augstums, m ja  $Q = 0$  m $\frac{3}{h}$ M- Variants ar barošanu 1~230 V 4,0 Motora nominālā jauda kW -xx Variants: piem., R1

*Tab. 4:* Modeļa koda atšifrējums

Pārskatu par visiem produktu modeļiem skatīt Wilo-Select/katalogā.

#### <span id="page-17-1"></span>**4.2 Tehniskie parametri Īpašība Vērtība Piezīme**

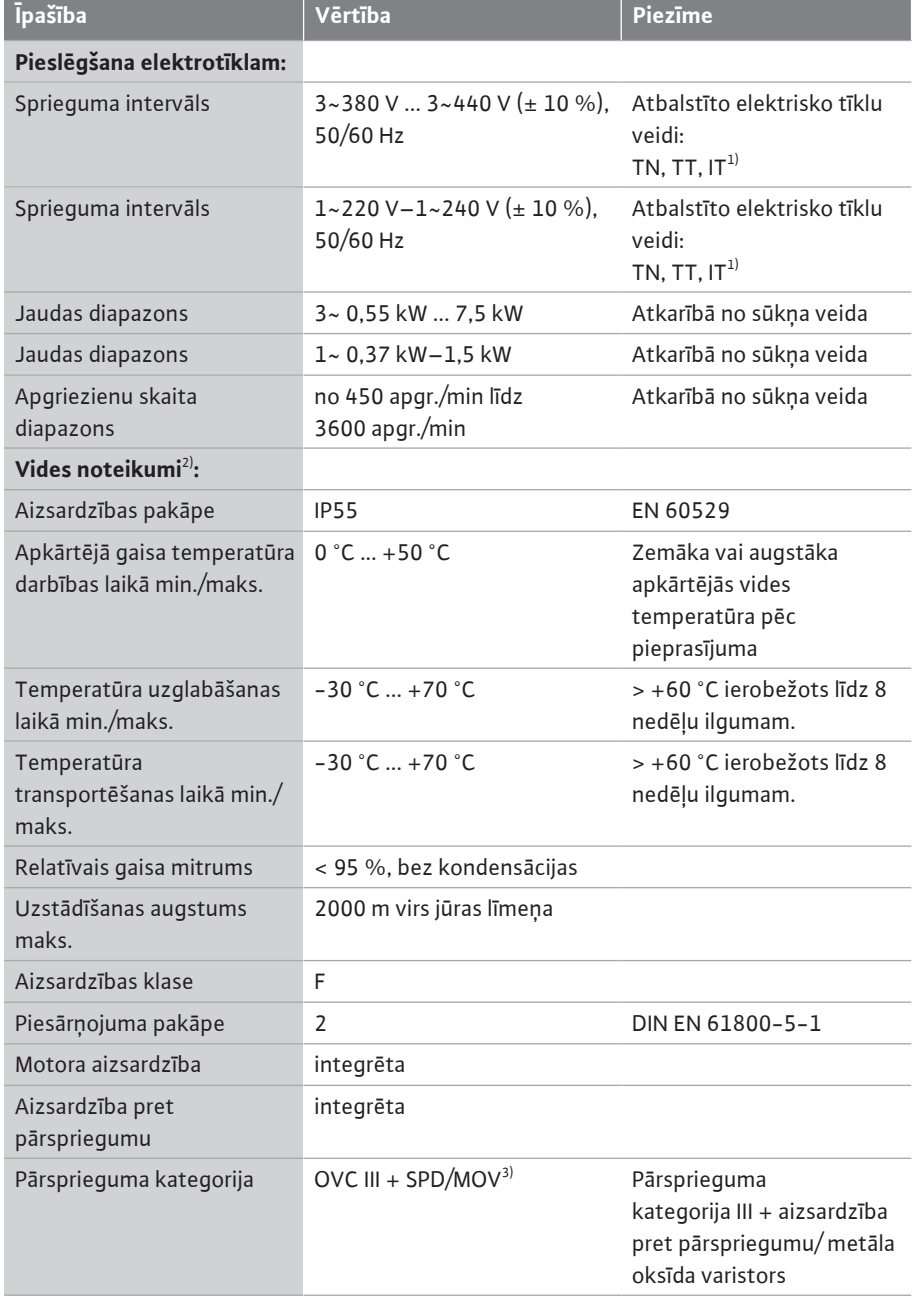

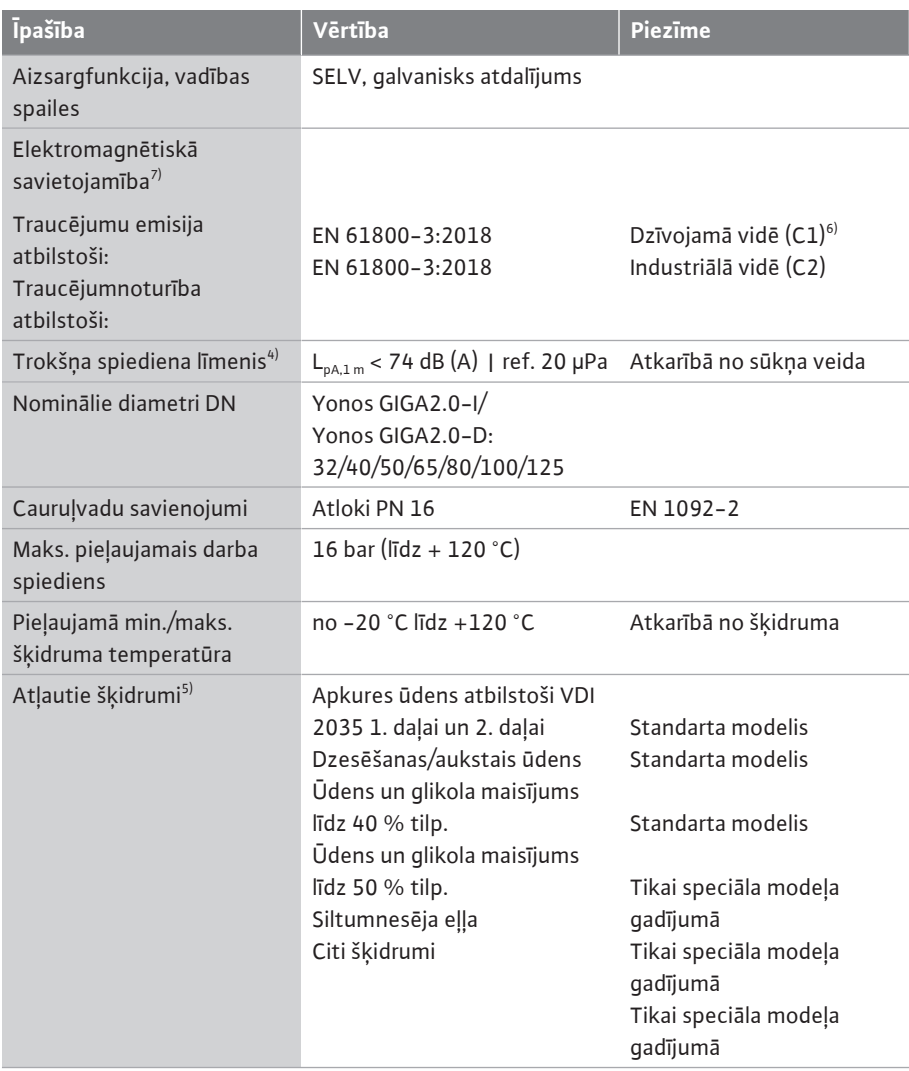

<sup>1)</sup> TN un TT tīkli ar iezemētu fāzi nav pieļaujami.

2) Detalizētus, produktam atbilstošus datus, piemēram, elektrības patēriņš, izmēri un svars, skatiet tehniskajā dokumentācijā, katalogā vai tiešsaistē Wilo-Select.

<sup>3)</sup> Over Voltage Category III + Surge Protective Device/Metall Oxid Varistor

 $^{4)}$  Trokšņu līmeņa vidējā vērtība telpā uz kvadrāta formas mērīšanas virsmu 1 m attālumā no sūkņa virsmas atbilstoši DIN EN ISO 3744 standartam.

<sup>5)</sup> Papildu informācija par pieļaujamajiem šķidrumiem ir norādīta nodaļā "Šķidrumi".

6) Ja DN 100 un DN 125 tipa sūkņi ar 2,2 un 3 kW motora jaudu tiek izmantoti dzīvojamā vidē (C1), zems strāvas stiprums elektrību vadošajā zonā nelabvēlīgos apstākļos var izraisīt elektromagnētiskās savietojamības anomālijas. Šādā gadījumā, lūdzu, sazinieties ar WILO SE, lai kopīgi atrastu ātrus un piemērotus izslēgšanas pasākumus.

7)Yonos GIGA2.0-I/-D standarta EN 61000-3-2 izpratnē ir profesionāla ierīce.

*Tab. 5:* Tehniskie parametri

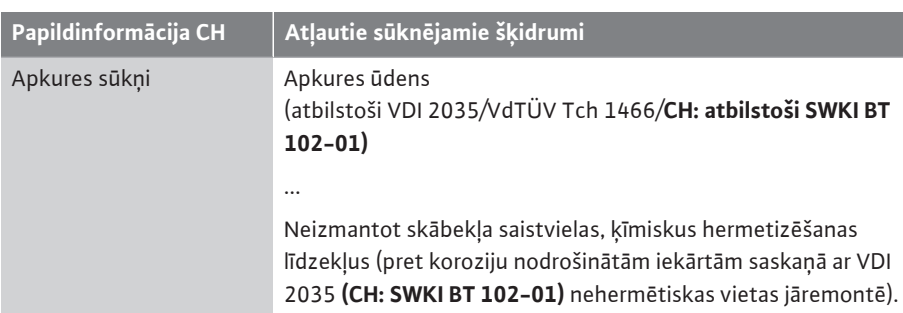

#### **Sūknējamie šķidrumi**

Ūdens un glikola maisījumi vai sūknēšanas šķidrumi, kuru viskozitāte atšķiras no tīra ūdens viskozitātes, paaugstina sūkņa elektrības patēriņu. Izmantot tikai maisījumus ar pretkorozijas aizsardzību. **Ievērojiet atbilstošo ražotāja informāciju!**

- **•** Sūknējamam šķidrumam jābūt bez nosēdumiem.
- **•** Izmantojot citus šķidrumus, nepieciešama Wilo atļauja.
- **•** Maisījumi ar glikola piedevu > 10 % ietekmē Δp-v raksturlīkni un caurplūdes aprēķinu.
	- **•** Standarta blīvējuma/standarta gala blīvējuma atbilstība sūknējamajam šķidrumam parastajos iekārtas darbības apstākļos ir nodrošināta.

Īpašos apstākļos ir nepieciešami īpaši blīvējumi, piemēram:

- cietām vielām, eļļām vai EPDM bojājošām vielām sūknējamā šķidrumā,
- gaisam iekārtā u. c.

#### **Ievērojiet sūknējamā šķidruma drošības informāciju!**

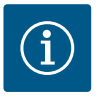

### **IEVĒRĪBAI**

Izmantojot ūdens un glikola maisījumus, kopumā tiek ieteikts izmantot S1 variantu ar atbilstošu gala blīvējumu.

<span id="page-19-0"></span>**4.3 Piegādes komplektācija •** Sūknis

**•** Uzstādīšanas un ekspluatācijas instrukcija un atbilstības deklarācija

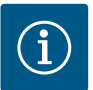

### **IEVĒRĪBAI**

Rūpnīcā uzmontēti:

Kabeļu skrūvsavienojums M25 elektrotīkļa pieslēgumam un kabeļu skrūvsavienojums M20 spiedienu starpības sensora/divgalvu sūkņa komunikācijas kabelim. Visus pārējos nepieciešamos kabeļu skrūvsavienojumus M20 jānodrošina pasūtītājam.

#### <span id="page-19-1"></span>**4.4 Piederumi** Piederumi ir jāpasūta atsevišķi.

- **•** 3 konsoles ar nostiprināšanas materiālu pamatnes izveidei
- **•** Divgalvu sūkņa korpusam paredzētie slēptie atloki
- **•** CIF modulis PLR, kas paredzēts pieslēgšanai pie PLR / saskarnes pārveidotāja
- **•** CIF modulis LON, kas paredzēts pieslēgšanai pie LONWORKS tīkla
- **•** CIF modulis BACnet
- **•** CIF modulis Modbus
- **•** CIF modulis CANopen
- **•** CIF modulis Ethernet Multiprotocol (Modbus TCP, BACnet/IP)
- **•** Pieslēgums M12 RJ45 CIF Ethernet (vienkāršai datu kabeļa savienojuma atvienošanai apkopes gadījumā)
- **•** Kabeļu skrūvsavienojuma komplekts
- **•** Spiedienu starpības sensori 2 … 10 V
- **•** Spiedienu starpības sensori 4 … 20 mA

Detalizētu sarakstu skatiet katalogā vai rezerves daļu dokumentācijā.

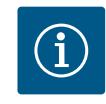

### **IEVĒRĪBAI**

CIF moduļus drīkst iespraust tikai tad, kad sūknis atvienots no sprieguma.

#### <span id="page-19-2"></span>**5 Transportēšana un uzglabāšana**

<span id="page-19-3"></span>**5.1 Nosūtīšana** Sūknis rūpnīcā tiek iepakots kartona kastē vai nostiprināts uz paletes, un piegādāts pret

putekļiem un mitrumu aizsargātā veidā.

<span id="page-19-4"></span>**5.2 Transportēšanas pārbaude** Nekavējoties pārbaudiet, vai piegādātajam produktam nav bojājumu un ir visas detaļas. Esošie defekti jāatzīmē piegādes dokumentos! Par defektiem vēl saņemšanas dienā jāinformē transporta uzņēmums vai ražotājs. Vēlāk izvirzītas pretenzijas vairs netiek uzskatītas par pamatotām.

> Lai sūknis transportēšanas laikā netiktu bojāts, noņemiet ārējo iepakojumu tikai izmantošanas vietā.

## **UZMANĪBU**

### **Bojājumu risks, neatbilstoši transportējot vai uzglabājot!**

Produktu transportējot un uzglabājot, tā jāsargā no mitruma, sala un mehāniskiem bojājumiem.

Atstājiet uzlīmes uz cauruļvadu savienojumiem, lai sūkņa korpusā nenonāktu netīrumi un citi svešķermeņi.

Lai novērstu rievu veidošanos uz gultņiem un salipšanu, vienreiz nedēļā pagrieziet sūkņa vārpstu, izmantojot uzgriežņu atslēgu (skat. Fig. 5).

Ja nepieciešams veikt ilgāku uzglabāšanu, no uzņēmuma Wilo pārstāvja uzziniet, kādi uzglabāšanas pasākumi jāveic.

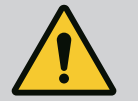

### **BRĪDINĀJUMS**

### **Nepareizas transportēšanas rezultātā var rasties traumas!**

Ja sūknis vēlāk tiek atkal transportēts, tas droši jāiepako. Šim nolūkam izmantojiet oriģinālo iepakojumu vai līdzvērtīgu iepakojumu. Bojātas transportēšanas cilpas var notrūkt un izraisīt smagas traumas. Pirms lietošanas vienmēr pārbaudiet, vai transportēšanas cilpām nav bojājumu un piestiprinājums ir drošs.

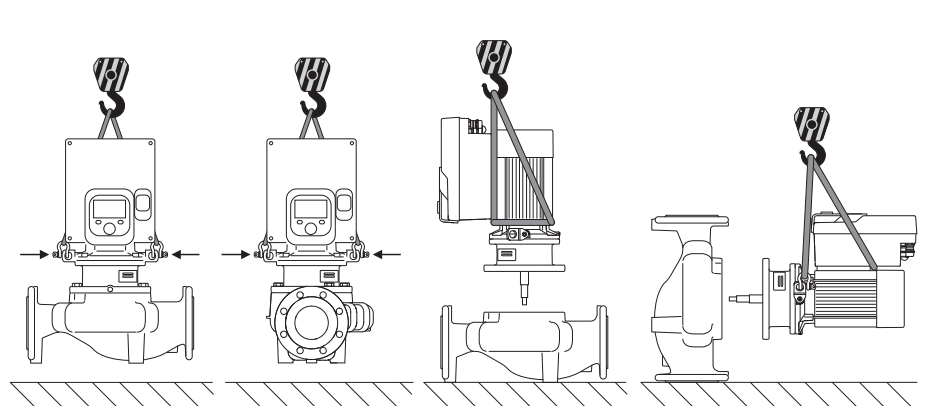

*Fig. 6:* Celšanas virziens, atsevišķs sūknis

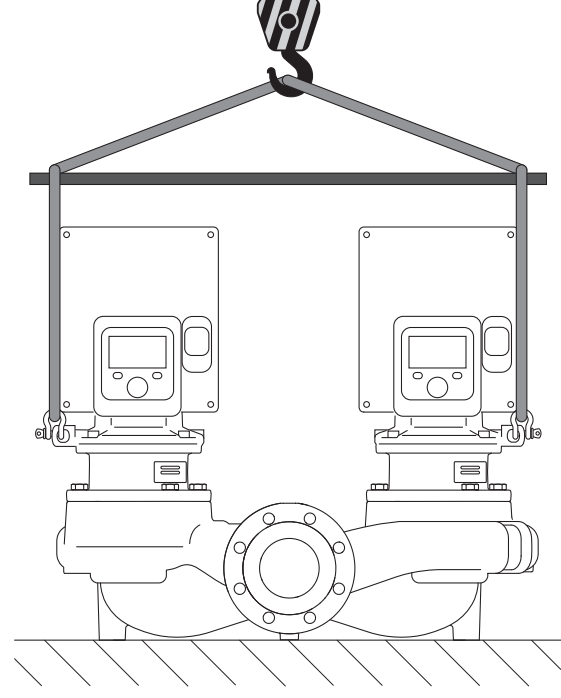

*Fig. 7:* Celšanas virziens, divgalvu sūknis

<span id="page-20-0"></span>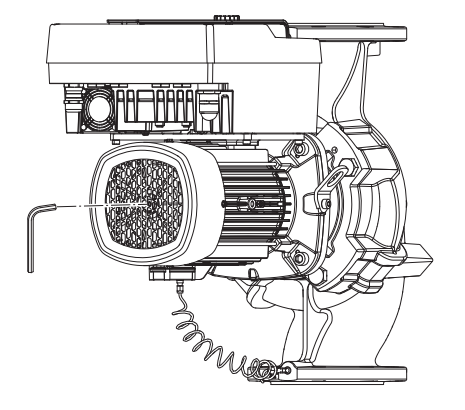

*Fig. 5:* Vārpstas pagriešana

#### <span id="page-20-1"></span>**5.4 Transportēšana montāžai / demontāžai**

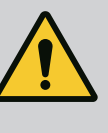

### **BRĪDINĀJUMS**

**Bojātas transportēšanas cilpas var notrūkt un izraisīt smagas traumas.**

• Pirms lietošanas vienmēr pārbaudiet, vai transportēšanas cilpām nav bojājumu un piestiprinājums ir drošs.

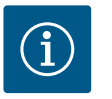

## **IEVĒRĪBAI**

Lai uzlabotu svara sadalījumu, transporta cilpas var novietot/pagriezt atbilstoši celšanas virzienam.

Šim nolūkam atskrūvējiet un pēc tam pievelciet stiprinājuma skrūves!

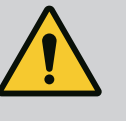

### **BĪSTAMI**

### **Krītošu daļu radīti draudi dzīvībai!**

Pats sūknis un sūkņa daļas var veidot ļoti lielu pašmasu. Lejup krītošas daļas var radīt nopietnus draudus — iegriezumu, saspiedumu, sitienu vai triecienu traumas, kas var būt pat nāvējošas.

- Vienmēr jāizmanto atbilstoši kravas pacelšanas līdzekļi un sūkņa daļas jānodrošina pret iespējamu nokrišanu.
- Nekad neuzturēties zem kustīgām kravām.
- Uzglabājot un transportējot, kā arī pirms visiem uzstādīšanas un montāžas darbiem, nodrošināt sūkņa stabilu pozīciju vai drošu stāvokli.

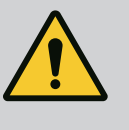

### **BRĪDINĀJUMS**

**Nenodrošinātas sūkņa uzstādīšanas rezultātā pastāv iespēja gūt miesas bojājumus!**

Kājas ar vītņu urbumiem paredzētas tikai piestiprināšanai. Nenofiksētā stāvoklī sūknis var būt nestabils.

• Nenovietot nenodrošinātu sūkni uz sūkņa kājām.

### **UZMANĪBU**

**Nelietpratīga sūkņa pacelšana aiz elektronikas moduļa var izraisīt sūkņa bojājumus.**

• Nekad necaliet sūkni aiz elektronikas moduļa.

- <span id="page-21-0"></span>**6 Montāža**
- <span id="page-21-1"></span>
- <span id="page-21-2"></span>
- **6.1 Personāla kvalifikācija •** Montāžas/demontāžas darbi: Speciālistam jābūt apmācītam apieties ar nepieciešamajiem rīkiem un vajadzīgajiem nostiprināšanas materiāliem.
- **6.2 Operatora pienākumi •** Ievērojiet valsts un reģionāla mēroga norādījumus!
	- **•** Ievērojiet vietējos piemērojamos profesionālo organizāciju negadījumu novēršanas un drošības noteikumus.
	- **•** Nodrošiniet aizsargaprīkojumu un pārliecinieties, ka personāls aizsargaprīkojumu lieto.

**•** Ievērojiet visus nosacījumus, kas ir saistīti ar darbu ar smagām kravām.

# <span id="page-22-0"></span>**6.3 Drošība BĪSTAMI**

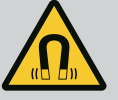

Veicot demontāžu, pastāvīgā magnēta rotors sūkņa iekšpusē var būt dzīvībai bīstams personām ar medicīniskiem implantiem (piem., sirds stimulatoriem).

- Ņemiet vērā vispārējās rīcības vadlīnijas, kuras ir spēkā attiecībā uz rīkošanos ar elektroierīcēm!
- Neatvērt motoru!
- Rotora demontāžu un montāžu lūdziet veikt tikai Wilo klientu servisam! Personas, kuras lieto sirds stimulatoru, **nedrīkst** veikt šos darbus!

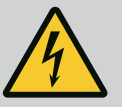

### **BĪSTAMI**

#### **Trūkstošu aizsardzības ierīču izraisīti draudi dzīvībai!**

Ja elektronikas modulim vai savienojuma elementa/motora tuvumā nav instalētas aizsardzības ierīces, elektriskās strāvas trieciens vai rotējošo daļu aizskaršana var radīt dzīvībai bīstamus savainojumus.

• Pirms ekspluatācijas uzsākšanas vispirms no jauna jāuzstāda demontētās aizsardzības ierīces, piem., elektronikas moduļa vāks vai savienojuma elementa pārsegi!

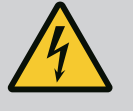

### **BĪSTAMI**

#### **Neuzstādīts elektronikas modulis rada draudus dzīvībai!**

Motora kontaktiem var būt pievadīts dzīvībai bīstams spriegums! Sūkņa normālas darbības režīms ir pieļaujams tikai ar uzstādītu elektronikas moduli.

• Nekādā gadījumā nepieslēgt un nederbināt sūkni bez elektronikas moduļa!

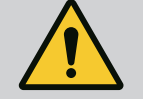

### **BĪSTAMI**

#### **Krītošu daļu radīti draudi dzīvībai!**

Pats sūknis un sūkņa daļas var veidot ļoti lielu pašmasu. Lejup krītošas daļas var radīt nopietnus draudus — iegriezumu, saspiedumu, sitienu vai triecienu traumas, kas var būt pat nāvējošas.

- Vienmēr jāizmanto atbilstoši kravas pacelšanas līdzekļi un sūkņa daļas jānodrošina pret iespējamu nokrišanu.
- Nekad neuzturēties zem kustīgām kravām.
- Uzglabājot un transportējot, kā arī pirms visiem uzstādīšanas un montāžas darbiem, nodrošināt sūkņa stabilu pozīciju vai drošu stāvokli.

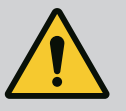

### **BRĪDINĀJUMS**

#### **Miesas bojājumi spēcīga magnētiska spēka iedarbībā!**

Motora atvēršana rada stiprus, pēkšņus magnētiskos spēkus. Tie var radīt smagas, grieztas brūces, saspiedumus un sasitumus.

• Neatvērt motoru!

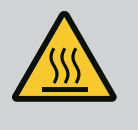

### **BRĪDINĀJUMS**

#### **Karsta virsma!**

Viss sūknis var kļūt ļoti karsts. Iespējami apdegumu draudi! • Pirms jebkāda veida darbu sākšanas ļaujiet sūknim atdzist!

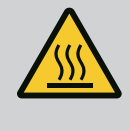

## **BRĪDINĀJUMS**

### **Applaucēšanās risks!**

Augstu šķidruma temperatūru un sistēmas spiedienu gadījumā sūknim vispirms jāļauj atdzist un iekārta jāatbrīvo no spiediena.

### **UZMANĪBU**

### **Bojājumu risks sūkņa pārkaršanas gadījumā!**

Sūknis bez caurplūdes nedrīkst darboties ilgāk par 1 minūti. Enerģijas uzkrāšanās rezultātā rodas karstums, kas var bojāt vārpstu, darba ratu un gala blīvējumu.

• Jānodrošina, lai plūsmas apjoms nav zemāks kā minimālais plūsmas apjoms  $Q_{min}$ .

Qmin. aptuvena aprēķināšana:

 $Q_{min} = 10 %$  x  $Q_{max\_sūknis}$  x faktiskais apgriezienu skaits / maks. apgriezienu skaits

<span id="page-23-0"></span>**6.4 Pieļaujamie montāžas stāvokļi un detaļu kārtības izmaiņa pirms montāžas**

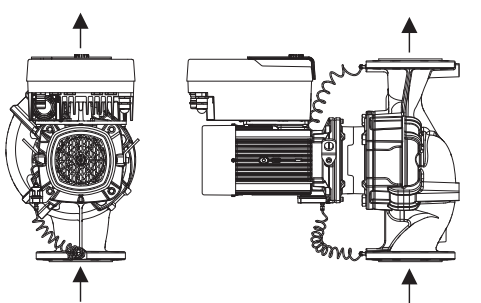

*Fig. 8:* Detaļu kārtība piegādes stāvoklī

Rūpnīcā iepriekš izveidoto detaļu kārtību attiecībā pret sūkņa korpusu (skatīt Fig. 8) nepieciešamības gadījumā uz vietas iespējams izmainīt. Tas var būt nepieciešams šādos gadījumos:

- **•** Sūkņa atgaisošanas nodrošināšana
- **•** Labākas darbināšanas nodrošināšana
- **•** Izvairīšanās no nepieļaujamiem montāžas stāvokļiem (t.i. motors un/vai elektronikas modulis vērsts uz leju).

Lielākajā daļā gadījumu ir pietiekami pagriezt spraudņa moduli attiecībā pret sūkņa korpusu. Iespējamo detaļu kārtību nosaka atļautās uzstādīšanas pozīcijas.

#### **6.4.1 Pieļaujamās uzstādīšanas pozīcijas ar horizontālo motora vārpstu**

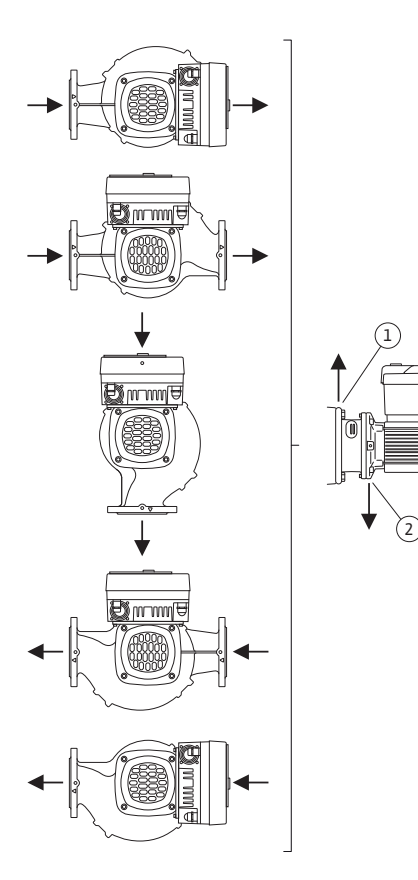

Pieļaujamie montāžas stāvokļi ar horizontālo motora vārpstu un elektronikas moduli uz augšu (0°) ir attēloti Fig. 9.

Ir atļauta jebkura uzstādīšanas pozīcija, izņemot stāvokli "Elektronikas modulis uz leju" (-180°).

Sūkņa atgaisošana ir optimāli nodrošināta tikai tad, ja atgaisošanas vārsts ir vērsts uz augšu (Fig. 9, 1. poz.).

Šajā pozīcijā (0°) radušos kondensātu iespējams mērķtiecīgi novadīt caur esošo urbumu, sūkņa starpkorpusu un motoru (Fig. 9, 2. poz.).

*Fig. 9:* Pieļaujamās uzstādīšanas pozīcijas ar horizontālo motora vārpstu

#### **6.4.2 Pieļaujamās uzstādīšanas pozīcijas ar vertikālo motora vārpstu**

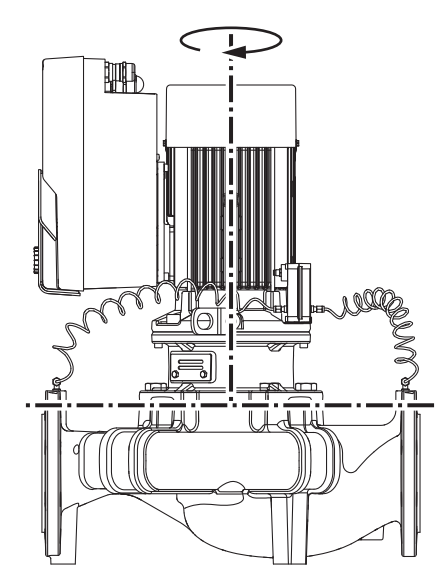

*Fig. 10:* Pieļaujamās uzstādīšanas pozīcijas ar vertikālo motora vārpstu

Pieļaujamie montāžas stāvokļi ar vertikālo motora vārpstu ir attēloti Fig. 10.

Atļauts jebkurš uzstādīšanas stāvoklis, izņemot stāvokli "Motors uz leju".

Ievietojamo moduli iespējams – attiecībā pret sūkņa korpusu – novietot četrās dažādās pozīcijās.

- **•** DN 32 ... DN 80: astoņas dažādas pozīcijas (8x45°)
- **•** DN 100 ... DN 125: četras dažādas pozīcijas (4x90°)

Divgalvu sūkņiem abu ievietojamo moduļu pagriešana vienam pret otru un pret vārpstas asīm nav iespējama elektronikas moduļu izmēra dēļ.

<span id="page-24-0"></span>**6.4.3 Ievietojamā moduļa pagriešana** Ievietojamais modulis sastāv no darba rata, starpkorpusa un motora ar elektronikas moduli.

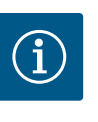

Lai atvieglotu montāžas darbus, var veikt sūkņa uzstādīšanu cauruļvadā. Šim nolūkam nepieslēgt sūkni pie elektrības, kā arī neuzpildīt sūkni vai iekārtu.

- 1. Atstājiet divas transportēšanas cilpas (Fig. I, 30. poz.) uz motora atloka.
- 2. Ievietojamo moduli (Fig. 4) drošības dēļ ar piemērotiem kravas pacelšanas līdzekļiem nostiprināt pie transportēšanas cilpām. Lai vienība neapgāztos, aplieciet siksnu ap motoru un elektronikas moduļa adapteri atbilstoši Fig. 6. Nostiprinot nepieļaujiet elektronikas moduļa bojāšanu.
- 3. Atskrūvējiet un izņemiet skrūves (Fig. I/II/III, 29. poz.).

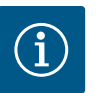

### **IEVĒRĪBAI**

Lai izskrūvētu skrūves (Fig. I/II/III, 29. poz.) atkarībā no tipa izmantojiet uzgriežņu atslēgu, izliektu uzgriežņu atslēgu vai muciņatslēgu ar lodveida galvu.

Ieteicams divu skrūvju vietā izmantot divas montāžas bultskrūves (Fig. II/ III, 29. poz.). Montāžas bultskrūves tiek ieskrūvētas starpkorpusa urbumā pa diagonāli pretī viena otrai sūkņa korpusā.

Bultskrūves atvieglo drošu ievietojamā moduļa demontāžu, kā arī pēc tam veicamo montāžu bez darba rata bojāšanas.

4. Atskrūvējot skrūvi (Fig. I/III, 29. poz., Fig. II, 10. poz.), atbrīvojiet spiedienu starpības sensora turētājplāksni (Fig. I, 13. poz.) no motora atloka. Atstājiet spiedienu starpības sensoru (Fig. , 8. poz.) ar turētājplāksni (Fig. , 13. poz.) karājoties pie spiediena mērīšanas vadiem (Fig. , 7. poz.). Ja nepieciešams, atvienojiet spiedienu starpības sensora pieslēguma kabeli no elektronikas moduļa.

### **UZMANĪBU**

### **Materiālie zaudējumi saliektu vai pārlocītu spiediena mērīšanas vadu dēļ.**

Nelietpratīgas darbības var bojāt spiediena mērīšanas vadus.

Ja ievietojamais modulis tiek pagriezts, nesalieciet un nepārlokiet spiediena mērīšanas vadus.

5. Atbrīvojiet ievietojamo moduli (skat. Fig. 4) no sūkņa korpusa. Atkarībā no sūkņa tipa (skat. Fig. I…III) ir pieejamas dažādas procedūras. Sūkņa tipam, Fig. I, (DN 32 ... DN 80) atskrūvējiet skrūves, 29. poz. Nospiediet ievietojamo moduli no sūkņa korpusa.

Sūkņa tipa Fig. II un Fig. III (DN 100 ... DN 125) gadījumā šim nolūkam izmantojiet abus vītnes urbumus (Fig. 11, 1. poz.). Izmantojiet piemērotas skrūves, ko nodrošina pasūtītājs (piemēram, M10 x 25 mm).

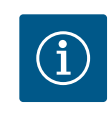

### **IEVĒRĪBAI**

Turpmāko rīcības soļu laikā ievērot katram vītnes veidam noteiktos skrūvju pievilkšanas momentus! Skatīt tabulu ["Skrūves un pievilkšanas griezes](#page-28-0) momenti["](#page-28-0)  $[29]$ .

6. Ja tika noņemts blīvgredzens (Fig. I, 19. poz.), samitriniet to un ievietojiet sūkņa korpusā (DN 32 ... DN 80) vai starpkorpusa rievā (DN 100 ... DN 125).

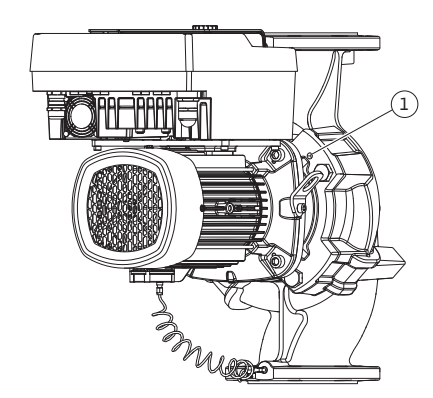

*Fig. 11:* Ievietojamā moduļa nospiešana, izmantojot vītnes urbumus (DN 100 ... DN 125)

Kontrolējiet, lai blīvgredzens (Fig. I, 19. poz.) netiktu uzstādīts otrādi vai lai montāžas laikā tas netiktu saspiests.

- 7. Ievietojiet ievietojamo moduli (Fig. 4) vēlamajā pozīcijā sūkņa korpusā.
- 8. Vienmērīgi secībā pa diagonāli ieskrūvējiet skrūves (Fig. I/II/III, 29. poz.), bet nepievelciet tās.

### **UZMANĪBU**

### **Bojājumi, neatbilstošas rīcības rezultātā!**

Nelietpratīgi ieskrūvējot skrūves, var izraisīt smagu vārpstas gaitu.

Skrūvējot skrūves, pārbaudiet, vai vārpstu iespējams pagriezt, izmantojot muciņatslēgu uz motora ventilatora rotora (Fig. 5). Ja nepieciešams, vēlreiz atskrūvējiet skrūves un no jauna pieveciet tās vienmērīgi secībā pa diagonāli.

- 9. Nofiksējiet spiedienu starpības sensora turētājplāksni (Fig. I, 13. poz.) zem vienas no skrūvju galvām (Fig. I/III, 29. poz. un Fig. II, 10. poz.) elektronikas moduļa pretējā pusē. Atrodiet optimālo variantu starp kapilāra caurulītes un DDG kabeļa izvietojumu. Pēc tam pievelciet skrūves (Fig. I/III, 29. poz. un Fig. II, 10. poz.).
- 10. Pievienojiet atpakaļ spiedienu starpības sensora pieslēguma kabeli (Fig. I, 8. poz.) vai atjaunojiet spiedienu starpības sensora spraudsavienojumu.

Lai uzliktu atpakaļ spiedienu starpības sensoru, nedaudz vienmērīgi salieciet spiediena mērīšanas vadus piemērotā stāvoklī. To darot, neizmainiet formu zonās pie apskavu īscaurulēm.

Lai nodrošinātu optimālu spiediena mērīšanas vadu izvietojumu, spiedienu starpības sensoru iespējams noņemt no turētājplāksnes (Fig. I, 13. poz.), pagriezt par 180° ap garenisko asi un to atkal piemontēt.

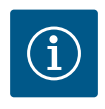

### **IEVĒRĪBAI**

Pagriežot spiedienu starpības sensoru, nesajauciet spiedienu starpības sensora spiediena un iesūkšanas puses!

Plašāku informāciju par spiedienu starpības sensoru skatīt nodaļā ["Pieslēgšana elektrotīklam" \[](#page-34-1)> [35\].](#page-34-1)

**6.4.4 Piedziņas pagriešana** Piedziņa sastāv no motora un elektronikas moduļa.

### **Piedziņas pagriešana pret sūkņa korpusu**

Starpkorpusa pozīcija tiek saglabāta, atgaisošanas vārsts ir vērsts uz augšu. Piedziņas rotācija iespējama tikai modeļiem saskaņā ar Fig. II.

Modeļiem saskaņā ar Fig. I un Fig. III ir iespējama tikai ievietojamā moduļa rotācija. Skatīt nodaļu ["Ievietojamā moduļa pagriešana" \[](#page-24-0)> [25\].](#page-24-0)

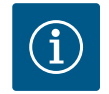

### **IEVĒRĪBAI**

Turpmākās veicamās darbības paredz gala blīvējuma demontāžu. Atsevišķos gadījumos tas var izraisīt gala blīvējuma, kā arī starpkorpusa blīvgredzena bojājumus. Ieteicams pirms pagriešanas pasūtīt gala blīvējuma rezerves komplektu.

Nebojātu gala blīvējumu var izmantot atkārtoti.

- 1. Atstājiet divas transportēšanas cilpas (Fig. I, 30. poz.) uz motora atloka.
- 2. Drošības labad nostiprieniet piedziņu ar piemērotiem kravas pacelšanas līdzekļiem pie transportēšanas cilpām. Lai vienība neapgāztos, aplieciet siksnu ap motoru. Nostiprinot nepieļaujiet elektronikas moduļa bojāšanu (Fig. 6/7).
- 3. Izvietojot no jauna, spiedienu starpības sensora piestiprināšanai var būt nepieciešams turētājplāksni novietot otrādi. Šim nolūkam atbrīvojiet un izskrūvējiet abas turētājplāksnes skrūves (Fig. I, 13. poz.) un izņemiet tās.
- 4. Atskrūvējiet un izņemiet skrūves (Fig. II, 29. poz.).

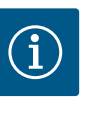

Lai izskrūvētu skrūves (Fig. II, 29. poz.) atkarībā no tipa izmantojiet uzgriežņu atslēgu, izliektu uzgriežņu atslēgu vai muciņatslēgu ar lodveida galvu.

- 5. Nospiediet ievietojamo moduli (skat. Fig. 4) no sūkņa korpusa. Šim nolūkam izmantojiet abus vītnes urbumus (skat. Fig. 11). Lai atspriegotu fiksējumu, vītņu urbumos ieskrūvējiet piemērota garuma M10 skrūves.
- 6. Ievietojamo moduli ar uzstādītu elektronikas moduli novietojiet uz piemērotas darba virsmas un nostipriniet.
- 7. No aizsargplāksnes atskrūvējiet divas nostiprinātās skrūves (Fig. II., 27. poz.) un noņemiet aizsargplāksni.
- 8. Starpkorpusa logā ievietojiet uzgriežņu atslēgu ar platumu 27 mm un pieturiet vārpstu ar atslēgas virsmām (Fig. II, 16. poz.). Izskrūvējiet darba rata uzgriezni (Fig. II, 22. poz.). Noņemiet darba ratu (Fig. II, 21. poz) no vārpstas ar piemērotu novilcēju.
- 9. Atskrūvējot skrūvi (Fig. II, 10. poz.), atbrīvojiet spiedienu starpības sensora turētājplāksni (Fig. I, 13. poz.) no motora atloka. Atstājiet spiedienu starpības sensoru (Fig. , 8. poz.) ar turētājplāksni (Fig. , 13. poz.) karājoties pie spiediena mērīšanas vadiem (Fig. , 7. poz.). Ja nepieciešams, atvienojiet spiedienu starpības sensora pieslēguma kabeli no elektronikas moduļa.
- 10. Atskrūvējiet skrūves (Fig. II, 10. poz. un 10.a poz.).
- 11. Starpkorpusu ar divu roku novilcēju (universālo novilcēju) atbrīvot no motora centrējuma un noņemt no vārpstas. Vienlaicīgi tiek noņemts gala blīvējums (Fig. I, 25. poz.). Izvairīties, lai starpkorpuss nesagrieztos slīpi.
- 12. Ja gala blīvējums tika bojāts, izspiediet gala blīvējuma balsta gredzenu (Fig. I, 26. poz.) no tā atrašanās vietas starpkorpusā. Starpkorpusā ievietot jaunu balsta gredzenu.

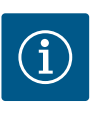

### **IEVĒRĪBAI**

Turpmāko rīcības soļu laikā ievērot katram vītnes veidam noteiktos skrūvju pievilkšanas momentus! Skatīt tabulu ["Skrūves un pievilkšanas](#page-28-0) [griezes momenti" \[](#page-28-0)> [29\].](#page-28-0)

- 13. Piesardzīgi pārbīdiet starpkorpusu pāri vārpstai un novietojiet vēlamajā novietojumā pret motora atloku. Vienlaikus ņemiet vērā atļautos detaļu montāžas stāvokļus. Piestipriniet starpkorpusu ar skrūvēm (Fig. II, 10. b poz. un 10. a. poz.) pie motora atloka. Turētājplāksnes skrūves (Fig. II, 10. poz.) pievelciet tikai viegli.
- 14. Uzbīdiet uz vārpstas jaunu gala blīvējumu (Fig. I, 25. poz.).
- 15. Lai uzstādītu darba ratu, starpkorpusa logā ievietojiet uzgriežņu atslēgu ar platumu 27 mm un pieturiet vārpstu ar atslēgas virsmām (Fig. II, 16. poz.).
- 16. Piemontējiet darba ratu ar drošības paplāksni un uzgriezni. Raugiet lai gala blīvējums nesagrieztos un netiktu bojāts.
- 17. Pieturiet vārpstu un pievelciet darba rata uzgriezni ar noteikumos paredzēto pievilkšanas griezes momentu (skatīt tabulu ["Skrūves un pievilkšanas griezes](#page-28-0) momenti["](#page-28-0)  $[29]$  $[29]$ ).
- 18. Noņemiet uzgriežņu atslēgu un atkārtoti uzstādiet aizsargplāksni (Fig. II, 27. poz.).
- 19. Ja blīvgredzens tika bojāts: Iztīriet starpkorpusa rumbu un uzlieciet jaunu blīvgredzenu (Fig. II, 19. poz.).
- 20. Ievietojamo moduli drošības dēļ nostiprināt pie transportēšanas cilpām ar piemērotiem kravas pacelšanas līdzekļiem. Lai vienība neapgāztos, aplieciet siksnu ap motoru. Nostiprinot nepieļaujiet elektronikas moduļa bojāšanu (Fig. 6/7).
- 21. Ievietojiet ievietojamo moduli (Fig. 4) ar atgaisošanas vārstu uz augšu sūkņa korpusā. Vienlaikus ņemiet vērā atļautos detaļu montāžas stāvokļus.
- 22. Ieskrūvējiet skrūves (Fig. II, 29. poz.).
- 23. Piesardzīgi pavelciet un pagrieziet spiedienu starpības sensoru (Fig. I, 8. poz.) vajadzīgajā stāvoklī. Šim nolūkam satveriet kapilāra caurulīti (Fig. I, 7. poz.) pie spiedienu starpības sensora pārklāja vietām. Pievērsiet uzmanību vienmērīgai kapilāru caurulītes deformācijai. Piestipriniet spiedienu starpības sensoru ar vienu no skrūvēm pie turētājplāksnes (Fig. I, 13. poz.). Pabīdiet turētājplāksni zem vienas skrūves galvas (Fig. II, 10. poz.). Pilnībā pievelciet skrūvi (Fig. II, 10. poz.).
- 24. Pievienojiet atpakaļ spiedienu starpības sensora pieslēguma kabeli.
- 25. Pārvietojiet 1. darbībā pārvietotās transportēšanas cilpas (Fig. I, 30. poz.) atkal atpakaļ.

#### **Pievilkšanas griezes momenti**

<span id="page-28-0"></span>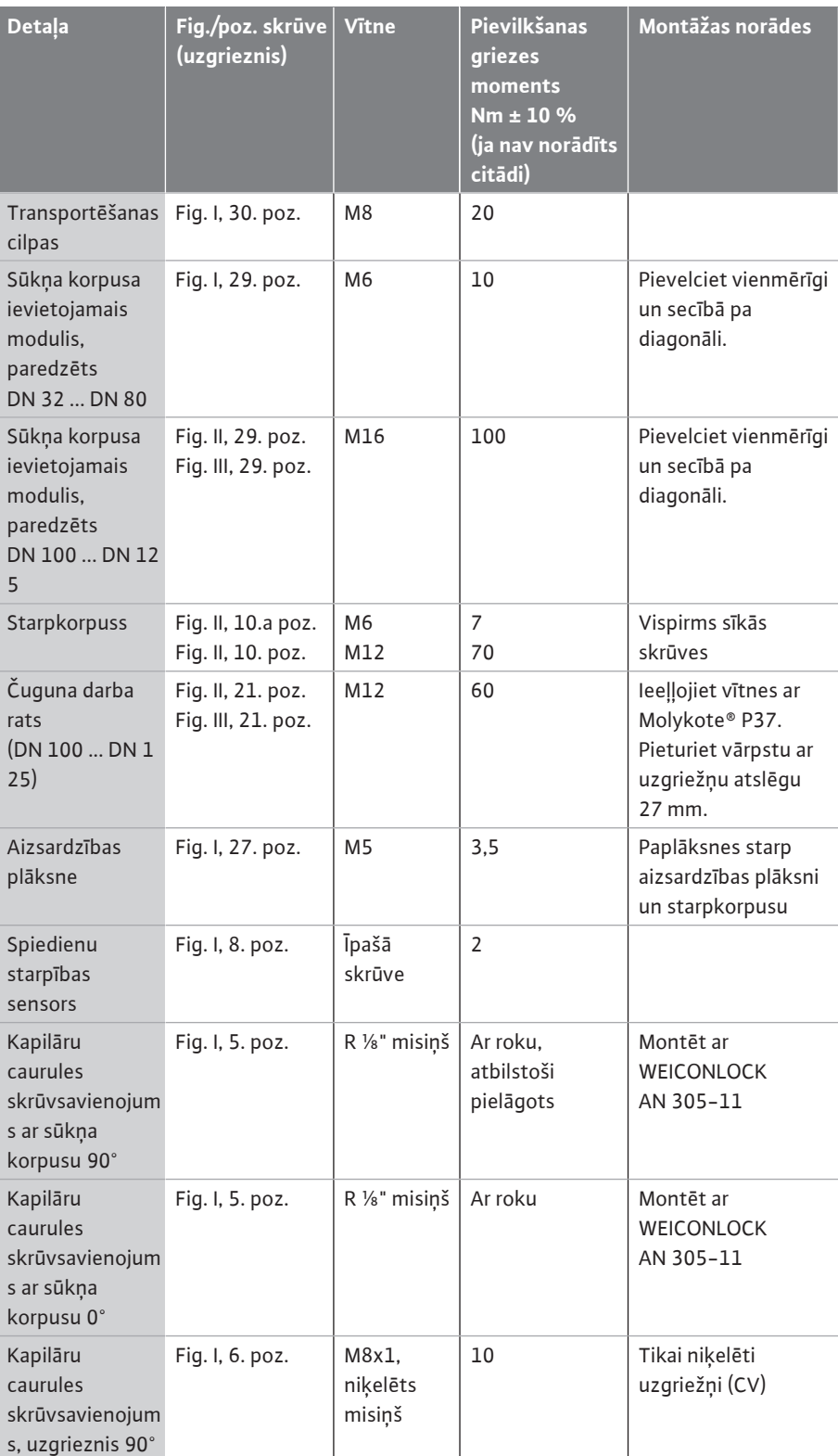

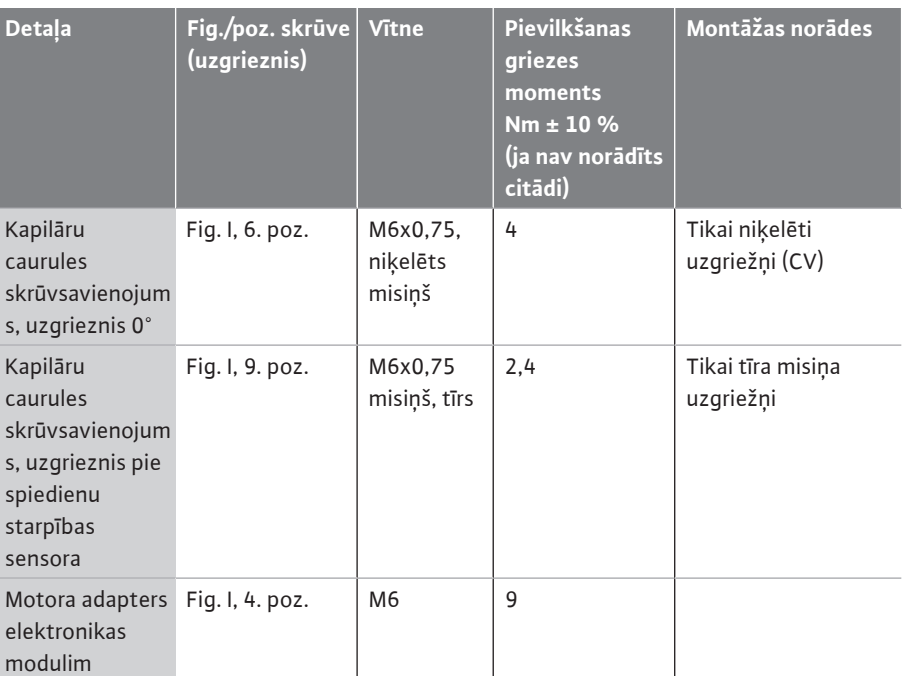

*Tab. 6:* Skrūves un pievilkšanas griezes momenti

### <span id="page-29-0"></span>**6.5 Sagatavošanās montāžai**

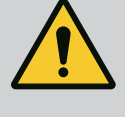

### **BĪSTAMI**

### **Krītošu daļu radīti draudi dzīvībai!**

Pats sūknis un sūkņa daļas var veidot ļoti lielu pašmasu. Lejup krītošas daļas var radīt nopietnus draudus — iegriezumu, saspiedumu, sitienu vai triecienu traumas, kas var būt pat nāvējošas.

- Vienmēr jāizmanto atbilstoši kravas pacelšanas līdzekļi un sūkņa daļas jānodrošina pret iespējamu nokrišanu.
- Nekad neuzturēties zem kustīgām kravām.
- Uzglabājot un transportējot, kā arī pirms visiem uzstādīšanas un montāžas darbiem, nodrošināt sūkņa stabilu pozīciju vai drošu stāvokli.

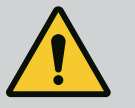

### **BRĪDINĀJUMS**

### **Nepareizas rīkošanās radīts savainojumu un īpašuma bojājumu risks!**

- Nekad nenovietojiet sūkņa agregātu uz nenostiprinātām vai nenesošām virsmām.
- Ja nepieciešams, veiciet cauruļvadu sistēmas skalošanu. Netīrumi var izraisīt sūkņa funkciju atteici.
- Montāžas darbus atļauts veikt tikai pēc tam, kad ir pabeigti visi metināšanas un lodēšanas darbi un, ja nepieciešams, cauruļvadu sistēmas skalošana.
- Ievērojiet minimālo aksiālo atstatumu 400 mm starp sienu un motora ventilatora pārsegu.
- Nedrīkst ierobežot brīvu gaisa piekļuvi elektronikas moduļa dzesēšanas korpusam.
- **•** Uzstādiet sūkni labi vēdināmā vietā, kur tas ir pasargāts no laika apstākļu ietekmes un sala/putekļiem un kur nav sprādzienbīstamas vides. Ievērojiet nodaļā ["Izmantošanas](#page-13-1) joma["](#page-13-1)  $[14]$  sniegtos norādījumus!
- **•** Uzstādiet sūkni labi pieejamā vietā. Tādējādi vēlāk to var pārbaudīt, veikt apkopi (piemēram, nomainīt gala blīvējumu) vai maiņu.
- **•** Virs lielu sūkņu uzstādīšanas vietas jāuzstāda pacelšanas mehānisma uzstādīšanas stiprinājums. Sūkņa kopējais svars: skatiet katalogu vai datu lapu.

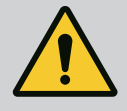

## **BRĪDINĀJUMS**

**Nepareizas rīkošanās radīts traumu un materiālo zaudējumu risks!**

Pie motora korpusa montētās transportēšanas cilpas pārāk smagas kravas iedarbībā var notrūkt. Tas var izraisīt smagas traumas un produkta materiālos zaudējumus!

- Netransportējiet visu sūkni aiz transportēšanas cilpām, kas piestiprinātas pie motora korpusa.
- Nekad neizmantojiet pie motora korpusa piestiprinātās transportēšanas cilpas ievietojamā moduļa atdalīšanai vai izvilkšanai.
- **•** Paceliet sūkni tikai ar atļautām kravas pārvietošanas pierīcēm (piem., polispastu, celtni). Skatīt arī nodalu "Transportēšana un uzglabāšana".
- **•** Pie motora korpusa montētas transportēšanas cilpas ir paredzētas tikai motora transportēšanai!

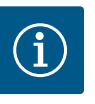

### **IEVĒRĪBAI**

#### **Atvieglojiet vēlākus ar agregātu saistītos darbus!**

• Lai nevajadzētu iztukšot visu iekārtu, iebūvējiet slēgvārstus pirms sūkņa un aiz tā.

### **UZMANĪBU**

### **Materiālie zaudējumi turbīnu un ģeneratoru darbības rezultātā!**

Sūkņa caurplūde plūsmas virzienā vai pretēji plūsmas virzienam var radīt neatgriezeniskus piedziņas bojājumus.

Katra sūkņa spiediena pusē jāuzstāda pretvārsts!

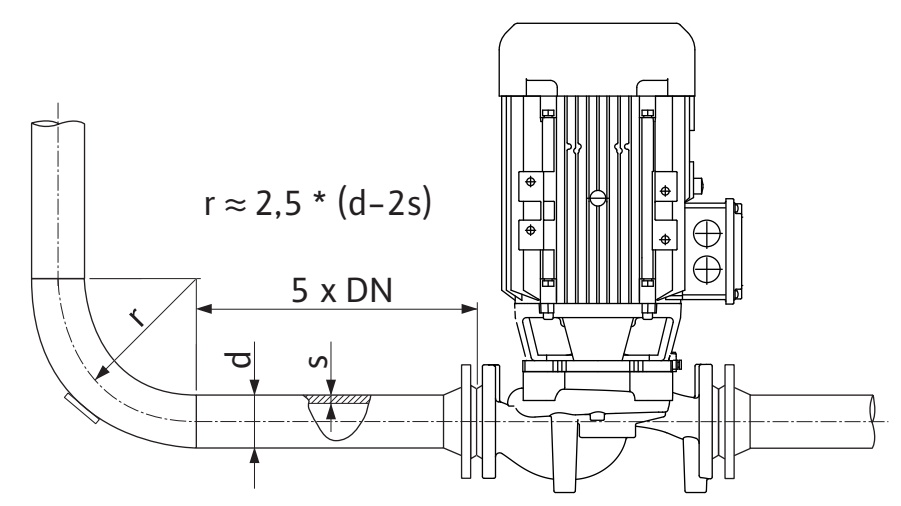

*Fig. 12:* Izlīdzināšanas posms pirms un pēc sūkņa

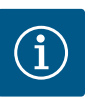

### **IEVĒRĪBAI**

#### **Nepieļaujiet plūsmas kavitāciju!**

- Pirms un pēc sūkņa uzstādiet izlīdzināšanas posmu taisnu cauruļvadu. Izlīdzināšanas posmam jābūt vismaz 5 reizes garākam par sūkņa atloka nominālo diametru.
- **•** Uzstādiet cauruļvadus un sūkni tā, lai uz tiem nedarbotos mehānisks spriegums.
- **•** Nostipriniet cauruļvadus tā, lai sūknis nenestu cauruļu svaru.
- **•** Pirms cauruļvadu pieslēgšanas iztīriet un izskalojiet iekārtu.
- **•** Plūsmas virzienam jāatbilst uz sūkņa atloka esošās bultiņas virzienam.
- **•** Sūkņa atgaisošana ir optimāli nodrošināta tikai tad, ja atgaisošanas vārsts ir pavērsts uz augšu (Fig. 9, 1. poz.). Ar vertikālo motora vārpstu ir atļauts jebkurš novietošanas virziens. Skatīt arī nodaļu "Pieļaujamie montāžas stāvokļi".
- **•** Noplūdes pie savilcējgredzena skrūvsavienojuma (Fig. I, 5./9. poz.) var izraisīt transportēšana (piemēram, novietojums) un sūkņa lietošana (piedziņas pagriešana, izolācijas uzstādīšana). Turpmāka savilcējgredzena skrūvsavienojuma pagriešana par 1/4 pagriezienu novērš noplūdi.

Ja tiek pagriezts par 1/4 pagriezienu, bet noplūde joprojām pastāv, negrieziet tālāk, bet nomainiet skrūvsavienojumu.

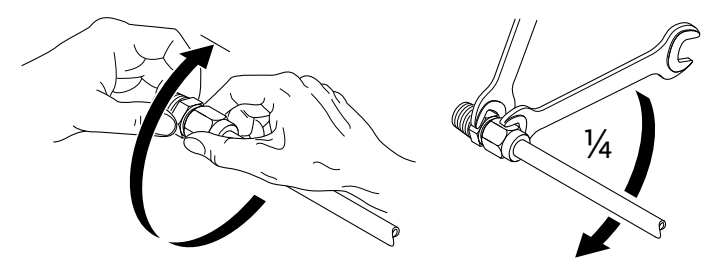

*Fig. 13:* Turpmāka savilcējgredzena skrūvsavienojuma pagriešana par 1/4 pagriezienu

### **6.5.1 Pieļaujamie spēki un momenti pie sūkņa atlokiem**

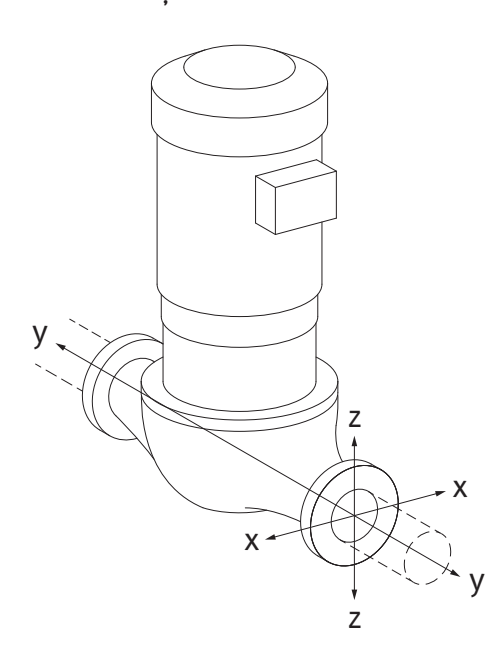

Sūknis iekārts cauruļvadā, variants 16A (Fig. 14)

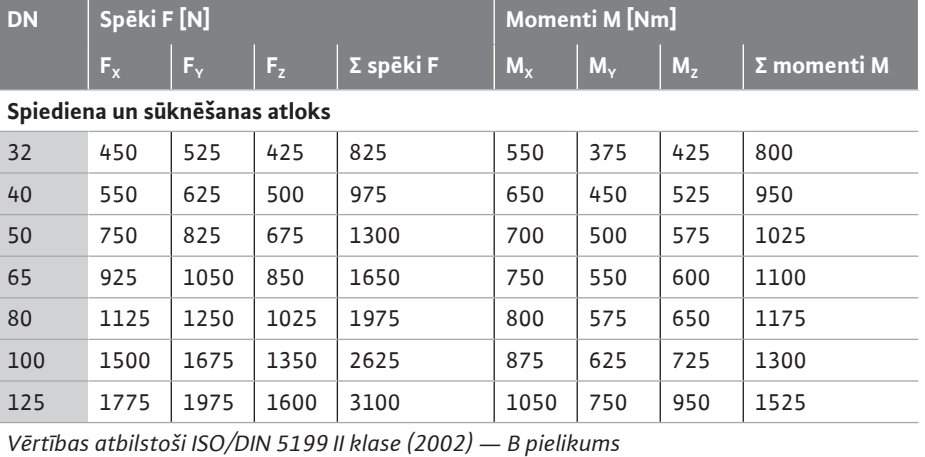

*Tab. 7:* Pieļaujamie spēki un momenti pie sūkņa atlokiem vertikālā cauruļvadā

*Fig. 14:* Slodzes kritums 16A, EN ISO 5199, pielikums B

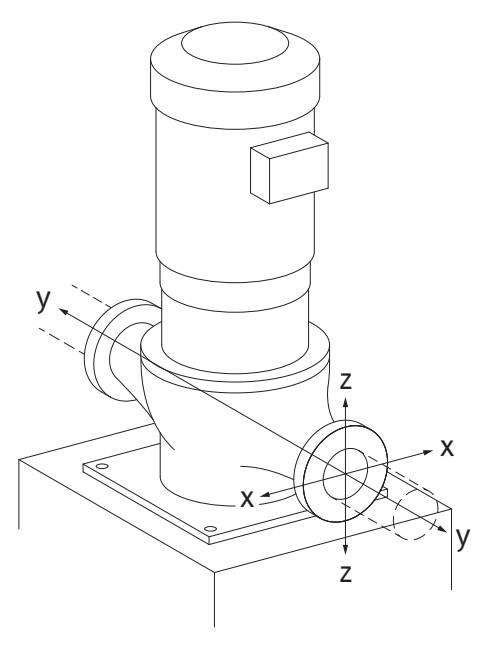

*Fig. 15:* Slodzes kritums 17A, EN ISO 5199, pielikums B

Vertikāls sūknis un sūkņa kājām, variants 17A (Fig. 15)

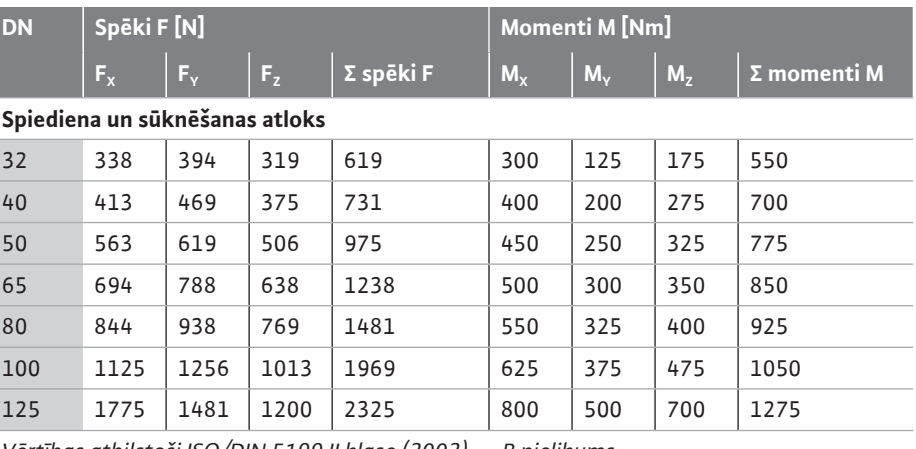

*Vērtības atbilstoši ISO/DIN 5199 II klase (2002) — B pielikums*

*Tab. 8:* Pieļaujamie spēki un momenti pie sūkņa atlokiem horizontālā cauruļvadā

Ja ne visas ietekmējošās slodzes sasniegušas maksimāli pieļaujamās vērtības, viena no šīm slodzēm drīkst pārsniegt noteikto robežvērtību. Jābūt izpildītiem tālāk norādītajiem papildu nosacījumiem:

- **•** Visas spēka vai griezes momenta detaļas pārsniedz maksimāli pieļaujamo vērtību ne vairāk kā 1,4 reizes.
- **•** Uz katru atloku darbojošies spēki un griezes momenta vērtības atbilst kompensācijas vienādojuma nosacījumam.

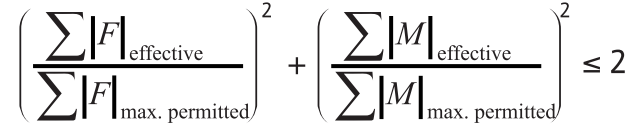

*Fig. 16:* Kompensācijas vienādojums

Σ Feffective un Σ Meffective ir abu sūkņa atloku (pieplūdes un izplūdes) efektīvo vērtību aritmētiskās summas. Σ F<sub>max. permitted</sub> un Σ M<sub>max. permitted</sub> ir abu sūkņa atloku (pieplūdes un izplūdes) maksimāli pieļaujamo vērtību aritmētiskās summas. Σ F un Σ M zīmes pirms skaitļa kompensācijas vienādojumā netiek ņemtas vērā.

#### **Materiāla un temperatūras ietekme**

Maksimāli pieļaujamie spēki un momenti ir spēkā pamatmateriālam - pelēkajam ķetam pie temperatūras izejas vērtības 20 °C.

Augstākām temperatūrām vērtības ir jākoriģē atkarībā no to elastības moduļu attiecības šādi:  $E_{\text{t, GG}}/E_{\text{20, GG}}$ 

 $E_{t, 66}$  = elastības modulis pelēkais ķeta pie izvēlētās temperatūras

 $E_{20, 66}$  = elastības modulis pelēkais ķeta pie 20 °C

#### **6.5.2 Kondensāta novadīšana/izolācija**

1,

2,

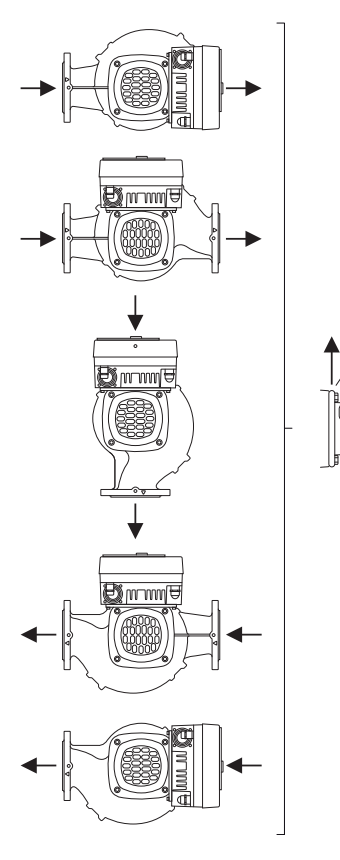

Sūknis tiek izmantots kondicionēšanas vai dzesēšanas iekārtās:

- **•** Starpkorpusā uzkrāto kondensātu var mērķtiecīgi izvadīt caur šim nolūkam paredzētu urbumu. Pie šīs atveres var pieslēgt notekcauruli un novadīt nelielo daudzumu izplūstošā šķidruma.
- **•** Motoros ir kondensāta atveres, kuras rūpnīcā ir aizvērtas ar gumijas aizbāžņiem. Gumijas aizbāžņi paredzēti aizsardzības pakāpes IP55 nodrošināšanai.
- **•** Lai kondensāta ūdens varētu notecēt, ir jāizņem gumijas aizbāznis apakšā.
- **•** Horizontālas motora vārpstas gadījumā kondensāta atverei noteikti jābūt pavērstai uz leju (Fig. 17, 2. poz.). Nepieciešamības gadījumā motors jāpagriež.

### **UZMANĪBU**

Ja gumijas aizbāznis tiek izņemts, aizsardzības pakāpe IP55 vairs netiek nodrošināta!

# **IEVĒRĪBAI**

Ja iekārtas tiek aprīkotas ar izolāciju, drīkst izolēt tikai sūkņa korpusu. Starpkorpuss, piedziņa un spiedienu starpības sensors netiek izolēts.

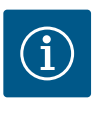

### **IEVĒRĪBAI**

Sūkņa korpuss, starpkorpusi un daļas (piem., spiedienu starpības sensori) jāpasargā no apledošanas no ārpuses.

Stipra kondensāta un/vai apledojuma veidošanās gadījumā papildus var izolēt starpkorpusa daļas, ko stipri mitrina kondensāts (tieša atsevišķu virsmu izolācija). Tādā gadījumā nodrošiniet, lai kondensāts tiktu mērķtiecīgi novadīts pa noteces atveri starpkorpusā. Servisa vajadzībām starpkorpusa demontāža nedrīkst tikt kavēta. Tālāk norādītajām detaļām vienmēr ir jābūt brīvi pieejamām:

- **•** Atgaisošanas vārsts
- **•** Savienojuma elements
- **•** Sajūga aizsardzība

Kā sūkņa izolācijas materiālu ir jāizmanto izolācijas materiālu bez amonjaka savienojumiem. Tādējādi tiek novērsta spiedienu starpības sensora uzgriežņu slodzes izraisītā plaisu korozija. Pretējā gadījumā jānovērš tiešs kontakts ar misiņa skrūvsavienojumiem. Šādā gadījumā kā piederumus var izmantot nerūsējošā tērauda skrūvsavienojumus. Kā alternatīvu var izmantot aizsardzībai pret koroziju paredzētu lenti (piem., izolācijas lenti).

Divgalvu sūknis var būt viens sūkņa korpuss ar divām sūkņa piedziņām vai otrā variantā divi atsevišķi sūkņi, kas tiek darbināti savienojošā elementā.

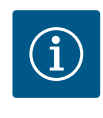

### **IEVĒRĪBAI**

Divgalvu sūkņu gadījumā plūsmas virziena kreisais sūknis jau rūpnīcā ir konfigurēts kā galvenais sūknis. Spiedienu starpības sensors ir uzstādīts šim sūknim. Kopņu komunikācijas kabelis Wilo Net rūpnīcā ir montēts un konfigurēts uz šī sūkņa.

*Fig. 17:* Pieļaujamie montāžas stāvokļi ar horizontālo vārpstu

#### <span id="page-33-0"></span>**6.6 Divgalvu sūkņu instalācija / caurules sazarojuma instalācija**

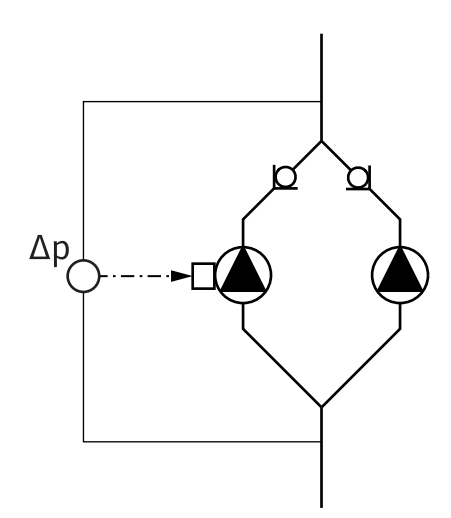

Divi atsevišķi sūkņi kā divgalvu sūknis savienojošā elementā:

Fig. 18 piemērā galvenais sūknis ir kreisās puses sūknis plūsmas virzienā. Pie šī sūkņa jāpieslēdz spiedienu starpības sensors!

Abi atsevišķie sūkņi ir jāsavieno kā divgalvu sūknis un atblstoši jākonfigurē. Skatīt nodaļu ["Sūkņa darbināšana" \[](#page-47-1) $\blacktriangleright$  48] un nodaļu ["](#page-59-1)Divgalvu sūkņa darbības režīms" [ $\blacktriangleright$  [60\]](#page-59-1).

Spiedienu starpības sensora mērīšanas punktiem jāatrodas divu sūkņu iekārtas sūkšanas un spiediena puses kopējā caurulē.

*Fig. 18:* Piemērs, spiediena starpības sensora pieslēgums sazarotā caurulē

<span id="page-34-0"></span>**6.7 Papildus pieslēdzamo sensoru montāža un novietojums**

#### **Slikto punktu regulēšana - hidrauliskais sliktais punkts iekārtā:**

Piegādes stāvoklī uz sūkņa atlokiem ir uzstādīts spiedienu starpības sensors. Alternatīvas veidā var arī montēt spiedienu starpības sensoru cauruļvadu tīkla hidrauliski visneizdevīgākajā punktā. Kabeļa savienojums tiek ieveidots pie vienas no analogajām ieejām. Sūkņa izvēlnē tiek konfigurēts spiedienu starpības sensors. Iespējamie spiedienu starpības sensoru signālu veidi:

- **•** 0 ... 10 V
- **•** 2 ... 10 V
- **•** 0 ... 20 mA
- **•** 4 ... 20 mA

#### <span id="page-34-1"></span>**7 Pieslēgšana elektrotīklam**

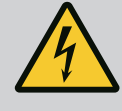

### **BĪSTAMI**

**Elektriskās strāvas radīti draudi dzīvībai!**

#### **Ieteicams izmantot aizsardzību pret termisko pārslodzi!**

Nepareiza rīcība ar elektrību saistīto darbu laikā izraisa nāvi elektriskās strāvas trieciena dēļ!

- Pieslēgšanu elektrotīklam drīkst veikt tikai kvalificēts elektriķis atbilstoši spēkā esošajiem normatīviem!
- Ievērojiet darba drošības instrukcijas!
- Pirms sākat darbus ar produktu, nodrošiniet, ka sūknis un piedziņa ir elektriski izolēti.
- Gādājiet, lai līdz darbu izpildes beigām neviens atkārtoti nevarētu ieslēgt strāvas padevi.
- Pārliecinieties, vai visus enerģijas avotus var izolēt un noslēgt. Ja sūknis tika izslēgts, izmantojot aizsargierīci, nodrošiniet sūkni pret atkārtotu ieslēgšanu, līdz tiek novērsta kļūda.
- Elektriskām iekārtām vienmēr jābūt iezemētām. Zemējumam jāatbilst piedziņai, spēkā esošajiem standartiem un noteikumiem. Izvēlieties piemērota lieluma zemējuma spailes un piestiprināšanas elementus.
- Pieslēguma kabelis **nekādā gadījumā** nedrīkst saskarties ar cauruļvadiem, sūkni vai motora korpusu.
- Ja personas var saskarties ar sūkni vai sūknēto šķidrumu, aprīkojiet iezemēto savienojumu ar noplūdes strāvas aizsargierīci.
- Ievērojiet piederumu uzstādīšanas un ekspluatācijas instrukcijā sniegto informāciju!

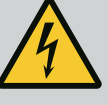

### **BĪSTAMI**

**Draudi dzīvībai, saskaroties ar spriegumu! Neizlādējušos kondensatoru dēļ arī izslēgtā stāvoklī elektronikas modulī var būt augsts spriegums. Tādēļ darbu ar elektronikas moduli drīkst sākt tikai pēc 5 minūtēm!**

Pieskaroties strāvu vadošām daļām, iespējama nāve vai smagas traumas!

- Pirms darbiem ar sūkni pārtrauciet visu polu barošanas sprieguma apgādi un nodrošiniet to pret nejaušu ieslēgšanos! Nogaidiet 5 minūtes.
- Pārbaudiet, vai visi pieslēgumi (arī bezpotenciāla kontaktos) ir bez sprieguma!
- Nekad neievietojiet priekšmetus (piem., naglu, skrūvgriezi, stiepli) elektronikas moduļa atverēs!
- Uzstādiet atpakaļ demontētās aizsargierīces (piem., moduļa vāku)!

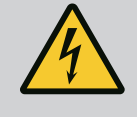

### **BĪSTAMI**

### **Draudi dzīvībai, gūstot strāvas triecienu! Ģeneratora vai turbīnas darbība sūkņa caurplūdes laikā!**

Arī bez elektronikas moduļa (bez elektriskā pieslēguma) pie motora kontaktiem var būt bīstams spriegums!

- Pārbaudiet, vai iekārtā nav sprieguma, un nosedziet vai norobežojiet blakus esošās, zem sprieguma esošās detaļas!
- Aizveriet pirms un aiz sūkņa uzstādītos aizvēršanas mehānismus!

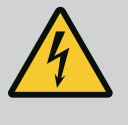

### **BĪSTAMI**

#### **Draudi dzīvībai, gūstot strāvas triecienu!**

Ūdens elektronikas moduļa augšdaļā, atverot elektronikas moduli, var iekļūt tajā.

• Pirms atvēršanas rūpīgi noslaukiet ūdeni, piem., no displeja. Nepieļaujiet ūdens iekļūšanu!

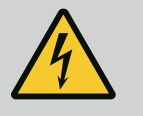

### **BĪSTAMI**

#### **Neuzstādīts elektronikas modulis rada draudus dzīvībai!**

Motora kontaktiem var būt pievadīts dzīvībai bīstams spriegums! Sūkņa normālas darbības režīms ir pieļaujams tikai ar uzstādītu elektronikas moduli.

• Nekādā gadījumā nepieslēgt un nederbināt sūkni bez elektronikas moduļa!

### **UZMANĪBU**

**Materiālie zaudējumi nelietpratīga elektriskā pieslēguma dēļ! Nepietiekams elektrotīkla konstruktīvais izpildījums elektrotīkla pārslodzes rezultātā var izraisīt sistēmas atteici un pat kabeļu aizdegšanos!**

• Veicot elektrotīkla konstruktīvā izpildījuma aprēķinu attiecībā uz izmantojamajiem kabeļu šķērsgriezumiem un aizsardzības elementiem, pievērst uzmanību tam, ka vairāku sūkņu darbības režīmā īslaicīgi var būt iespējama visu sūkņu vienlaicīga darbība.
## **UZMANĪBU**

#### **Materiālo zaudējumu risks nepareiza elektropieslēguma dēļ!**

• Raugiet, lai elektrotīkla pieslēguma strāvas veids un spriegums atbilstu sūkņa tehnisko datu plāksnītē norādītajiem parametriem.

#### **Kabeļu skrūvsavienojumi un kabeļu pieslēgumi**

Uz elektronikas moduļa atrodas seši kabeļu izvadi uz spaiļu nodalījumu. Kabelis elektronikas moduļa elektriskā ventilatora barošanai ir uzstādīts rūpnīcā. Ievērojiet prasības par elektromagnētisko saderību.

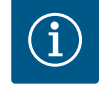

## **IEVĒRĪBAI**

Rūpnīcā uzmontēti:

Kabeļu skrūvsavienojums M25 elektrotīkla pieslēgumam un kabeļu skrūvsavienojums M20 spiedienu starpības sensora/divgalvu sūkņa komunikācijas kabelim.

Visus pārējos nepieciešamos kabeļu skrūvsavienojumus M20 jānodrošina pasūtītājam.

## **UZMANĪBU**

Lai nodrošinātu aizsardzības pakāpi IP55, neizmantotajiem kabeļu skrūvsavienojumiem jābūt noslēgtiem ar ražotāja nodrošinātajiem aizbāžniem.

- Kabeļu skrūvsavienojuma montāžas laikā raugiet, lai zem kabeļu skrūvsavienojuma tiktu uzstādīts blīvējums.
- 1. Ja nepieciešams, ieskrūvējiet kabeļu skrūvsavienojumus. Ievērojiet pievilkšanas griezes momentu. Skatīt tabulu ["Elektronikas moduļa pievilkšanas griezes momenti" \[](#page-43-0)> [44\]](#page-43-0) nodaļā ["Displeja pagriešana" \[](#page-43-1)> [44\]](#page-43-1).

2. Raugiet, lai starp kabeļu skrūvsavienojumu un kabeļu izvadu tiktu uzstādīts blīvējums. Kabeļu skrūvsavienojuma un kabeļu izvada kombinācija jāveido atbilstoši turpmākajai tabulai "Kabeļu pieslēgumi":

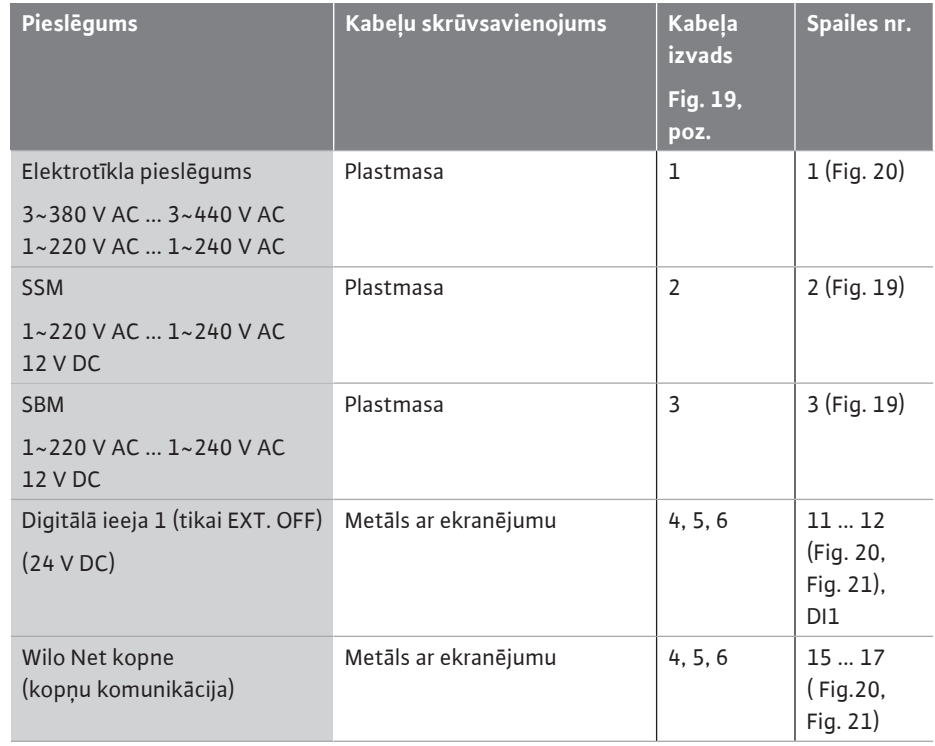

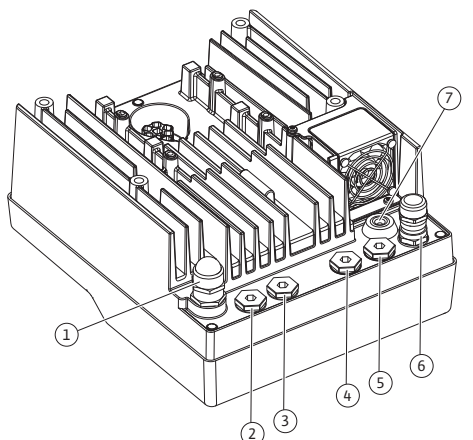

*Fig. 19:* Kabeļu skrūvsavienojumi/ kabeļu izvadi

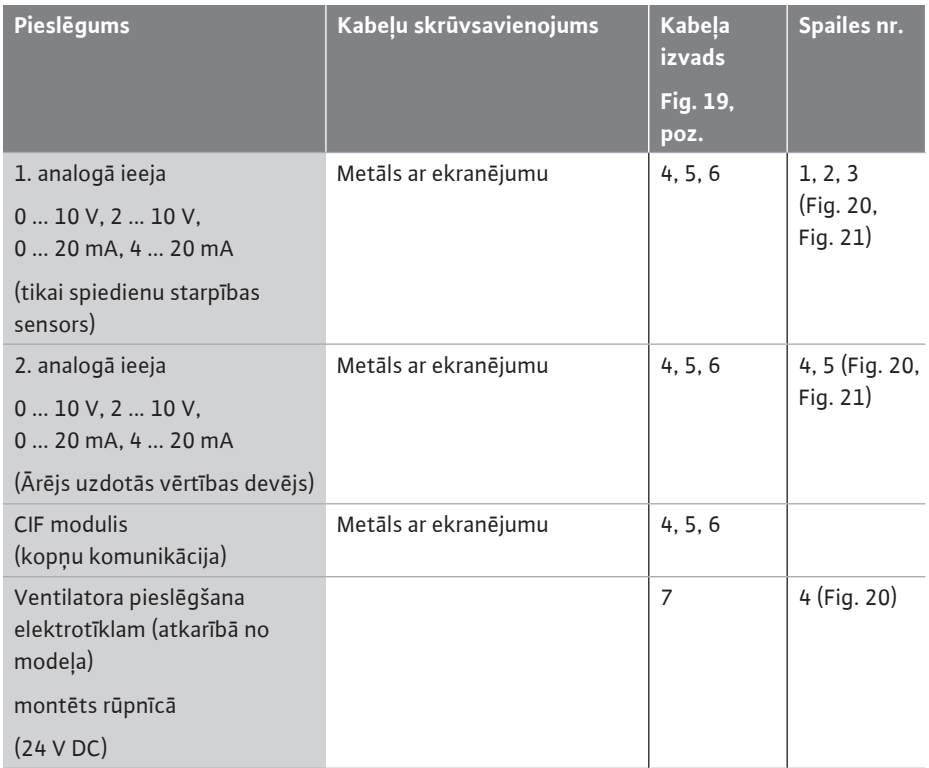

*Tab. 9:* Kabeļu pieslēgumi

### **Kabeļu prasības**

Spailes ir paredzētas cietiem un elastīgiem vadiem ar un bez dzīslu uzmavām. Ja tiek izmantoti elastīgi kabeļi, ir jāizmanto dzīslu apvalks.

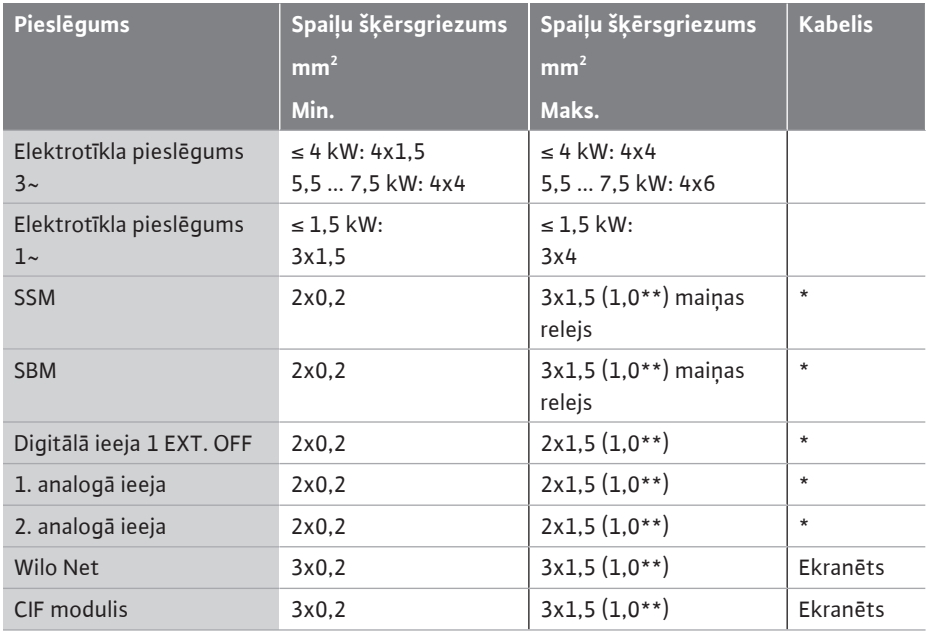

\* Kabeļa garums ≥ 2 m: Izmantojiet ekranētus kabeļus.

\*\*Izmantojot dzīslu apvalkus, maksimālais spaiļu šķērsgriezums komunikācijas saskarnēs samazinās līdz 0,25–1 mm².

*Tab. 10:* Kabeļu prasības

Lai ievērotu elektromagnētiskās savietojamības standartus, šādi kabeļi vienmēr jāekranē:

- **•** Kabelis, kas paredzēts EXT. OFF digitālajām ieejām
- **•** Ārējais vadības kabelis pie analogajām ieejām
- **•** Spiedienu starpības sensors (DDG) pie analogajām ieejām, ja nodrošina pasūtītājs
- **•** Divgalvu sūkņa kabelis diviem atsevišķiem sūkņiem savienojošā elementā (kopņu komunikācija)
- **•** CIF modulis pieslēgumam pie ēkas automatizācijas (kopņu komunikācija)

Aizsargs tiek pieslēgts pie elektronikas moduļa ar kabeļa izvadi. Skat. Fig. 25.

#### **Spaiļu pieslēgumi**

Visu elektronikas moduļa kabeļu pieslēgumu spaiļu pieslēgumi atbilst Push-In tehnoloģijai. Tos var atvērt ar SFZ 1 - 0,6 x 0,6 mm atvērtuma tipa skrūvgriezi.

#### **Izolācijas noņemšanas garums**

Kabeļa izolācijas noņemšanas garums spailes pieslēgumam ir 8,5 mm ... 9,5 mm.

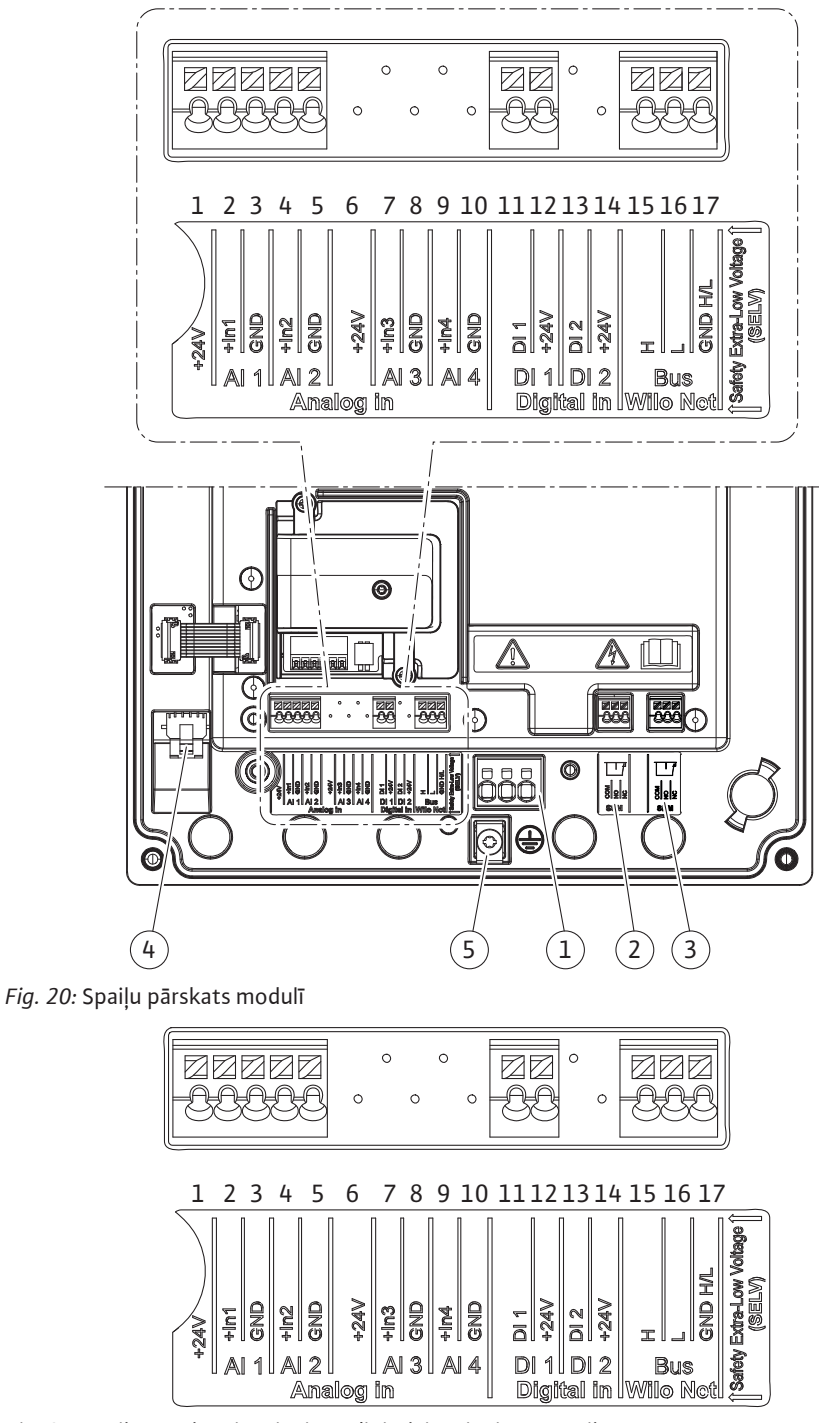

*Fig. 21:* Spailes analogajām ieejām, digitālajām ieejām un Wilo Net

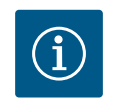

# **IEVĒRĪBAI**

AI3 un AI4 (spailes 6–10), kā arī DI2 (spailes 13 un 14) netiek izmantotas.

#### **Spaiļu izvietošana**

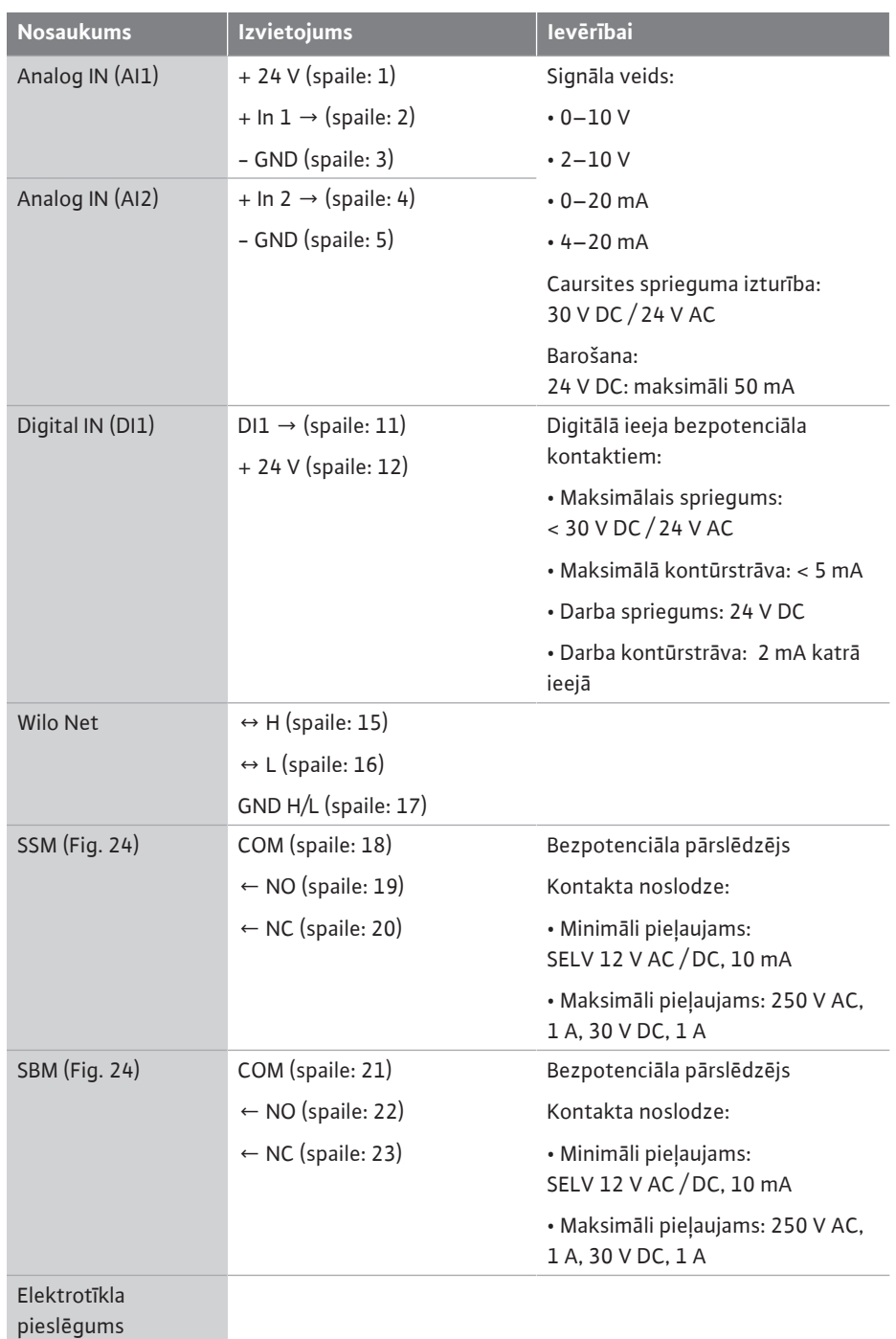

*Tab. 11:* Spaiļu izvietošana

### **7.1 Elektrotīkla pieslēgums**

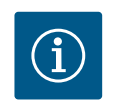

## **IEVĒRĪBAI**

Ievērojiet spēkā esošās direktīvas, normas un noteikumus, kā arī vietējo elektroapgādes uzņēmumu norādes!

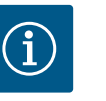

## **IEVĒRĪBAI**

Spaiļu skrūvju pievilkšanas griezes momentus skatīt tabulā ["Pievilkšanas](#page-28-0) [griezes momenti" \[](#page-28-0)> [29\].](#page-28-0) Izmantojiet tikai kalibrētu dinamometrisko atslēgu!

- 1. Ievērojiet strāvas veidu un spriegumu uz tipa tehnisko datu plāksnītes.
- 2. Pieslēgšana elektrotīklam jāveic, izmantojot fiksētu pieslēguma kabeli, kurš ir aprīkots ar spraudierīci vai visu polu slēdzi ar kontakta atveres platumu vismaz 3 mm.
- 3. Lai aizsargātu pret ūdens noplūdēm un spriegojuma atbrīvošanai no kabeļu skrūvsavienojuma, izmantojiet pieslēguma kabeli ar pietiekamu ārējo diametru.
- 4. Pieslēguma kabelis jāizvada caur kabeļu skrūvsavienojumu M25 (Fig. 19, 1. poz.). Pievelciet kabeļu skrūvsavienojumu ar norādīto griezes momentu.
- 5. Kabeļi pie skrūvsavienojumiem jāsaliec cilpā, lai novadītu pilošo ūdeni.
- 6. Pieslēguma kabeli novietojiet tā, lai tas neaizskar ne cauruļvadus, ne sūkni.
- 7. Izmantojiet karstumizturīgu pieslēguma kabeli, ja šķidruma temperatūra pārsniedz 90 °C.

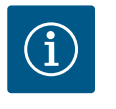

## **IEVĒRĪBAI**

Ja elektrotīkla pieslēgumam vai komunikācijas pieslēgumam tiek izmantoti lokanie kabeļi, izmantojiet dzīslu apvalkus!

Neizmantotajiem kabeļu skrūvsavienojumiem jābūt noslēgtiem ar ražotāja nodrošinātajiem aizbāžņiem.

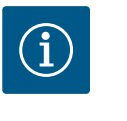

## **IEVĒRĪBAI**

Normālā darbībā priekšroka ir sūkņa ieslēgšanai vai izslēgšanai, nevis tīkla sprieguma pārslēgšanai. Tas tiek darīts, izmantojot digitālo ieeju EXT. IZSLĒGTS.

#### **Tīkla skavas pieslēgums**

Tīkla spaile 3~ elektrotīkla pieslēgumam ar zemējumu

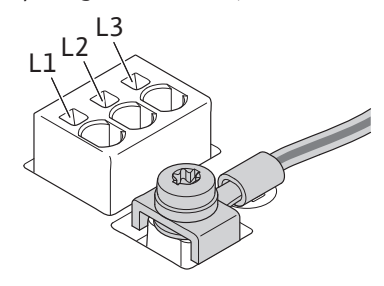

Tīkla spaile 1~ elektrotīkla pieslēgumam ar zemējumu

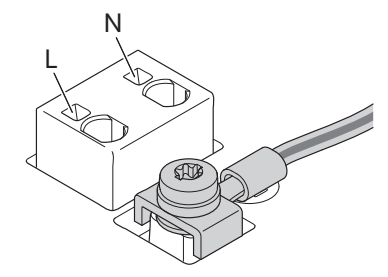

**Aizsargzemējuma pieslēgums**

Ja tiek izmantots elastīgs pieslēguma kabelis, zemējuma vadam izmantojiet gredzenveida cilpu (Fig. 22).

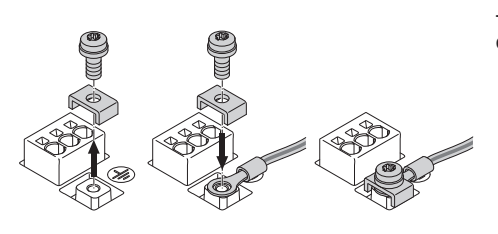

*Fig. 22:* Elastīgs pieslēguma kabelis

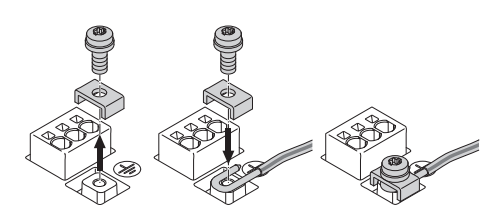

*Fig. 23:* Stingrs pieslēguma kabelis

Ja tiek izmantots stingrs pieslēguma kabelis, pievienojiet zemējuma vadu U formā (Fig. 23).

#### **Noplūdes strāvas drošības slēdzis (RCD)**

**Šis sūknis ir aprīkots ar frekvences pārveidotāju. Tādēļ to nedrīkst aizsargāt ar noplūdes strāvas drošības slēdzi.** Frekvences pārveidotājs var ietekmēt FI drošības shēmu darbību.

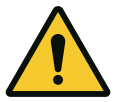

## **IEVĒRĪBAI**

Šis produkts var radīt līdzstrāvu drošības zemējuma vadā. Ja aizsardzībai tiešas vai netiešas pieskaršanās gadījumā tiek izmantots noplūdes strāvas drošības slēdzis (RCD) vai noplūdes strāvas kontroles ierīce (RCM), produkta strāvas padeves pusē drīkst izmantot tikai B tipa RCD vai RCM.

- **Marķējums:**  $\boxed{\sim}$   $\boxed{\frac{1}{1}$  **WWW**
- **•** Nostrādāšanas strāva: > 30 mA

Elektrotīkla puses drošinātāji: maks. 25 A (3~) Elektrotīkla puses drošinātāji: maks. 16 A (1~) Elektrotīkla drošinātājiem vienmēr jāatbilst sūkņa elektriskajiem parametriem.

#### **Vadu aizsardzības slēdzis**

Iesakām instalēt aizsargslēdzi.

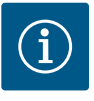

## **IEVĒRĪBAI**

Aizsargslēdža nostrādes nosacījumi: B Pārslodze:  $1,13-1,45 \times I_{\text{nomin}}$  $\overline{\text{I}}$ ssavienojums: 3-5 x I<sub>nomin</sub>

#### **7.2 SSM un SBM pieslēgums**

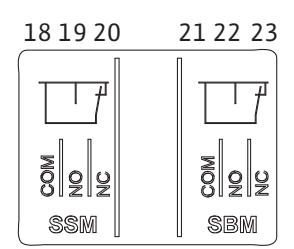

*Fig. 24:* SSM un SBM spailes

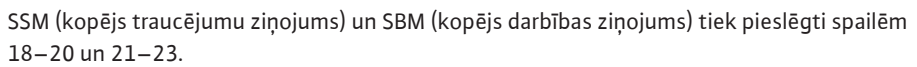

Elektriskā pieslēguma kabeļi, kā arī SBM un SSM vadi **nav** jāekranē.

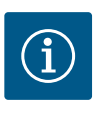

# **IEVĒRĪBAI**

Starp SSM un SBM releju kontaktiem drīkst pievadīt maks. 230 V, bet nekad 400 V!

Izmantojot 230 V kā ieslēgšanās signālu, starp abiem relejiem jāizmanto tā pati fāze.

SSM un SBM ir veidoti kā pārslēdzēji un tos var izmantot gan kā atvērēja, gan aizvērēja kontaktus. Kad sūknī nav sprieguma, kontakts pie NC ir aizvērts. Uz SSM attiecas:

- **•** Ja radies traucējums, kontakts pie NC ir atvērts.
- **•** Tiltslēgs uz NO ir aizvērts.

Uz SBM attiecas:

**•** Atkarībā no konfigurācijas kontakts atrodas uz NO vai NC.

**7.3 Digitālo, analogo un kopņu ieeju pieslēgums**

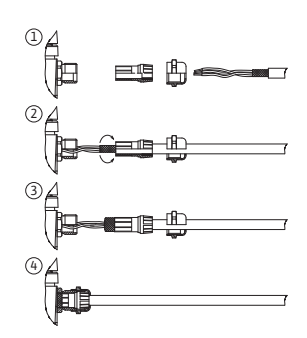

*Fig. 25:* Ekranējums

Digitālās ieejas, analogo ieeju un kopņu komunikācijas kabeļi ir jāekranē ar kabeļa izvades metāla kabeļu skrūvsavienojumu (Fig. 19, 4., 5. un 6. poz.). Ekranējums, skat. Fig. 25.

Izmantojot zemsprieguma vadus, uz katru kabeļu skrūvsavienojumu var izvadīt līdz trīs kabeļiem. Šim nolūkam izmantojiet atbilstošus vairākkārtīgi lietojamos blīvējuma ieliktņus.

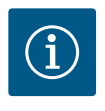

## **IEVĒRĪBAI**

Kabeļu skrūvsavienojumus M20 un blīvējuma ieliktņus jānodrošina pasūtītājam.

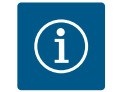

## **IEVĒRĪBAI**

Ja divi kabeļi ir jāpieslēdz vienai 24 V barošanas spailei, risinājumu nodrošina pasūtītājs!

Sūknim uz katru spaili drīkst pievienot tikai vienu kabeli!

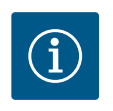

## **IEVĒRĪBAI**

Analogo ieeju, digitālo ieeju un Wilo Net spailes atbilst prasībām par "drošu atvienošanu" (atbilstoši EN 61800-5-1) attiecībā uz tīkla spailēm, kā arī SBM un SSM spailēm (un otrādi).

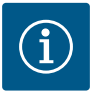

# **IEVĒRĪBAI**

Vadība ir veidota kā SELV (Safe Extra Low Voltage - droša īpaši zema strāva) ķēde. (Iekšējā) barošana atbilst drošas barošanas atvienošanas prasībām. GND nav savienots ar PE.

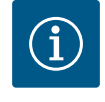

## **IEVĒRĪBAI**

Sūkni var ieslēgt un atkal izslēgt bez operatora līdzdalības. To var veikt, piem., ar regulēšanas funkciju, ar ārējā BMS piesaisti vai ar funkciju Ext. Off.

**7.4 Spiedienu starpības sensora pieslēgums**

Ja sūkņi tiek piegādāti ar uzstādītu spiedienu starpības sensoru, tas rūpnīcā tiek pievienots pie analogās ieejas Al 1.

Ja spiedienu starpības sensora pieslēgumu nodrošina pasūtītājs, kabeļu izvietojums jāveic šādi:

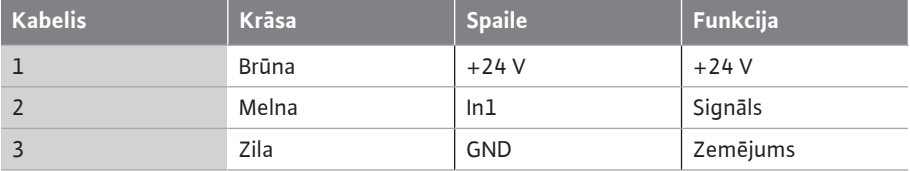

*Tab. 12:* Pieslēgums; spiedienu starpības sensora kabelis

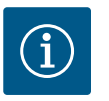

## **IEVĒRĪBAI**

Divgalvu sūkņu vai sazarotu cauruļu instalācijās spiedienu starpības sensors jāpieslēdz pie galvenā sūkņa! Spiedienu starpības sensora mērīšanas punktiem jāatrodas divu sūkņu iekārtas sūkšanas un spiediena puses kopējā caurulē. Skatīt nodaļu ["Divgalvu sūkņa instalācija/Y tipa](#page-33-0) cauruļu instalācija["](#page-33-0)  $[$  > [34\]](#page-33-0).

<span id="page-42-0"></span>**7.5 Wilo Net pieslēgums divgalvu sūkņa funkcijai**

Wilo Net ir Wilo iekārtas kopne, kas nodrošina savstarpēju Wilo produktu komunikāciju:

**•** Divi atsevišķi sūkņi kā divgalvu sūknis savienojošā elementā vai divgalvu sūknis divgalvu sūkņa korpusā

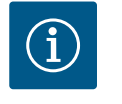

## **IEVĒRĪBAI**

Yonos GIGA2.0-**D** gadījumā Wilo Net kabelis uz divgalvu sūkņa komunikāciju rūpnīcā ir montēts pie abiem elektronikas moduļiem.

Lai izveidotu Wilo Net savienojumu, trīs spailēm **H, L, GND** jābūt savienotām ar vienu komunikācijas vadu no sūkņa uz sūkni.

Ienākošie un izejošie kabeļi tiek savienoti spailē.

Kabelis Wilo Net komunikācijas sistēmai:

Lai nodrošinātu traucējumnoturību industriālās zonās (IEC 61000-6-2), Wilo Net vadiem izmantojiet ekranētu CAN kopnes vadu un elektromagnētiskajai saderībai (EMS) atbilstošu vada ievietni. Uzlieciet ekranējumu abās pusēs zemējumam. Optimālai pārraidei Wilo Net datu vadu pārim (H un L) jābūt savītam un jāuzrāda 120 Ω liela viļņu pretestība.

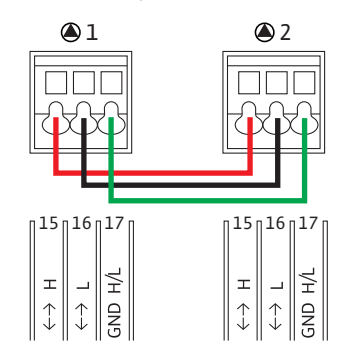

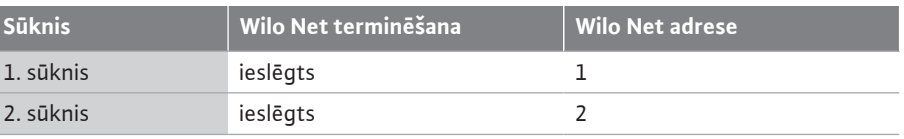

*Tab. 13:* Wilo Net kabeļu komplekts

#### **Wilo Net dalībnieku skaits:**

Divgalvu sūkņiem Wilo Net sistēma sastāv no diviem dalībniekiem, turklāt katrs atsevišķais mezgls tiek skaitīts kā dalībnieks.

**•** Divgalvu sūknis = 2 dalībnieki (piem., ID 1 un 2)

Plašāku aprakstu skatīt nodaļā ["Wilo Net saskarnes pielietojums un funkcionēšana"](#page-80-0)  $[281]$  $[281]$ .

<span id="page-43-1"></span>**7.6 Displeja pagriešana**

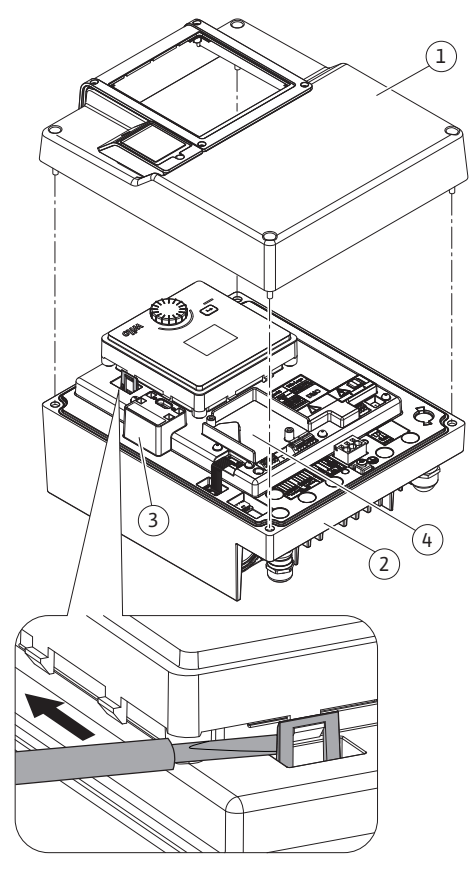

*Fig. 26:* Elektronikas modulis

## **UZMANĪBU**

Nelietpratīgas grafiskā displeja fiksācijas un nelietpratīgas elektronikas moduļa montāžas gadījumā aizsardzības pakāpe IP55 vairs netiek nodrošināta.

• Gādājiet, lai netiktu bojāti blīvējumi!

Grafisko displeju var pagriezt ar 90° intervāliem. Šim nolūkam ar skrūvgriezi atveriet elektronikas moduļa augšdaļu.

Grafiskais displejs ir fiksēts savā pozīcijā ar diviem fiksācijas āķiem.

- 1. Piesardzīgi atveriet fiksācijas āķus ar instrumentu (piem., skrūvgriezi).
- 2. Pagrieziet grafisko displeju vēlamajā pozīcijā.
- 3. Fiksējiet grafisko displeju ar fiksācijas āķiem.
- 4. Uzlieciet atpakaļ moduļa augšdaļu. Ievērojiet elektronikas moduļa skrūvju pievilkšanas griezes momentus.

<span id="page-43-0"></span>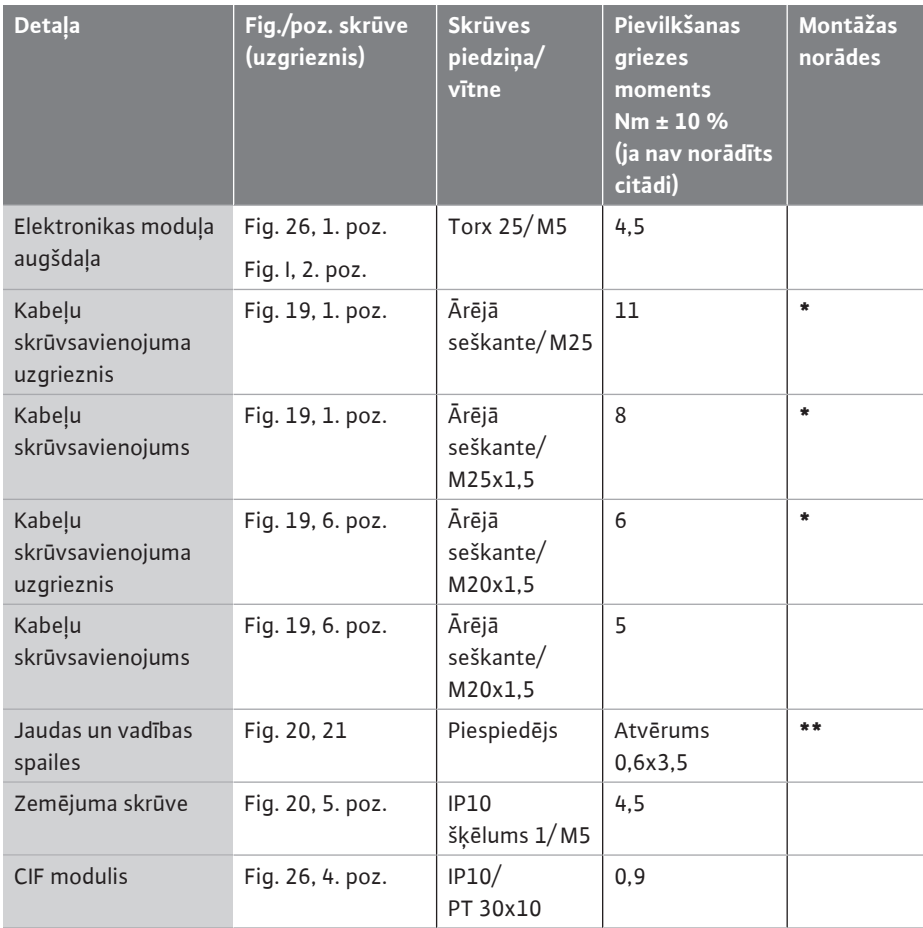

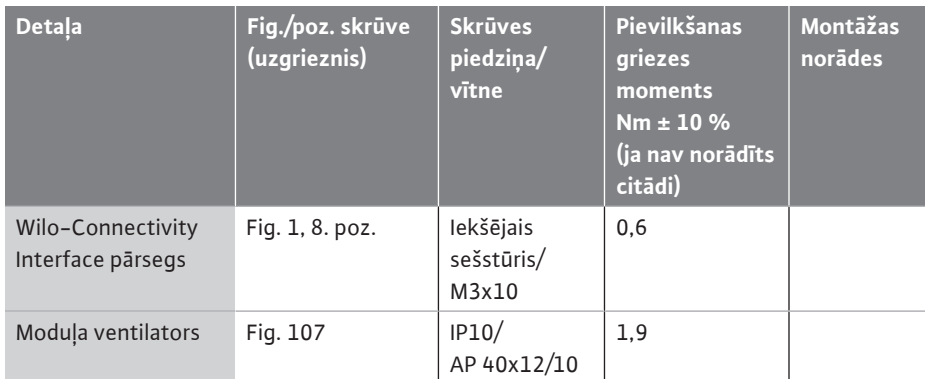

*Tab. 14:* Elektronikas moduļa pievilkšanas griezes momenti

**\***Veicot montāžu pieskrūvējiet kabeli.

**\*\***Lai savienotu un atvienotu kabeli, piespiediet ar skrūvgriezi.

## **8 CIF moduļa montāža**

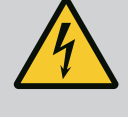

## **BĪSTAMI**

## **Draudi dzīvībai, gūstot strāvas triecienu!**

- Draudi dzīvībai, pieskaroties strāvu vadošām daļām!
- Pārbaudiet, vai pieslēgumi ir bez sprieguma!

CIF moduļi (piederumi) kalpo komunikācijai starp sūkņiem un ēku vadības tehniku. CIF moduļi tiek iesprausti uz elektronikas moduļa (Fig. 26, 4. poz.).

- **•** Divgalvu sūkņiem ar CIF moduli jāaprīko tikai galvenais sūknis.
- **•** Sūkņiem ar caurules sazarojumiem, kuriem elektronikas moduļi viens ar otru ir savienoti ar Wilo Net, CIF modulis tāpat ir nepieciešams tikai galvenajam sūknim.

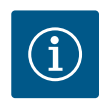

## **IEVĒRĪBAI**

Izmantojot CIF moduli Ethernet, ieteicams izmantot piederumu "Pieslēgums M12 RJ45 CIF Ethernet".

Nepieciešams, lai viegli atvienotu datu kabeļa savienojumu, izmantojot SPEEDCON ligzdu ārpus elektronikas moduļa, kad tiek veikta sūkņa apkope.

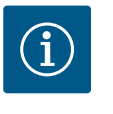

## **IEVĒRĪBAI**

Informāciju par ekspluatācijas uzsākšanu, kā arī sūkņa CIF moduļa pielietojumu un konfigurāciju atradīsiet izmantotā CIF moduļa uzstādīšanas un ekspluatācijas instrukcijā.

- **9 Ekspluatācijas uzsākšana •** Ar elektrību saistītie darbi: Elektriskie darbi ir jāveic kvalificētam elektriķim.
	- **•** Montāžas/demontāžas darbi: Speciālistam jābūt apmācītam apieties ar nepieciešamajiem rīkiem un vajadzīgajiem nostiprināšanas materiāliem.
	- **•** Darbināšana ir jāveic personām, kuras ir apmācītas par visas iekārtas darbības principu.

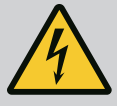

## **BĪSTAMI**

#### **Trūkstošu aizsardzības ierīču izraisīti draudi dzīvībai!**

Ja elektronikas modulim vai savienojuma elementa/motora tuvumā nav instalētas aizsardzības ierīces, elektriskās strāvas trieciens vai rotējošo daļu aizskaršana var radīt dzīvībai bīstamus savainojumus.

- Pirms ekspluatācijas uzsākšanas vispirms no jauna jāuzstāda demontētās aizsardzības ierīces, piem., elektronikas moduļa vāks vai savienojuma elementa pārsegi!
- Pirms ekspluatācijas uzsākšanas pilnvarotam speciālistam jāpārbauda sūkna, motora un elektronikas modula funkcionēšana!
- Nekādā gadījumā nepieslēgt sūkni bez elektronikas moduļa!

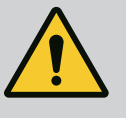

## **BRĪDINĀJUMS**

## **Savainošanās risks, ko rada strauji izplūstošs šķidrums un atvienojušās detaļas!**

Neatbilstoša sūkņa/iekārtas montāža ekspluatācijas uzsākšanas brīdī var izraisīt smagas traumas!

- Visus darbus veiciet ļoti rūpīgi!
- Ekspluatācijas uzsākšanas laikā atrodieties drošā attālumā!
- Veicot jebkādus darbus, jālieto aizsargapģērbs, aizsargcimdi un aizsargbrilles.

**9.1 Uzpilde un atgaisošana**

## **UZMANĪBU**

## **Darbošanās bez ūdens bojā gala blīvējumu! Iespējamas noplūdes.**

• Nepieļaujiet sūkņa darbošanos bez ūdens.

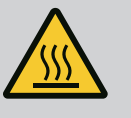

# **BRĪDINĀJUMS**

## **Pieskaroties sūknim/iekārtai, iespējams apdegumu vai piesalšanas risks.**

Atkarībā no sūkņa un iekārtas ekspluatācijas stāvokļa (sūknējamā šķidruma temperatūra) viss sūknis var būt ļoti karsts vai auksts.

- Nepieskarieties sūknim tā darbības laikā!
- Ļaujiet iekārtai un sūknim atdzist līdz istabas temperatūrai!
- Veicot jebkādus darbus, jālieto aizsargapģērbs, aizsargcimdi un aizsargbrilles.

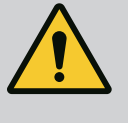

## **BĪSTAMI**

## **Savainojumu un materiālo zaudējumu risks ļoti karsta vai ļoti auksta zem spiediena esoša šķidruma dēļ!**

Atkarībā no sūknējamā šķidruma temperatūras, kad atgaisošanas skrūve tiek pilnīgi atvērta, šķidrā vai tvaika veidā var izplūst vai **ļoti karsts** vai **ļoti auksts** šķidrums. Atkarībā no iekārtas spiediena sūknējamais šķidrums var izšļākties ar lielu spiedienu.

- Atveriet atgaisošanas mehānismu ļoti uzmanīgi.
- Atgaisošanas laikā elektronikas moduli sargāt no izplūstošā ūdens.
- 1. Veiciet pareizu iekārtas uzpildi un atgaisošanu.
- 2. Papildus atskrūvējiet atgaisošana svārstus (Fig. I, 28. poz.) un atgaisojiet sūkni.
- 3. Pēc atgaisošanas vārstus atkal pievelciet, lai nevarētu izplūst ūdens.

# **UZMANĪBU**

#### **Spiedienu starpības sensora neatgriezenisks bojājums!**

• Nekad neatgaisojiet spiedienu starpības sensoru!

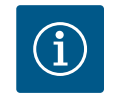

## **IEVĒRĪBAI**

• Vienmēr ievērojiet minimālo pieplūdes spiedienu!

- **•** Lai novērstu kavitācijas trokšņus un bojājumus, pie sūkņa sūkšanas īscaurules jānodrošina minimālais pieplūdes spiediens. Šis minimālais pieplūdes spiediens atkarīgs no sūkņa ekspluatācijas situācijas un darbības punkta. Atbilstoši tam jānosaka minimālais pieplūdes spiediens.
- **•** Svarīgākie minimālā pieplūdes spiediena noteikšanas parametri ir sūkņa NPSH vērtība tā darbības punktā un šķidruma tvaika spiediens. NPSH vērtību var noskaidrot attiecīgā sūkņa tipa tehniskajā dokumentācijā.

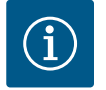

## **IEVĒRĪBAI**

Sūknējot no atklāta rezervuāra (piem., dzesēšanas tornis), pastāvīgi jānodrošina pietiekams šķidruma līmenis virs sūkņa sūkšanas īscaurules. Tas novērš sūkņa darbošanos bez ūdens. Jānodrošina minimālais pieplūdes spiediens.

**9.2 Darbība pēc barošanas ieslēgšanas ekspluatācijas uzsākšanas laikā**

Tiklīdz ir ieslēgta barošana, tiek startēts displejs. Tas var ilgt vairākas sekundes. Pēc pabeigta palaides procesa var veikt iestatīšanu (skat. nodaļu ["Regulēšanas iestatījumi"](#page-54-0)  $[\triangleright$  $[\triangleright$  [55\]\)](#page-54-0).

Vienlaicīgi sāk darboties motors.

## **UZMANĪBU**

## **Darbošanās bez ūdens bojā gala blīvējumu! Iespējamas noplūdes.**

• Nepieļaujiet sūkņa darbošanos bez ūdens.

#### **Motora palaides novēršana, ieslēdzot barošanu ekspluatācijas uzsākšanas laikā:**

Pie digitālās ieejas DI1 rūpnīcā ir izveidots kabeļa tiltslēgs. DI1 rūpnīcā ir aktivizēts kā EXT. Lai novērstu motora palaidi ekspluatācijas uzsākšanas laikā, nepieciešams noņemt kabeļa tiltslēgu pirms pirmās barošanas ieslēgšanas reizes.

Pēc ekspluatācijas uzsākšanas digitālo ieeju DI1 var iestatīt pēc vajadzības, izmantojot inicializēto displeju.

Kad digitālā ieeja tiek pārslēgta kā neaktīva, kabeļa tiltslēgu nav nepieciešams uzlikt atpakaļ, lai palaistu motoru.

Veicot atiestatīšanu uz rūpnīcas iestatījumiem, digitālā ieeja DI1 ir atkal aktīva. Ja kabeļa tiltslēgs nav pievienots, sūkņa palaide nenotiek. Skatīt nodaļu ["Digitālās vadības ieejas](#page-71-0) [pielietojums un funkcionēšana" \[](#page-71-0)> [72\].](#page-71-0)

#### **9.3 Vadības elementu apraksts**

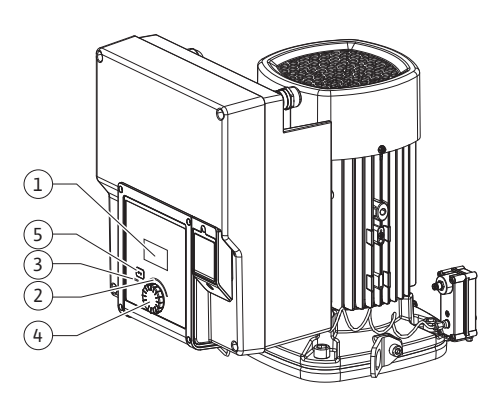

*Fig. 27:* Vadības elementi

<span id="page-47-0"></span>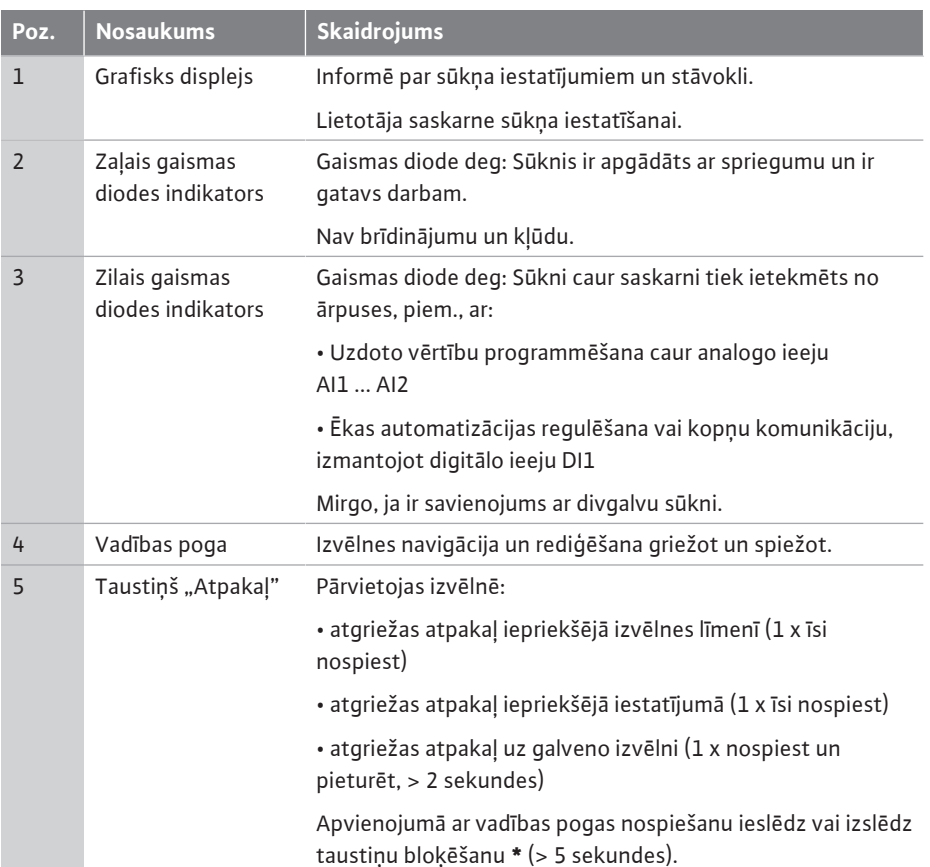

*Tab. 15:* Vadības elementu apraksts

**\***Taustiņu bloķēšanas konfigurācija palīdz aizsargāt sūkņa iestatījumus no displejā veiktām izmaiņām.

**9.4 Sūkņa darbināšana**

**9.4.1 Sūkņa jaudas iestatījums** Iekārtas parametri ir aprēķināti noteiktam darbības punktam (pilnas slodzes punkts, aprēķinātais maksimālais apsildes vai dzesēšanas jaudas patēriņš). Uzsākot ekspluatāciju, sūkņa jauda (sūknēšanas augstums) jāiestata atbilstoši iekārtas darbības punktam.

> Rūpnīcas iestatījums neatbilst sūkņa jaudai, kas nepieciešama iekārtai. Nepieciešamo sūkņa jaudu nosaka ar izvēlētā sūkņa tipa raksturlīkņu diagrammas palīdzību (piem., no datu lapas).

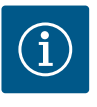

## **IEVĒRĪBAI**

Ūdens pielietojumos spēkā ir caurplūdes vērtība, kas tiek parādīta displejā vai ēku vadības tehnikā. Citiem šķidrumiem šī vērtība atspoguļo tikai tendenci. Ja spiedienu starpības sensors nav uzstādīts (variants ... R1), sūknis nevar parādīt sūknēšanas plūsmas vērtību.

## **UZMANĪBU**

#### **Materiālo zaudējumu risks!**

Pārāk maza sūknēšanas plūsma var radīt gala blīvējuma bojājumus, pie tam minimālā sūknēšanas plūsma ir atkarīga no sūkņa apgriezienu skaita.

• Jānodrošina, lai plūsmas apjoms nav zemāks kā minimālais plūsmas apjoms  $Q_{min}$ .

Qmin. aptuvena aprēķināšana:

 $Q_{min} = 10 %$  x  $Q_{max}$  sūknis x faktiskais apgriezienu skaits / maks. apgriezienu skaits

**9.4.2 Iestatīšana uz sūkņa** Iestatījumi tiek veikti, griežot un spiežot vadības pogu. Pagriežot vadības pogu pa kreisi vai pa labi, var pārvietoties izvēlnēs vai mainīt iestatījumus. Zaļais fokuss norāda, ka notiek pārvietošanās izvēlnē. Dzeltenais fokuss norāda, ka tiek veikts iestatījums.

- **•** Zaļš fokuss: Pārvietošanās izvēlnē.
- **•** Dzeltens fokuss: Mainīt iestatījumu.

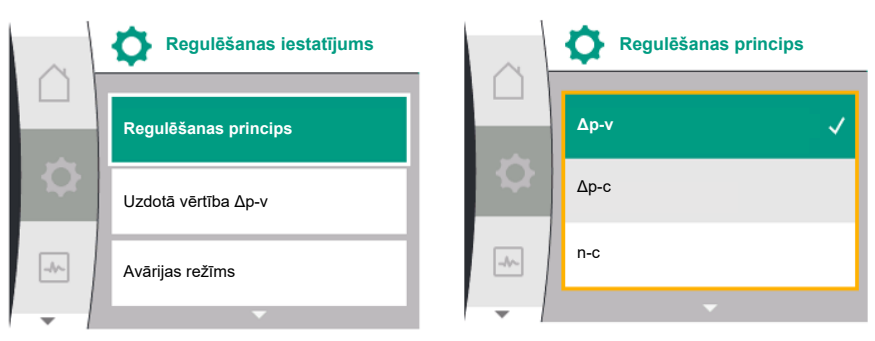

- **Pagriešana**  $\sum$ : izvēlnes izvēle un parametru iestatīšana.
- **•** Nospiešana  $\sqrt{ }$  : Izvēlnes aktivizēšana vai iestatījumu apstiprināšana.

Nospiežot taustiņu ["](#page-47-0)Atpakaļ"  $\bigcirc$  (tabula ["Vadības elementu apraksts" \[](#page-47-0) $\blacktriangleright$  [48\]](#page-47-0)), fokuss tiek pārslēgts atpakaļ uz iepriekšējo fokusu. Tādējādi fokuss pāriet uz atpakaļ uz augstāku izvēlnes līmeni vai uz iepriekšējo iestatījumu.

Ja pēc iestatījuma maiņas (dzeltenais fokuss), neapstiprinot mainīto vērtību, tiek nospiests taustiņš "Atpakaļ"  $\stackrel{(-)}{\longrightarrow}$ , fokuss nomainās atpakaļ uz iepriekšējo fokusu. Mainītā vērtība netiek pieņemta. Iepriekšējā vērtība paliek nemainīga.

Ja taustinš "Atpakal"  $\bigodot$ tiek nospiests un pieturēts ilgāk par 2 sekundēm, parādās sākuma ekrāns, sūkni var vadīt, izmantojot galveno izvēlni.

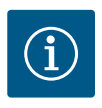

## **IEVĒRĪBAI**

Ja nepastāv brīdinājuma vai kļūdas signāls, displeja rādījums elektronikas modulī nodziest 2 minūtes pēc pēdējās vadības darbināšanas/iestatījuma.

- Ja 7 minūšu laikā vadības poga tiek nospiesta vai pagriezta atkārtoti, parādās iepriekš aizvērtā izvēlne. Var turpināt iestatījumu veikšanu.
- Ja vadības poga netiek nospiesta vai pagriezta ilgāk par 7 minūtēm, neapstiprinātie iestatījumi tiek zaudēti. Darbinot atkārtoti, displejā parādās sākuma ekrāns, un sūkni var vadīt, izmantojot galveno izvēlni.

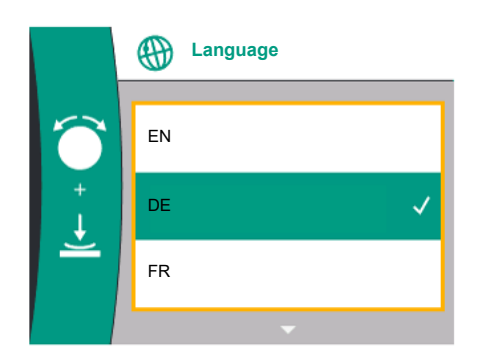

*Fig. 28:* Sākotnējās iestatīšanas izvēlne

**9.4.3 Sākotnējās iestatīšanas izvēlne** Sūkņa ekspluatācijas uzsākšanas laikā displejā parādās pirmo iestatījumu izvēlne. Pagriežot vadības pogu, tiek parādītas dažādas izvēlnes valodas. Var izvēlēties šādas valodas:

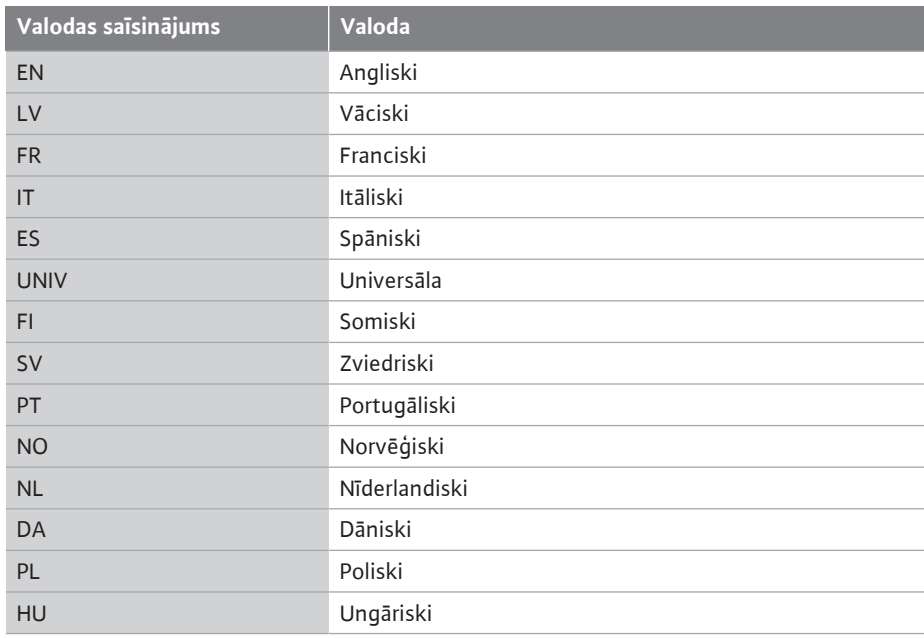

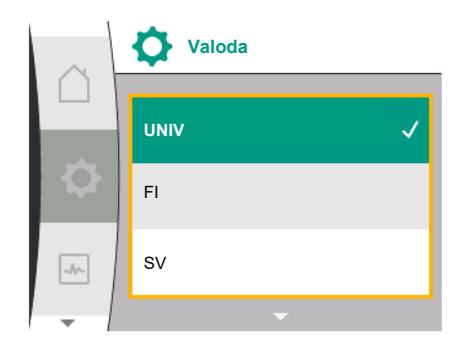

*Fig. 29:* Izvēlnes valoda

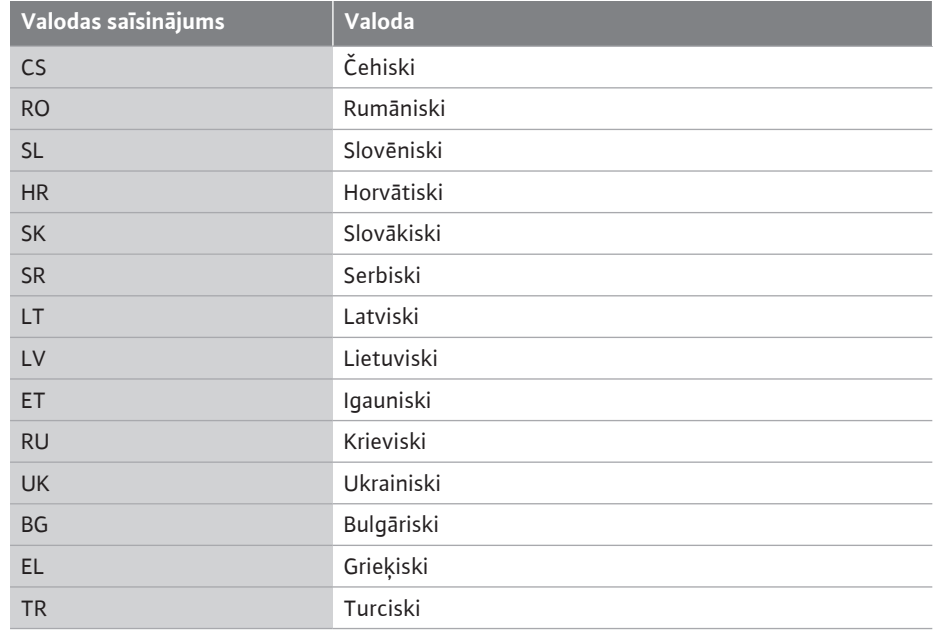

*Tab. 16:* Izvēlnes valodas

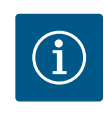

## **IEVĒRĪBAI**

Papildus valodām displejā tiek parādīts arī neitrāls numura kods "Universal", kuru var izvēlēties alternatīvi valodai. Numuru kods skaidrojumam ir parādīts tabulā blakus displeja tekstiem. Rūpnīcas iestatījums: Angliski

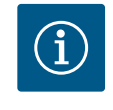

## **IEVĒRĪBAI**

Ja par pašreiz iestatīto valodu tiek izvēlēta cita valoda, var notikt displeja izslēgšanās un pārstartēšanās.

Tās laikā mirgo zaļa gaismas diode. Pēc tam, kad displejs ir pārstartēts, tiek parādīts valodu izvēles saraksts ar aktivizēto, no jauna izvēlēto valodu. Šis process var aizņemt līdz apm. 30 sek.

Pēc valodas izvēles sākotnējās iestatīšanas izvēlne tiek aizvērta. Rādījums nomainās uz galveno izvēlni.

Ja netiek veikta iestatīšana, sūknis sāk darboties ar rūpnīcas iestatījumiem (Δp-v). Citus rūpnīcas iestatījumus skatīt nodaļā ["Rūpnīcas iestatījumi" \[](#page-92-0)> [93\].](#page-92-0)

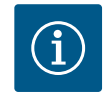

## **IEVĒRĪBAI**

Variantam ... R1 rūpnīcas iestatījums (bez spiedienu starpības sensora piegādes stāvoklī) ir pamata regulēšanas princips "Nemainīgs apgriezienu skaits". Turpmāk minētais rūpnīcas iestatījums attiecas uz variantu ar rūpnīcā uzstādītu spiedienu starpības sensoru.

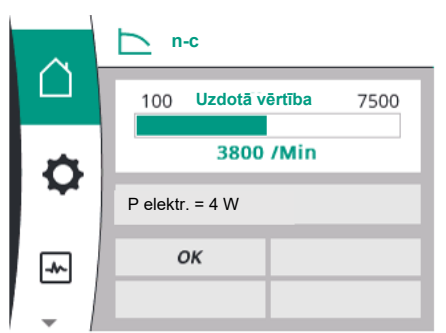

## **9.4.4 Galvenā izvēlne Galvenās izvēlnes simbolu nozīme displejā**

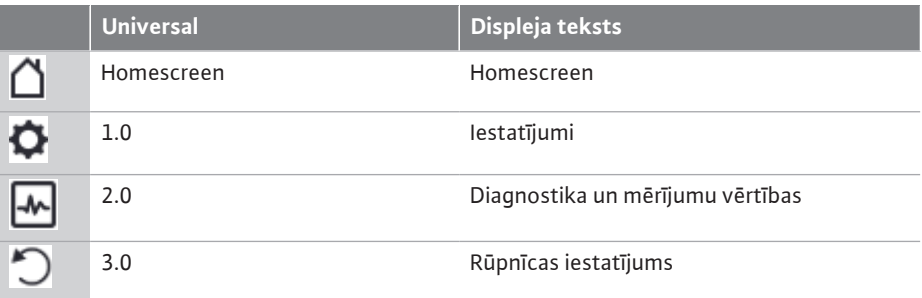

*Fig. 30:* Galvenā izvēlne

<span id="page-50-1"></span>**9.4.5 Galvenā izvēlne "Sākuma ekrāns"**

Sākuma ekrāns  $\bigcap$  tiek izvēlēts, pagriežot vadības pogu uz simbolu "Māja".

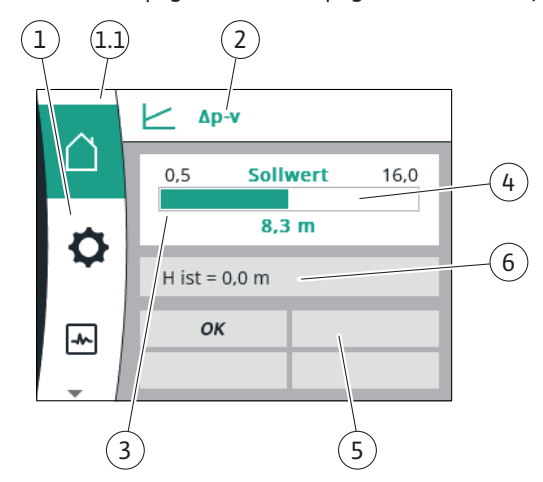

## *Fig. 31:* Sākuma ekrāns

<span id="page-50-0"></span>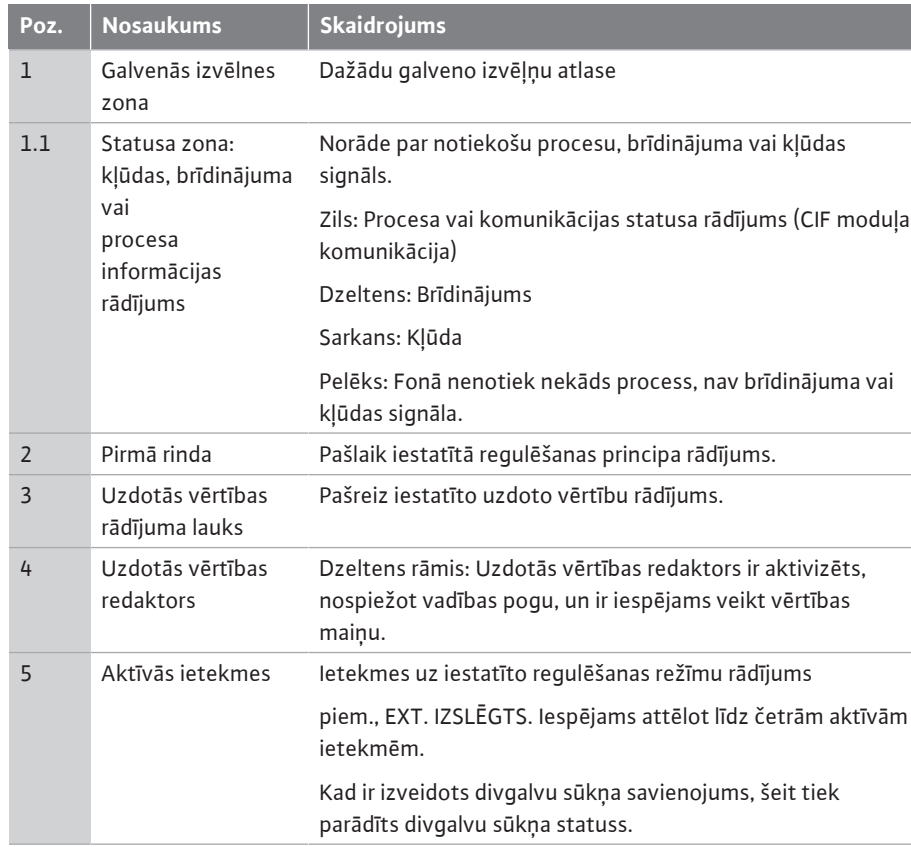

| Poz. | <b>Nosaukums</b>                             | <b>Skaidrojums</b>                                                                                                    |
|------|----------------------------------------------|----------------------------------------------------------------------------------------------------|
| 6    | Darbības dati un<br>mērījumu vērtību<br>zona | Aktuālo darbības datu un mērījumu vērtību rādījums.<br>Parādītie darbības dati ir atkarīgi no iestatītā regulēšanas<br>principa. Tie tiek parādīti pārmaiņus. |

*Tab. 17:* Sākuma ekrāns

Izvēlnē "Sākuma ekrāns" iespējams mainīt uzdotās vērtības.

**Δp-v Uzdotā vērtība**  $0, 5$  $6,0$  $8,3 m$  $Q$  ir = 70.8 m<sup>3</sup>/h ОK  $|-\rangle/\sim$ 

*Fig. 32:* Sākuma ekrāna uzdotās vērtības regulēšana Δp-v

Nospiežot vadības pogu, tiek aktivizēta uzdotās vērtības regulēšana. Maināmās uzdotās vērtības rāmis kļūst dzeltens.

Pagriežot vadības pogu pa labi vai pa kreisi, tiek izmainīta uzdotā vērtība. Atkārtoti nospiežot vadības pogu, tiek apstiprināta izmainītā uzdotā vērtība. Sūknis pārņem vērtību, un rādījums tiek pārslēgts atpakaļ uz galveno izvēlni.

Ja tiek nospiests taustiņš "Atpakaļ"  $\left( \frac{m}{n} \right)$ , neapstiprinot izmainīto uzdoto vērtību, uzdotā vērtība nemainās. Sūknis rāda galveno izvēlni ar nemainītu uzdoto vērtību.

### **Sūkņa statusa aktīvās ietekmes uz attēlojumu sākuma ekrānā atsevišķiem sūkņiem**

Aktīvās ietekmes ir kārtotas sarakstā, sākot ar augstāko un beidzot ar zemāko prioritāti:

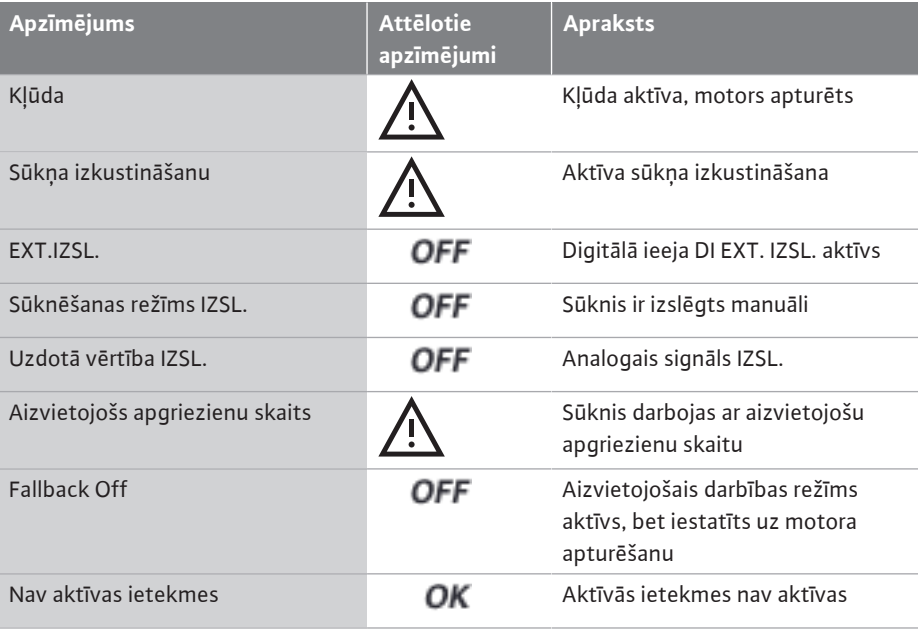

*Tab. 18:* Aktīvās ietekmes

#### **Aktīvās ietekmes uz hidraulisko jaudu - attēlojums sākuma ekrānā**

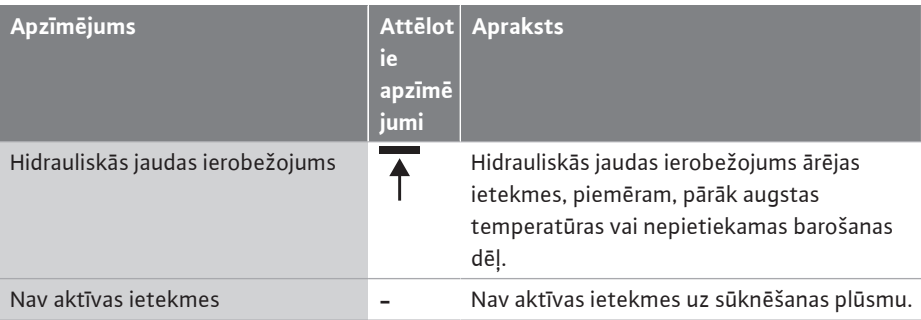

*Tab. 19:* Aktīvās ietekmes

9.4.7 **Galvenā izvēlne "lestatījumi**" **izvēlnes pārskats**

**9.4.6 Apakšizvēlne** Ikviena apakšizvēlne ir veidota kā apakšizvēlnes punktu saraksts. Nosaukums apzīmē papildu apakšizvēlni vai nākamo iestatījuma dialoglogu.

Tālāk pievienotā tabula sniedz galvenās izvēlnes "lestatījumi" pārskatu:

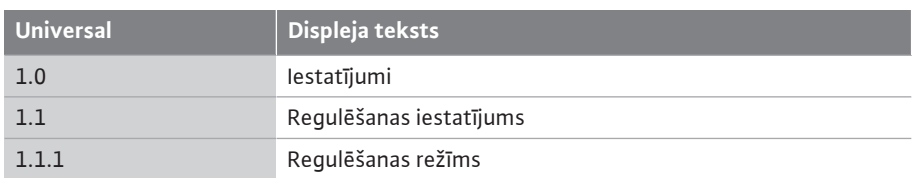

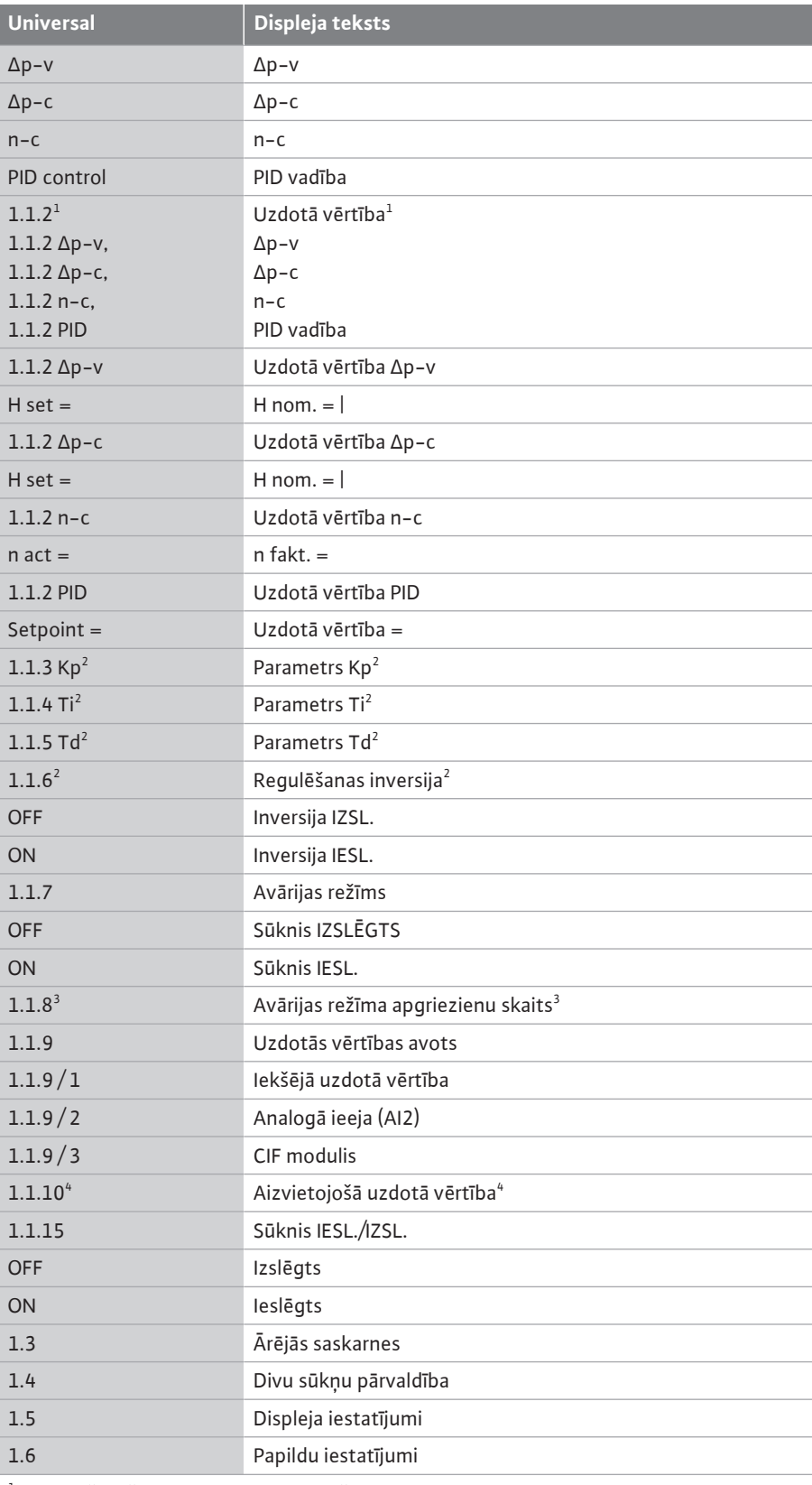

 $^{\rm 1}$  atbilstoši pašlaik iestatītajam regulēšanas principam tiek parādīta tikai atbilstīgā uzdotā vērtība.

2 Izvēlnes punkts tiek parādīts tikai, kad ir iestatīts regulēšanas princips PID.

 $^3$  Izvēlnes punkts tiek parādīts tikai, kad avārijas režīms ir ieslēgts "IESL.".

4 Izvēlnes punkts tiek parādīts tikai, kad par uzdotās vērtības avotu tiek izvēlēta analogā ieeja AI2.

## 9.4.8 **Galvenā izvēlne "Iestatījumi**"

Izvēlnē "Iestatījumi"  $\bullet$  var veikt dažādus iestatījumus.

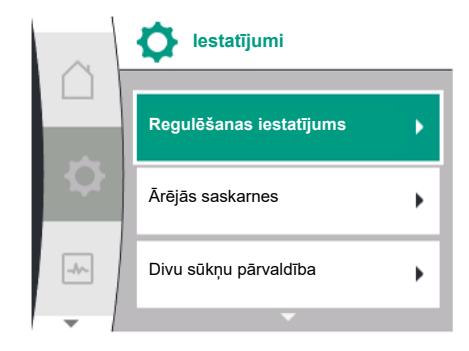

*Fig. 33:* Iestatījumu izvēlne

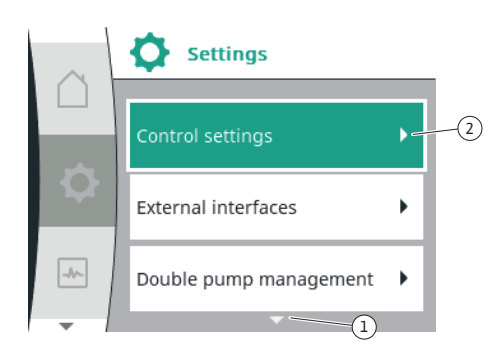

*Fig. 34:* Iestatījumu izvēlne

Izvēlnes "Iestatījumi" atlase notiek, pagriežot vadības pogu uz simbolu "Zobrats Apstipriniet izvēli, nospiežot vadības pogu. Tiek parādītas izvēlei pieejamās apakšizvēlnes. Atlasiet apakšizvēlni, pagriežot vadības pogu pa labi vai pa kreisi. Atlasītais apakšizvēlnes punkts ir iezīmēts ar krāsu.

Nospiežot vadības pogu, izvēle tiek apstiprināta. Parādās atlasītā apakšizvēlne vai sekojošs iestatījumu dialogs.

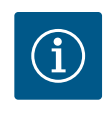

## **IEVĒRĪBAI**

Ja eksistē vairāk par trim apakšizvēlnes punktiem, tos rāda bulta  $\mathbb U$  virs vai zem redzamajiem izvēlnes punktiem. Pagriežot vadības pogu attiecīgajā virzienā, displejā parādās apakšizvēnes punkti.

Bulta $\mathbb U$ virs vai zem izvēnes zonas norāda, ka šajā zonā ir pieejami papildu izvēlnes punkti. Šiem izvēlnes punktiem var piekļūt, pagriežot $\bigwedge$  vadības pogu.

Bulta ˜˜˜˜˜ 2 pa labi apakšizvēlnes punktā norāda, ka ir pieejama papildu apakšizvēlne.

Nospiežot vadības pogu, tiek atvērta šī apakšizvēlne.

Ja nav bultas, kas norāda pa labi, nospiežot vadības pogu ir pieejams iestatījumu dialogs.

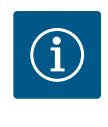

## **IEVĒRĪBAI**

Apakšizvēlnē īsi nospiežot taustiņu "Atpakaļ" notiek atgriešanās iepriekšējā izvēlnē.

 $\overline{\phantom{a}}$ Īsi nospiežot taustiņu "Atpakaļ"  $\overline{\phantom{a}}$ galvenajā izvēlnē notiek atgriešanās sākuma ekrānā. Ja radusies kļūda, nospiežot taustiņu "Atpakaļ"  $\left( \frac{a}{n} \right)$ , var pāriet uz kļūdas rādījumu (nodaļa ["Kļūdu signāli" \[](#page-94-0)> [95\]](#page-94-0)).

Ja radusies kļūda, nospiežot un pieturot (> 1 sekunde) taustiņu "Atpakaļ"  $\left(\bigstar\right)$ , iespējams no jebkura iestatījumu dialoga un jebkura izvēlnes līmeņa pāriet uz sākuma ekrānu vai kļūdas rādījumu.

### **9.4.9 Iestatījumu dialogi**

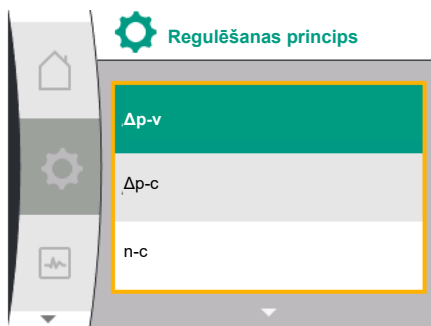

*Fig. 35:* Iestatījumu dialogs

Iestatījumu dialogi ir fokusēti ar dzeltenas krāsas rāmi un rāda pašreizējo iestatījumu.

Pagriežot vadības pogu pa labi vai pa kreisi, marķētais iestatījums tiek mainīts. Nospiežot vadības pogu, jaunais iestatījums tiek apstiprināts. Fokuss atgriežas atvērtajā izvēlnē.

Ja vadības poga pirms nospiešanas netiek pagriezta, iepriekšējais iestatījums saglabājas nemainīts.

Iestatījumu dialogā var iestatīt vienu vai vairākus parametrus.

- **•** Ja var iestatīt tikai vienu parametru, pēc parametra vērtības apstiprināšanas (vadības pogas nospiešana) fokuss atgriežas atvērtajā izvēlnē.
- **•** Ja var iestatīt vairākus parametrus, pēc parametra vērtības apstiprināšanas fokuss pārvietojas uz nākamo parametru.

Kad tiek apstiprināts pēdējais parametrs iestatījumu dialogā, fokuss atgriežas atvērtajā izvēlnē.

Ja tiek nospiests taustiņš "Atpakaļ"  $\left( \frac{m}{n} \right)$ , fokuss atgriežas pie iepriekšējā parametra. Iepriekš izmainītā vērtība tiek atmesta, jo tā netika apstiprināta.

Lai pārbaudītu iestatītos parametrus, nospiežot vadības pogu var pārvietoties no viena parametra uz nākamo parametru. Esošie parametri līdz ar to tiek apstiprināti, bet netiek mainīti.

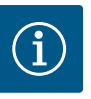

## **IEVĒRĪBAI**

Nospiežot vadības pogu, ja nav veikta cita parametra izvēle vai vērtības maiņa, tiek apstiprināts esošais iestatījums.

Nospiežot taustiņu "Atpakaļ" $\left( \begin{array}{c} \leftarrow \end{array} \right)$ , tiek atmestas pašreizējās izmaiņas, un saglabāts iepriekšējais iestatījums. Izvēlne nomainās uz iepriekšējo iestatījumu vai iepriekšējo izvēlni.

#### **9.4.10 Statusa zona un statusa rādījumi**

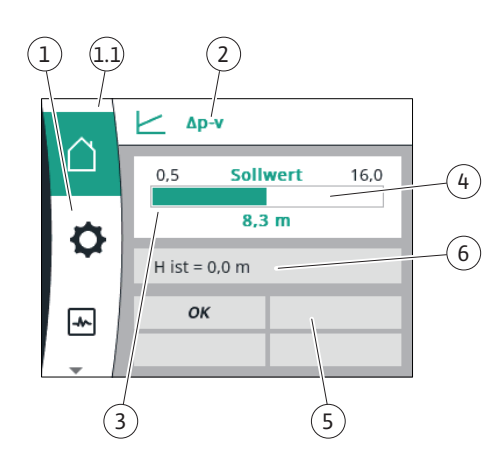

*Fig. 36:* Statusa zona

Kreisajā pusē virs galvenās izvēlnes zonas  $\mathfrak{t}^{1:1}$ atrodas statusa zona. (Skat. arī tabulu ["Sākuma](#page-50-0) [ekrāns" \[](#page-50-0) $\triangleright$  51] nodaļā ["](#page-50-1)Sākuma ekrāns" [ $\triangleright$  [51\]](#page-50-1)).

Ja ir aktivizēts statuss, galvenajā izvēlnē var attēlot un atlasīt statusa izvēlnes punktus. Pagriežot vadības pogu statusa zonā, tiek parādīts aktīvais statuss.

Ja tiek pabeigts vai atcelts aktīvs process, statusa rādījums tiek atkal paslēpts.

Pastāv trīs dažādas statusa rādījumu klases:

1. Rādījums Process:

Noritošie procesi ir marķēti ar zilu krāsu. Procesi ļauj sūknēšanas režīmam atšķirties no iestatītās vadības.

2. Rādījums Brīdinājums:

Brīdinājuma ziņojumi tiek iezīmēti dzeltenā krāsā.

Ja tiek rādīts brīdinājums, sūkņa funkcionēšana ir ierobežota (skatīt nodaļu ["Brīdinājuma](#page-96-0)  $zinojumi''$  [ $\triangleright$  [97\]\)](#page-96-0).

Piemērs: Konstatēts kabeļa lūzums pie analogās ieejas.

3. Rādījums Kļūda:

Kļūdu signāli ir iezīmēti sarkanā krāsā.

Ja pastāv kļūda, sūkņa darbība tiek apturēta. (Skatīt nodaļu ["Kļūdu signāli" \[](#page-94-0)> [95\]\)](#page-94-0).

Piemērs: bloķēts rotors.

Ja ir pieejami ppildu statusa rādījumi, tos var attēlot, pagriežot vadības pogu uz attiecīgo simbolu.

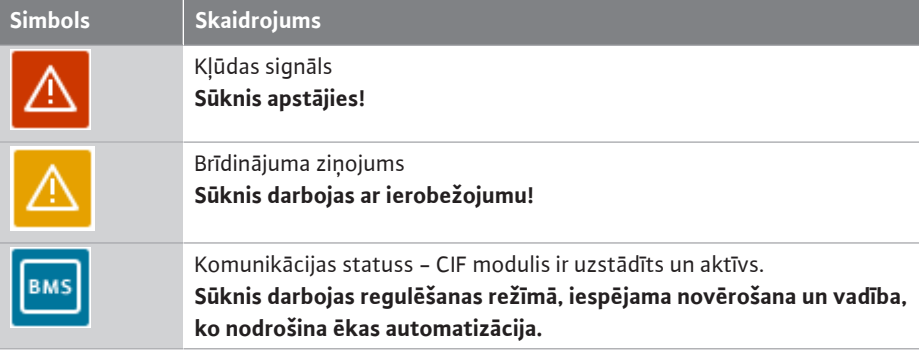

*Tab. 20:* Iespējamie statusa zonas rādījumi

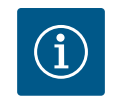

## **IEVĒRĪBAI**

Procesa laikā tiek pārtraukts iestatītais regulēšanas režīms. Pēc procesa pabeigšanas sūknis turpina darboties iestatītajā regulēšanas režīmā.

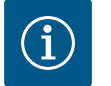

## **IEVĒRĪBAI**

Ja pastāv kļūdas signāls, atkārtoti vai ilgstoši nospiežot taustiņu "Atpakaļ", var pārvietoties uz statusa rādījumu "Kļūda", nevis atpakaļ uz galveno izvēlni.

Statusa zona ir marķēta sarkanā krāsā.

## <span id="page-54-0"></span>**10 Regulēšanas iestatījumi**

**10.1 Regulēšanas funkcijas** Ir pieejamas šādas regulēšanas funkcijas:

- **•** Spiedienu starpība ∆p-v
- **•** Spiedienu starpība Δp-c
- **•** Apgriezienu skaits konstants (n-const.)
- **•** PID vadība

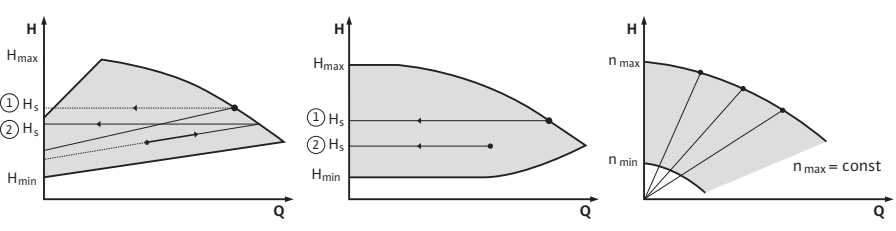

*Fig. 37:* Regulēšanas funkcijas

#### **Spiedienu starpība ∆p-v (Yonos GIGA2.0 rūpnīcas iestatījums)**

Regulēšana lineāri maina sūkņa spiedienu starpības uzdoto vērtību starp samazināto spiedienu starpību H un Huzd. vēr.

Noregulētā spiedienu starpība H pieaug vai pazeminās līdz ar sūknēšanas plūsmu.

#### **Spiedienu starpība Δp-c**

Vadība ar pieļaujamo sūknēšanas plūsmas diapazonu uztur nemainīgu sūkņa radīto spiedienu starpību iestatītajā spiedienu starpības uzdotā vērtībā  $H_{\text{total}}$  vēr. līdz maksimālajai raksturlīknei.

Atkarībā no vajadzīgā sūknēšanas augstuma, kas iestatāms atbilstoši parametru izvēles punktam, sūknis elastīgi pielāgo sūkņa jaudu nepieciešamajai sūknēšanas plūsmai. Sūknēšanas plūsma tiek mainīta ar atvērtiem un aizvērtiem patērētāju loku vārstiem. Sūkņa jauda tiek pielāgota patērētāju patēriņam, un enerģijas patēriņš tiek samazināts.

#### **Nemainīgs apgriezienu skaits (n-c / Yonos GIGA2.0 ... R1 rūpnīcas iestatījums)**

Sūkņa apgriezienu skaits tiek saglabāts ar nemainīgu apgriezienu skaita vērtību. Iespējamais apgriezienu skaita diapazons ir atkarīgs no motora un sūkņa tipa.

#### **Pielāgota PID regulēšana**

Sūknis veic regulēšanu, izmantojot lietotāja definētu regulēšanas funkciju. PID regulējamie parametri Kp, Ti un Td jānorāda manuāli.

Sūknim izmantotais PID regulators ir standarta PID regulators.

Regulators salīdzina izmērīto faktisko vērtību ar uzdoto vērtību un mēģina pēc iespējas precīzāk pielīdzināt faktisko vērtību uzdotajai vērtībai.

Ja vien tiek izmantoti atbilstoši sensori, iespējams realizēt dažādu regulēšanu.

Izvēloties sensoru, ir jāņem vērtā analogās ieejas konfigurācija.

Regulēšanas procesu var optimizēt, mainot parametrus P, I un D.

Regulēšanas virzienu var iestatīt, ieslēdzot vai izslēdzot regulēšanas inversiju.

## **10.2 Regulēšanas principa izvēle**

Izvēlnē  $\bullet$ "lestatījumi" (Universal1.0) var izvēlēties šādas apakšizvēlnes:

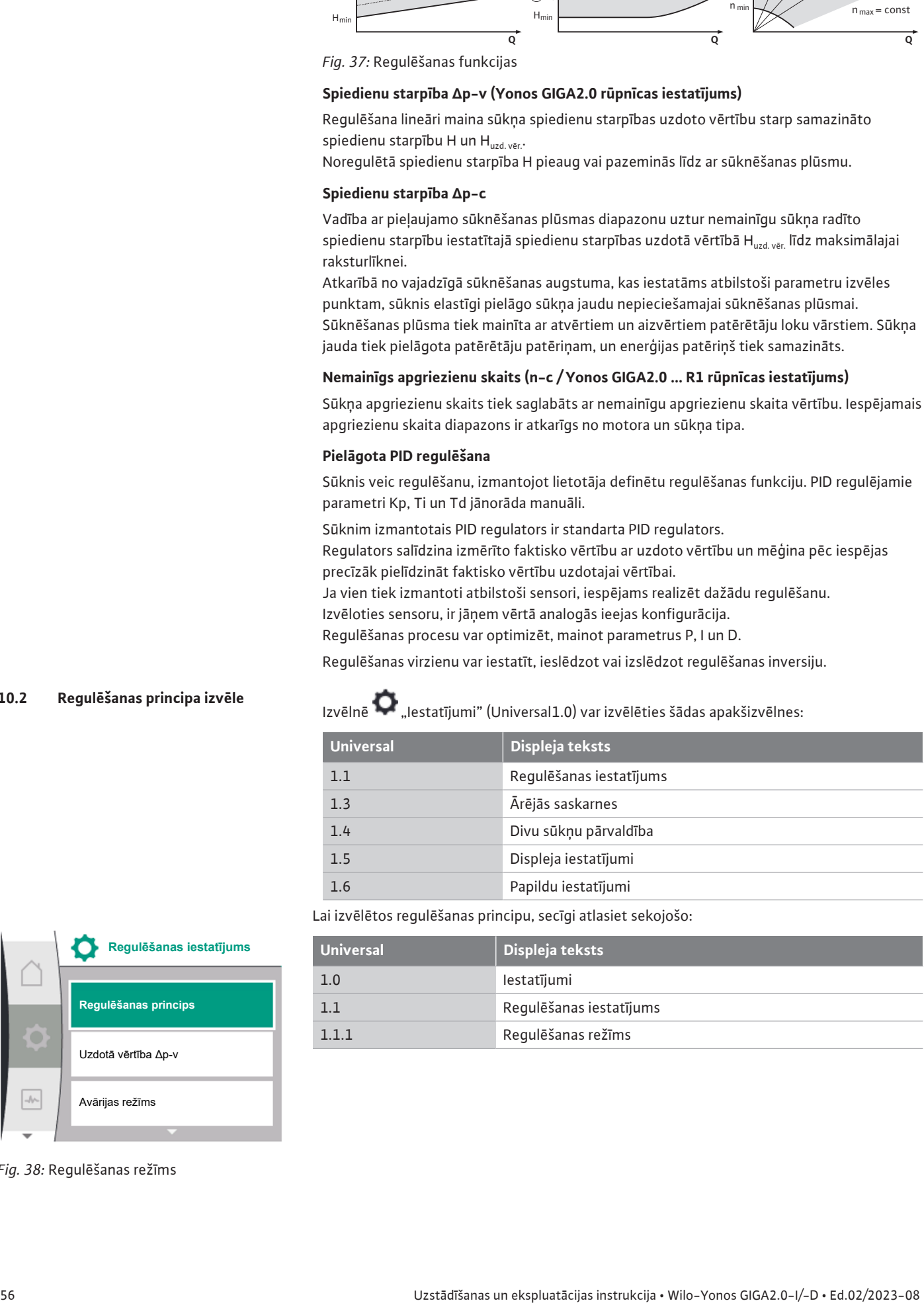

Lai izvēlētos regulēšanas principu, secīgi atlasiet sekojošo:

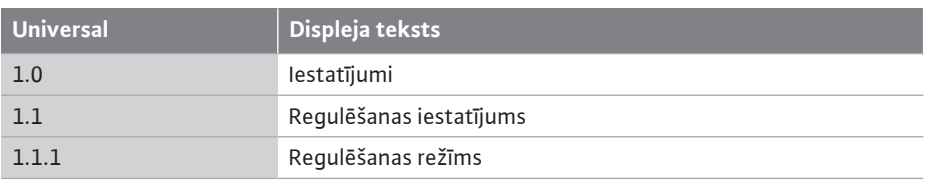

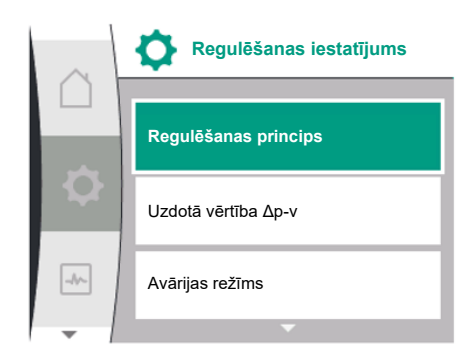

*Fig. 38:* Regulēšanas režīms

**lv**

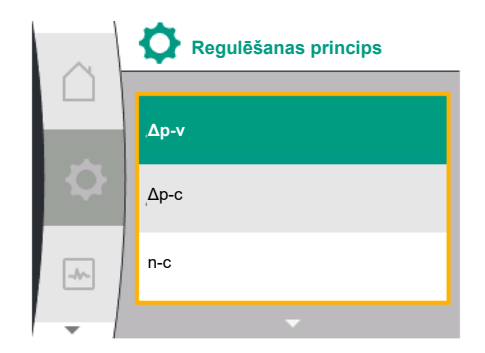

*Fig. 39:* Regulēšanas principa izvēle

#### Izvēlei pieejami šādi pamata regulēšanas principi:

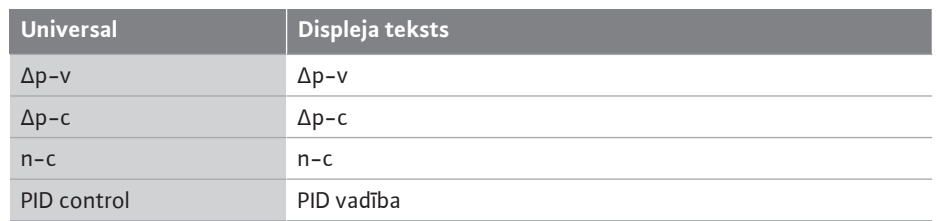

Regulēšanas principiem ∆p-c un ∆p-v ir obligāti nepieciešams analogai ieejai AI1 pievienot spiedienu starpības sensoru.

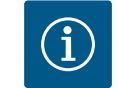

## **IEVĒRĪBAI**

Yonos GIGA2.0 regulēšanas princips ∆p-v un spiedienu starpības sensors rūpnīcā jau iepriekš ir konfigurēts uz analogo ieeju AI1. Yonos GIGA2.0 ... R1 regulēšanas princips ir n-c, un analogā ieeja nav konfigurēta.

Kad ir izvēlēts vajadzīgais regulēšanas princips, atkārtoti tiek parādīta izvēlne "Regulēšanas iestatījums". Var veikt pārējos iestatījumus.

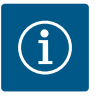

## **IEVĒRĪBAI**

Ikviens regulēšanas princips rūpnīcā ir jau konfigurēts ar bāzes parametriem. Mainot regulēšanas principu, iepriekš iestatītās konfigurācijas, piemēram, ārējie sensori vai darbības statuss netiek lietoti. Abi parametri ir jāiestata no jauna.

#### **Specifiskie parametri pie spiedienu starpības ∆p-v**

Kad tiek atlasīts regulēšanas princips ∆p-v, izvēlnē "Regulēšanas iestatījums" tiek parādīta apakšizvēlne "Uzdotā vērtība ∆p-v". Vajadzīgo sūknēšanas augstumu vari iestatīt kā uzdoto vērtību.

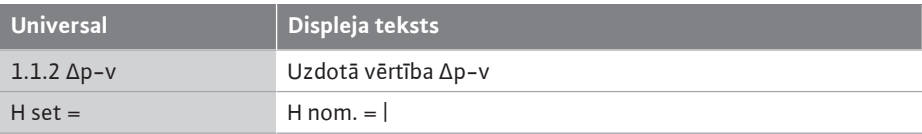

Pēc uzdotās vērtības apstiprinājuma atkārtoti tiek parādīta izvēlne "Regulēšanas iestatījums".

#### **Specifiskie parametri pie spiedienu starpības ∆p-c**

Kad tiek atlasīts regulēšanas princips ∆p-c, izvēlnē "Regulēšanas iestatījums" tiek parādīta apakšizvēlne "Uzdotā vērtība ∆p-c". Vajadzīgo sūknēšanas augstumu var iestatīt kā uzdoto vērtību.

Pēc uzdotās vērtības apstiprinājuma atkārtoti tiek parādīta izvēlne "Regulēšanas iestatījums".

#### **Specifiskie parametri pie nemainīga apgriezienu skaita (n-c)**

Kad tiek atlasīts nemainīga apgriezienu skaita n-c regulēšanas princips, izvēlnē "Regulēšanas iestatījums" tiek parādīta apakšizvēlne "Uzdotā vērtība n-c". Vajadzīgo apgriezienu skaitu var iestatīt kā uzdoto vērtību.

Pēc uzdotās vērtības apstiprinājuma atkārtoti tiek parādīta izvēlne "Regulēšanas iestatījums".

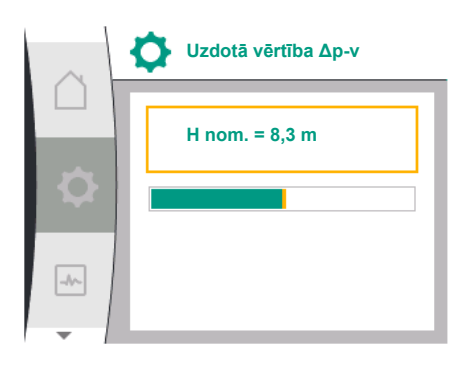

*Fig. 40:* Uzdotās vērtības Δp-v iestatījums

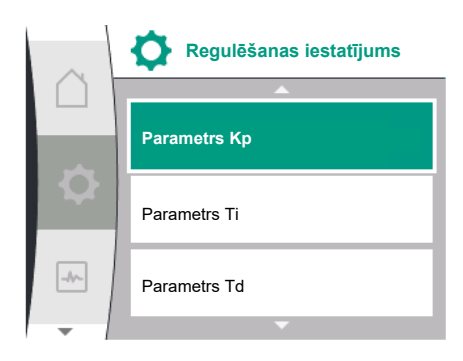

#### *Fig. 41:* PID parametru iestatīšana

Kad tiek atlasīts regulēšanas princips "PID control", izvēlnē "Regulēšanas iestatījums" tiek parādīta apakšizvēlne "Uzdotā vērtība PID", "Parametrs Kp", "Parametrs Ti", "Parametrs Td" un regulēšanas inversija. Izvēlnē "Uzdotā vērtība PID" vajadzīgo procentuālo vērtību var iestatīt kā uzdoto vērtību.

Apakšizvēlnēs Parametrs Kp, Ti un Td parametrus var iestatīt atbilstoši vajadzīgajai darbībai kā uzdoto vērtību.

Regulēšanas inversiju var izslēgt un ieslēgt.

**PID specifiskie parametri**

Pēc vajadzīgo vērtību iestatīšanas atkārtoti tiek parādīta izvēlne "Regulēšanas iestatījums"

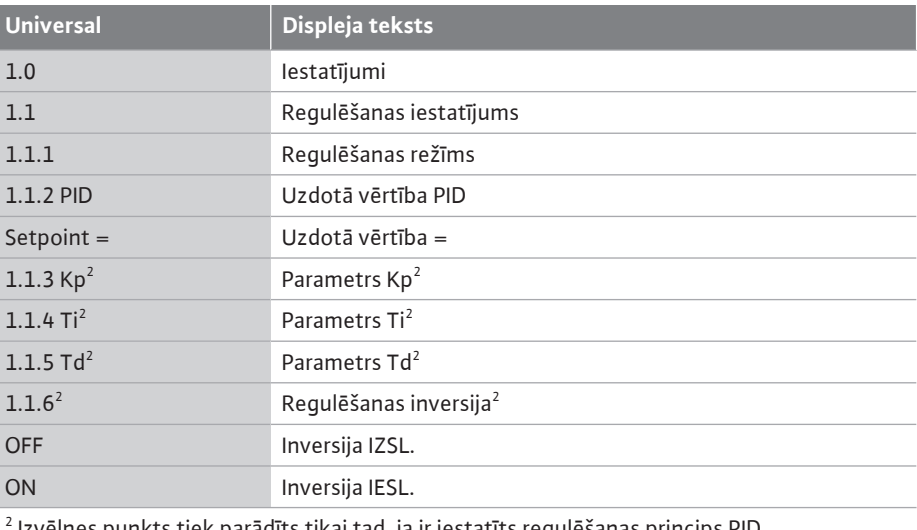

Izvēlnes punkts tiek parādīts tikai tad, ja ir iestatīts regulēšanas princips PID.

### **10.3 Uzdotās vērtības avota iestatīšana**

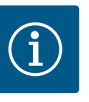

## **IEVĒRĪBAI**

Uzdotās vērtības iestatīšana ir iespējama tikai tad, ja uzdotās vērtības avots ir "Iekšējā uzdotā vērtība".

Ja izvēlnē "Uzdotās vērtības avots" netika izvēlēta "Iekšējā uzdotā vērtība", zaļā regulēšanas josla izvēlnē "Uzdotā vērtība" nav aktīva. Iestatījumus nevar veikt.

Lai iestatītu uzdotās vērtības avotu, secīgi atlasiet tālāk norādīto:

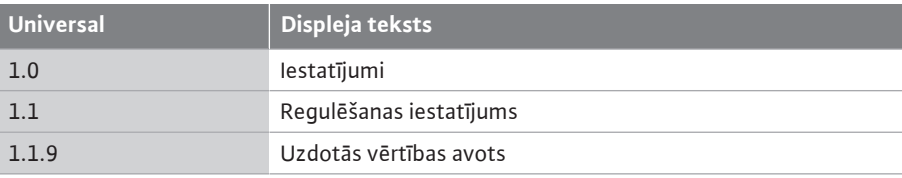

Izvēlei pieejami šādi uzdotās vērtības avoti:

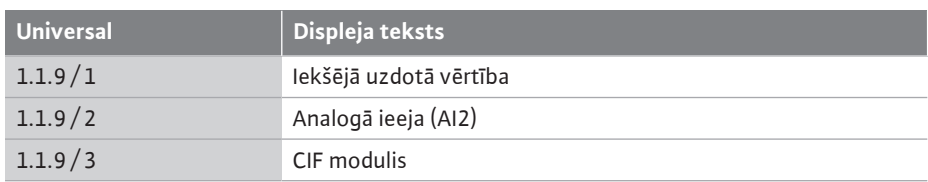

Uzdotās vērtības avotu "Iekšējā uzdotā vērtība" var iestatīt displejā. Uzdotā vērtības avoti "Analogā ieeja AI2" un "CIF modulis" gaida uzdoto vērtību no ārēja avota.

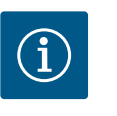

## **IEVĒRĪBAI**

CIF moduli var izvēlēties kā uzdoto vērtību tikai tad, ja ir iebūvēts CIF modulis. Pretējā gadījumā izvēlnes punktu nevar atlasīt. Ja uzdotā vērtība tiek iestatīta, izmantojot analogo ieeju AI2, analogo ieeju var konfigurēt izvēlnē "lestatījumi".

Ja tiek izvēlēts ārējs uzdotās vērtības avots (analogā ieeja AI2 vai CIF modulis), tiek parādīts izvēlnes punkts "Aizvietojošā uzdotā vērtība". Šeit var noteikt fiksētu uzdoto vērtību, kas

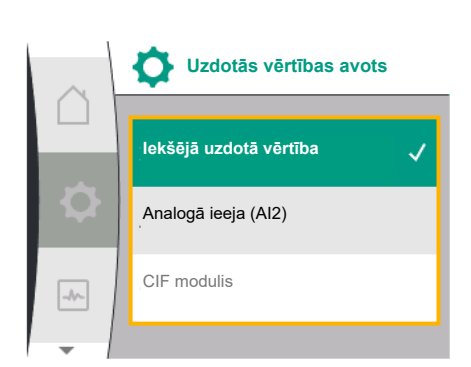

*Fig. 42:* Uzdotās vērtības avota iestatīšana

Uzstādīšanas un ekspluatācijas instrukcija • Wilo-Yonos GIGA2.0-I/-D • Ed.02/2023-08 59

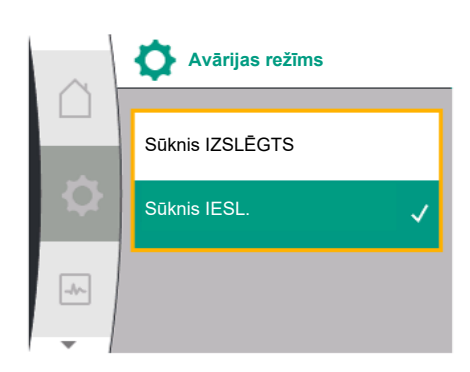

*Fig. 43:* Avārijas režīma iestatīšana

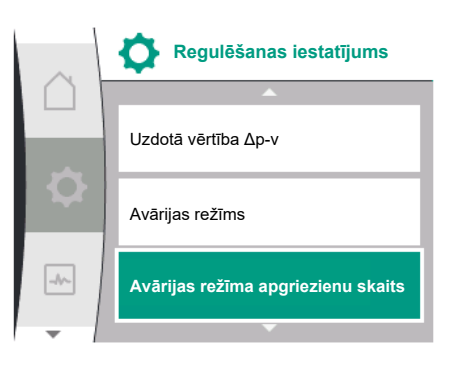

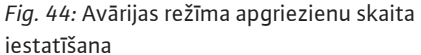

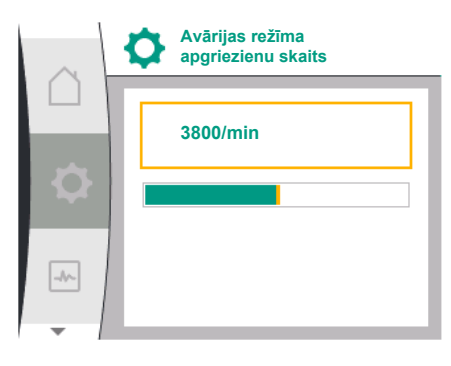

*Fig. 45:* Avārijas režīma apgriezienu skaits

## **10.5 Motora izslēgšana**

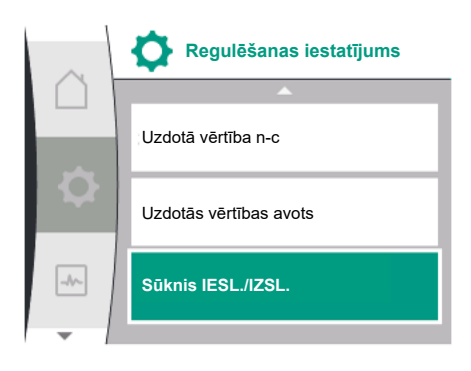

*Fig. 46:* Regulēšanas iestatījums "Sūknis IESL./ IZSL."

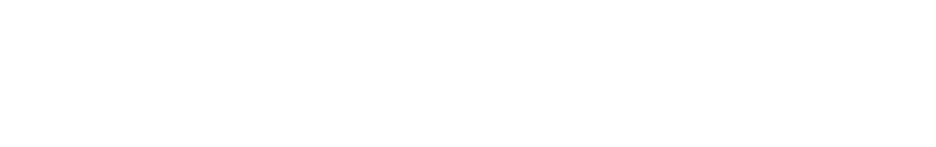

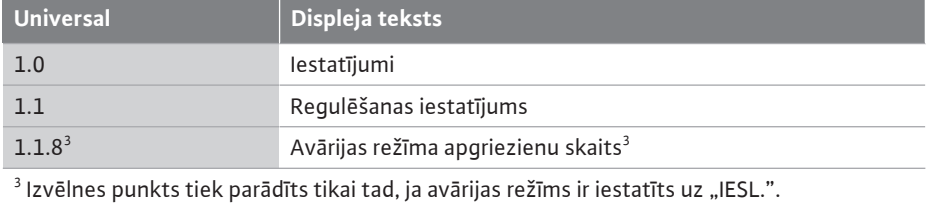

Pēc avārijas režīma apgriezienu skaita uzdotās vērtības apstiprinājuma atkārtoti tiek parādīta izvēlne "Regulēšanas iestatījums".

Izvēlnē  $\bullet$  "lestatījumi" var ieslēgt un izslēgt sūkņa motoru. Šim nolūkam secīgi izvēlieties tālāk norādīto:

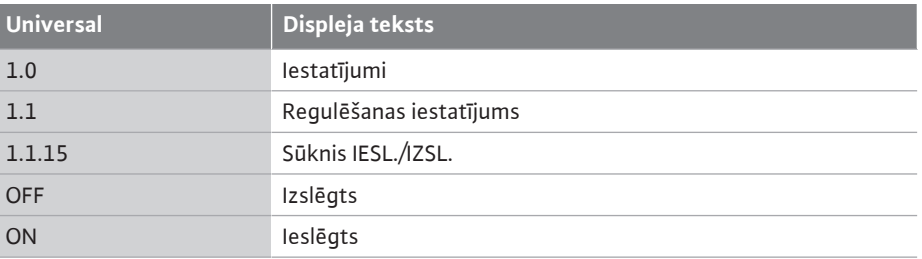

tiek izmantota vadībai uzdotās vērtības avota atteices gadījumā (piemēram, kabeļa pārrāvums pie analogās ieejas, nav saziņas ar CIF moduli).

Pēc izvēlētā uzdotās vērtības avota apstiprināšanas tiek atkārtoti parādīta izvēlne "Regulēšanas iestatījums"

**10.4 Avārijas režīms** Kļūdas gadījumā (notiek nepieciešamā sensora atteice) var definēt "Avārijas režīmu". (Iestatāms tikai regulēšanas režīmam Δp-v un Δp-c)

> Izvēlnē "Avārijas režīms" var izvēlēties "Sūknis IZSL." un "Sūknis IESL.". Šim nolūkam secīgi izvēlieties tālāk norādīto:

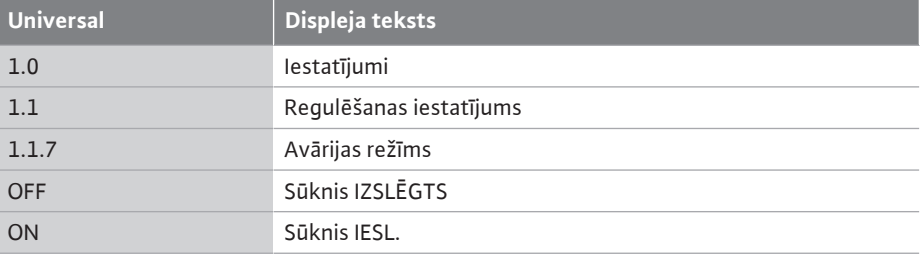

Ja tiek izvēlēts "Sūknis IESL.", apakšizvēlnē "Avārijas režīma apgriezienu skaits" var iestatīt atbilstošu apgriezienu skaitu:

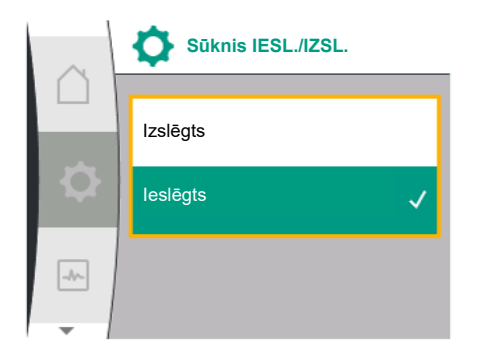

*Fig. 47:* Sūkņa ieslēgšana vai izslēgšana

**10.6 Konfigurācijas saglabāšana/datu saglabāšana**

Sūkni var izslēgt, izmantojot manuālo funkciju "Sūknis IESL./IZSL.". Motors tiek apturēts, un regulēšanas režīms ar iestatīto regulēšanas funkciju tiek pārtraukts.

Lai sūknis varētu turpināt darboties iestatītajā regulēšanas režīmā, tas ir atkal jāaktivizē, ieslēdzot "Sūknis IESL."

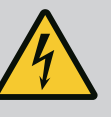

## **BĪSTAMI**

**Draudi dzīvībai, gūstot strāvas triecienu!**

Pārslēdzot uz "Sūknis IZSL.", tiek ignorēta tikai iestatītā regulēšanas funkcija un apturēts tikai motors. Sūkņa spriegums nav izslēgts. • Apkopes darbu veikšanai vienmēr izslēdziet sūkņa spriegumu!

Konfigurācijas saglabāšanai elektronikas modulis ir aprīkots ar neizzūdošu atmiņu. Iestatījumi un dati tiek saglabāti arī jebkāda ilguma elektrotīkla sprieguma padeves pārtraukuma laikā.

> Kad spriegums tiek atjaunots, sūknis turpina darboties ar tām iestatījumu vērtībām, kas bija pieejamas pirms pārtraukuma.

## **11 Divgalvu sūkņu darbības režīms**

**11.1 Divu sūkņu pārvaldība** Visi Yonos GIGA2.0 sūkņi ir aprīkoti ar integrētu divgalvu sūkņu pārvaldību.

Izvēlnē "Divgalvu sūkņu pārvaldība" var gan izveidot gan atvienot divgalvu sūkņa savienojumu. Šeit var iestatīt arī divgalvu sūkņa funkcionēšanu.

Divu sūkņu pārvaldībai ir šādas funkcijas:

**• Pamata / rezerves darbības režīms:**

Katrs no abiem sūkņiem nodrošina konstrukcijas jaudu. Otrs sūknis ir gatavs darbībai traucējumu gadījumā vai darbojas pēc sūkņu maiņas.

Vienmēr darbojas tikai viens sūknis (rūpnīcas iestatījums).

Pamata/rezerves darbības režīms ir aktīvs arī diviem vienādu modeļu atsevišķiem sūkņiem, ja tie uzstādīti divgalvu sūkņu instalācijā ar savienojošu elementu.

**• Lietderības koeficientu optimizējoša maksimumslodzes darbība (paralēlā darbība):** Maksimumslodzes darbības režīmā (paralēlā darbība) hidraulisko jaudu nodrošina abi sūkņi kopā.

Daļējas slodzes darbības režīmā hidraulisko jaudu vispirms nodrošina viens tikai no abiem sūkniem.

Ja abu sūkņu elektrības patēriņu P1 summa daļējas slodzes zonā ir mazāka par viena sūkņa jaudas patēriņu P1, tad tiek pieslēgts otrs sūknis ar optimizētu lietderības koeficientu.

Šāds darbības režīms salīdzinājumā ar tradicionālo maksimumslodzes darbību (tikai no slodzes atkarīga pieslēgšana nu izslēgšana) optimizē darbības efektivitāti.

Ja ir pieejams tikai viens sūknis, apgādi veic šis sūknis. Šajā laikā ir ierobežota iespējamā maksimumslodze, ko nodrošina atsevišķa sūkņa jauda. Paralēlā darbība ir iespējama arī ar diviem vienādu modeļu atsevišķiem sūkņiem divgalvu sūkņu instalācijā ar savienojošu elementu.

### **• Sūkņu maiņa:**

Vienmērīgai abu sūkņu izmantošanai vienpusējā darbībā tiek automātiski regulāri mainīts darbināmais sūknis. Ja darbojas tikai viens sūknis (galvenajā/rezerves, maksimumslodzes vai pazeminātās darbības režīmā), ne vēlāk kā pēc 24 efektīvas darbības ilguma stundām tiek veikta sūkņu maiņa. Maiņas brīdī darbojas abi sūkņi, un tas nodrošina nepārtrauktu darbību. Darbināmo sūkņu maiņa var notikt ne ātrāk kā ik pēc 1 h, un to var iestatīt dalot posmos līdz pat 36h.

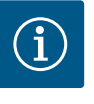

## **IEVĒRĪBAI**

Arī pēc tīkla sprieguma izslēgšanas un atkārtotas ieslēgšanas tiek skaitīts atlikušais laiks līdz nākamajai sūkņu maiņai. Skaitīšana netiek sākta no jauna!

**• SSM/ESM (kopējs traucējumu ziņojums/atsevišķa traucējuma ziņojums):**

– **SSM funkciju** jāpieslēdz galvenajam sūknim. SSM kontaktu var konfigurēt šādi: Kontakts reaģē vai nu tikai kļūdas gadījumā, vai arī kļūdas un brīdinājuma gadījumā. **Rūpnīcas iestatījums:** SSM reaģē tikai kļūdas gadījumā.

Alternatīvi vai papildus SSM funkciju var aktivizēt arī rezerves sūknim. Abi kontakti darbojas paralēli.

- **ESM:** Divgalvu sūkņa ESM funkciju var konfigurēt katrai sūkņa galvai šādi: ESM funkcija pie SSM kontakta signalizē tikai par attiecīgā sūkņa traucējumiem (atsevišķa traucējuma ziņojums). Lai apkopotu visus abu sūkņu traucējumus, ir jāpievieno abi kontakti.
- **• SBM/EBM (kopējs darbības ziņojums/atsevišķs darbības ziņojums):**
	- **SBM kontaktu** var pievienot vienam no abiem sūkņiem pēc izvēles. Iespējamas šādas konfigurācijas:

Kontakts tiek aktivizēts, ja motors darbojas, ir pieejama barošana un nav traucējumu. **Rūpnīcas iestatījums:** gatavs darbam. Abi kontakti paralēli ziņo par divgalvu sūkņa darbības stāvokli (kopējs darbības ziņojums).

– **EBM:** Divgalvu sūkņa EBM funkciju var konfigurēt šādi: SBM kontakti signalizē tikai attiecīgā sūkņa darbības ziņojumus (atsevišķs darbības ziņojums). Lai apkopotu visus abu sūkņu darbības ziņojumus, ir jābūt pievienotiem abiem kontaktiem.

**• Komunikācija starp sūkņiem:**

Divgalvu sūkņa komunikācijai ir veikti rūpnīcas iestatījumi. Pārslēdzot divus vienādu modeļu atsevišķus sūkņus kā vienu divgalvu sūkni, starp sūkņiem ir jāuzstāda Wilo Net, izmantojot kabeli.

Pēc tam izvēlnē "lestatījumi/Ārējās saskarnes/Wilo Net iestatīšana" iestatiet pārtraukšanu, kā arī Wilo Net adresi. Pēc tam izvēlnes "Iestatījumi" apakšizvēlnē "Divgalvu sūkņu pārvaldība" veiciet iestatījumus "Divgalvu sūkņu savienošana".

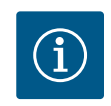

## **IEVĒRĪBAI**

Informāciju par divu atsevišķu sūkņu kā divgalvu sūkņa montāžu skatiet nodaļā ["Divgalvu sūkņu instalācija/caurules sazarojuma instalācija"](#page-33-0) [\[](#page-33-0) $\triangleright$  34] un ["](#page-34-0)Pieslēgšana elektrotīklam" [ $\triangleright$  [35\]](#page-34-0) un ["Wilo Net saskarnes](#page-80-0) pielietojums un darbība["](#page-80-0)  $[\triangleright 81]$ .

**11.3 Iestatījumu izvēlne - Divgalvu sūkņu pārvaldība**

**11.2 Divgalvu sūkņu pārvaldība** Abus sūkņus vada galvenais sūknis, pie kura ir pievienots spiedienu starpības sensors.

**Atteices/traucējuma/komunikācijas pārtraukuma** gadījumā galvenais sūknis veic visu darbību. Galvenais sūknis darbojas kā atsevišķs sūknis saskaņā ar iestatīto divgalvu sūkņa darbības režīmu.

Rezerves sūknis, kas regulēšanas režīmos (Δp-v, Δp-c) nesaņem datus no spiedienu starpības sensora, šādos gadījumos darbojas ar iestatāmu, konstantu avārijas režīma apgriezienu skaitu:

- **•** Galvenais sūknis, pie kura ir pievienots spiedienu starpības sensors, nedarbojas.
- **•** Komunikācija starp galveno un rezerves sūkni ir pārtraukta.

Rezerves sūknis sāk darboties tieši pēc radušās kļūdas atpazīšanas.

Regulēšanas princips n-const. nenodrošina iestatāmu avārijas režīmu. Šādā gadījumā rezerves sūkni pamata/rezerves darbības režīmā, kā arī paralēlās darbības režīmā darbojas ar pēdējo zināmo apgriezienu skaits.

Izvēlnē "Divgalvu sūkņu pārvaldība" var gan izveidot gan atvienot divgalvu sūkņa savienojumu, kā arī iestatīt divgalvu sūkņa funkciju.

 $I$ zvēlnē $\blacksquare$  "lestatījumi" "Divgalvu sūkņu pārvaldība" atkarībā no divgalvu sūkņa savienojuma statusa ir pieejamas atšķirīgas apakšizvēlnes.

Tālāk pievienotā tabula sniedz "Divgalvu sūknu pārvaldība" iespējamo iestatījumu pārskatu:

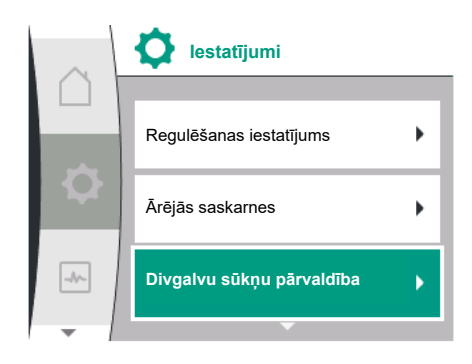

*Fig. 48: Izv*ēlne "Divgalvu sūkņu pārvaldība"

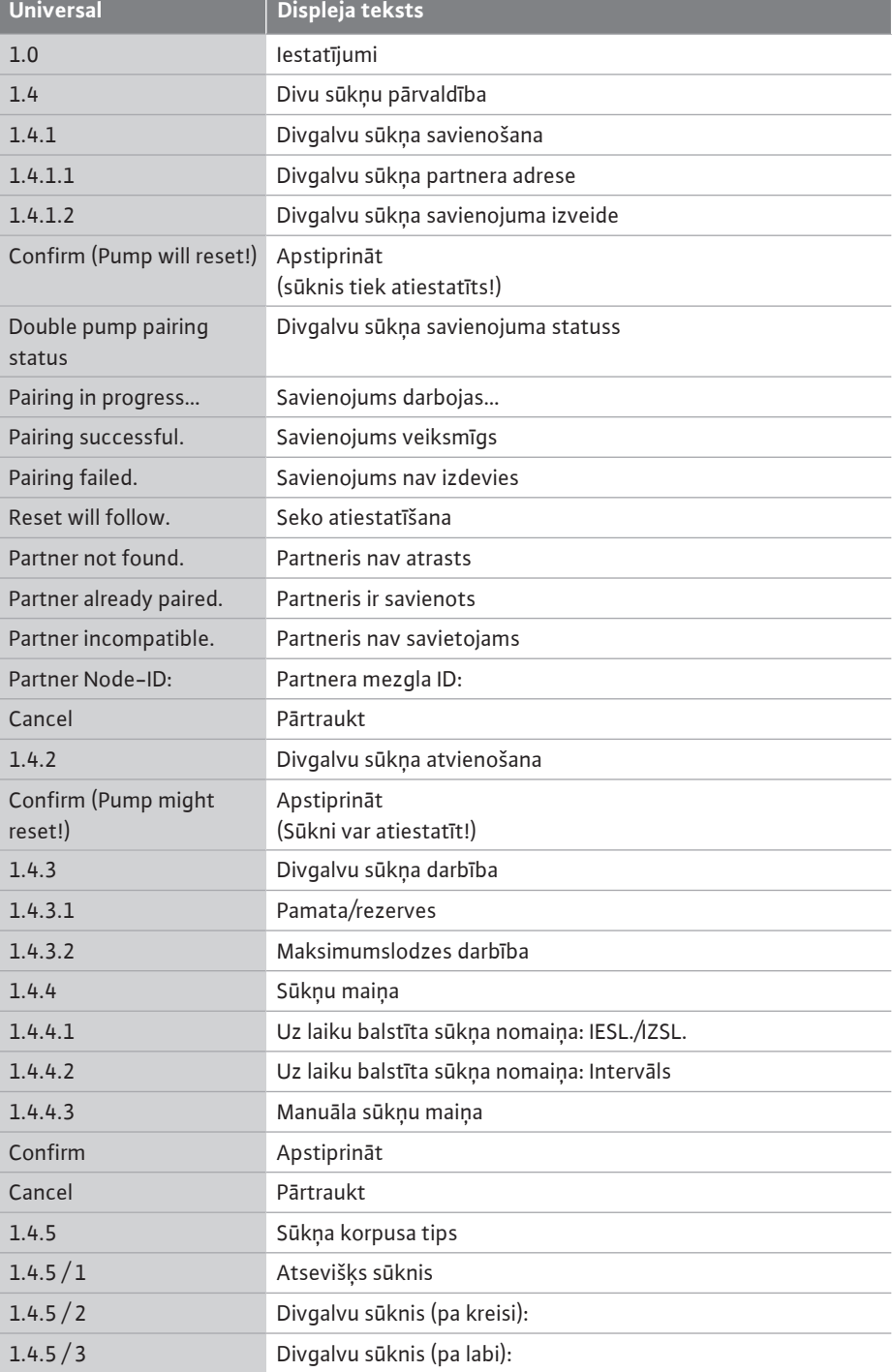

Ja divgalvu sūkņa savienojums **nepastāv**, iespējami šādi iestatījumi:

- **•** Divgalvu sūkņa savienošana.
- **•** Sūkņa korpusa tips

Esošajam divgalvu sūkņa savienojumam iespējami šādi iestatījumi:

- **•** Divgalvu sūkņa atvienošana.
- **•** Divgalvu sūkņa darbība
- **•** Sūkņu maiņas iestatīšana.
- **•** Sūkņa korpusa tips

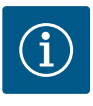

## **IEVĒRĪBAI**

No rūpnīcas piegādātam divgalvu sūknim divgalvu sūkņa savienojums ir jau konfigurēts un aktīvs.

#### **Izvēlne "Divgalvu sūkņu savienošana"**

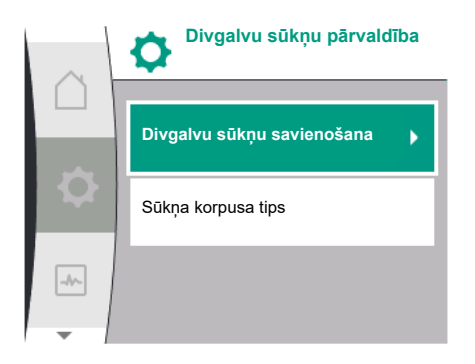

Fig. 49: Izvēlne "Divgalvu sūkņu pārvaldība"

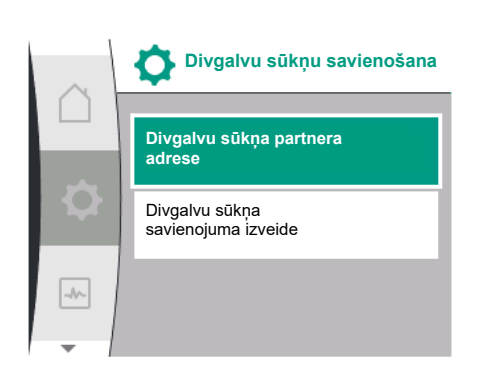

Fig. 50: Izvēlne "Divgalvu sūkņa savienošana"

Ja vēl nav izveidots divgalvu sūkņa savienojums, izvēlnē  $\bullet$ "lestatījumi" atlasiet tālāk norādīto:

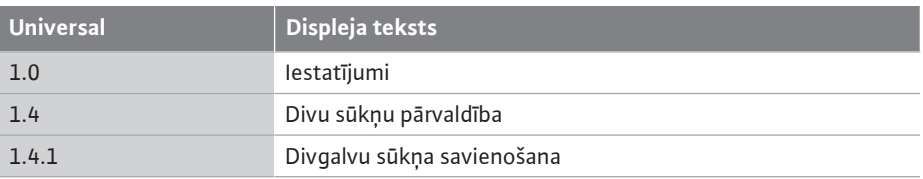

Abiem divgalvu sūkņa sūkņiem vispirms ir jāiestata divgalvu sūkņa partnera Wilo Net adrese.

#### **Piemērs:**

Sūknis I ir piesaistīts Wilo Net adresei 1, sūknis II ir piesaistīts Wilo Net adresei 2. Sūknī I tad ir jāiestata divgalvu sūkņa partnera adrese 2 un sūknī II - adrese 1.

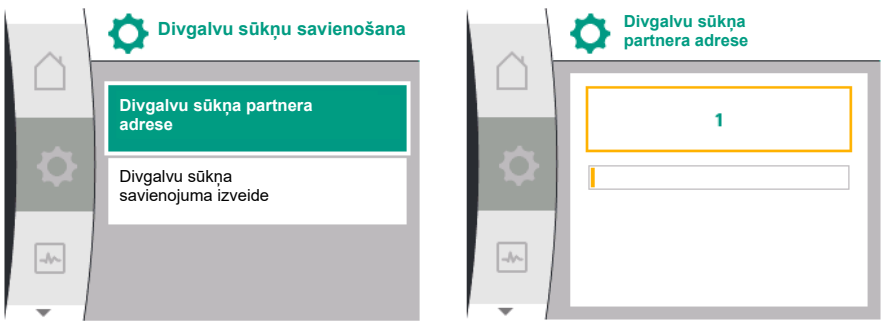

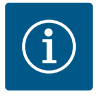

# **IEVĒRĪBAI**

Norādes par Wilo Net adresi skatīt nodaļā ["Wilo Net saskarnes pielietojums](#page-80-0) [un funkcija" \[](#page-80-0) $\triangleright$  81] un ["](#page-80-0)Wilo Net pieslēgums divgalvu sūkņa funkcijai"  $[43]$  $[43]$ .

Kad partneru adrešu konfigurācija ir pabeigta, var startēt vai pārtraukt divgalvu sūkņa savienojumu.

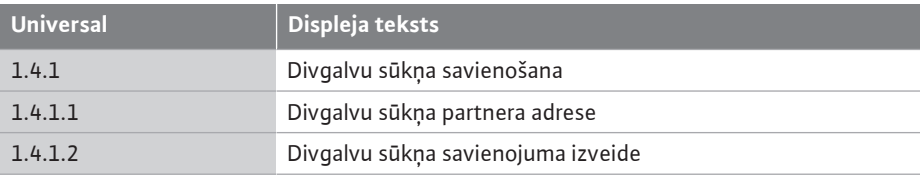

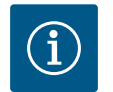

## **IEVĒRĪBAI**

Sūknis, no kura tiek startēts divgalvu sūkņa savienojums, ir galvenais sūknis. Kā galveno sūkni vienmēr izvēlieties to sūkni, kuram ir pievienoti spiedienu starpības sensori.

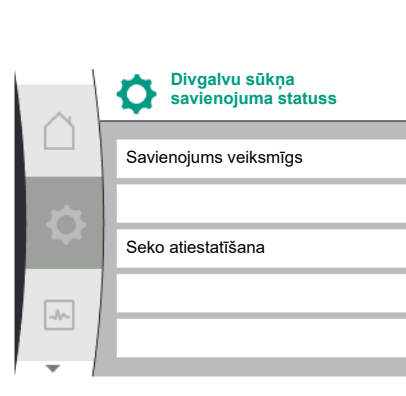

**lv**

Doul

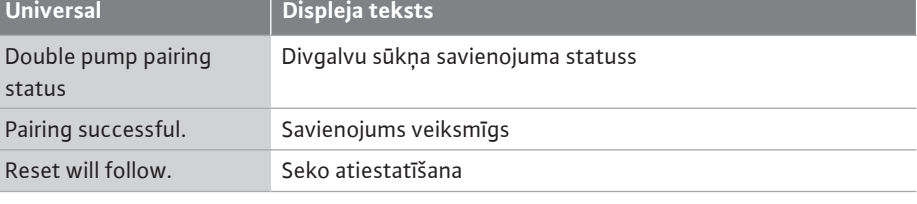

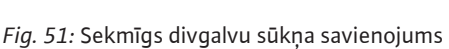

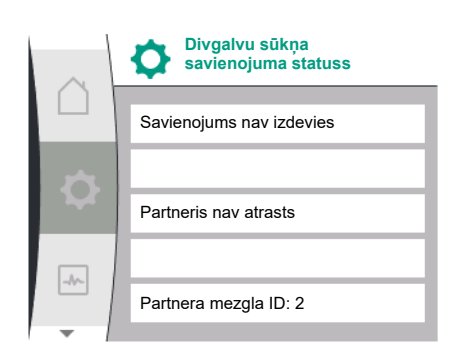

*Fig. 52:* Neveiksmīgs divgalvu sūkņa savienojums

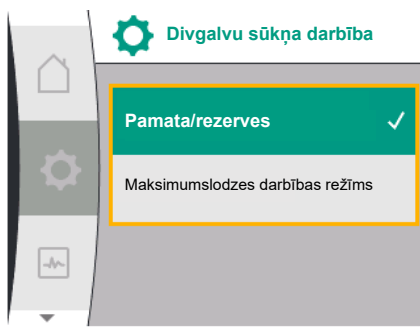

Fig. 53: Izvēlne "Divgalvu sūkņa funkcija"

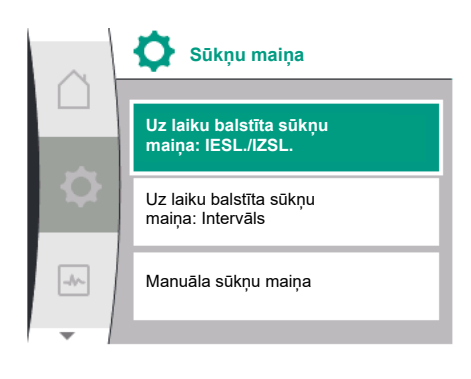

*Fig. 54:* Izvēlne "Sūkņu maiņa"

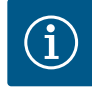

## **IEVĒRĪBAI**

Aktivizējot divgalvu sūkņa savienojumu, tiek principiāli mainīti dažādi sūkņa parametri. Pēc tam sūknis automātiski tiek palaists no jauna.

#### Neveiksmīgs divgalvu sūkņa savienojums:

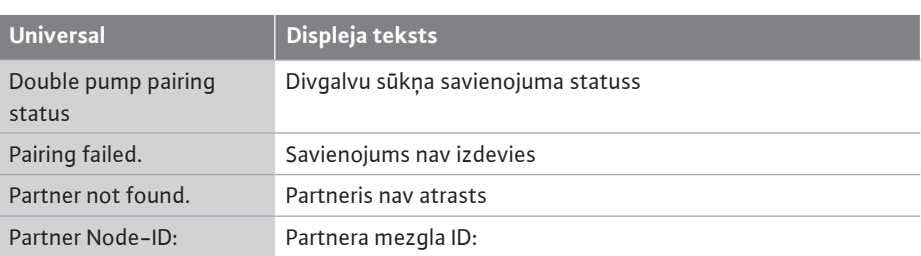

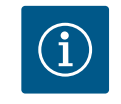

## **IEVĒRĪBAI**

Ja divgalvu sūkņa savienojumā ir kļūda, partnera adrese ir jākonfigurē no jauna! Vienmēr iepriekš pārbaudiet partneru adreses!

#### **Izvēlne "Divgalvu sūkņa darbība"**

Kad ir izveidots divgalvu sūkņa savienojums, izvēlnē "Divgalvu sūkņa funkcija" var pārslēgt starp šādām funkcijām:

- **• pamata/rezerves darbību** un
- **• maksimumslodzes darbību ar optimizētu lietderības koeficientu (paralēlo darbību)**

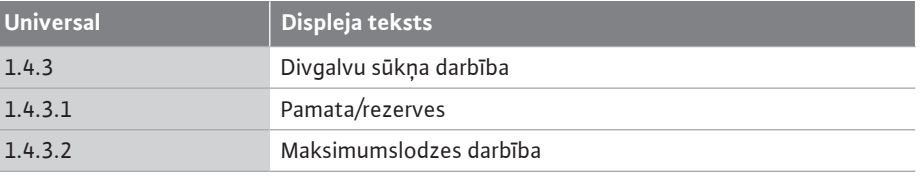

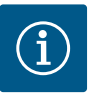

## **IEVĒRĪBAI**

Pārslēdzot divgalvu sūkņa funkciju, tiek būtiski mainīti dažādi sūkņa parametri. Pēc tam sūknis automātiski tiek palaists no jauna. Pēc tam tiek atkārtoti parādīta galvenā izvēlne.

#### **Izvēlne "Sūkņu maiņa"**

Kad ir izveidots divgalvu sūkņa savienojums, izvēlnē "Sūkņu maiņa" funkciju var ieslēgt un izslēgt, kā arī iestatīt sūkņu maiņas laika intervālu. Laika intervāls: iestatāms starp 1 h un 36 h, rūpnīcas iestatījums: 24 h.

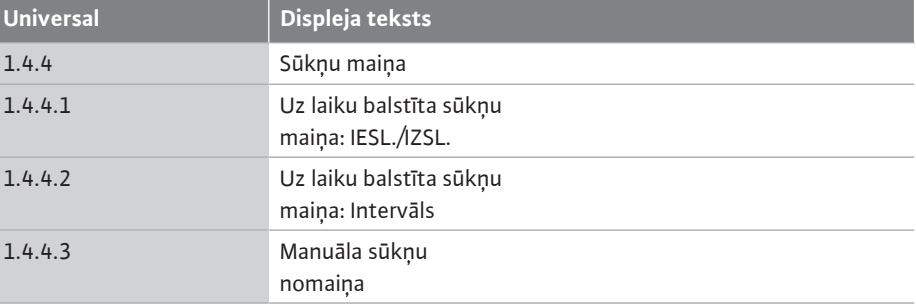

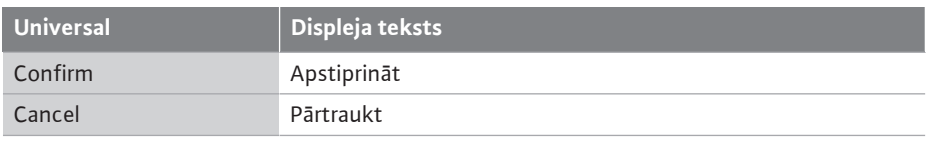

Izmantojot izvēlnes punktu "manuāla sūkņu maiņa", var izraisīt nekavējošu sūkņu maiņu. Manuālo sūkņu maiņu vienmēr var veikt neatkarīgi no sūkņu maiņas funkcijas, kas pamatojas uz laiku.

## **Izvēlne "Divgalvu sūkņa atvienošana"**

Kad ir izveidota divgalvu sūkņa funkcija, tā var tikt atkal atvienota. Šim nolūkam izvēlieties tālāk norādīto:

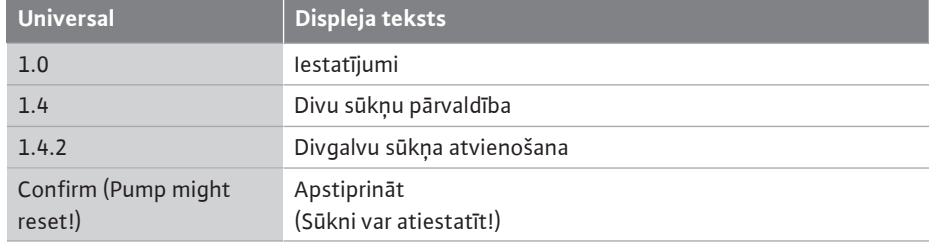

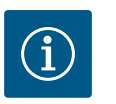

## **IEVĒRĪBAI**

Kad divgalvu sūkņa darbība tiek atvienota, principiāli tiek mainīti dažādi sūkņa parametri. Pēc tam sūknis automātiski tiek palaists no jauna.

### **Izvēlne "Sūkņa korpusa tips"**

Izvēle, kādā hidraulikas pozīcijā tiek montēta motora galva, notiek neatkarīgi no divgalvu sūkņa savienojuma.

Izvēlnē "Sūkņa korpusa tips" izvēlei pieejami:

- **•** Atsevišķa sūkņa hidraulika
- **•** Divgalvu sūkņu hidraulika I (pa kreisi plūsmas virzienā)
- **•** Divgalvu sūkņu hidraulika II (pa labi plūsmas virzienā)

#### Fig. 55: Izvēlne "Divgalvu sūkņu pārvaldība"

**Sūkņa korpusa tips**

**Divgalvu sūkņu pārvaldība**

Divgalvu sūkņa darbība

Sūkņu maiņa

 $\rightarrow$ 

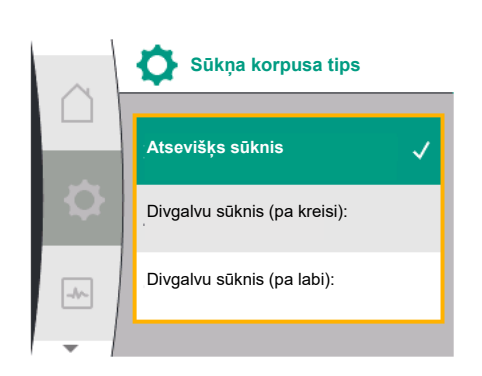

*Fig. 56: Izv*ēlne "Sūkņa korpusa tips"

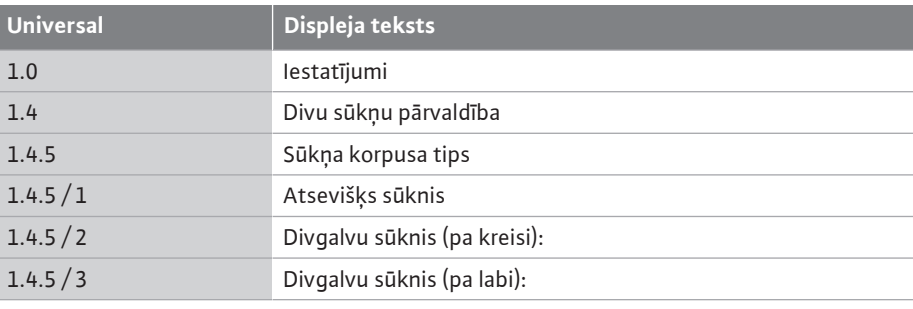

## **IEVĒRĪBAI**

Hidraulikas konfigurācija ir jāveic pirms divgalvu sūkņa savienojuma izveides. No rūpnīcas piegādātiem divgalvu sūkņiem hidraulikas pozīcija ir jau konfigurēta.

### **11.4 Divgalvu sūkņu darbības režīma rādījums**

Katram divgalvu sūkņa partnerim ir atsevišķs grafiskais displejs, kurā tiek parādītas vērtības un iestatījumi.

Galvenā sūkņa ar uzmontētu spiedienu starpības sensoru displejā ir redzams sākuma ekrāns, kā arī atsevišķs sūknis.

Partnersūkņa bez uzmontēta spiedienu starpības sensora displeja uzdotās vērtības rādījuma laukā tiek attēlota pazīme SL.

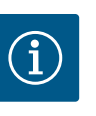

## **IEVĒRĪBAI**

Ja tiek izveidots divgalvu sūkņa savienojums, partnersūkņa grafiskajā displejā ievadi veikt nav iespējams. Var atpazīt pēc atslēgas simbola pie "Galvenās izvēles simbola".

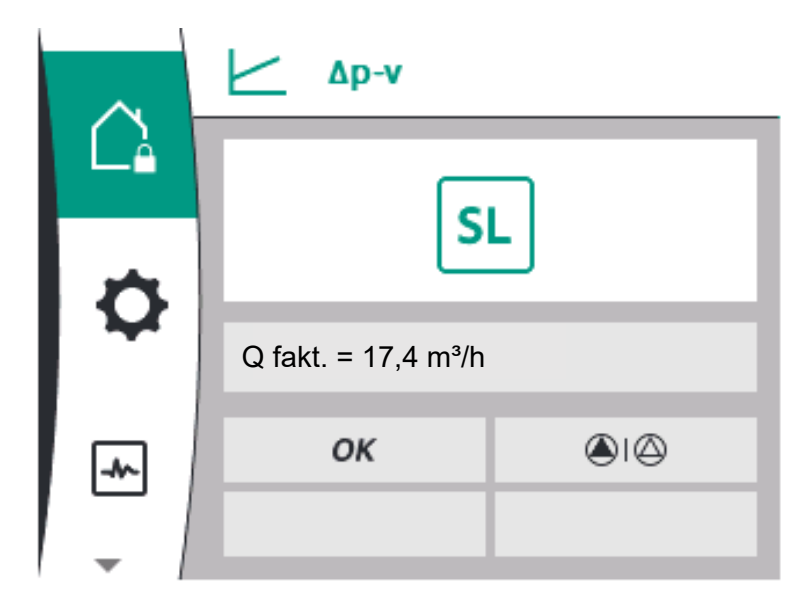

*Fig. 57:* Divgalvu sūkņa partnera sākuma ekrāns

#### **Galvenā un partnersūkņa simbols**

Sākuma ekrānā tiek parādīts, kurš sūknis ir galvenais sūknis un kurš partnersūknis:

- **•** Galvenais sūknis ar uzmontētu spiedienu starpības sensoru: Sākuma ekrāns kā atsevišķam sūknim
- **•** Partnersūknis bez uzmontēta spiedienu starpības sensora: Simbols SL uzdotās vērtības rādījuma laukā

Divgalvu sūkņa darbības režīmā "Aktīvās ietekmes" zonā tiek parādīti divi sūkņa simboli. Tiem ir šāda nozīme:

#### **1. variants – Galvenais/rezerves darbības režīms: darbojas tikai galvenais sūknis.**

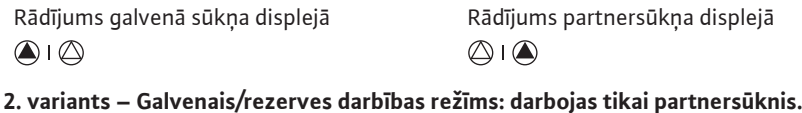

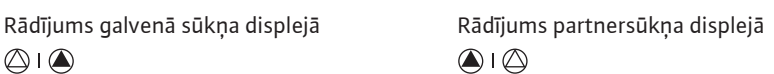

## **3. variants – Paralēlā darbība: darbojas tikai galvenais sūknis.**

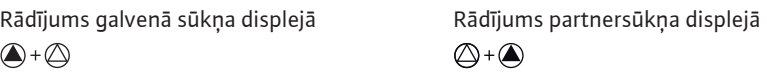

#### **4. variants – Paralēlā darbība: darbojas tikai partnersūknis.**

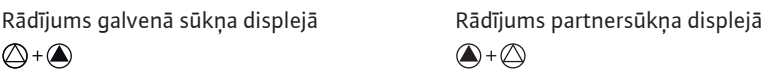

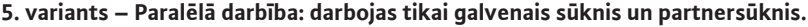

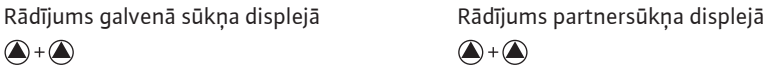

### **6. variants – Galvenais/rezerves darbības režīms vai paralēlās darbības režīms: Neviens sūknis nedarbojas.**

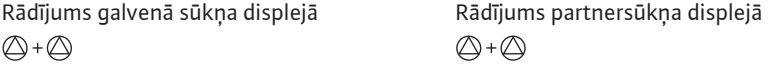

#### **Sūkņa statusa aktīvās ietekmes uz attēlojumu sākuma ekrānā divgalvu sūkņiem**

Aktīvās ietekmes ir kārtotas sarakstā, sākot ar augstāko un beidzot ar zemāko prioritāti. Abu sūkņu attēlotie simboli divgalvu sūkņa darbības režīmā nozīmē:

- **•** Kreisais simbols attēlo sūkni, uz kuru skatāties.
- **•** Labais simbols attēlo partnersūkni.

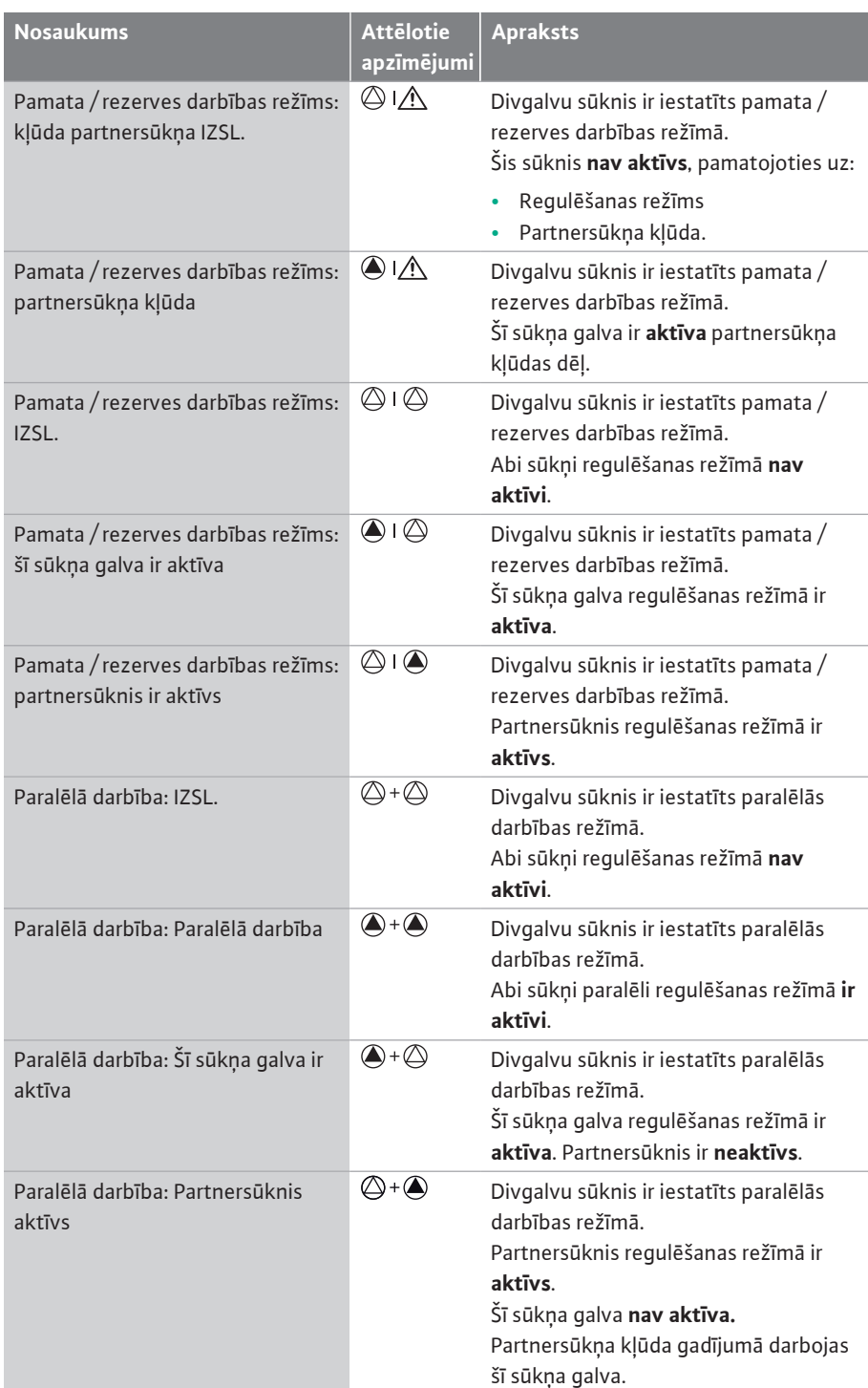

*Tab. 21:* Aktīvās ietekmes

# **12 Komunikācijas saskarnes:**

Izvēlnē **O** "lestatījumi" atlasiet tālāk norādīto:

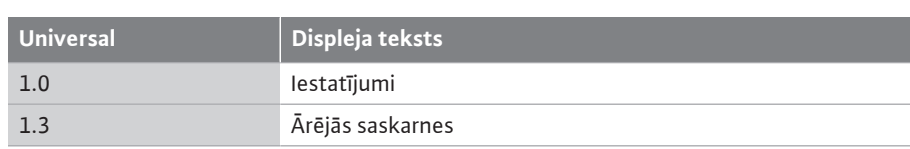

Iespējamā ārējo saskarņu izvēle:

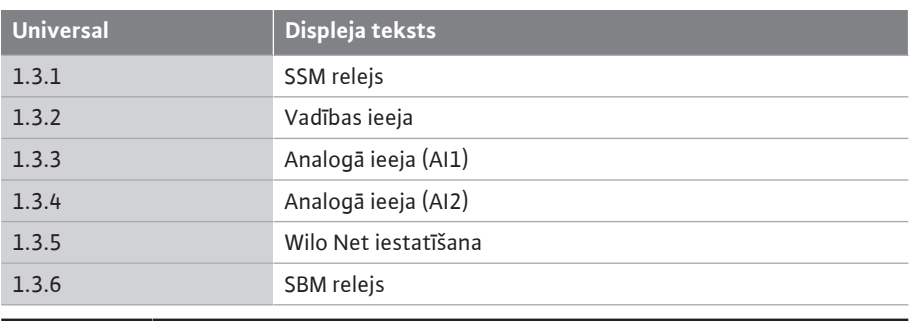

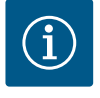

# **IEVĒRĪBAI**

Apakšizvēlnes analogo ieeju iestatīšanai ir pieejamas tikai atkarībā no izvēlētā regulēšanas principa.

### **12.1 Izvēlnes pārskats "Ārējās saskarnes"**

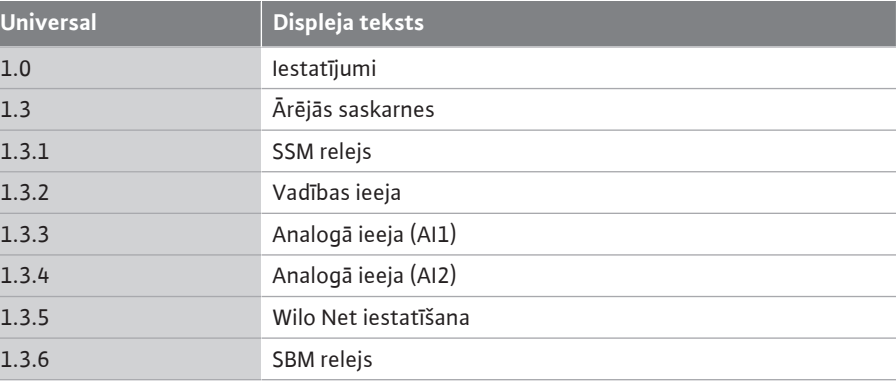

**12.2 SSM pielietojums un funkcionēšana** Kopējā traucējuma ziņojuma kontaktu (SSM, bezpotenciāla pārslēdzējs) iespējams pieslēgt pie ēkas automatizācijas. SSM relejs var pārslēgties tikai kļūdu gadījumā vai kļūdu un brīdinājumu gadījumā. SSM releju var izmantot gan kā atvērēja, gan aizvērēja kontaktus.

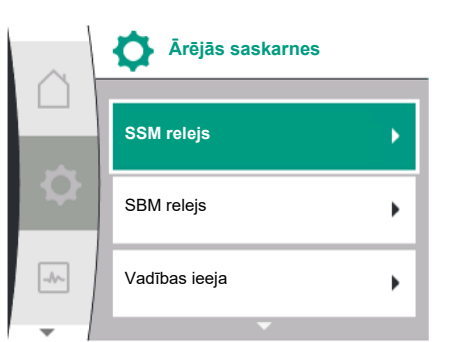

*Fig. 58:* Ārējo saskarņu izvēlne

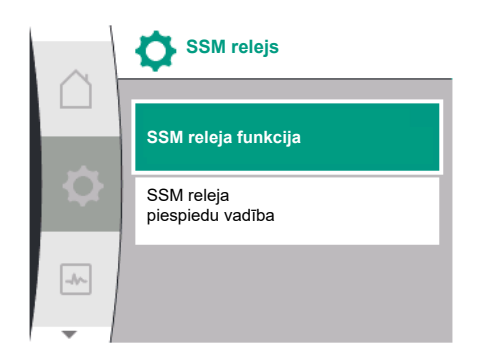

Fig. 59: Izvēlne "SSM relejs"

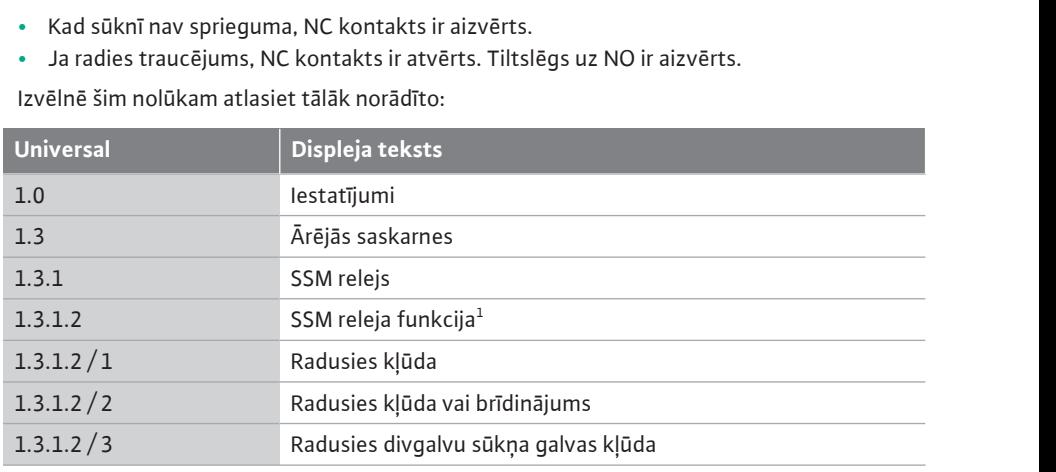

1 Parādās tikai tad, kad divgalvu sūknis ir konfigurēts.

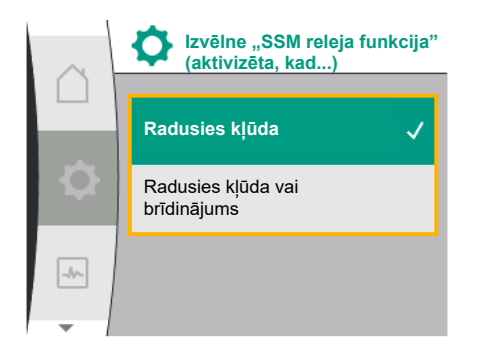

Fig. 60: Izvēlne "SSM releja funkcija"

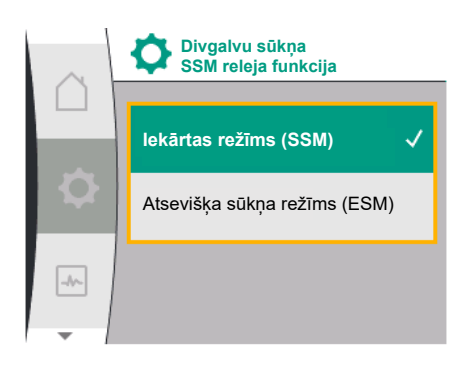

*Fig. 61:* Divgalvu sūkņa SSM releja funkcijas izvēlne

### Iespējamie iestatījumi:

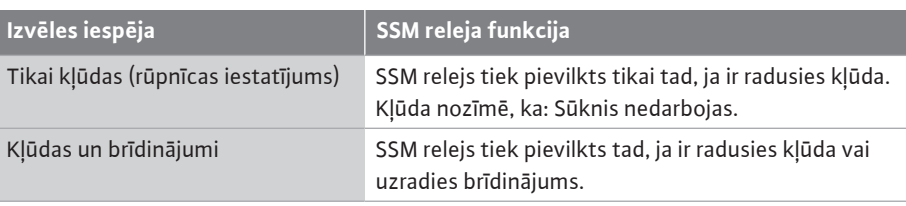

*Tab. 22:* SSM releja funkcija

## **SSM/ESM (kopējs traucējumu ziņojums/atsevišķa traucējuma ziņojums) divgalvu sūkņa darbības gadījumā**

- **• SSM:** SSM funkciju jāpieslēdz galvenajam sūknim. SSM kontaktu var konfigurēt šādi: kontakts reaģē vai nu tikai kļūdas gadījumā, vai arī kļūdas un brīdinājuma gadījumā. Rūpnīcas iestatījums: SSM reaģē tikai kļūdas gadījumā. Alternatīvi vai papildus SSM funkciju var aktivizēt arī rezerves sūknim. Abi kontakti darbojas paralēli.
- **• ESM:** Divgalvu sūkņa ESM funkciju var konfigurēt katrai divgalvu sūkņa galvai šādi: ESM funkcija pie SSM kontakta signalizē tikai par attiecīgā sūkņa traucējumiem (atsevišķa traucējuma ziņojums). Lai apkopotu visus abu sūkņu traucējumus, ir abām piedziņām jāpievieno kontakti.

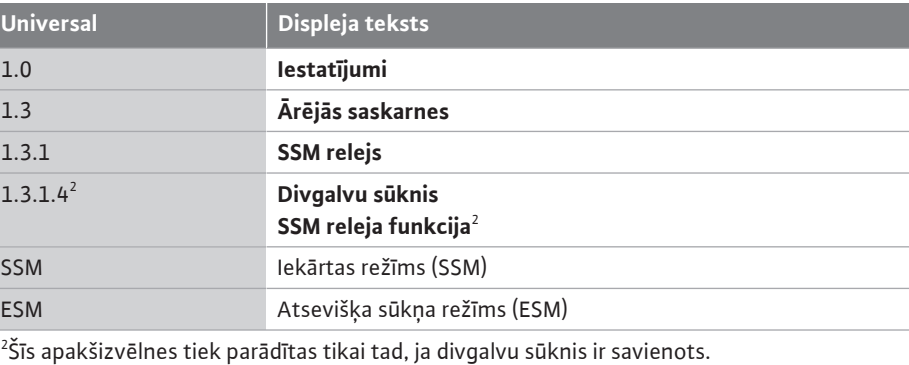

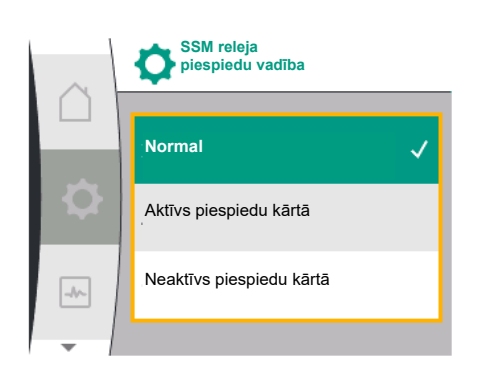

*Fig. 62:* SSM releja piespiedu vadība

12.3 **SSM releja piespiedu vadība** SSM/SBM releja piespiedu vadība tiek izmantota kā SSM releja un elektrisko pieslēgumu funkcionēšanas tests.

Izvēlnē šim nolūkam atlasiet tālāk norādīto:

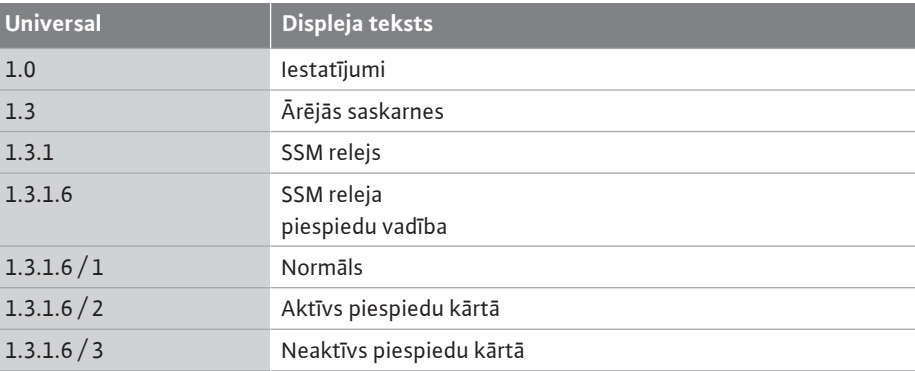

### Izvēles iespējas:

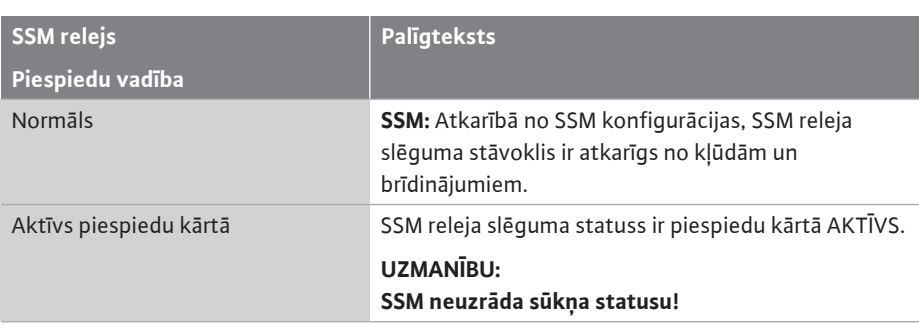

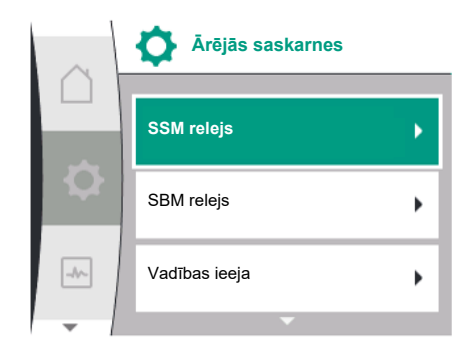

*Fig. 63:* Ārējo saskarņu izvēlne

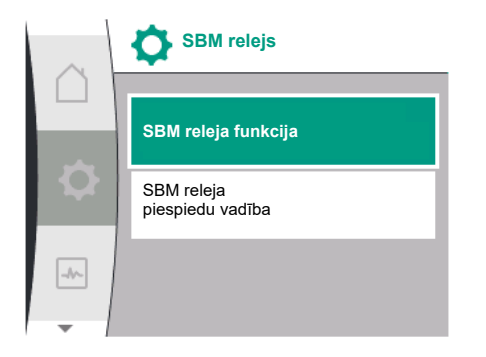

Fig. 64: Izvēlne "SBM relejs"

| <b>SSM</b> relejs<br>Piespiedu vadība | <b>Paligteksts</b>                                             |
|---------------------------------------|----------------------------------------------------------------|
| Neaktīvs piespiedu kārtā              | SSM/SBM releja slēguma statuss ir piespiedu kārtā<br>NEAKTIVS. |
|                                       | UZMANĪBU:<br>SSM neuzrāda sūkņa statusu!                       |

*Tab. 23:* Izvēles iespēja SSM releja piespiedu vadība

Ja ir veikts iestatījums "Aktīvs piespiedu kārtā", relejs ir ilgstoši aktivizēts. Tādējādi, piemēram, darbības norāde (lampiņa) tiek pastāvīgi rādīta/ziņota.

Ja ir veikts iestatījums "Neaktīvs piespiedu kārtā", relejam ilgstoši nav signāla. Tas nevar veikt darbības norādes apstiprināšanu.

Kopējā darbības ziņojuma kontaktu (SBM, bezpotenciāla pārslēdzējs) iespējams pieslēgt pie ēkas automatizācijas. SBM kontakts signalizē par sūkņa darbības statusu.

**•** SBM kontaktu var pievienot vienam no abiem sūkņiem pēc izvēles. Iespējamas šādas konfigurācijas:

Kontakts tiek aktivizēts, ja motors darbojas, ir pieejama barošana (gatavs tīklam) un nav traucējumu (gatavs darbam).

Rūpnīcas iestatījums: gatavs darbam. Abi kontakti paralēli ziņo par divgalvu sūkņa darbības stāvokli (kopējs darbības ziņojums).

Atkarībā no konfigurācijas kontakts atrodas uz NO vai NC.

Izvēlnē šim nolūkam atlasiet tālāk norādīto:

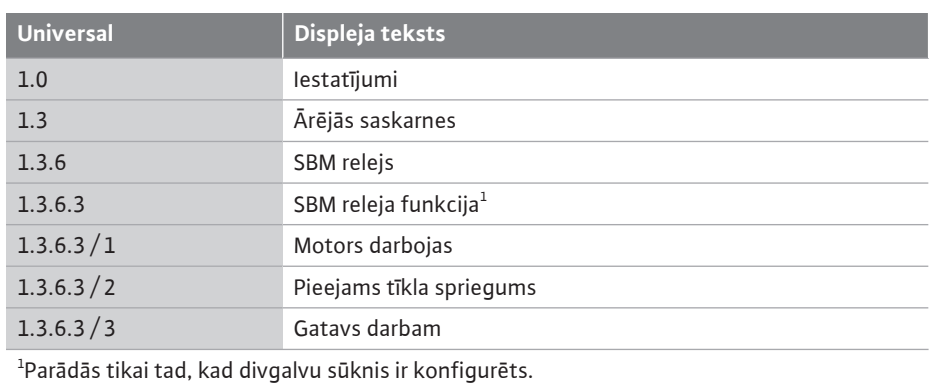

Iespējamie iestatījumi:

**lv**

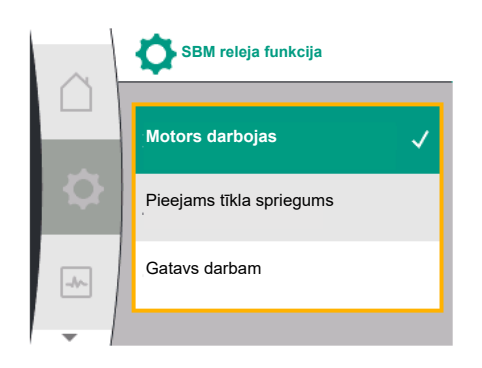

Fig. 65: Izvēlne "SBM releja funkcija"

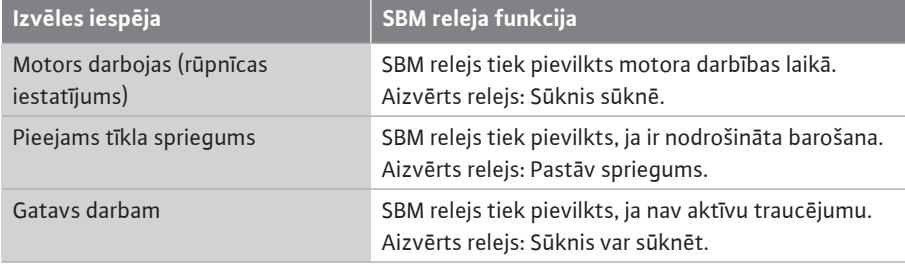

*Tab. 24:* SBM releja funkcija

#### **SBM/EBM (kopējs darbības ziņojums/atsevišķs darbības ziņojums) divgalvu sūkņa režīmā**

- **• SBM:** SBM kontaktu var pievienot vienam no abiem sūkņiem pēc izvēles. Abi kontakti paralēli ziņo par divgalvu sūkņa darbības stāvokli (kopējs darbības ziņojums).
- **• EBM:** Divgalvu sūkņa SBM funkciju var konfigurēt, lai SBM kontakti signalizē tikai par attiecīgā sūkņa darbības ziņojumiem (atsevišķs darbības ziņojums). Lai apkopotu visus abu sūkņu darbības ziņojumus, ir jābūt pievienotiem abiem kontaktiem.

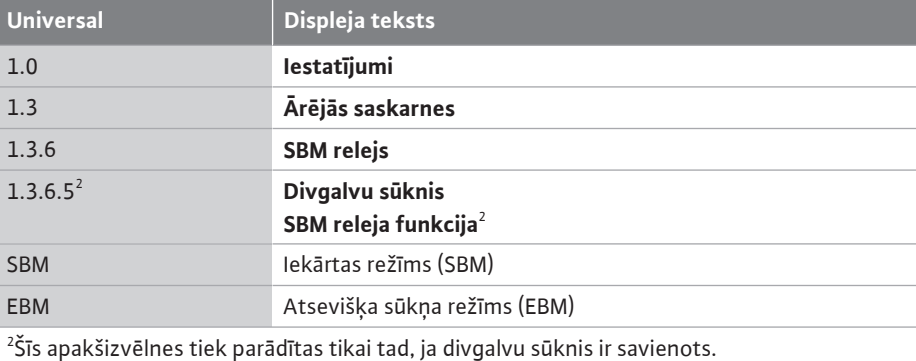

**12.5 SBM releja piespiedu vadība** SBM releja piespiedu vadība tiek izmantota kā SBM releja un elektrisko pieslēgumu funkcionēšanas tests.

Izvēlnē šim nolūkam atlasiet tālāk norādīto:

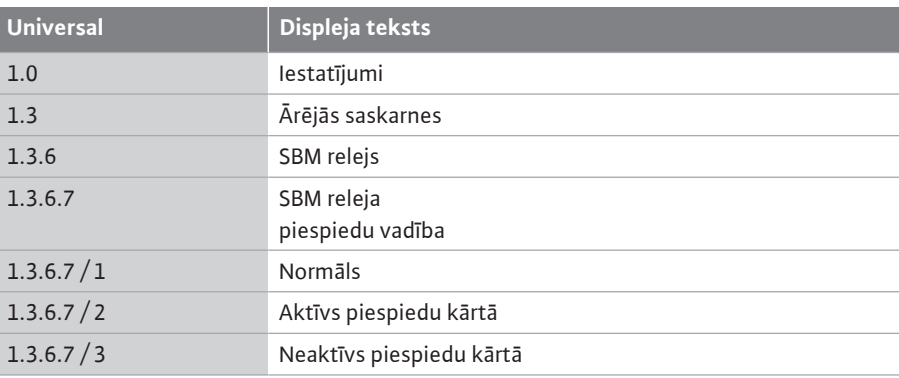

#### Izvēles iespējas:

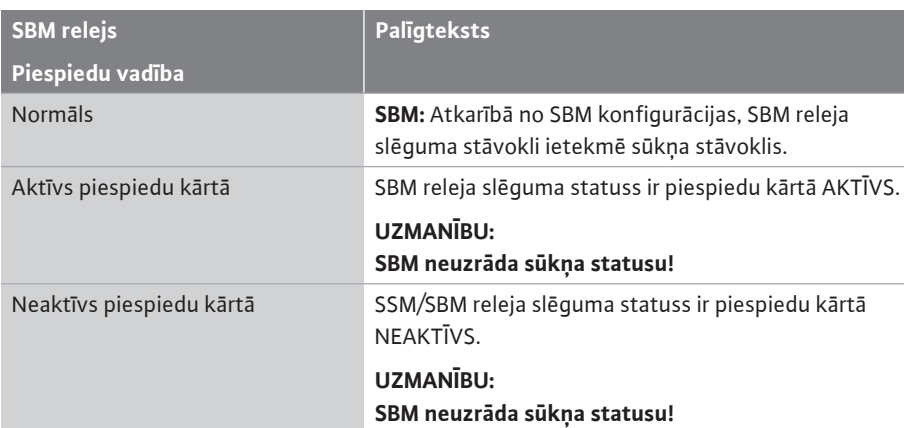

*Tab. 25:* Izvēles iespēja SBM releja piespiedu vadība

Ja ir veikts iestatījums "Aktīvs piespiedu kārtā", relejs ir ilgstoši aktivizēts. Tādējādi, piemēram, darbības norāde (lampiņa) tiek pastāvīgi rādīta/ziņota. Ja ir veikts iestatījums "Neaktīvs piespiedu kārtā", relejam ilgstoši nav signāla. Tas nevar veikt darbības norādes apstiprināšanu.

#### <span id="page-71-0"></span>**12.6 Digitālās vadības ieejas DI1 pielietojums un funkcionēšana**

Sūkni var ieslēgt vai izslēgt, izmantojot ārējus bezpotenciāla kontaktus pie digitālās ieejas. Tālāk pievienotā tabula sniedz galvenās izvēlnes "Vadības ieeja" pārskatu:

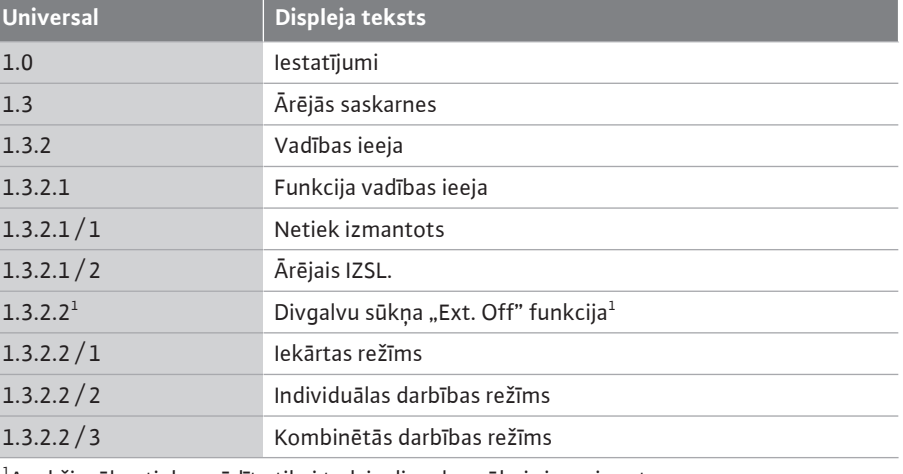

 $^1$ Apakšizvēlne tiek parādīta tikai tad, ja divgalvu sūknis ir savienots

Iespējamie iestatījumi:

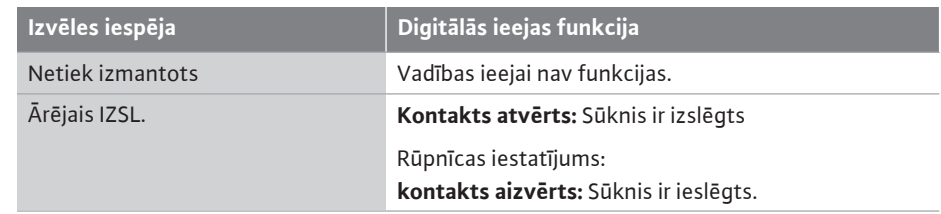

*Tab. 26:* Funkcija – vadības ieeja DI1

**Rīcība ar divgalvu sūkņu Ext. Off**

Fig. 66: Izvēlne "Digitālās ieejas funkcija"

**Netiek izmantots**

Ārējais IZSL.

 $\boxed{\rightarrow}{\sim}$ 

**Funkcija vadības ieeja**

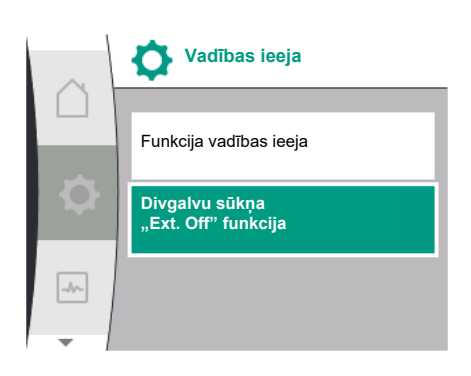

*Fig. 67: Izvēlne "Digitālā ieeja"* 

Funkcijas "Ext. Off" darbība vienmēr ir šāda:

- **•** EXT. Off aktīva: Kontakts ir atvērts, sūknis tiek apturēts (izslēgts).
- **•** Ext. Off neaktīva: Kontakts ir aizvērts, sūknis darbojas regulēšanas režīmā (ieslēgts).

Divgalvu sūkņus veido divi partnersūkņi:

- **•** Galvenais sūknis: Divgalvu sūkņa partneris **ar** pieslēgtu spiedienu starpības sensoru
	- **•** Partnersūknis: Divgalvu sūkņa partneris **bez** pieslēgta spiedienu starpības sensoru

Vadības ieejas konfigurācijai EXT. OFF ir trīs iespējamie regulējamie režīmi, kas var ietekmēt abu divgalvu sūkņa partneru uzvedību.

Iespējamie darbības veidi ir aprakstīti tālāk pievienotajā tabulā.
#### **Iekārtas režīms**

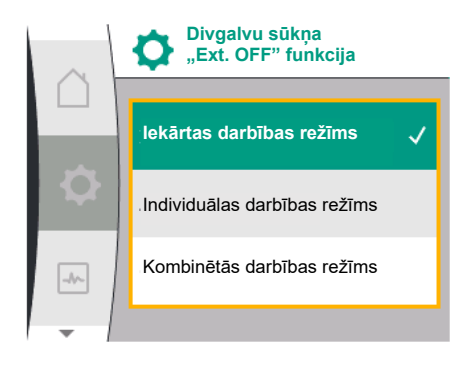

*Fig. 68:* Izvēles režīmi divgalvu sūknim "Ext. Off" funkcijai

Vadības ieeja DI1 ir rūpnīcā ir aprīkota ar tiltslēgu, un funkcija "EXT. OFF" ir aktīva. Vadības ieeja uz **galvenā sūkņa pārslēdz abus divgalvu sūkņa partnerus**.

**Partnersūkņa vadības ieeja** tiek ignorēta, un **tai nav nozīmes** neatkarīgi no tās

konfigurācijas. Ja rodas galvenā sūkņa atteice vai divgalvu sūkņa savienojums ir atvienots, arī partnersūknis tiek apturēts.

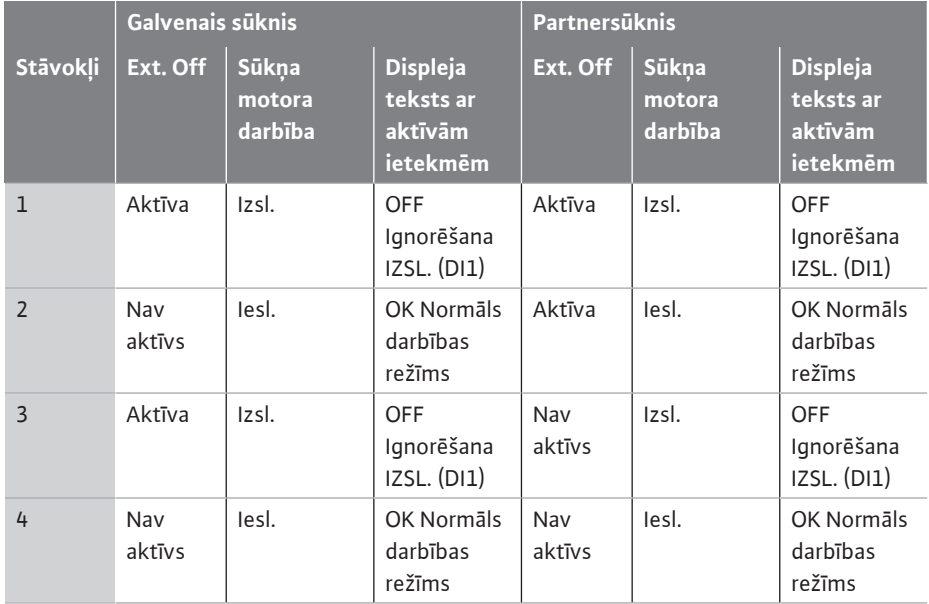

*Tab. 27:* Iekārtas režīms

#### **Individuālas darbības režīms**

Vadības ieeja DI1 ir rūpnīcā ir aprīkota ar tiltslēgu, un funkcija "EXT. OFF" ir aktīva. **Katrs no abiem sūkņiem tiek ieslēgts atsevišķi ar savu vadības ieeju.** Ja rodas galvenā sūkņa atteice vai divgalvu sūkņa savienojums ir atvienots, tiek analizēta partnersūkņa vadības ieeja.

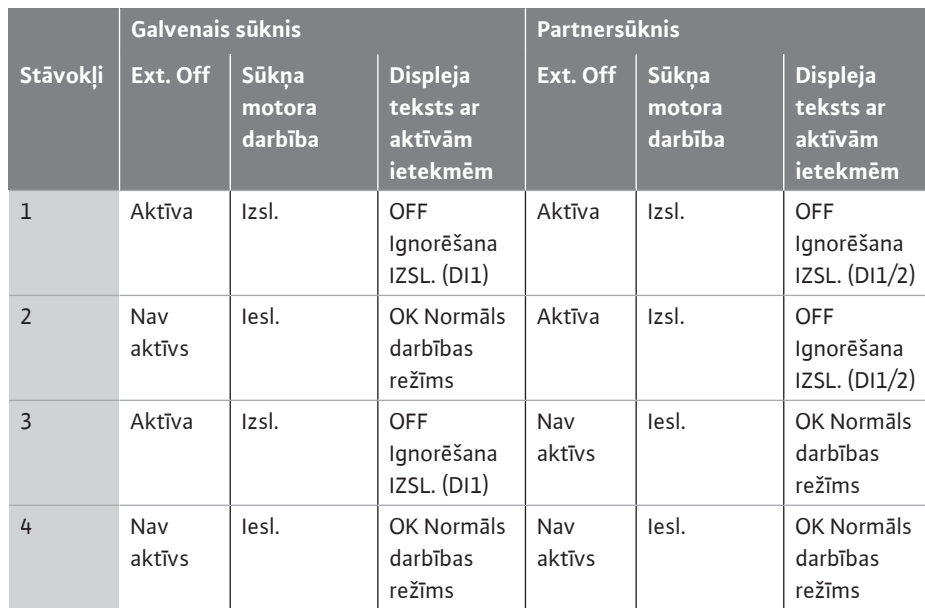

*Tab. 28:* Individuālas darbības režīms

#### **Kombinētās darbības režīms**

Vadības ieeja DI1 ir rūpnīcā ir aprīkota ar tiltslēgu, un funkcija "EXT. OFF" ir aktīva. **Galvenā sūkņa vadības ieeja izslēdz abus divgalvu sūkņa partnerus. Partnersūkņa vadības ieeja izslēdz tikai partnersūkni.** Ja rodas galvenā sūkņa atteice vai divgalvu sūkņa savienojums ir atvienots, tiek analizēta partnersūkņa vadības ieeja.

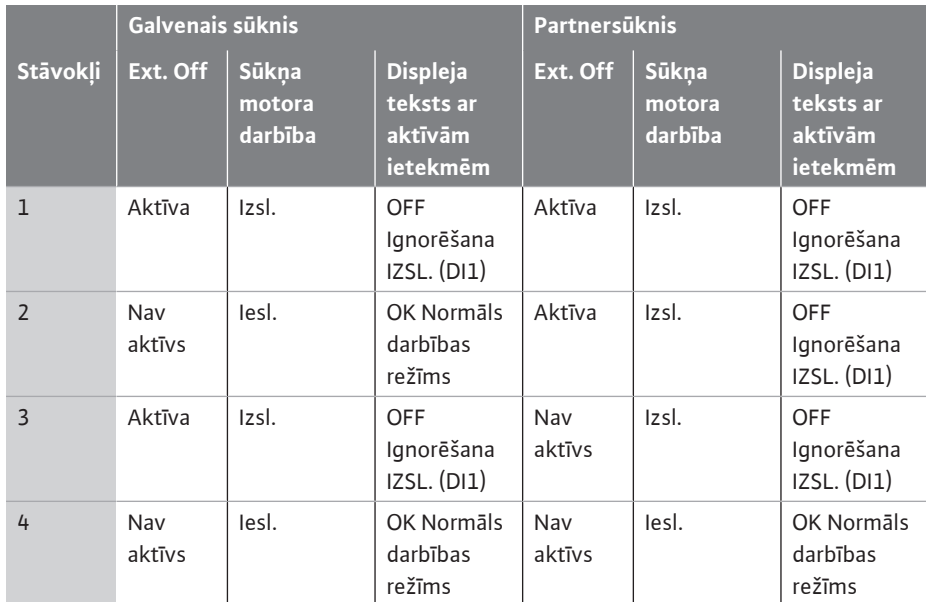

*Tab. 29:* Kombinētās darbības režīms

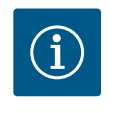

## **IEVĒRĪBAI**

Normālā darbībā priekšroka ir sūkņa ieslēgšanai vai izslēgšanai ar DI ieeju ar EXT. OFF, nevis ar tīkla spriegumu!

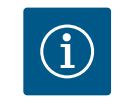

## **IEVĒRĪBAI**

24 V DC barošana ir pieejama tikai tad, ja analogā ieeja AI1 vai AI2 ir konfigurēta izmantošanas veidam un signāla tipam, vai ja ir konfigurēta digitālā ieeja DI1.

**12.7 Analogo ieeju AI1 un AI2 pielietojums un funkcionēšana** Analogās ieejas var izmantot uzdotās vērtības vai faktiskās vērtības ievadīšanai. Uzdoto un faktisko vērtību piešķīrums ir atkarīgs no izvēlētā regulēšanas principa.

Analogā ieeja AI1 tiek izmantota kā faktiskās vērtības (sensora vērtības) ievade. Analogā ieeja AI2 tiek izmantota kā uzdotās vērtības ieeja.

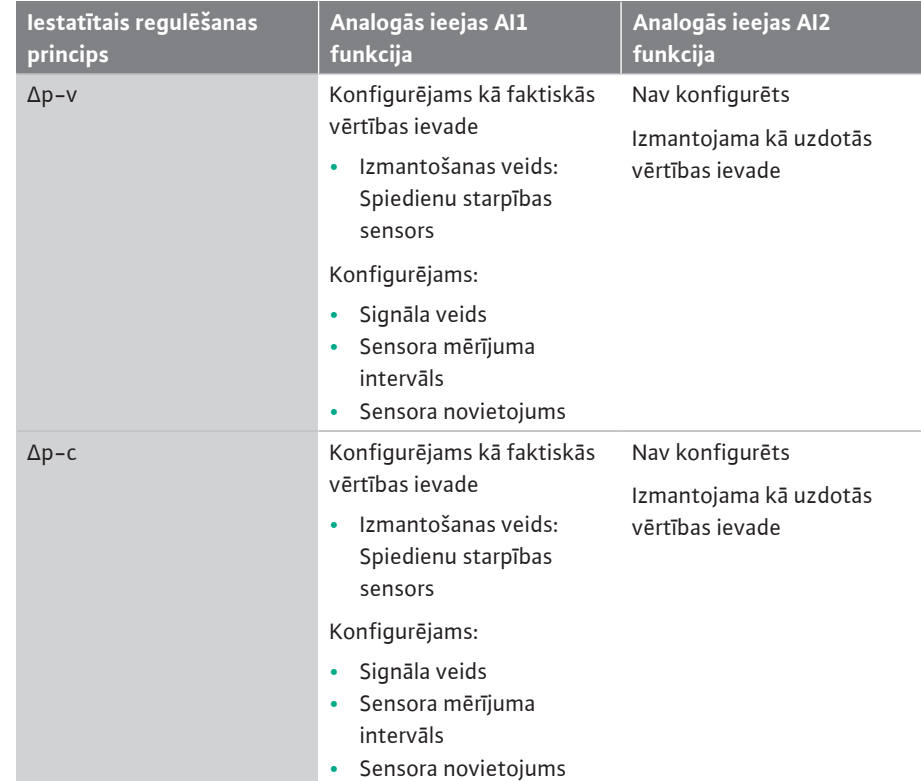

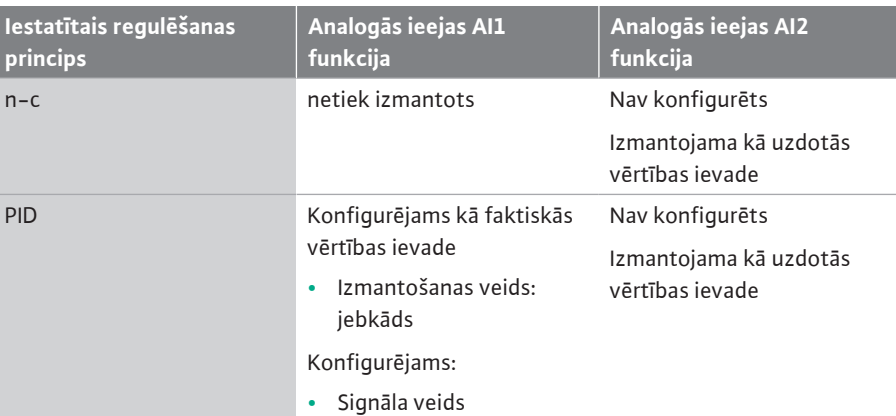

*Tab. 30:* Pielietojums un funkcionēšana, analogās ieejas

Lai veiktu analogo ieeju iestatīšanu, izvēlnē atlasiet tālāk norādīto:

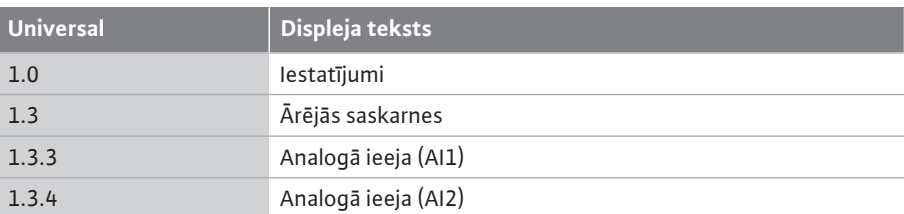

Tālāk pievienotā tabula sniedz izvēlnes "Analogā ieeja AI1 un AI2" pārskatu:

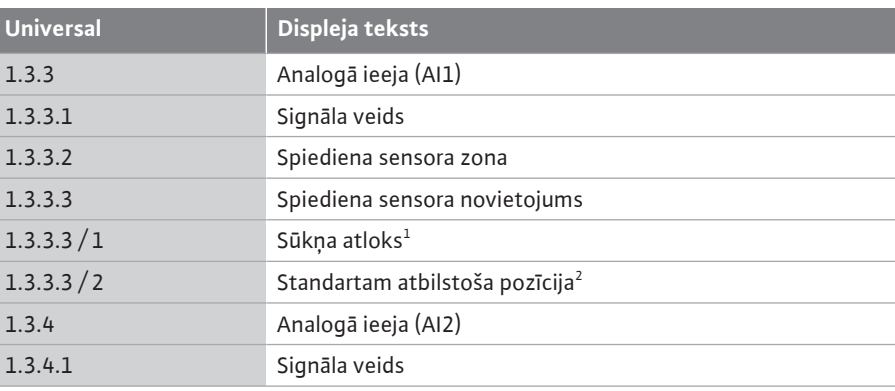

 $^{\text{\tiny{1}}}$ Spiedienu starpības mērīšanas vietas atrodas pie sūkņa atloku urbumiem attiecīgi spiediena un sūkšanas pusē. Šajā sensora pozīcijā ir ņemta vērā atloka korekcija.  $^2$ Spiedienu starpības mērīšanas vietas atrodas cauruļvadā pirms sūkņa un aiz tā spiediena un sūkšanas pusē ar atstarpi līdz sūknim.

24 V DC barošana pie analogās ieejas.

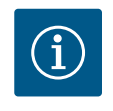

#### **IEVĒRĪBAI**

24 V DC barošana ir pieejama tikai tad, ja analogā ieeja AI1 vai AI2 ir konfigurēta izmantošanas veidam un signāla tipam.

**12.7.1 Analogās ieejas AI1 kā sensora ieejas lietojums (faktiskā vērtība)** Faktiskās vērtības devējs nodrošina:

**•** Spiediena starpības sensora vērtības, kas paredzētas spiedienu starpības regulēšanai **•** Lietotāja definētas sensora vērtības, kas paredzētas PID vadībai

Iestatot regulēšanas principu, analogās ieejas AI1 izmantošanas veids tiek automātiski konfigurēts kā faktiskās vērtības ieeja (skat. 28. tabulu).

Lai iestatītu signāla veidu, izvēlnē atlasiet tālāk norādīto:

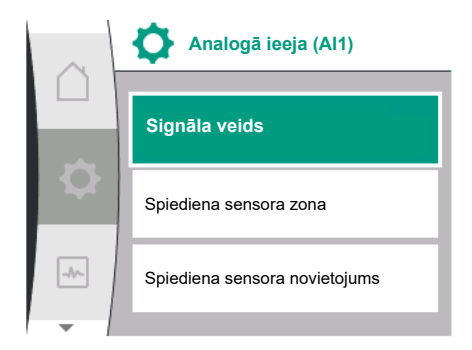

*Fig. 69:* Analogās ieejas AI1 izvēlne

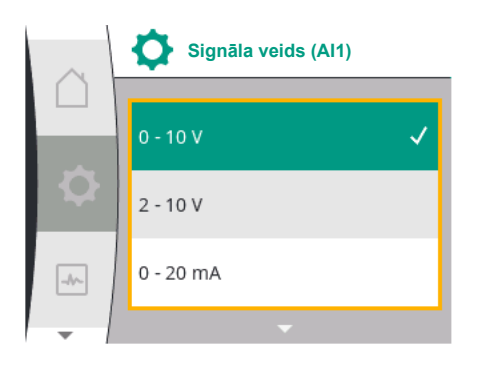

*Fig. 70:* Signāla veidu izvēlne

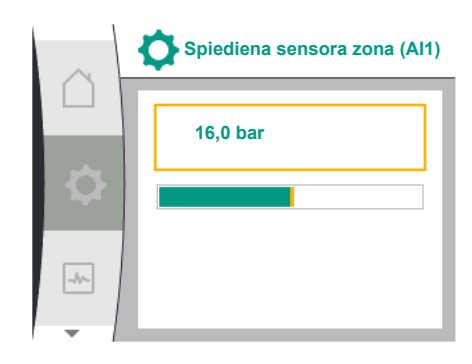

*Fig. 71:* Spiediena sensora diapazona iestatīšana

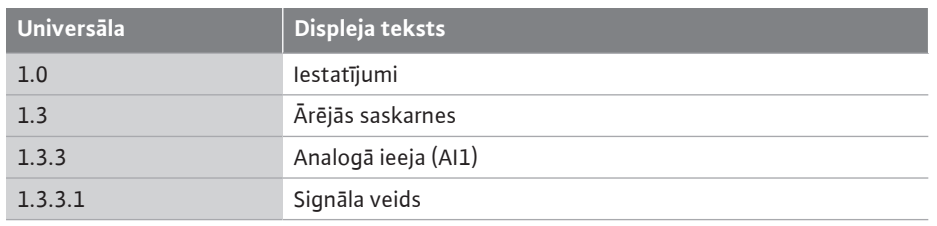

Iespējamie signālu veidi, izvēloties analogo ieeju kā faktiskās vērtības ieeju:

#### **Faktiskās vērtības devējs - signāla veidi:**

**0 ... 10 V:** Sprieguma diapazons 0 ...10 V mērījumu vērtību pārsūtīšanai.

**2 ... 10 V:** Sprieguma diapazons 2 ... 10 V mērījumu vērtību pārsūtīšanai. Ja spriegums ir zemāks par 1 V, tiek atpazīts kabeļa pārrāvums.

**0 ... 20 mA:** Strāvas stipruma diapazons 0 ...20 mA mērījumu vērtību pārsūtīšanai.

**4 ... 20 mA:** Strāvas stipruma diapazons 4 ...20 mA mērījumu vērtību pārsūtīšanai. Ja strāvas stiprums ir mazāks par 2 mA, tiek atpazīts kabeļa pārrāvums.

Analogo signālu vērtību pārnesei uz faktiskajām vērtībām tiek definēta pārneses rampa. Pārneses raksturlīknes ir ieprogrammētas un izskatās šādi:

#### **Signāla veids 2 ... 10 V / 4 ... 20 mA**

#### **Rūpnīcas iestatījums:**

analogā ieeja AI1 rūpnīcā ir aprīkota ar spiedienu starpības sensoru (variantam R1: nav aprīkota) un iestatīta uz signālu 2 ... 10 V.

Spiediena sensora novietojumam ir iestatīts "Sūkna atloks".

Rūpnīcā iestatītā spiediena sensora diapazona (skat. Fig. 69, Analogās ieejas AI1 izvēlne, un Fig. 71, Spiediena sensora zona AI1) spiediena vērtība atbilst maksimālajam pievienotā spiedienu starpības sensora diapazonam.

Spiediena sensoru diapazons ir atšķirīgs atkarībā no sūkņa tipa.

Sensora diapazons ir dokumentēts uz spiedienu starpības sensora tipa tehnisko datu plāksnītes.

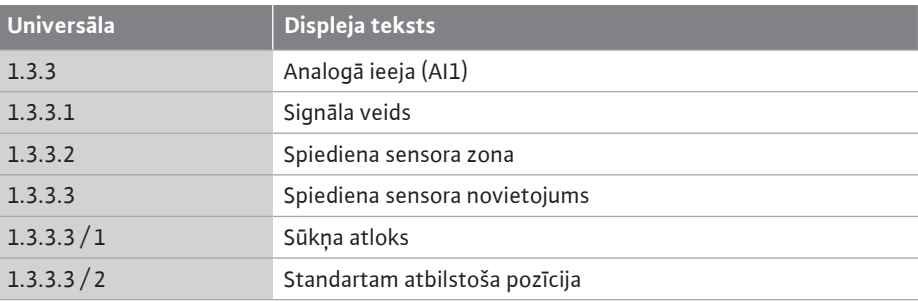

Spiedienu starpības faktiskā vērtība ir lineāra starp analogajiem signāliem 2 V un 10 V. Tas atbilst sensora mērījumu diapazona 0 % ... 100 %. (Skat. diagrammu Fig. 72).

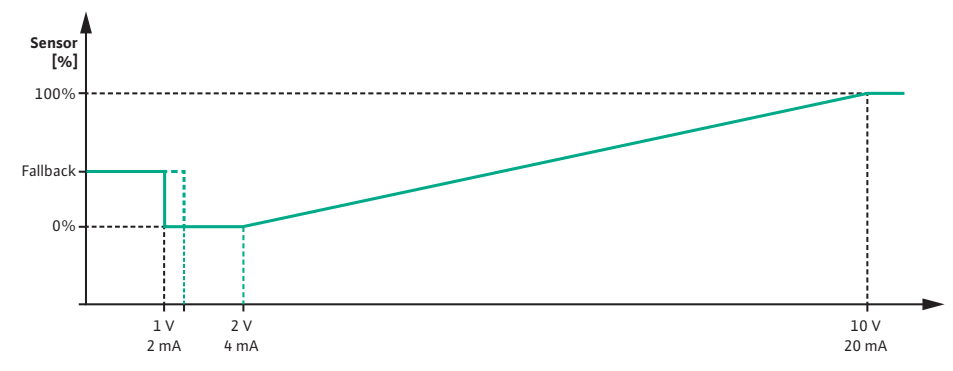

*Fig. 72:* Analogās ieejas AI 1 darbība: Sensora vērtība signāla veidam 2 ... 10 V / 4 ... 20 mA Uzdotā vērtība, atbilstoši kurai sūknis veic regulēšanu, tiek norādīta saskaņā ar nodaļu ["Regulēšanas iestatījumi" \[](#page-54-0)> [55\].](#page-54-0)

Funkcija "Kabeļa pārrāvuma atpazīšana" ir aktīva. Analogais signāls, kas vājāks par 1 V tiks atpazīts kā kabeļa pārrāvums.

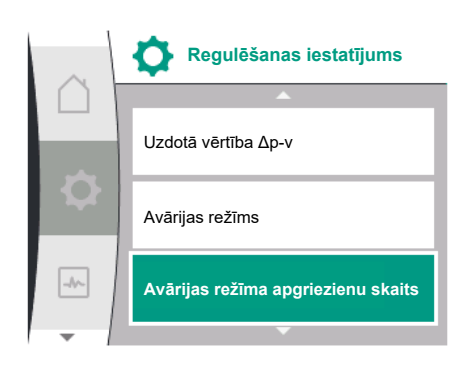

*Fig. 73:* Regulēšanas iestatījumu ar avārijas režīmu izvēlne sensora vērtības atteices gadījumā

Avārijas režīmam tiks izmantots iestatītais avārijas režīma apgriezienu skaits. Šim nolūkam avārijas režīms izvēlnē "Regulēšanas iestatījums – [avārijas režīms \[](#page-58-0)["](#page-58-0) [59\]"](#page-58-0) ir jāiestata uz "Sūknis IESL.". Ja avārijas režīms ir iestatīts uz "Sūknis IZSL.", atpazīstot kabeļa pārrāvumu, tiek izslēgts motors.

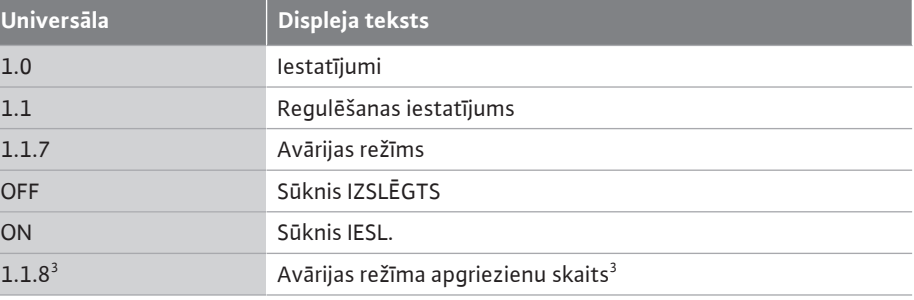

 $^3$ lzvēlnes punkts tiek parādīts tikai tad, ja avārijas režīms ir iestatīts uz "IESL.".

#### **Signāla veids 2 ... 10 V / 4 ... 20 mA**

#### **Pasūtītāja nodrošināta spiedienu starpības sensora iestatīšana:**

ja spiedienu starpības sensora ierīkošanu pie analogās ieejas AI1 nodrošina pasūtītājs (piem., sūkņa modelim R1), nepieciešams iestatīt spiediena sensora diapazona analogo ieeju AI1 un spiediena sensora novietojumu (skat. Fig. 69, Analogā ieeja AI1). Iespējamie spiediena sensora novietojumi:

- **•** Sūkņa atloks
- **•** Standartam atbilstoša pozīcija

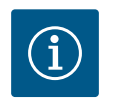

## **IEVĒRĪBAI**

Ieteikums: Noregulējiet iestatāmo spiediena sensora diapazonu vismaz tikpat augstu, cik ir attiecīgā sūkņa tipa sūknēšanas augstums. Šim nolūkam spiediena sensora diapazonu jākonfigurē izvēlnē "Spiediena sensora diapazons". (Fig. 69, Analogās ieejas AI1 izvēlne, un Fig. 71, Spiediena sensora diapazons AI1)

#### **Piemērs:**

ja sūkņa tipa maksimālais sūknēšanas augstums ir 20 m, tad pieslēdzamajam spiedienu starpības sensoram ir jānodrošina vismaz 2,0 bar (apm. 20 m). Ja tiek pieslēgts spiedienu starpības sensors ar, piem., 4,0 bar, spiedienu starpības diapazonu ir jāiestata uz 4,0 bar. Vienmēr jāizvēlas pieslēdzamajam spiedienu starpības sensoram atbilstošs signāla veids. Šajā gadījumā 2 ... 10 V vai 4 ... 20 mA.

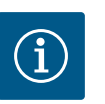

### **IEVĒRĪBAI**

Iestatāmo spiedienu starpības diapazonu vienmēr jāiestata uz pieslēgtā spiedienu starpības sensora nominālo maksimālo vērtību. Nominālā maksimālā vērtība atbilst sensora vērtībai 100 %. Vērtība ir jānolasa spiedienu starpības sensora tipa tehnisko datu plāksnītē. Tikai tādā gadījumā tiks nodrošināta pareiza sūkņa vadība.

Spiedienu starpības faktiskā vērtība darbojas starp analogajiem signāliem 2 ... 10 V vai 4 ... 20 mA. Tā tiek interpolēta lineāri.

Ienākošais analogais signāls 2 V vai 4 mA atspoguļo spiedienu starpības faktisko vērtību pie "0 %". Ienākošais analogais signāls 10 V vai 20 mA atspoguļo spiedienu starpības faktisko vērtību pie "100 %". (Skat. diagrammu Fig. 72).

Uzdotā vērtība, atbilstoši kurai sūknis veic regulēšanu, tiek norādīta saskaņā ar nodaļu "Regulēšanas iestatījumi". Iestatīšana tiek veikta izvēlnē ["Regulēšanas iestatījums" \[](#page-54-0) $\blacktriangleright$  [55\],](#page-54-0) ["Uzdotās vērtības avota iestatīšana" \[](#page-57-0)> 58]. Jābūt aktivizētai ["](#page-57-0)Iekšējā uzdotā vērtība".

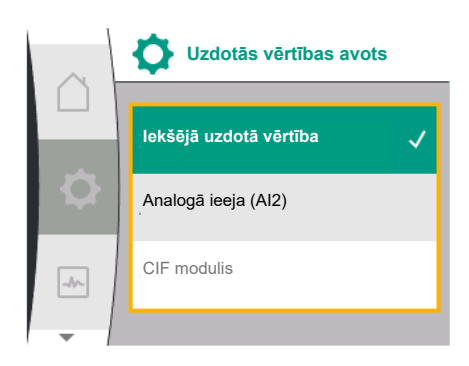

*Fig. 74:* Uzdotās vērtības avota izvēlne

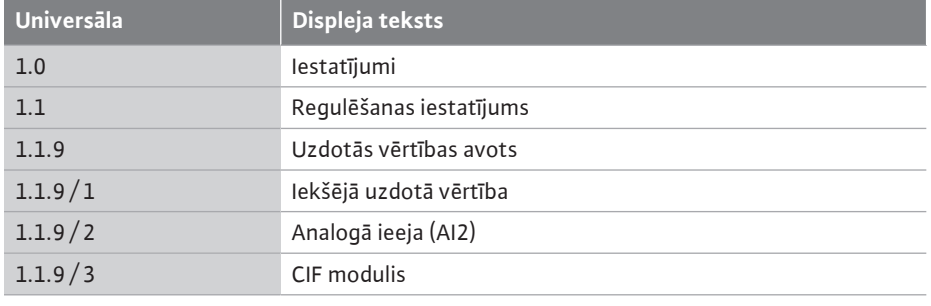

Funkcija "Kabeļa pārrāvuma atpazīšana" ir aktīva.

Analogais signāls, kas vājāks par 1 V vai 2 mA, tiks atpazīts kā kabeļa pārrāvums. Ieslēgšana vai izslēgšana ņem vērā histerēzi.

Avārijas režīmam tiks izmantots iestatītais avārijas režīma apgriezienu skaits. Šim nolūkam avārijas režīms izvēlnē "Regulēšanas iestatījums – [avārijas režīms \[](#page-58-0)> 59]["](#page-58-0) ir jāiestata uz "Sūknis IESL.". Ja avārijas režīms ir iestatīts uz "Sūknis IZSL.", atpazīstot kabeļa pārrāvumu, sūknis tiek apturēts.

#### **Signāla veids 0 ... 10 V / 0 ... 20 mA**

#### **Pasūtītāja nodrošināta spiedienu starpības sensora iestatīšana:**

ja spiedienu starpības sensora ierīkošanu pie analogās ieejas AI1 nodrošina pasūtītājs (piem., sūkņa modelim R1), nepieciešams iestatīt spiediena sensora diapazona analogo ieeju AI1 un spiediena sensora novietojumu (skat. Fig. 69 – Analogā ieeja AI1). Iespējamie spiediena sensora novietojumi:

- **•** Sūkņa atloks
- **•** Standartam atbilstoša pozīcija

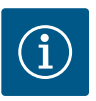

## **IEVĒRĪBAI**

Ieteikums: Noregulējiet iestatāmo spiediena sensora diapazonu vismaz tikpat augstu, cik ir attiecīgā sūkņa tipa sūknēšanas augstums. Šim nolūkam spiediena sensora diapazonu jākonfigurē izvēlnē "Spiediena sensora diapazons". (Fig. 69, Analogās ieejas AI1 izvēlne, un Fig. 71, Spiediena sensora diapazons AI1)

#### **Piemērs:**

ja sūkņa tipa maksimālais sūknēšanas augstums ir 20 m, tad pieslēdzamajam spiedienu starpības sensoram ir jānodrošina vismaz 2,0 bar (apm. 20 m). Ja tiek pieslēgts spiedienu starpības sensors ar, piem., 4,0 bar, spiedienu starpības diapazonu ir jāiestata uz 4,0 bar. Vienmēr jāizvēlas pieslēdzamajam spiedienu starpības sensoram atbilstošs signāla veids. Šajā gadījumā 0 ... 10 V vai 0 ... 20 mA.

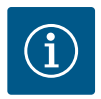

### **IEVĒRĪBAI**

Iestatāmo spiedienu starpības diapazonu vienmēr jāiestata uz pieslēgtā spiedienu starpības sensora nominālo maksimālo vērtību. Nominālā maksimālā vērtība atbilst sensora vērtībai 100 %. Vērtība ir jānolasa spiedienu starpības sensora tipa tehnisko datu plāksnītē. Tikai tādā gadījumā tiks nodrošināta pareiza sūkņa vadība.

Spiedienu starpības faktiskā vērtība darbojas starp analogajiem signāliem 0 ... 10 V vai 0 ... 20 mA. Tā tiek interpolēta lineāri. (Skat. diagrammu Fig. 75).

Ienākošais analogais signāls 0 V vai 0 mA atspoguļo spiedienu starpības faktisko vērtību pie "0 %". Ienākošais analogais signāls 10 V vai 20 mA atspoguļo spiedienu starpības faktisko vērtību pie "100 %".

Uzdotā vērtība, atbilstoši kurai sūknis veic regulēšanu, tiek norādīta saskaņā ar nodaļu "Regulēšanas iestatījumi". Iestatīšana tiek veikta izvēlnē ["Regulēšanas iestatījums" \[](#page-54-0)["](#page-54-0) [55\]](#page-54-0), ["Uzdotās vērtības avota iestatīšana" \[](#page-57-0)> 58]. Jābūt aktivizētai ["](#page-57-0)Iekšējā uzdotā vērtība".

Funkcija "Kabeļa pārrāvuma atpazīšana" **nav aktīva**.

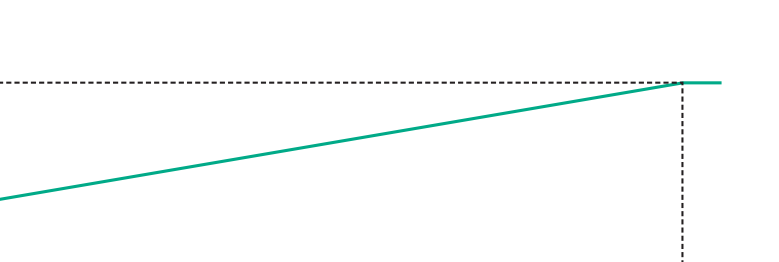

**lv**

 $\frac{1}{10}$  V  $20 \text{ mA}$ 

*Fig. 75:* Analogās ieejas AI1 darbība: Sensora vērtība signāla veidam 0 ... 10 V / 0 ... 20 mA

#### **12.7.2 Analogās ieejas AI2 kā uzdotās vērtības ievades lietojums**

**6ensor**<br>[%]

100%

 $0%$ 

 $0<sup>9</sup>$  $0 \text{ mA}$ 

Analogās ieejas AI 2 iestatījums ir pieejams izvēlnē, ja tajā iepriekš tika atlasīta analogā ieeja AI2. Izvēlnē secīgi atlasiet šādus elementus:

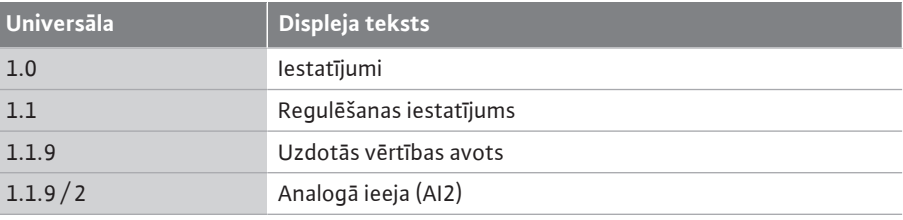

Izmantojot izvēlni $\bullet$  "Iestatījumi", "Ārējās saskarnes", "Analogā ieeja AI2", tiek iestatīts signāla veids.

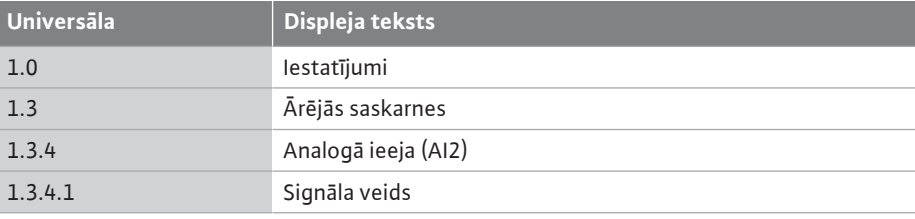

Iespējamie signālu veidi, izvēloties analogo ieeju kā uzdotās vērtības ieeju:

#### *Fig. 76:* Analogās ieejas (AI2) izvēlne

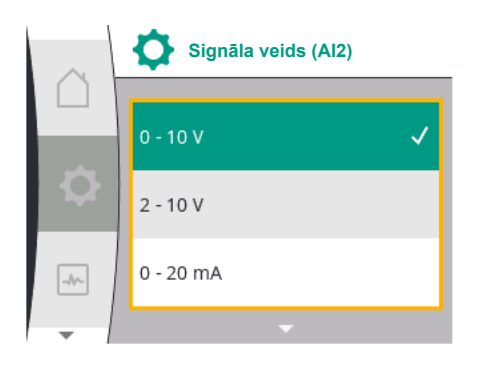

#### *Fig. 77:* Signāla veidu (AI2) izvēlne

#### **Uzdotās vērtības devējs - signāla veidi:**

- **0 ... 10 V:** Sprieguma diapazons 0 ... 10 V uzdoto vērtību pārsūtīšanai.
- **2 ... 10 V:** Sprieguma diapazons 2 ... 10 V uzdoto vērtību pārsūtīšanai.
- **0 ... 20 mA:** Strāvas stipruma diapazons no 0 ... 20 mA uzdoto vērtību pārsūtīšanai.
- **4 ... 20 mA:** Strāvas stipruma diapazons no 4 ... 20 mA uzdoto vērtību pārsūtīšanai.

Analogo ieeju AI2 var izmantot tikai kā ieeju, kas paredzēta ārējam uzdotā vērtības devējam.

#### **Signāla veids 2 ... 10 V / 4 ... 20 mA:**

Ja analogai ieejai AI2 tiek ierīkots ārējs uzdotās vērtības devējs, nepieciešams iestatīt signāla veidu. Šajā gadījumā 2 ... 10 V vai 4 ... 20 mA.

Analogais signāls darbojas 5 V ... 10 V vai 10 mA ... 20 mA diapazonā. Analogais signāls tiek interpolēts lineāri. Ienākošais analogais signāls 5 V vai 10 mA atspoguļo uzdoto vērtību (piem., apgriezienu skaitu) pie "0 %". Ienākošais analogais signāls 10 V vai 20 mA atspoguļo uzdoto vērtību pie "100 %". (Skat. diagrammu Fig. 78).

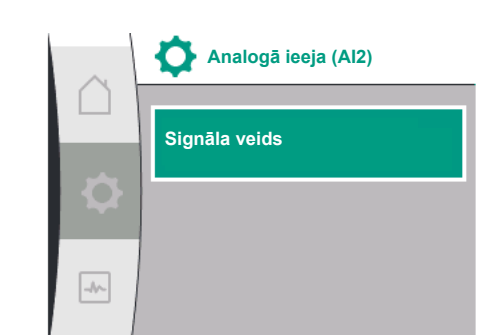

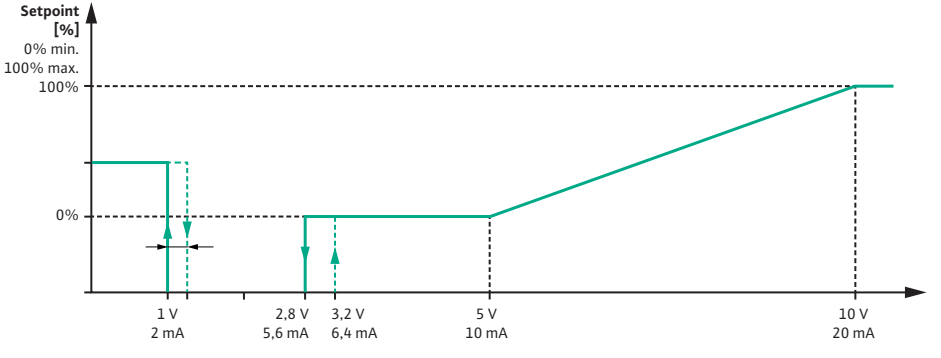

*Fig. 78:* Analogās ieejas AI2 darbība: Sensora vērtība signāla veidam 2 ... 10 V / 4 ... 20 mA

Pie analogā signāla no 1 V līdz 2,8 V vai no 2 mA līdz 5,6 mA motors ir izslēgts. Kabeļa pārrāvuma atpazīšana ir aktīva.

Analogais signāls, kas vājāks par 1 V vai 2 mA tiek atpazīts kā kabeļa pārrāvums. Šajā gadījumā reaģē iestatītā aizvietojošā uzdotā vērtība. Aizvietojošā uzdotā vērtība tiek iestatīta izvēlnē ["](#page-57-0)Regulēšanas iestatījums  $[\triangleright 55]$  – Uzdotās vērtības avota iestatīšana  $[\triangleright 58]$  $[\triangleright 58]$ " (skat. Fig. 73, Regulēšanas iestatījums ar avārijas režīmu).

Atkarībā no iestatītā regulēšanas režīma kā aizvietojošo uzdoto vērtību var iestatīt tālāk norādīto:

- **•** Apgriezienu skaits (pie regulēšanas principa "Nemainīgs apgriezienu skaits n-c")
- **•** Sūknēšanas augstums (pie regulēšanas principa "Spiedienu starpība Δp-v" un "Spiedienu starpība Δp-c")

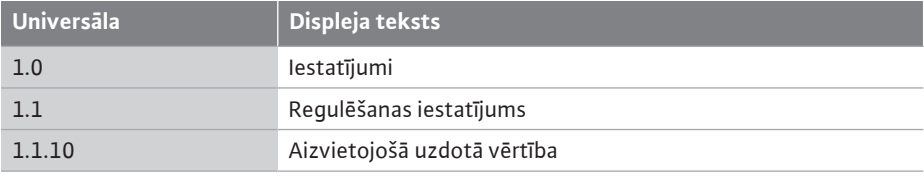

#### **Signāla veids 0 ... 10 V / 0 ... 20 mA:**

Ja analogai ieejai AI2 tiek ierīkots ārējs uzdotās vērtības devējs, nepieciešams iestatīt signāla veidu. Šajā gadījumā 0 ... 10 V vai 0 ... 20 mA.

Analogais signāls darbojas no 4 V līdz 10 V vai no 8 mA līdz 20 mA. Analogais signāls tiek interpolēts lineāri. Ienākošais analogais signāls 1 V ... 4 vai 2 mA ... 8 mA atspoguļo uzdoto vērtību (piem., apgriezienu skaitu) pie "0 %". Ienākošais analogais signāls 10 V vai 20 mA atspoguļo uzdoto vērtību pie "100 %". (Skat. diagrammu Fig. 79).

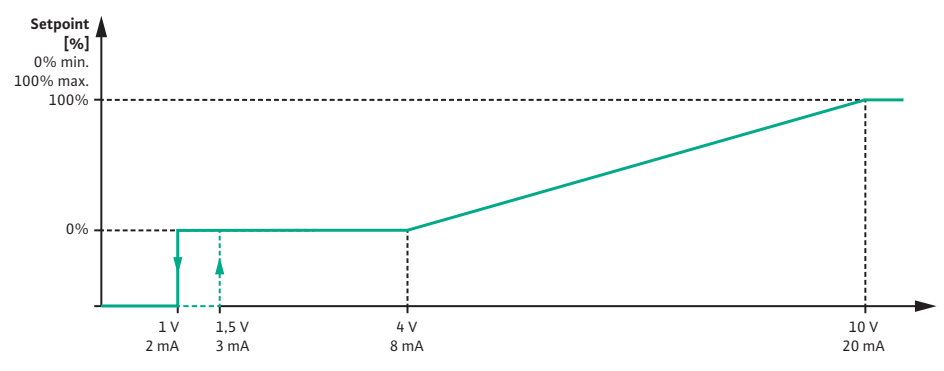

*Fig. 79:* Analogās ieejas AI2 darbība: Sensora vērtība signāla veidam 0 ... 10 V / 0 ... 20 mA

Pie analogā signāla, kas vājāks par 1 V vai 2 mA motors ir izslēgts. Kabeļa pārrāvuma atpazīšana **nav** aktīva.

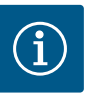

## **IEVĒRĪBAI**

Pēc tam, kad izvēlēts viens no ārējiem avotiem, uzdotā vērtība ir piesaistīta šim ārējam avotam un to vairs nevar mainīt, izmantojot uzdotās vērtības redaktoru sākuma ekrānā.

Šo piesaisti var atcelt tikai izvēlnē ["Uzdotās vērtības avota iestatīšana"](#page-57-0) [\[](#page-57-0)▶ 58]. Uzdotās vērtības avotu tad atkal nepieciešams iestatīt uz ["](#page-57-0)Iekšējā uzdotā vērtība".

Ārējā avota un uzdotās vērtības sasaiste tiek apzīmēta  $\square$  sākuma ekrānā un uzdotā vērtības redaktorā **zilā krāsā**. Statusa gaismas diode arī deg zilā krāsā.

#### **12.8 Wilo Net saskarnes pielietojums un funkcija**

Wilo Net ir kopņu iekārta, ar kuras palīdzību savā starpā var komunicēt Wilo produkti (dalībnieks).

#### **Pielietojums:**

**•** Divgalvu sūkņi, ko veido divi dalībnieki

#### **Kopņu topoloģija:**

Kopņu topoloģija ir veidota no vairākiem sūkņiem (dalībnieki), kas ir saslēgti virknē viens aiz otra. Dalībnieki ir savienoti ar kopēju vadu.

Kopnei abos vada galos jābūt terminētai. Tas tiek veikts abiem ārējiem sūkņiem sūkņu izvēlnē. Visiem pārējiem dalībniekiem **nedrīkst** būt aktīvas terminēšanas.

Visiem kopnes dalībniekiem jābūt piešķirtai individuālai adresei (Wilo Net ID). Šī adrese tiek iestatīta attiecīgā sūkņa izvēlnē.

Lai veiktu sūkņa terminēšanu, izvēlieties tālāk norādīto:

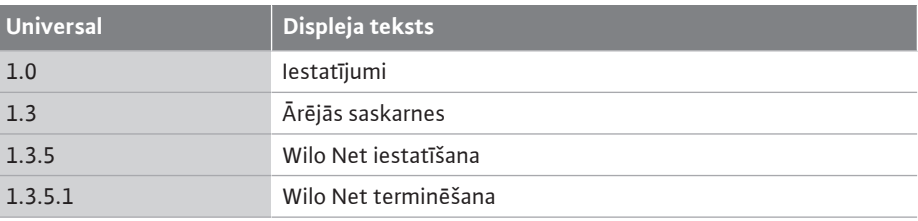

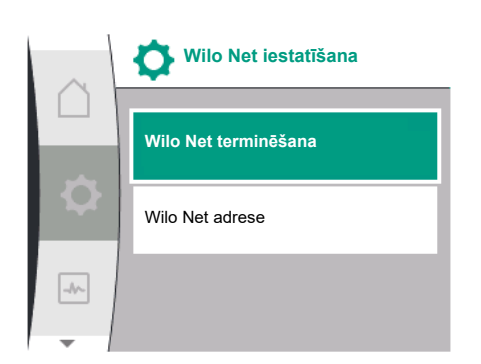

#### *Fig. 80:* Wilo Net izvēlnes iestatīšana

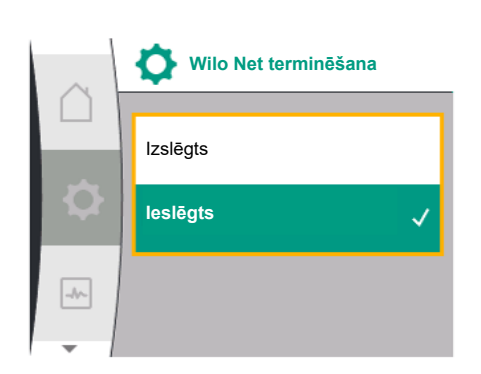

Iespējamā izvēle:

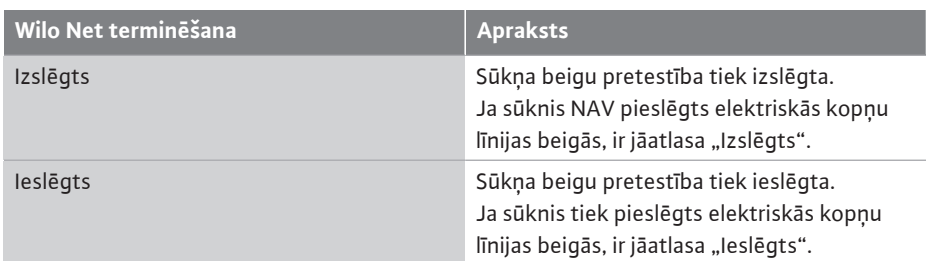

Pēc tam, kad ir veikta terminēšana, sūknim tiek piešķirta individuāla Wilo Net adrese. Lai piešķirtu Wilo Net adresi, izvēlieties tālāk norādīto:

Fig. 81: Izvēlne "Wilo Net terminēšana"

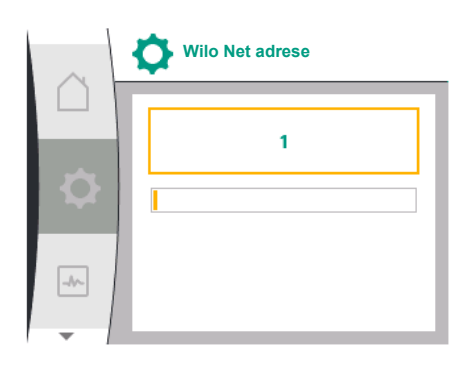

Fig. 82: Izvēlne "Wilo Net adrese"

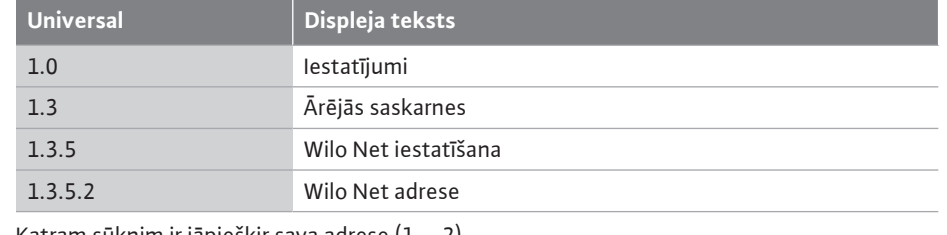

Katram sūknim ir jāpiešķir sava adrese (1 ... 2).

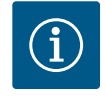

## **IEVĒRĪBAI**

Wilo Net adreses iestatījuma diapazons ir 1 ... 126; diapazona 22 ... 126 vērtības **nedrīkst** izmantot.

#### **Piemērā divgalvu sūknis:**

- **•** Sūkņa galva kreisajā pusē (I)
- Wilo Net terminēšana: IESLĒGTS
- Wilo Net adrese: 1
- **•** Sūkņa galva labajā pusē (II)
	- Wilo Net terminēšana: IESLĒGTS
	- Wilo Net adrese: 2

Atkarībā no pievienotā CIF moduļa tipa attiecīgā iestatījumu izvēlne tiek parādīta izvēlnē

 $\bullet$  "lestatījumi", "Ārējās saskarnes". Nepieciešamie CIF moduļu iestatījumi sūknī ir aprakstīti CIF moduļu lietošanas instrukcijā.

#### **13 Displeja iestatījumi**

**funkcija**

**12.9 CIF moduļu pielietojums un**

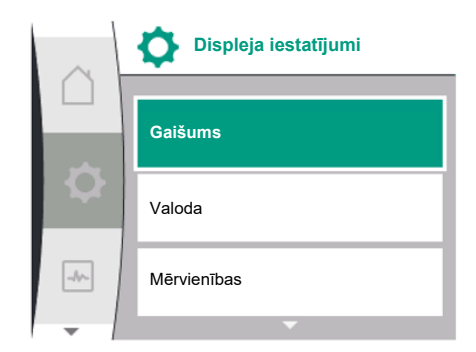

*Fig. 83: Izvēlne "Displeja iestatījumi"* 

Izvēlnē  $\bullet$ "lestatījumi", "Displeja iestatījumi" tiek veikti vispārīgi iestatījumi. Tālāk pievienotā tabula sniedz izvēlnes "Displeja iestatījumi" pārskatu:

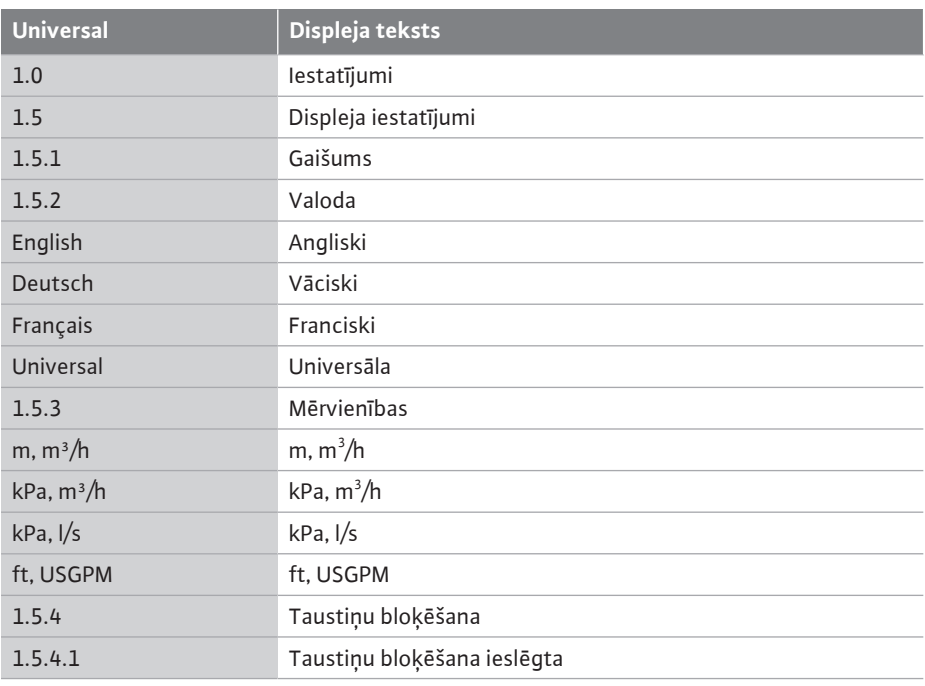

#### **13.1 Displeja spilgtums**

Izvēlnē <sup>0</sup>, lestatījumi", "Displeja iestatījumi" var mainīt displeja spilgtumu. Spilgtuma vērtība tiek norādīta procentos. 100 % spilgtuma atbilst maksimālajam iespējamajam spilgtumam, 5 % minimāli iespējamajam spilgtumam.

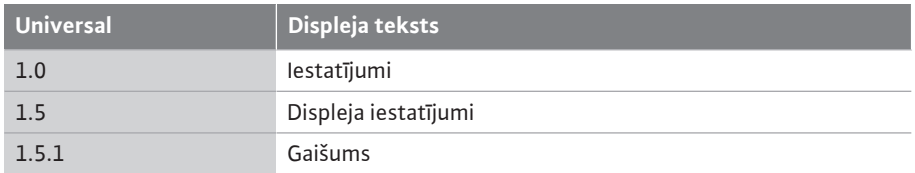

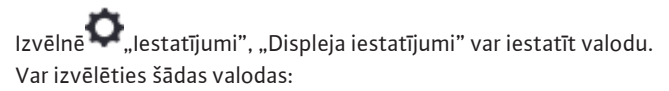

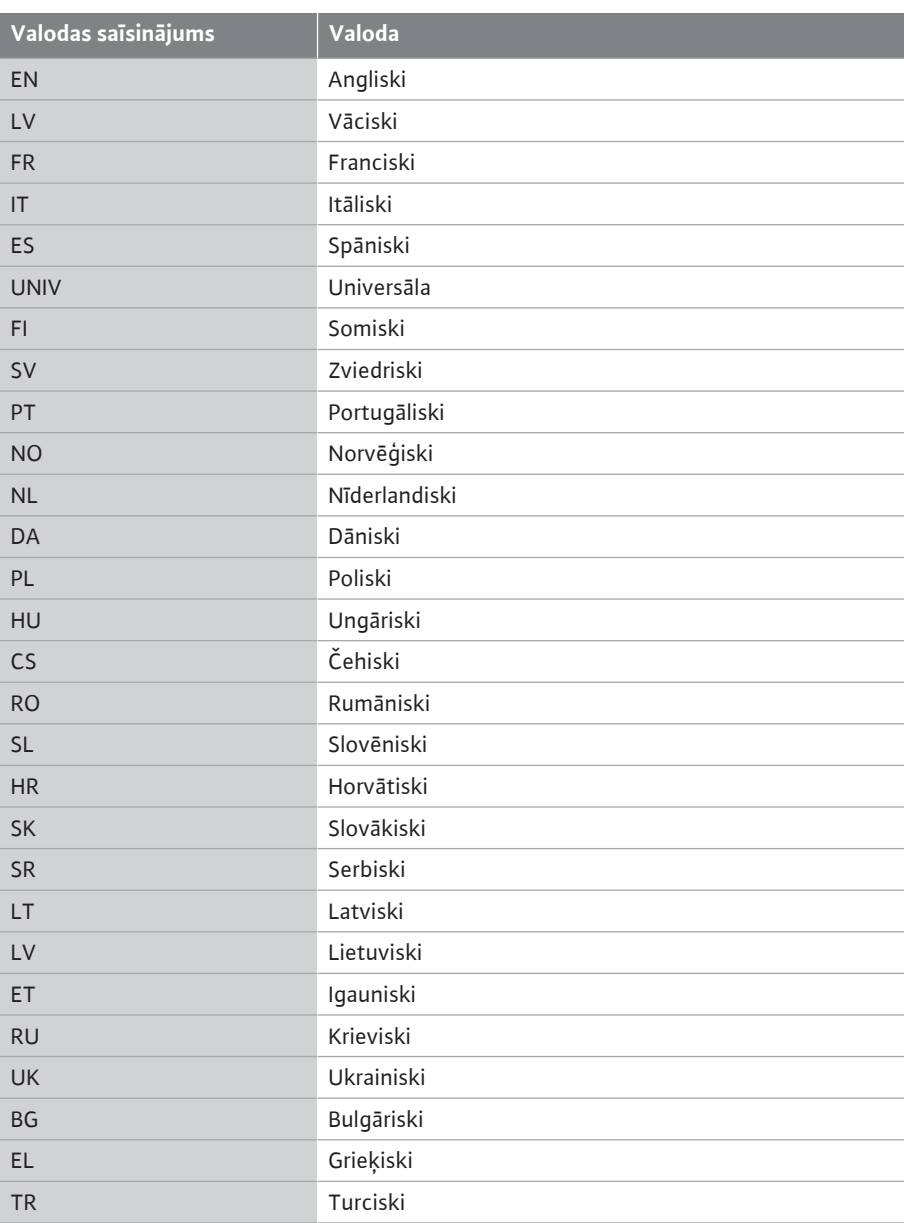

*Tab. 31:* Izvēlnes valodas

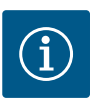

## **IEVĒRĪBAI**

Ja par pašreiz iestatīto valodu tiek izvēlēta cita valoda, var notikt displeja izslēgšanās un pārstartēšanās.

Tās laikā mirgo zaļa gaismas diode. Pēc tam, kad displejs ir pārstartēts, tiek parādīts valodu izvēles saraksts ar aktivizēto, no jauna izvēlēto valodu.

Šis process var aizņemt līdz apm. 30 sek.

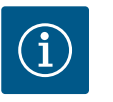

## **IEVĒRĪBAI**

Papildus valodām displejā tiek parādīts arī neitrāls numura kods "Universal", kuru var izvēlēties alternatīvi valodai. Numuru kods skaidrojumam ir parādīts tabulā blakus displeja tekstiem. Rūpnīcas iestatījums: Angliski

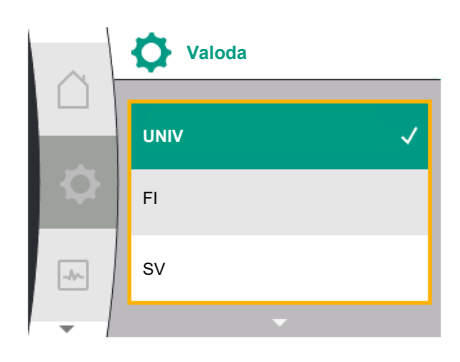

#### *Fig. 84:* Izvēlnes valoda

#### **13.3 Mērvienība**

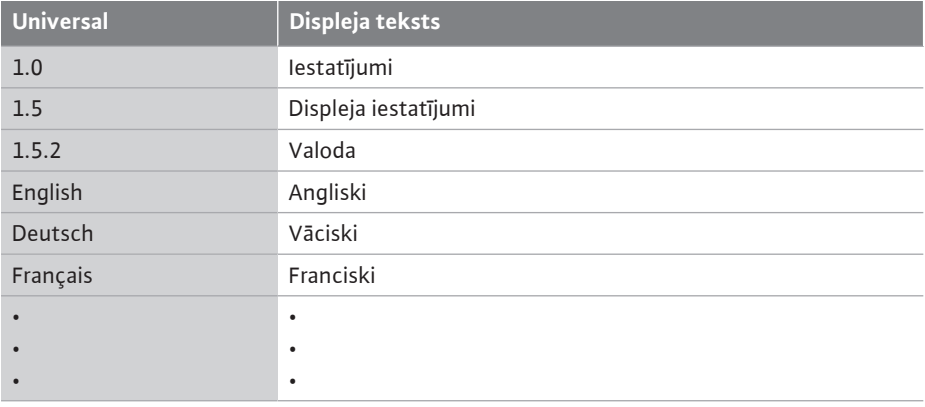

Izvēlnē "Iestatījumi", "Displeja iestatījumi" var iestatīt fizikālo vērtību mērvienības.

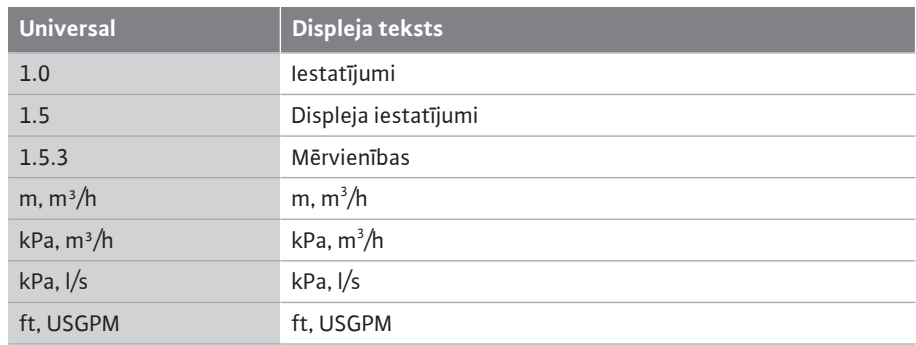

Mērvienības izvēles iespējas:

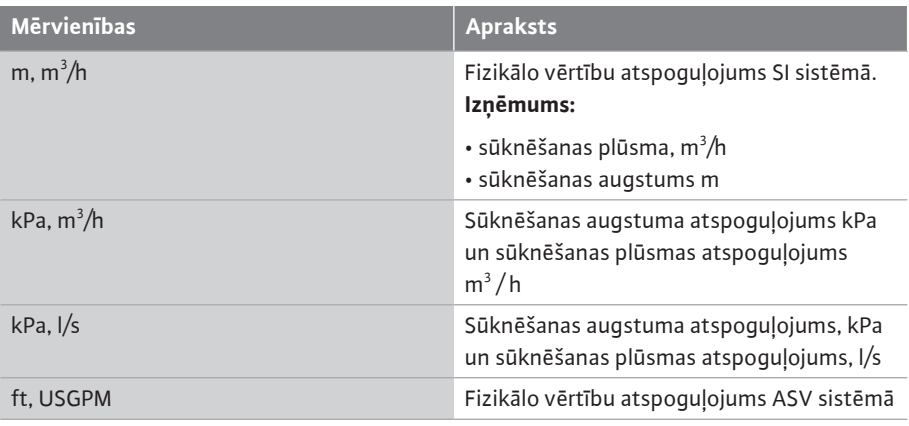

#### *Tab. 32:* Mērvienības

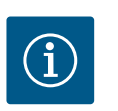

 $\mathbf{r}$ 

## **IEVĒRĪBAI**

Rūpnīcā ir iestatītas mērvienības m, m<sup>3</sup>/h.

**13.4 Taustiņu bloķēšana** Taustiņu bloķēšana liedz nepiederošām personām veikt iestatīto sūkņa parametru izmaiņas.

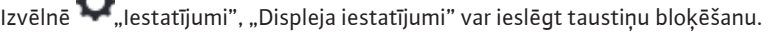

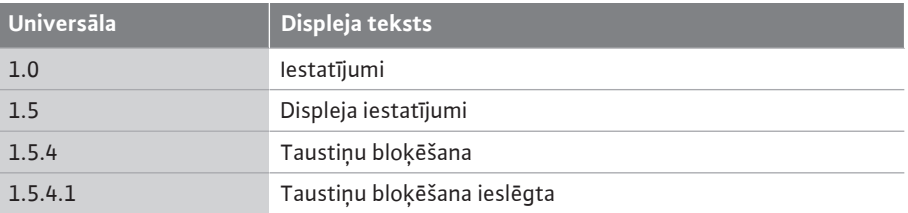

Vienlaicīgi nospiežot (> 5 sekundes) taustiņu "Atpakaļ" (- un vadības pogu, tiek deaktivizēta taustiņu bloķēšana.

Ja ir aktivizēta taustiņu bloķēšana, tiek rādīts sākuma ekrāns, kā arī brīdinājuma ziņojumi un

kļūdas signāli, lai varētu pārbaudīt sūkņa statusu.

Aktivizētu taustiņu bloķēšanu sākuma ekrānā var atpazīt pēc atslēgas simbola .

### **14 Papildu iestatījumi**

Izvēlnē \,,lestatījumi", "Papildu iestatījumi" tiek veikti vispārīgi iestatījumi. Tālāk pievienotā tabula sniedz izvēlnes "Papildu iestatījumi" pārskatu:

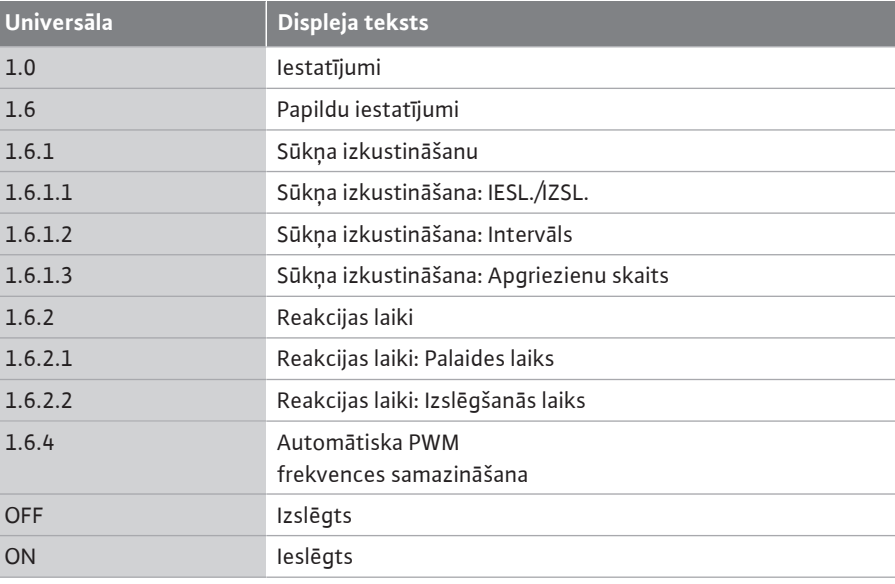

**14.1 "Sūkņa izkustināšana"** Lai novērstu sūkņa bloķēšanu, sūknim tiek iestatīta sūkņa izkustināšana. Sūknis pēc iestatītā laika intervāla ieslēdzas un pēc īsa laika atkal ieslēdzas.

#### **Nosacījums:**

Funkcijai "Sūkņa izkustināšana" nedrīkst pārtraukt tīkla spriegumu.

## **UZMANĪBU**

#### **Sūkņa bloķēšanās ilgu miera stāvokļu dēļ!**

Ilgs sūkņa miera stāvoklis var izraisīt sūkņa bloķēšanos. Sūkņa izkustināšanu nedrīkst deaktivizēt!

Izmantojot tālvadību, kopnes komandu, vadības ieeju "Ext. OFF" vai 0 - 10 V signālu, izslēgtie sūkņi uz īsu brīdi tiek ieslēgti. Šādi tiek novērsta bloķēšana, ko izraisa ilgstošs miera stāvoklis.

Izvēlnē **O** "Iestatījumi", "Papildu iestatījumi"

- **•** sūkņa izkustināšanu var ieslēgt un izslēgt.
- **•** var iestatīt sūkņa izkustināšanas laika intervālu no 2 līdz 72 stundām. (Rūpnīcas iestatījumu skatīt nodaļā ["Rūpnīcas iestatījums" \[](#page-92-0)> [93\]](#page-92-0)).
- **•** var iestatīt sūkņa apgriezienu skaitu, ar kādu tiek veikta sūkņa izkustināšana

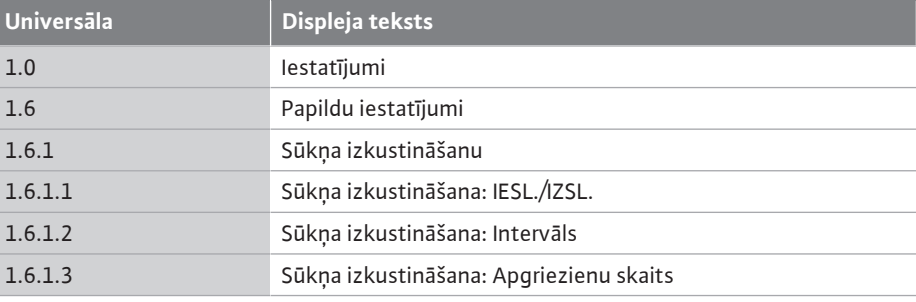

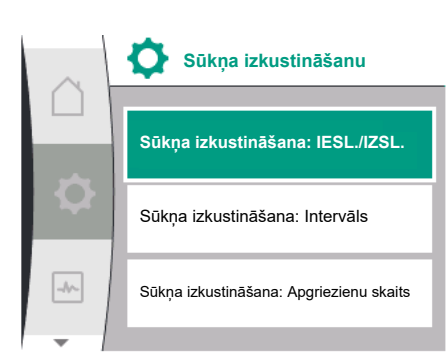

*Fig. 85:* Sūkņa izkustināšanu

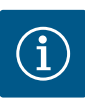

## **IEVĒRĪBAI**

Ja paredzēta ilglaicīga atslēgšana no elektriskās strāvas tīkla, īslaicīgu tīkla sprieguma ieslēgšanu sūkņa izkustināšanai jāpārņem ar ārēju vadību. Lai to izdarītu, sūknim pirms strāvas pārtraukuma jābūt ieslēgtam vadības pusē.

#### **14.2 Reakcijas laiki, ja uzdotā vērtība ir mainīta**

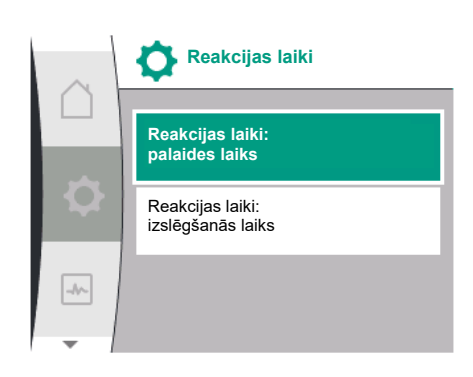

Fig. 86: Izvēlne "Reakcijas laiki"

# **14.3 Automātiska PWM frekvences**

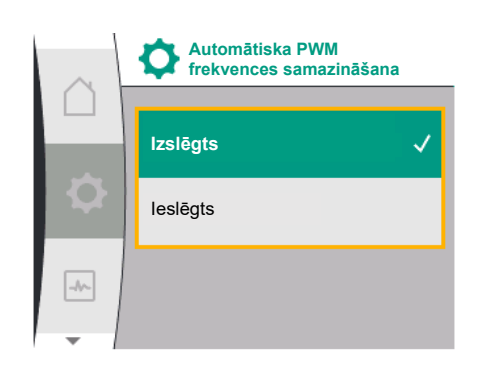

Fig. 87: Izvēlne "PWM frekvences samazināšana"

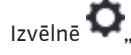

Izvēlnē **D** "Iestatījumi", "Papildu iestatījumi" var iestatīt sūkņu reakcijas laikus.

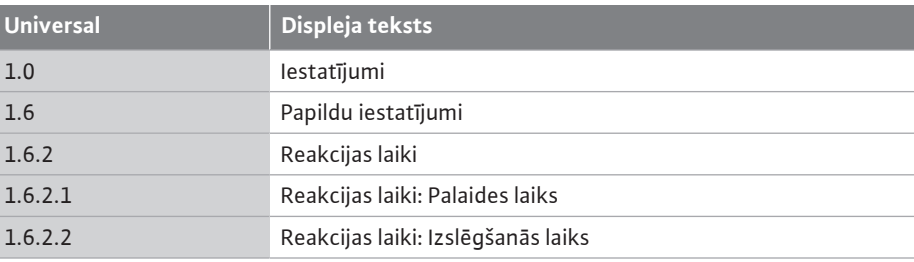

Reakcijas laiki nosaka, cik ātri drīkst mainīt sūkņa darbības ātrumu, ja mainās uzdotās vērtības.

Iestatāmo vērtību diapazons ieslēgšana un izslēgšanai ir no 0 s līdz 180 s. Rūpnīcas iestatījumu skatīt nodaļā ["Rūpnīcas iestatījums" \[](#page-92-0)▶ [93\]](#page-92-0).

**samazināšana** Izvēlnē "Iestatījumi", "Papildu iestatījumi" var ieslēgt un izslēgt funkciju "Automātiska PWM frekvences samazināšana":

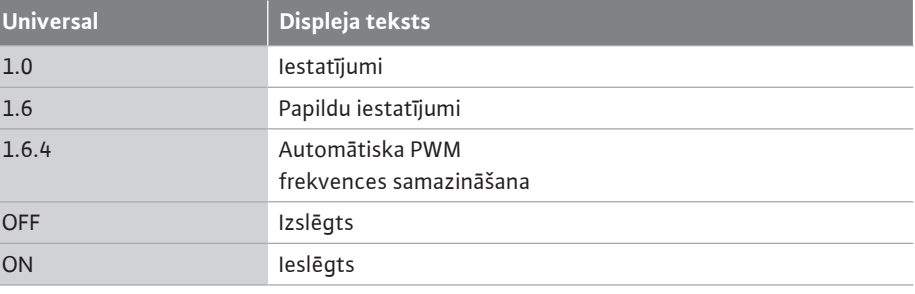

Funkcijas pieejamība ir atkarīga no tipa.

Rūpnīcā funkcija "Automātiska PWM frekvences samazināšana" ir izslēgta. Ja sūkņa apkārtējā gaisa temperatūra ir pārāk augsta, sūknis patstāvīgi samazina hidraulisko jaudu.

Ja ir aktivizēta funkcija "Automātiska PWM frekvences samazināšana", komutācijas frekvence pie kritiskas temperatūras mainās, lai turpinātu nodrošināt nepieciešamo hidraulisko darba punktu.

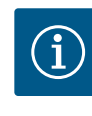

## **IEVĒRĪBAI**

Izmainīta komutācijas frekvence var paaugstināt vai izmainīt sūkņa darbības trokšņus.

#### **15 Diagnostika un mērījumu vērtības**

Lai atbalstītu kļūdu analīzi, sūknis piedāvā kļūdas signālus un papildu palīdzību:

Diagnostikas palīgi paredzēti elektronikas un saskarņu diagnostikai un apkopei. Līdzās hidrauliskajiem un elektriskajiem pārskatiem tiek attēlota informācija par saskarnēm un ierīču informācija.

Tālāk pievienotā tabula sniedz izvēlnes  $\Box$ , Diagnostika un mērījumu vērtības" pārskatu:

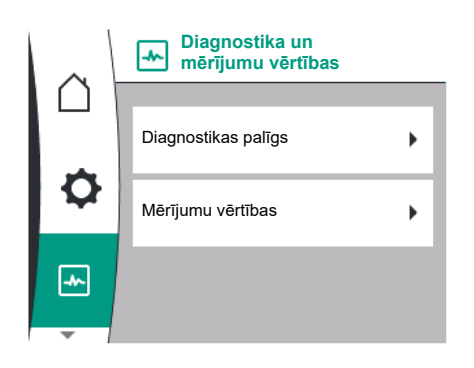

*Fig. 88:* Diagnostika un mērījumu vērtības

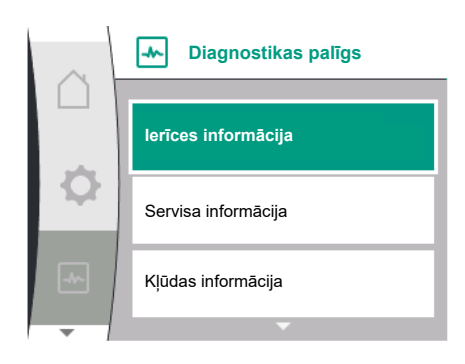

*Fig. 89:* Izvēlne "Diagnostikas palīgs"

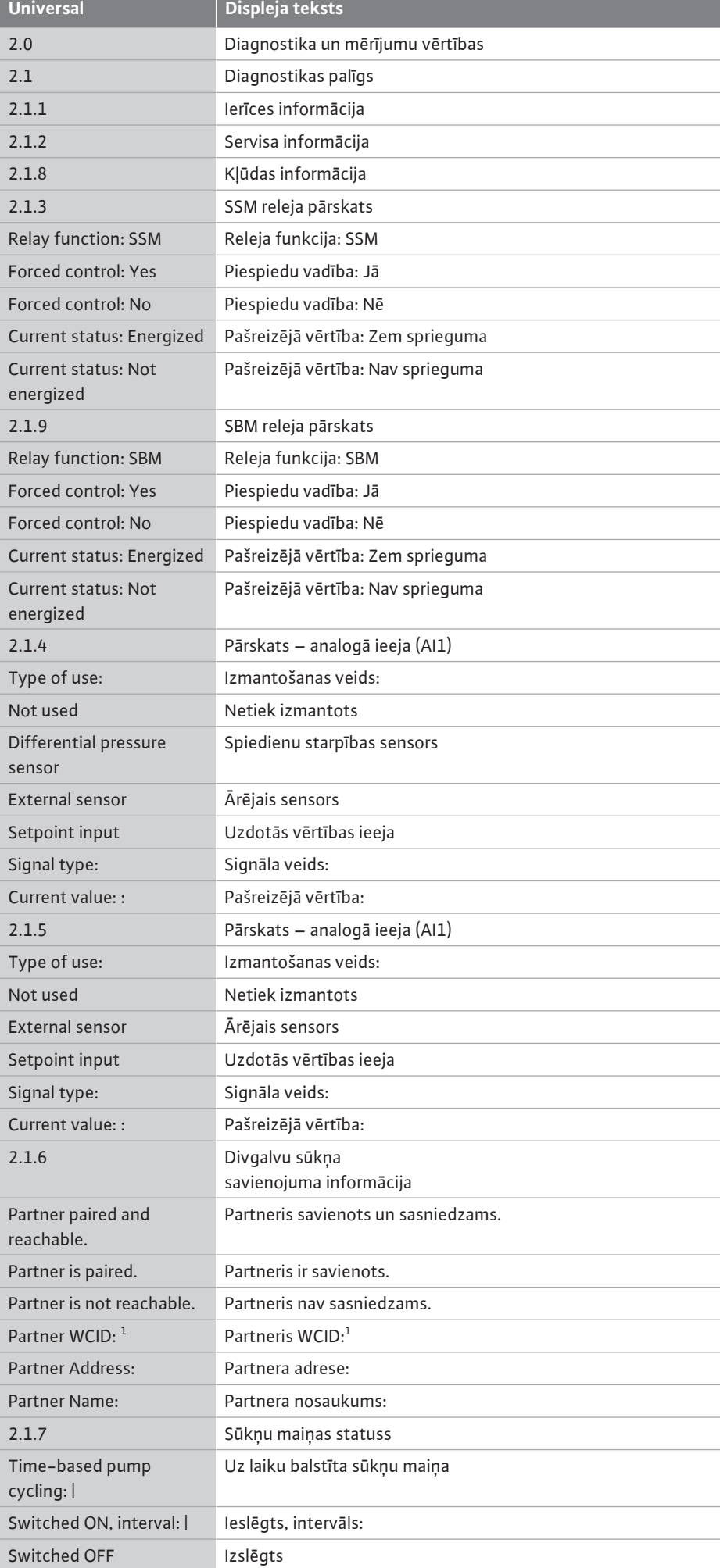

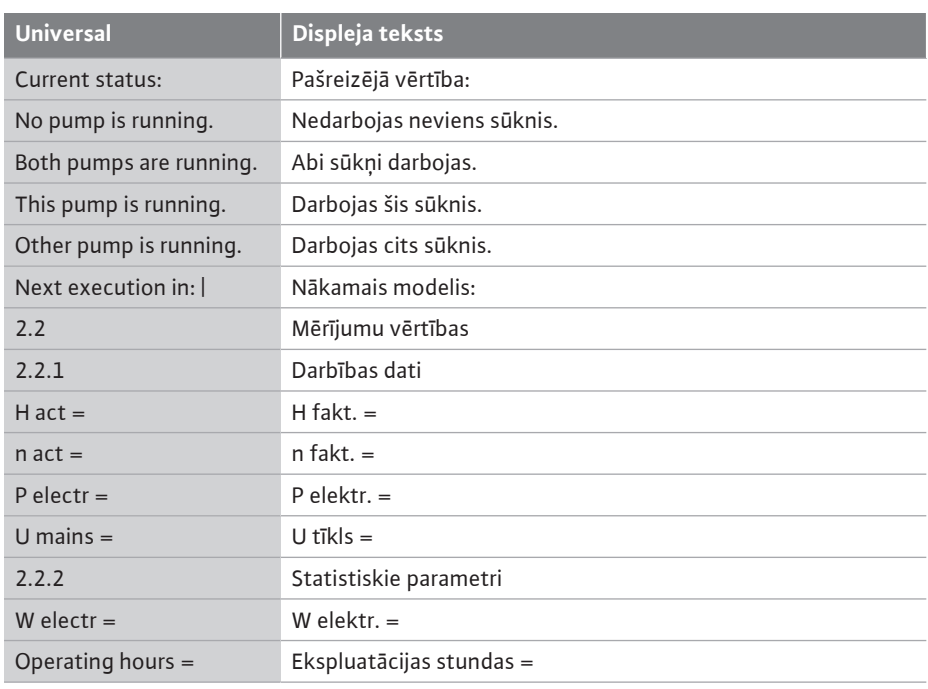

 $1$  WICD = Wilo Communication ID (divgalvu sūkņa partnera komunikācijas adrese)

### **15.1 Diagnostikas palīgs**

Izvēlnē  $\llbracket \mathbf{M} \rrbracket$ "Diagnostika un mērījumu vērtības", "Diagnostikas palīgs" atrodas funkcijas elektronikas un saskarņu diagnostikai un apkopei.

Tālāk pievienotā tabula sniedz izvēlnes "Diagnostikas palīgs" pārskatu:

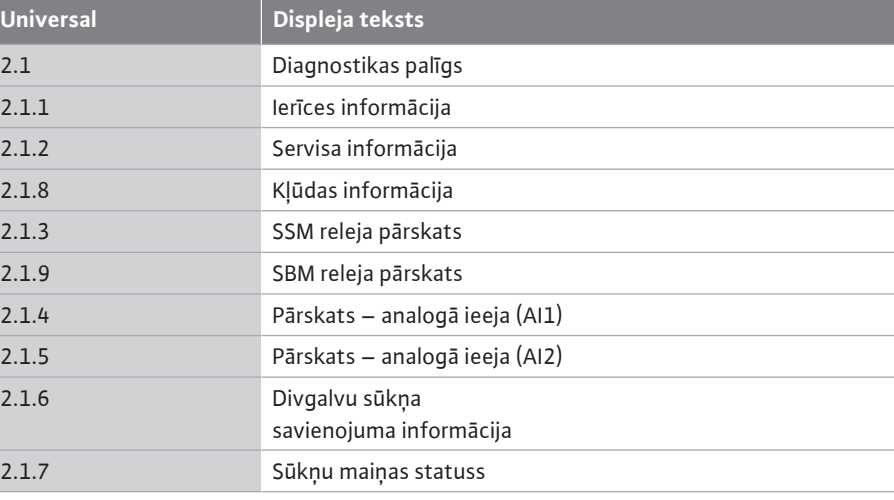

**15.2 Informācija par ierīci**

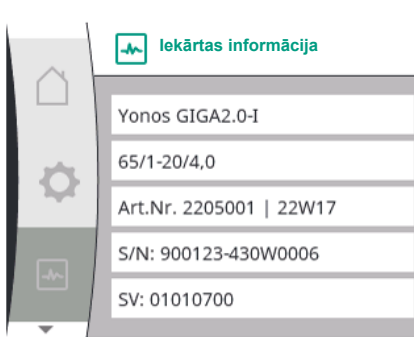

*Fig. 90: Izv*ēlne "Iekārtas informācija"

Izvēlnē "Diagnostika un mērījumu vērtības" var nolasīt informāciju par produkta nosaukumu, artikula un sērijas numuru, kā arī programmatūras un aparatūras versiju. Šim nolūkam izvēlieties tālāk norādīto:

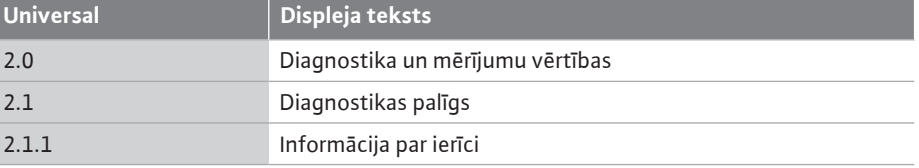

#### **15.3 Servisa informācija**

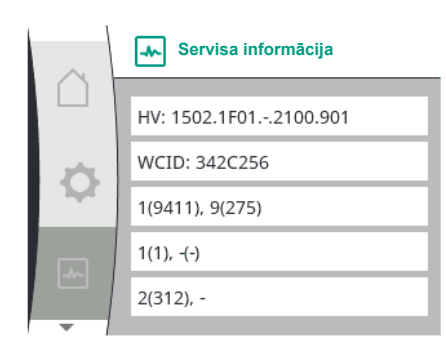

*Fig. 91:* Izvēlne "Servisa informācija"

#### **15.4 Kļūdas informācija**

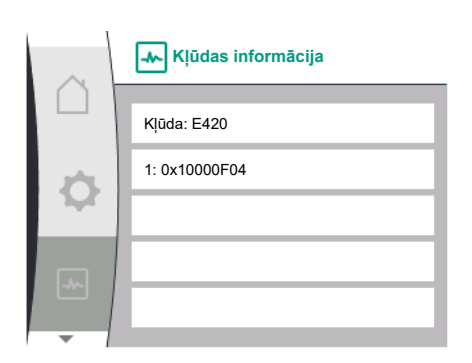

*Fig. 92:* Izvēlne "Kļūdas informācija"

#### **15.5 Pārskats par SSM releja statusu**

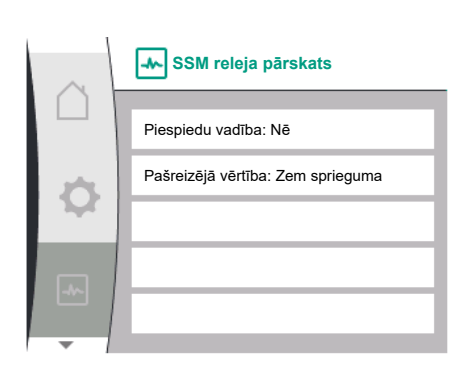

*Fig. 93:* Releja funkcijas SSM pārskats

**15.6 Pārskats par SBM releja statusu**

Izvēlnē  $\Box$ , Diagnostika un mērījumu vērtības" var atlasīt informāciju produkta servisa vajadzībām. Šim nolūkam izvēlieties tālāk norādīto:

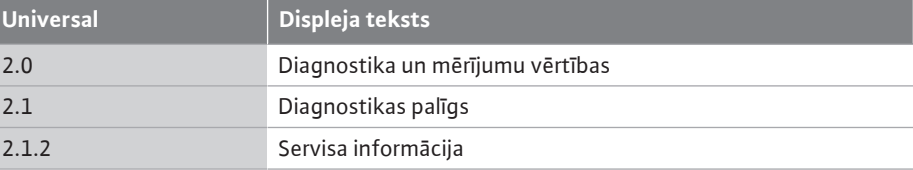

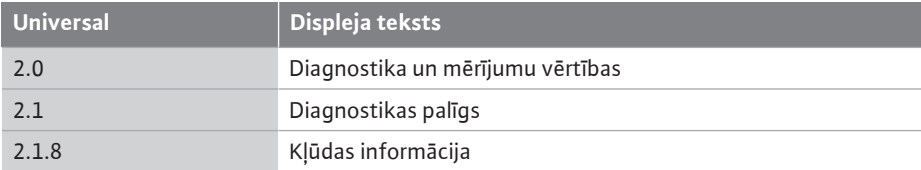

Izvēlnē  $\llbracket \blacktriangle \rrbracket$  "Diagnostika un mērījumu vērtības" var nolasīt statusa informāciju par SSM releju. Šim nolūkam izvēlieties tālāk norādīto:

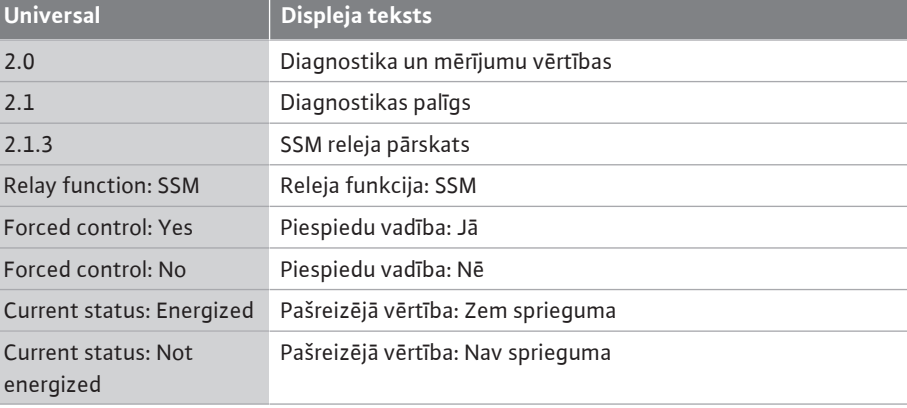

Izvēlnē  $\llbracket \blacktriangle \right\rrbracket$ "Diagnostika un mērījumu vērtības" var nolasīt statusa informāciju par SBM releju. Šim nolūkam izvēlieties tālāk norādīto:

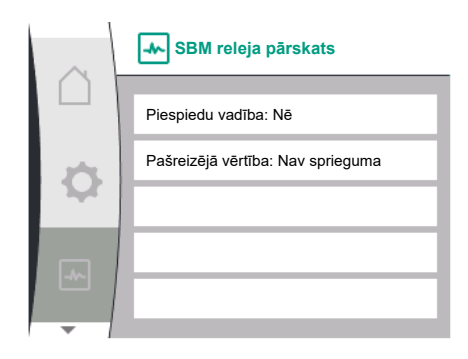

*Fig. 94:* Releja funkcijas SSM pārskats

#### **15.7 Analogo ieeju AI1 un AI2 pārskats**

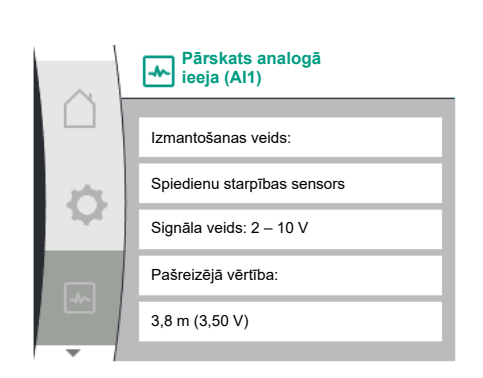

*Fig. 95:* Pārskats – analogā ieeja (AI1)

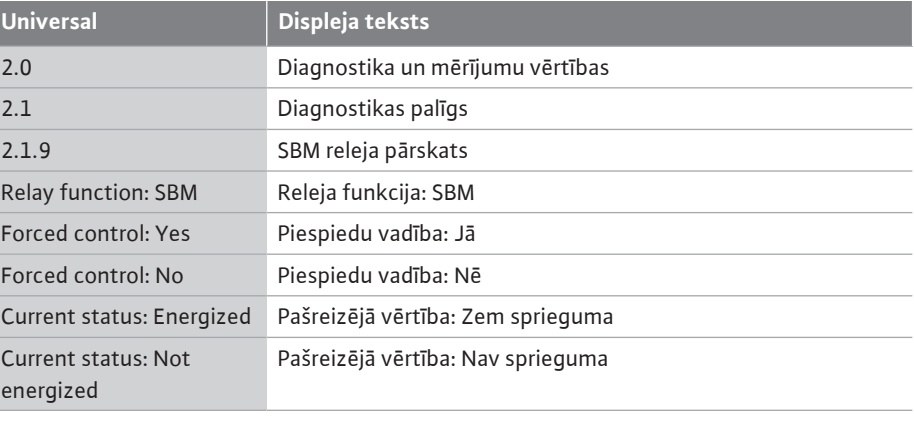

Izvēlnē  $\Box$ , Diagnostika un mērījumu vērtības" var nolasīt statusa informāciju par analogo ieeju AI1 un AI2. Šim nolūkam izvēlieties tālāk norādīto:

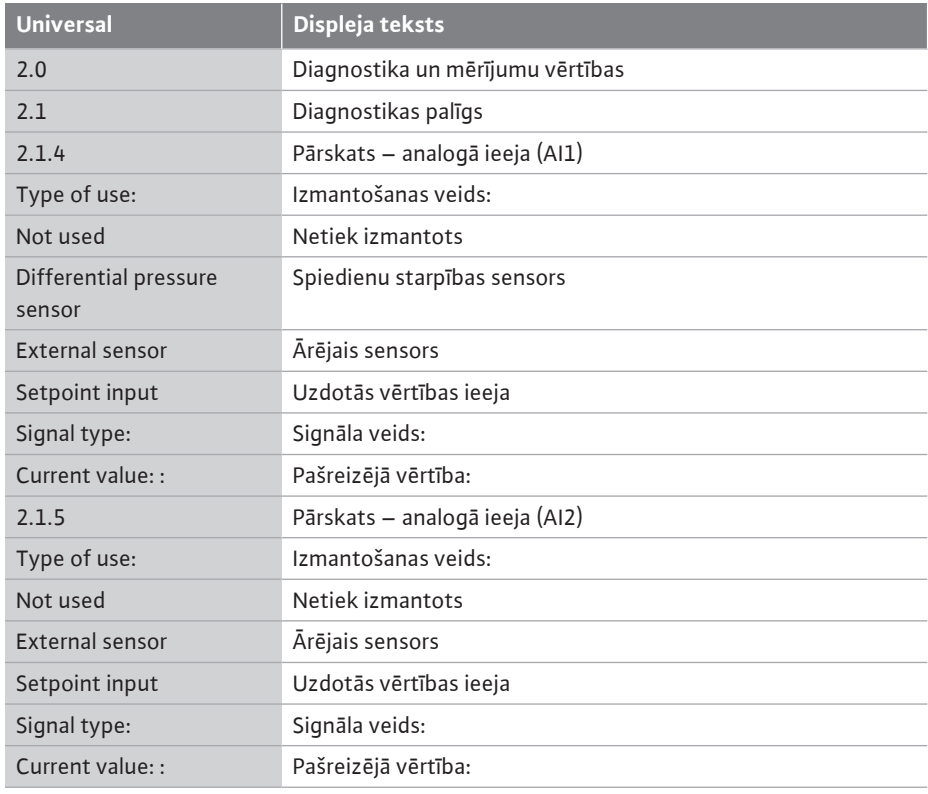

Ir pieejama šāda statusa informācija:

- **•** Izmantošanas veids
- **•** Signāla veids
- **•** Aktuālā mērījuma vērtība

# **15.8 Divgalvu sūkņa savienojuma**

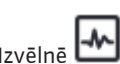

**Divgalvu sukņa savienojuma** Izvēlnē **"Di**agnostika un mērījumu vērtības" var nolasīt statusa informāciju par divgalvu sūkņa savienojumu. Šim nolūkam izvēlieties tālāk norādīto:

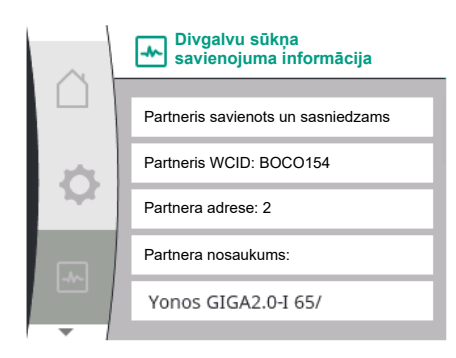

*Fig. 96:* Informācija par divgalvu sūkņa savienojumu

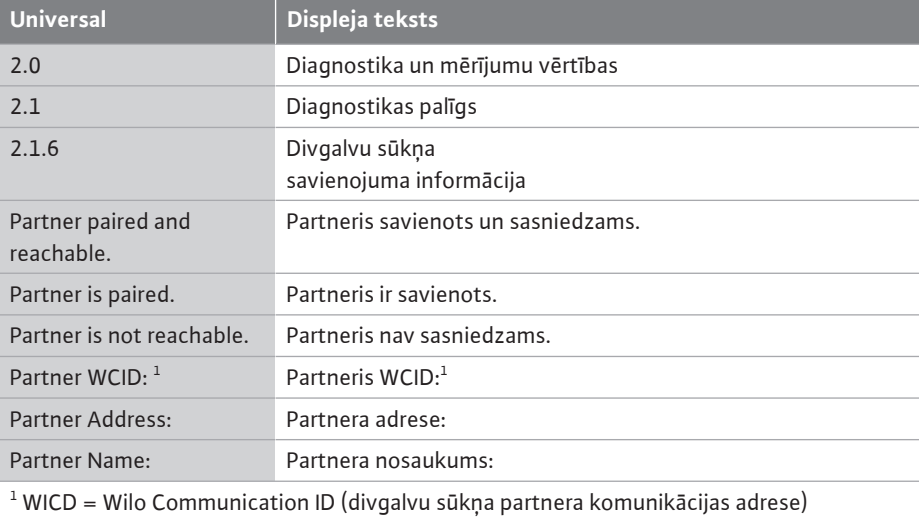

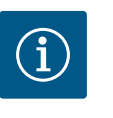

## **IEVĒRĪBAI**

Pārskats par divgalvu sūkņu savienojumu ir pieejams tikai tad, ja iepriekš tika konfigurēts divgalvu sūkņu savienojums (skatīt nodaļu ["Divgalvu](#page-59-0) [sūkņu pārvaldība" \[](#page-59-0) $\blacktriangleright$  [60\]](#page-59-0)).

#### **15.9 Pārskats par sūkņu maiņas statusu**

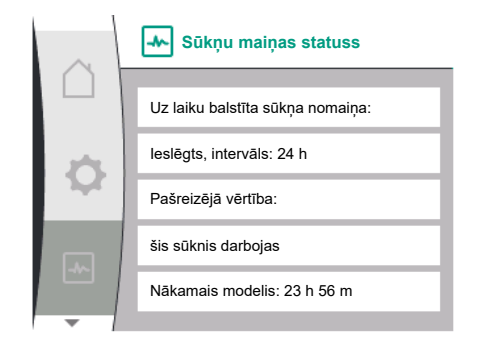

*Fig. 97:* Informācija par sūkņu maiņas statusu

Izvēlnē  $\Box$ , Diagnostika un mērījumu vērtības" var nolasīt statusa informāciju par sūkņu maiņu. Šim nolūkam izvēlieties tālāk norādīto:

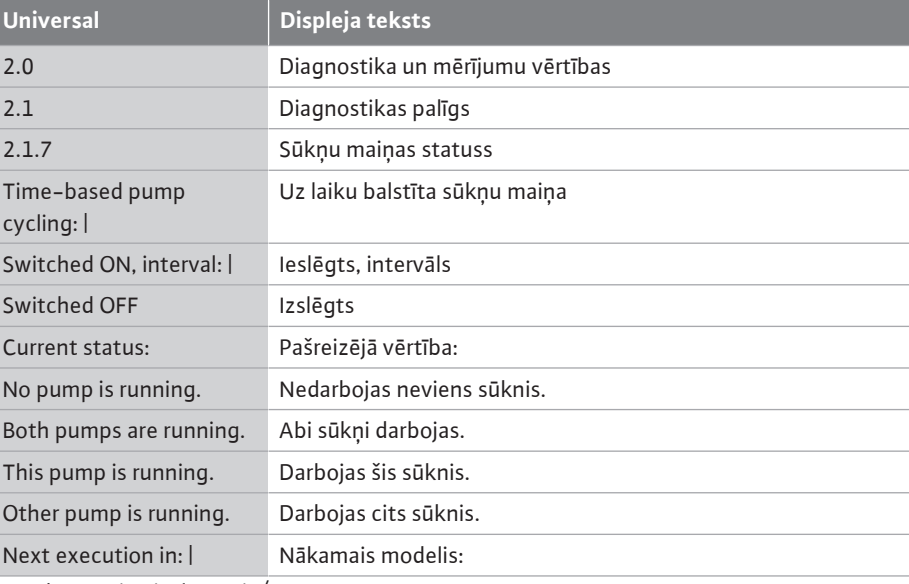

**•** Sūkņu maiņa ieslēgta: jā/nē

Ja sūkņu maiņa ir ieslēgta, papildus ir pieejam šāda informācija:

- **•** Pašreizējā vērtība: nedarbojas neviens sūknis/darbojas abi sūkņi/darbojas galvenais sūknis/ darbojas partnersūknis.
- **•** Laiks līdz nākamajai sūkņu maiņai

#### **15.10 Mērījumu vērtības**

Izvēlnē  $\llbracket \blacktriangle \right|$  "Diagnostika un mērījumu vērtības" var nolasīt ekspluatācijas datus, mērījumu vērtības un statistikas vērtības. Šim nolūkam secīgi izvēlieties tālāk norādīto:

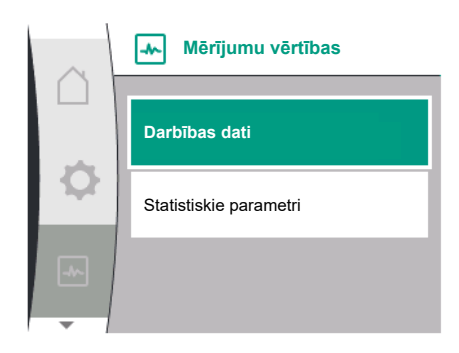

*Fig. 98:* Izvēlne "Mērījumu vērtības"

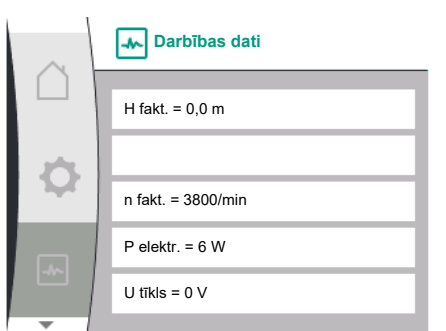

#### *Fig. 99:* Darbības dati

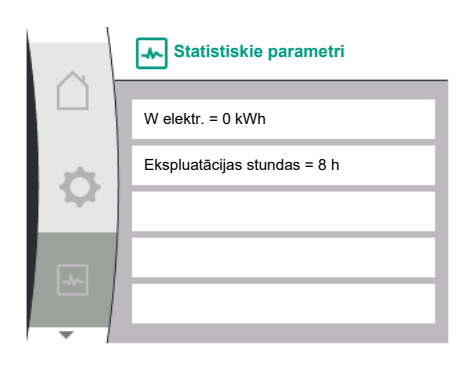

*Fig. 100:* Statistiskie parametri

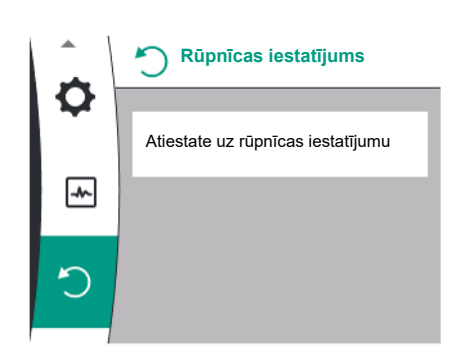

*Fig. 101:* Atiestate uz rūpnīcas iestatījumu

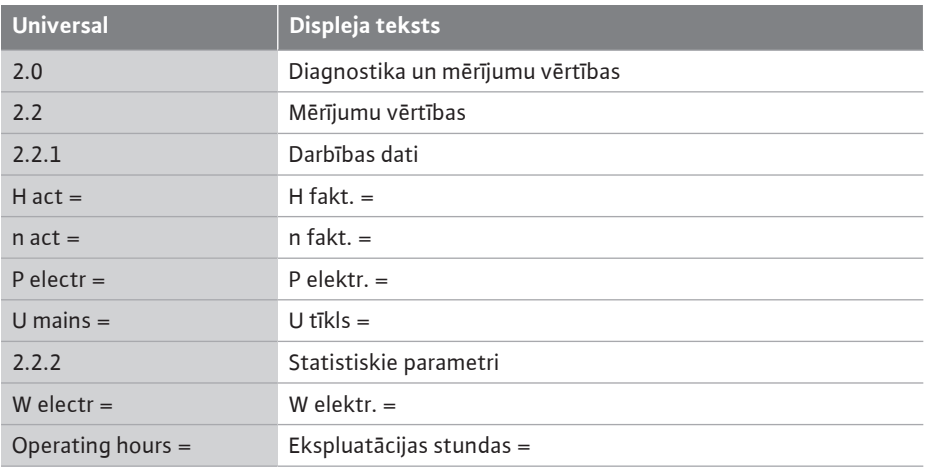

Apakšizvēlnē "Ekspluatācijas dati" tiek parādīta šāda informācija:

- **•** Hidraulikas ekspluatācijas dati
	- Aktuālais sūknēšanas augstums
	- Pašreizējais apgriezienu skaits
- **•** Elektriskie ekspluatācijas dati
	- Pašreizējais elektrības patēriņš
	- Pašreizējā elektrotīkla barošana
- **•** Statistiskie parametri
	- Kopējais elektrības patēriņš
	- Ekspluatācijas stundas

**16 Atiestatīt Atiestatīt** Izvēlnē sūkni var atiestatīt uz rūpnīcas iestatījumiem. Šim nolūkam izvēlieties tālāk norādīto:

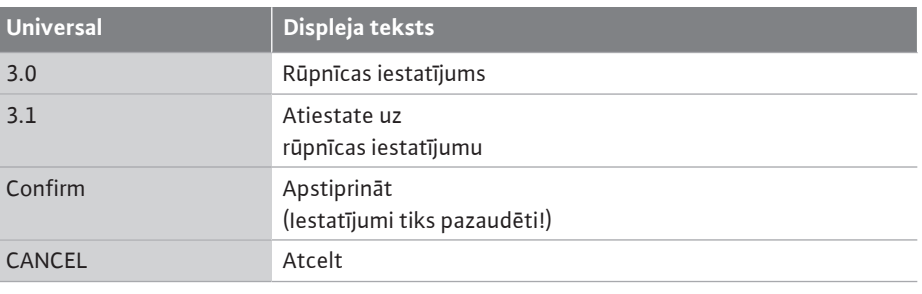

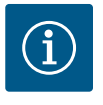

## **IEVĒRĪBAI**

Ja tiek veikta sūkņa atiestatīšana uz rūpnīcas iestatījumiem, pašreizējie sūkņa iestatījumi tiek aizstāti!

<span id="page-92-0"></span>**Atiestate uz rūpnīcas iestatījumu** ĸ **Apstiprināt (Iestatījumi tiks pazaudēti)**  $\overline{\phantom{a}}$ Atcelt

*Fig. 102:* Atiestates uz rūpnīcas iestatījumu apstiprinājums

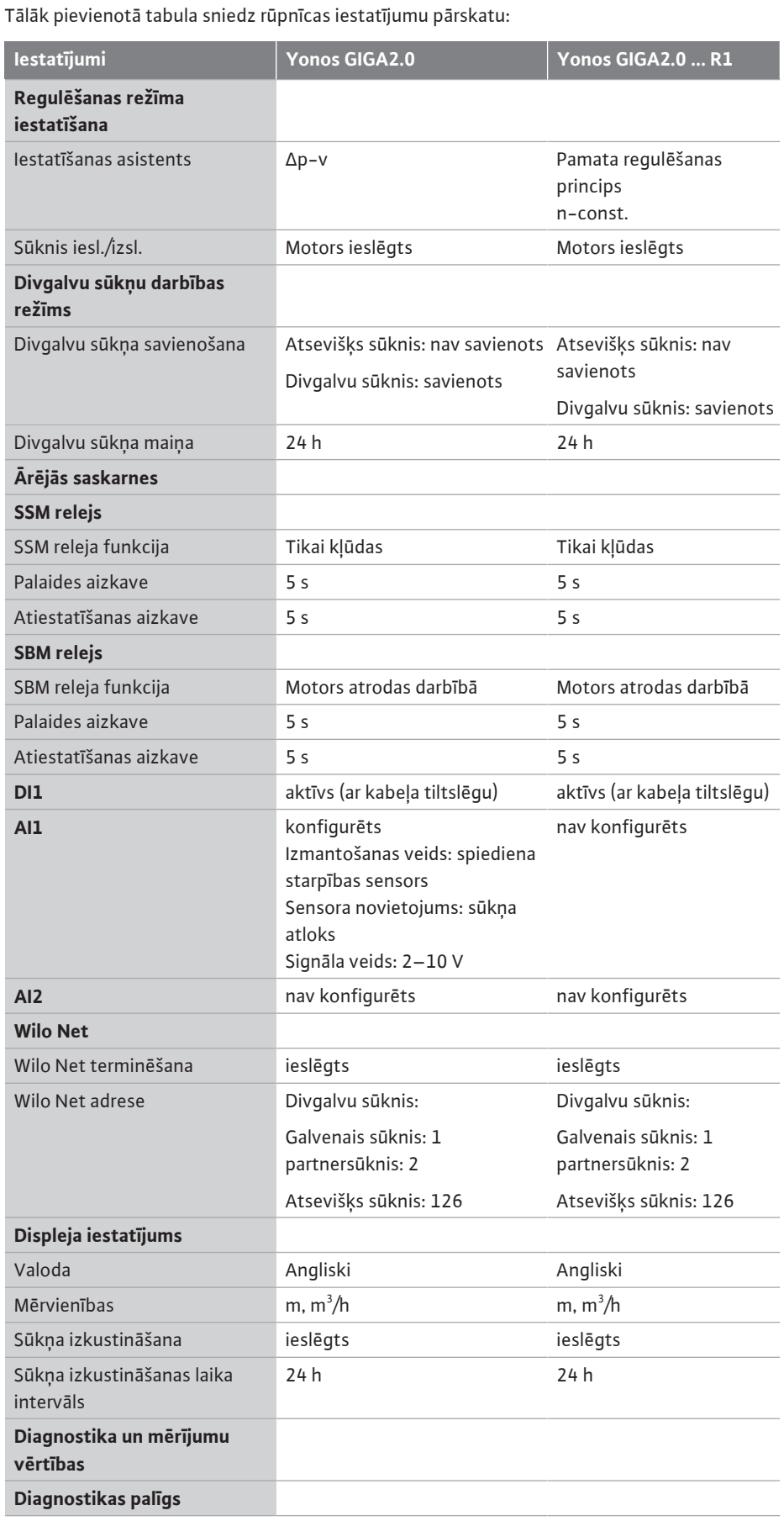

**lv**

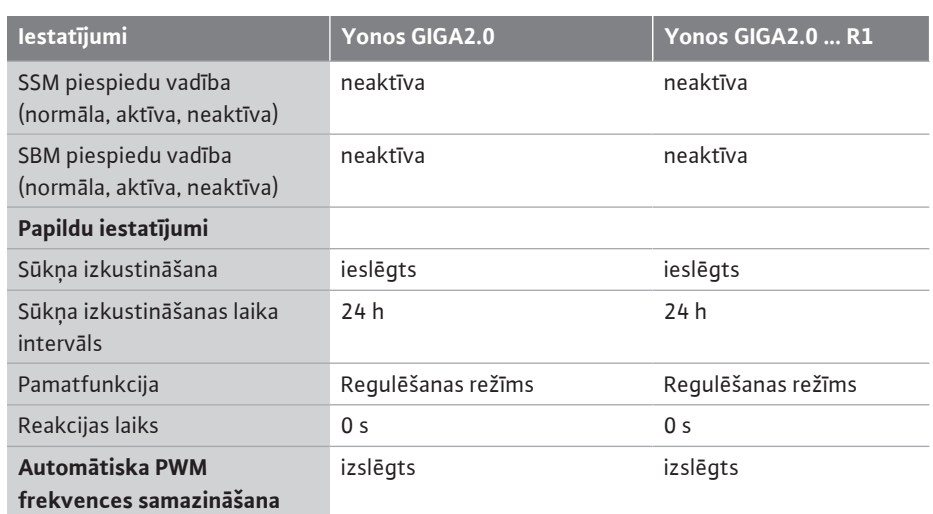

*Tab. 33:* Rūpnīcas iestatījumi

## **17 Darbības traucējumi, cēloņi un to novēršana BRĪDINĀJUMS**

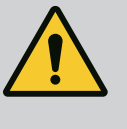

**Traucējumu novēršanu uzticiet tikai kvalificētam personālam! Ievērot minētos drošības norādījumus.**

Ja radušies traucējumi, traucējumu vadība nodrošina vēl realizējamo sūkņa jaudu un funkcijas.

Radušais traucējums tiek nepārtraukti pārbaudīts, ja tas tehniski iespējams, un, ja iespējams, atjaunots avārijas režīms vai regulēšanas režīms.

Sūknēšanas režīms tiek atjaunots tiklīdz vairs nepastāv traucējuma cēlonis. Piemērs: Elektronikas modulis atkal ir atdzesēts.

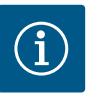

## **IEVĒRĪBAI**

Ja sūknis nedarbojas pareizi, pārbaudiet, vai ir pareizi konfigurētas analogās un digitālās ieejas.

#### **Ja traucējumu neizdodas novērst, vērsieties specializētā darbnīcā vai tuvākajā Wilo klientu servisa centrā vai pārstāvniecībā.**

**17.1 Mehāniskie traucējumi bez kļūdu signāliem**

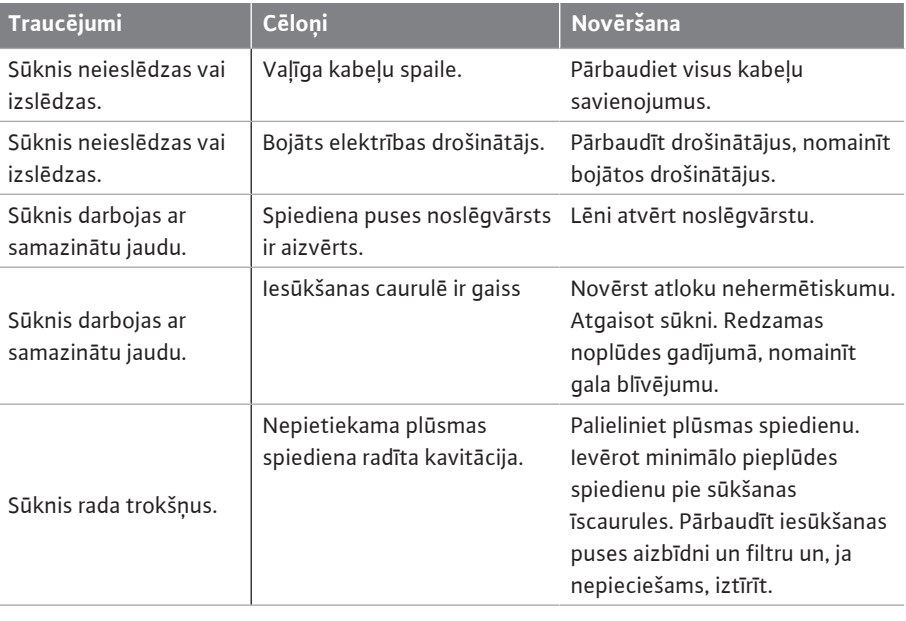

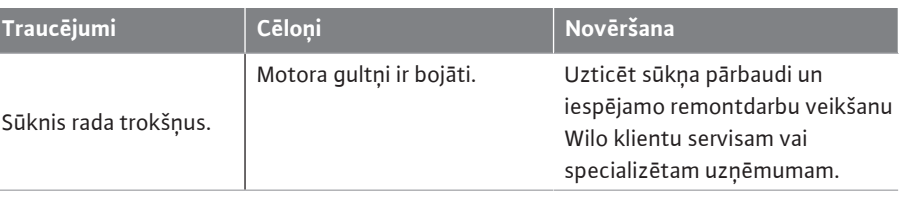

*Tab. 34:* Mehāniskie traucējumi

### **17.2 Kļūdu signāli Kļūdas signāla rādījums grafiskajā displejā**

- **•** Statusa rādījums ir iekrāsots sarkanā krāsā.
- **•** Kļūdas signāls, kļūdas kods (E...).

**Ja pastāv kļūda, sūknis nesūknē. Ja kārtējā pārbaudē sūknis konstatē, ka kļūdas cēlonis vairs nepastāv, kļūdas signāls tiek atcelts un darbība tiek atjaunota.**

Ja pastāv kļūdas signāls, pastāvīgi ir ieslēgts displejs un zaļais gaismas indikators ir izslēgts. Tālāk pievienotā tabula sniedz iespējamo displeja ziņojumu pārskatu:

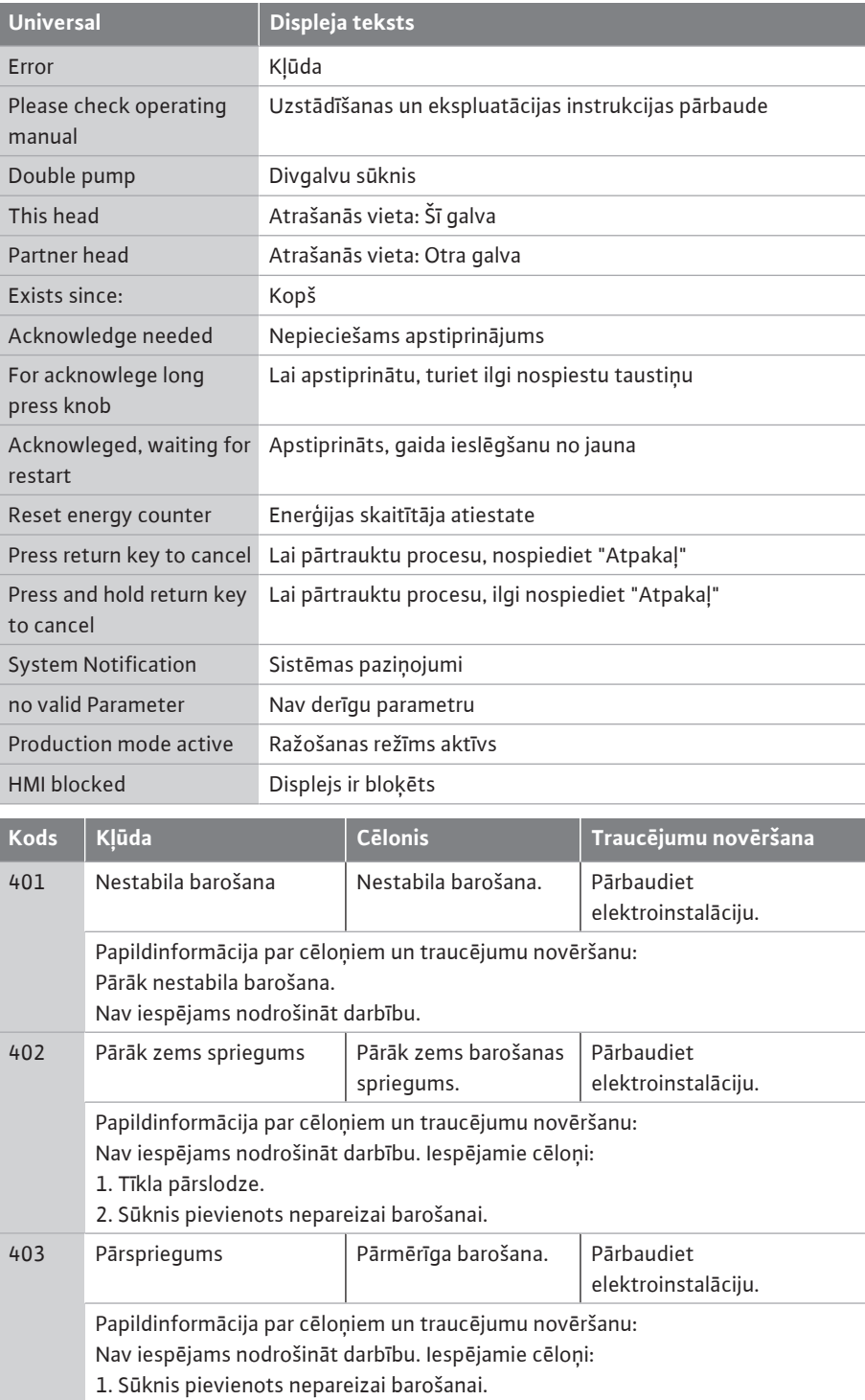

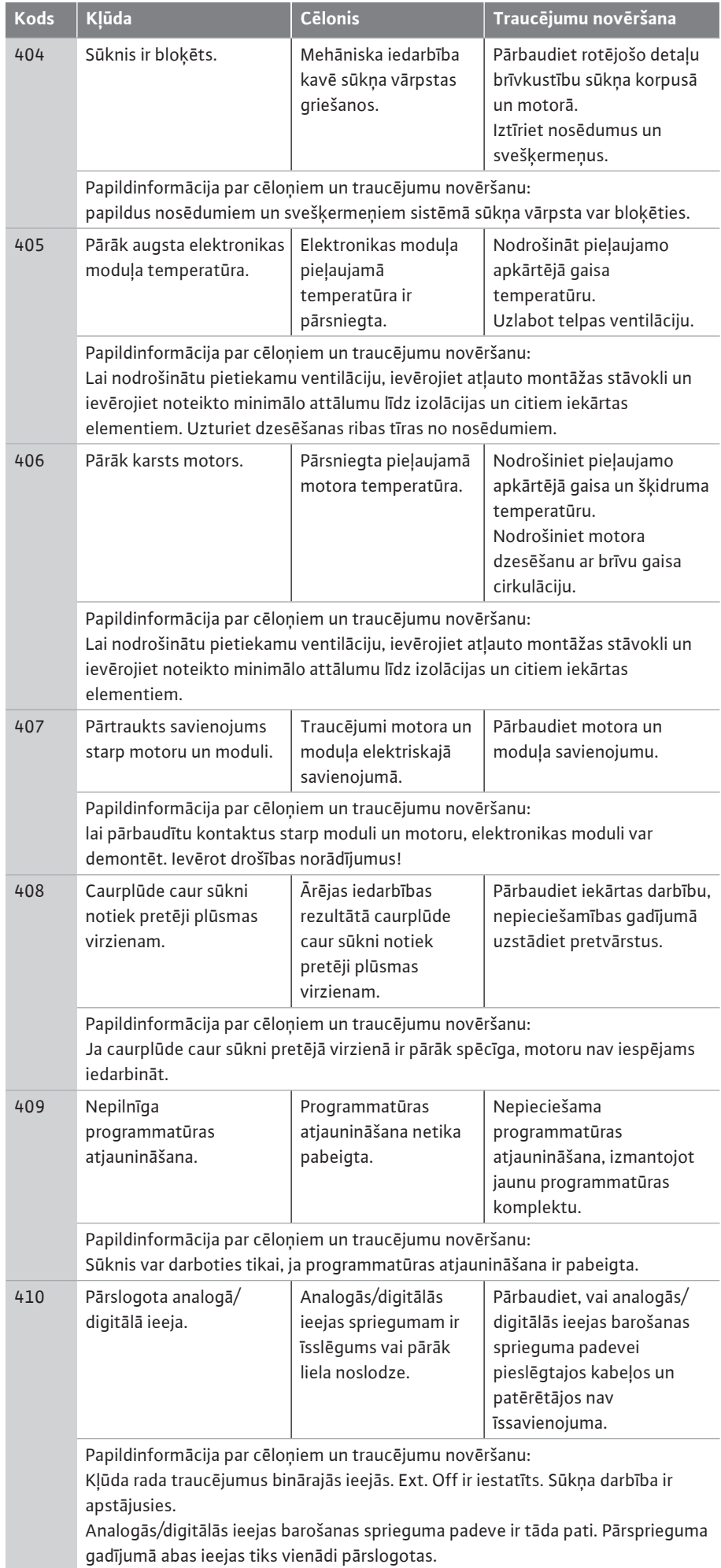

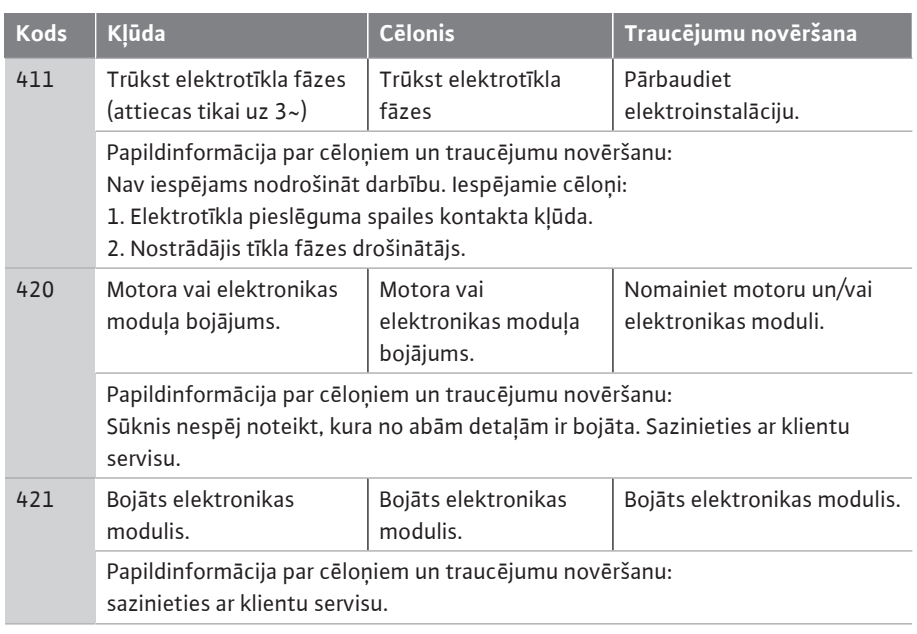

*Tab. 35:* Kļūdu signāli

#### **17.3 Brīdinājuma ziņojumi Brīdinājuma rādījums grafiskajā displejā:**

- **•** Statusa rādījums ir iekrāsots dzeltenā krāsā.
- **•** Brīdinājuma ziņojums, brīdinājuma kods (W...)

#### **Brīdinājums norāda uz sūkņa darbības ierobežojumu. Sūknis turpina sūknēt ierobežotā darbības režīmā (avārijas režīms).**

#### **Atkarībā no brīdinājuma iemesla avārijas režīms izraisa regulēšanas funkcijas ierobežojumu vai atriešanos pie konstanta apgriezienu skaita.**

#### **Ja kārtējā pārbaudē sūknis konstatē, ka brīdinājuma iemesls vairs nepastāv, brīdinājums tiek atcelts un darbība tiek atjaunota.**

Ja pastāv brīdinājuma ziņojums, pastāvīgi ir ieslēgts displejs un zaļais gaismas indikators ir izslēgts.

Tālāk pievienotā tabula sniedz iespējamo displeja ziņojumu pārskatu:

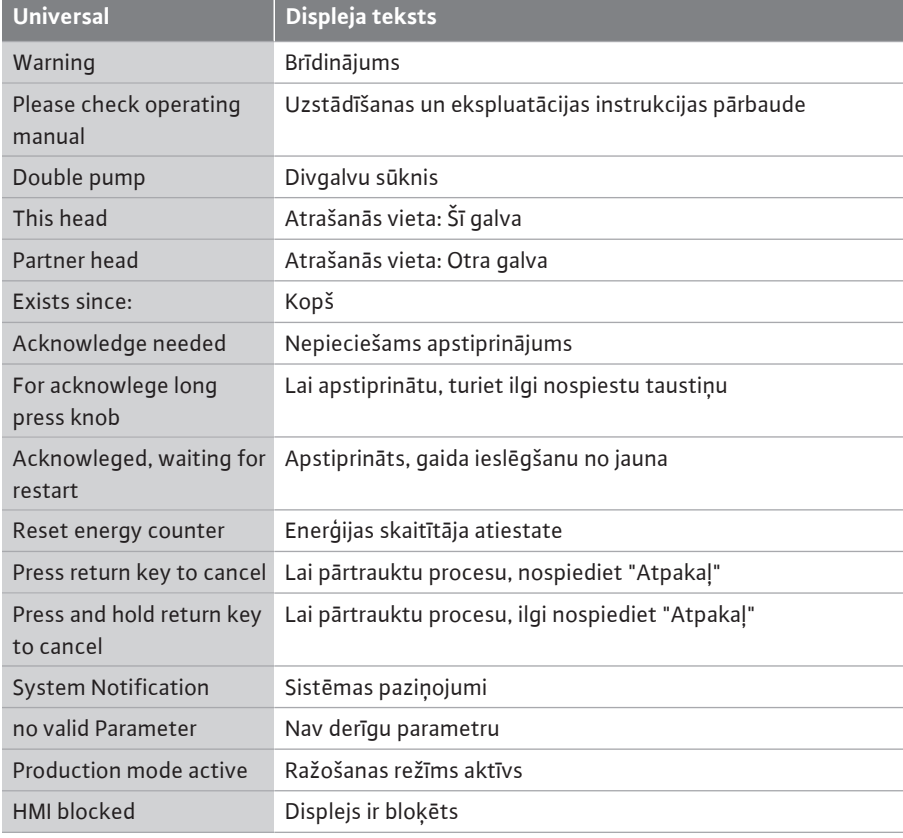

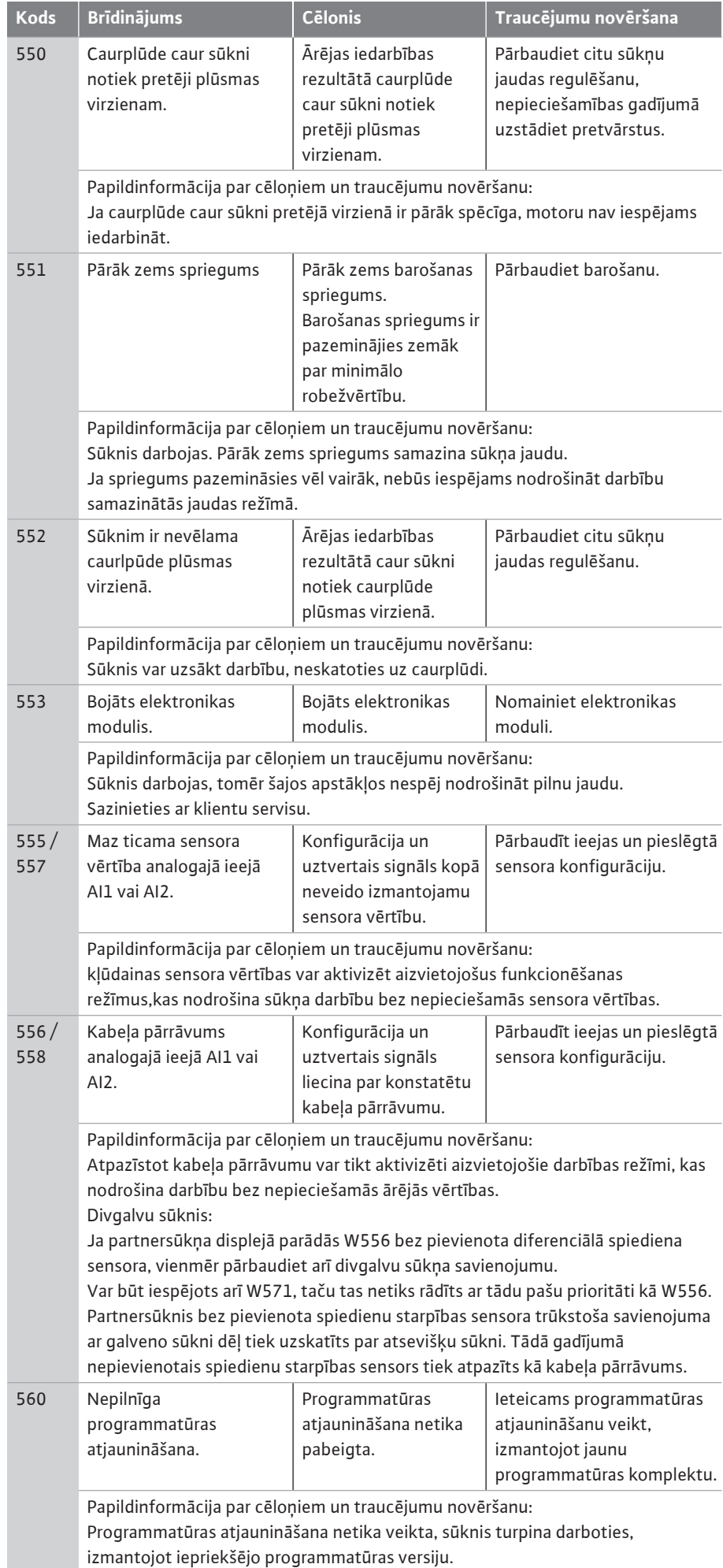

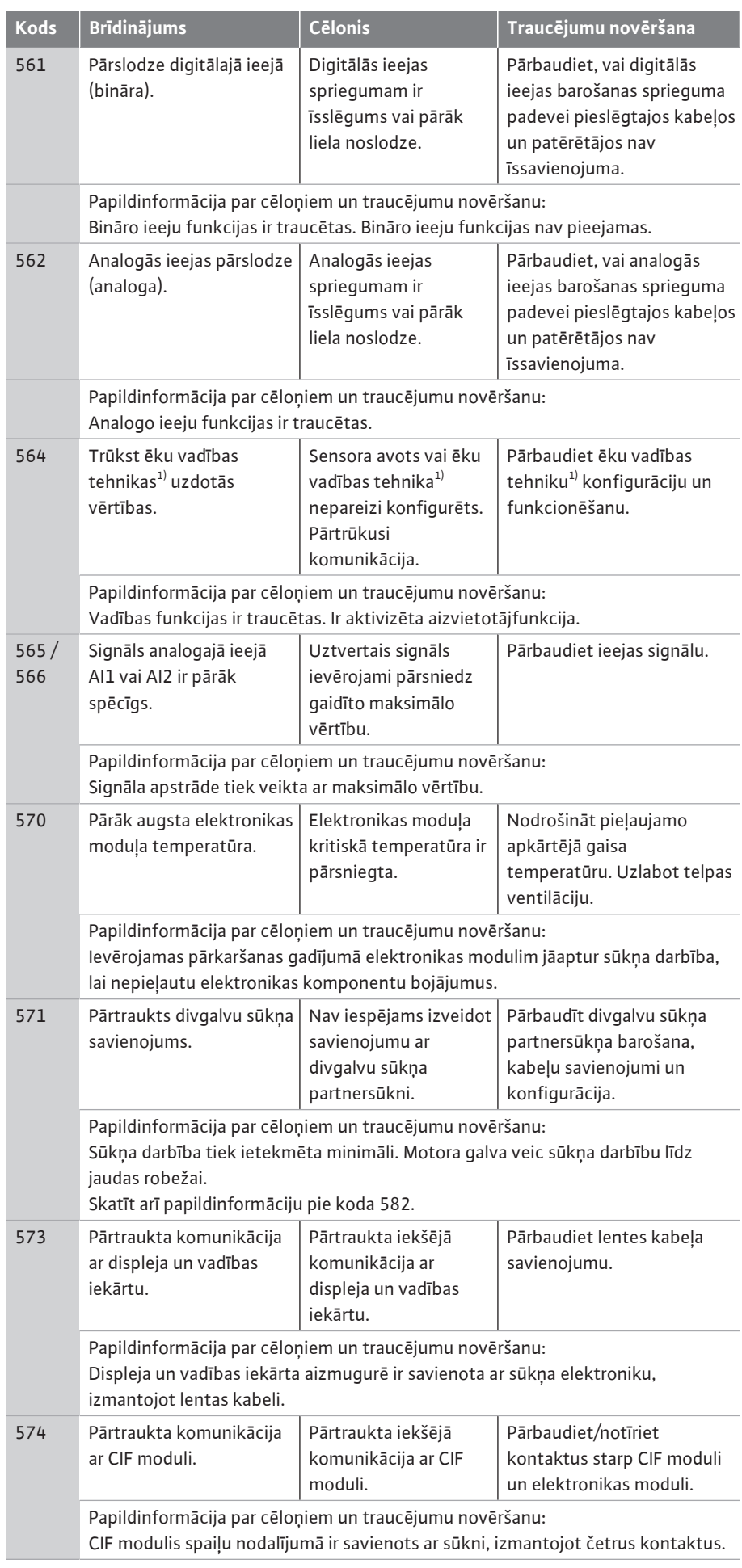

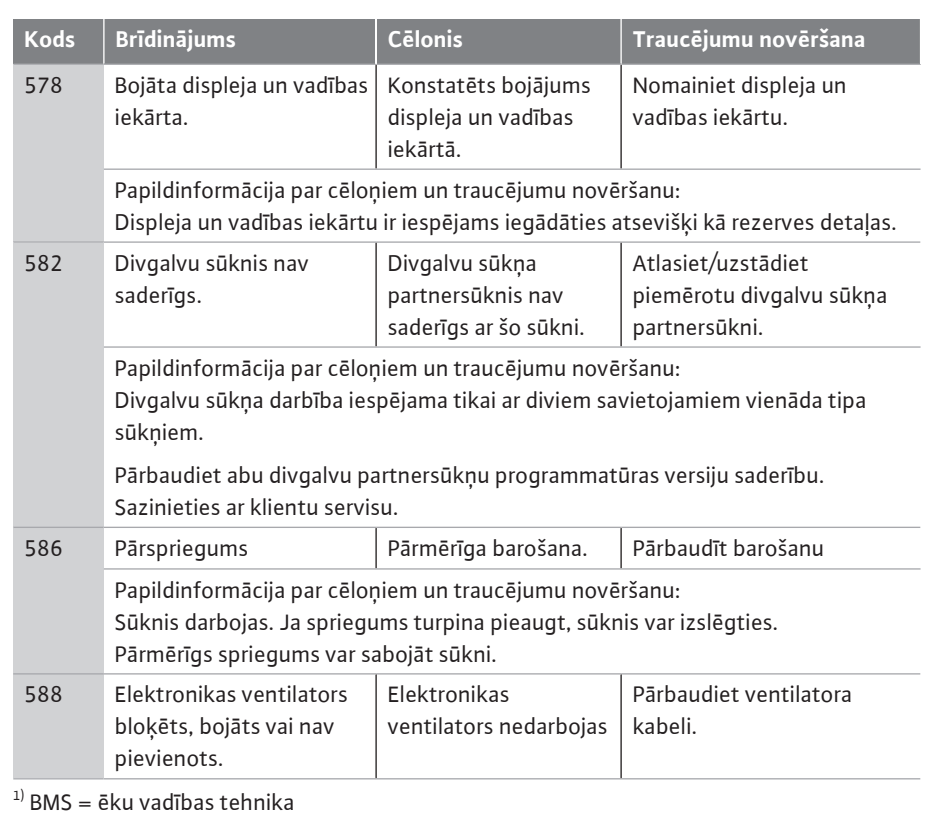

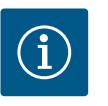

## **IEVĒRĪBAI**

Brīdinājums W573 "Pārtraukta komunikācija ar displeja un vadības iekārtu" displejā tiek parādīts atšķirīgi no citiem brīdinājumiem.

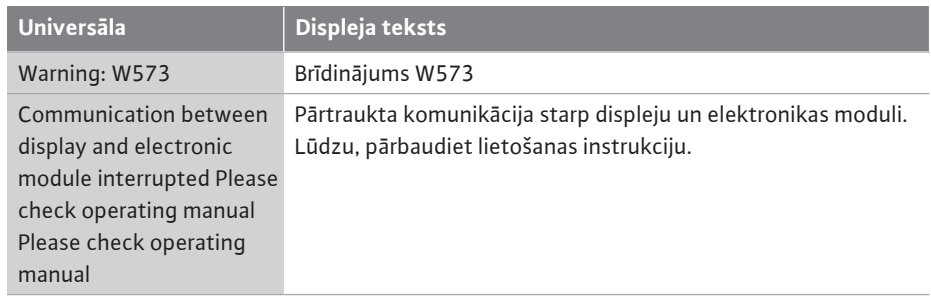

*Fig. 103:* Brīdinājums W573

**Brīdinājums: W573**

∕∖

**Pārtraukta komunikācija starp displeju un elektronikas moduli**

**Lūdzu, pārbaudiet lietošanas instrukciju**

- **18 Apkope •** Apkopes darbības: speciālistam jāprot apieties ar izmantotajiem darbības līdzekļiem un tos utilizēt.
	- **•** Ar elektrību saistītie darbi: Elektriskie darbi ir jāveic kvalificētam elektriķim.
	- **•** Montāžas/demontāžas darbi: Speciālistam jābūt apmācītam apieties ar nepieciešamajiem rīkiem un vajadzīgajiem nostiprināšanas materiāliem.

Sūkņa apkopi un pārbaudi iesakām uzticēt Wilo klientu servisam.

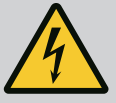

## **BĪSTAMI**

#### **Elektriskās strāvas radīti draudi dzīvībai!**

Nepareiza rīcība ar elektrību saistīto darbu laikā izraisa nāvi elektriskās strāvas trieciena dēļ!

- Ar elektroierīcēm saistītos darbus lieciet veikt tikai kvalificētam elektriķim.
- Pirms jebkuru darbu veikšanas atvienojiet agregātu no sprieguma padeves un nodrošiniet pret atkārtotu ieslēgšanu.
- Sūkņa pieslēguma kabeļa bojājumus lieciet novērst tikai kvalificētam elektriķim.
- Nekad nebakstiet vai neievietojiet motora vai elektronikas moduļa atverēs jebkādus priekšmetus.
- Ievērot sūkņa, līmeņa regulēšanas ierīces un citu piederumu uzstādīšanas un ekspluatācijas instrukcijas.
- Pēc darbu pabeigšanas uzstādiet atpakaļ demontētās aizsargierīces, piemēram, pārsegu vai savienojuma elementa pārsegu.

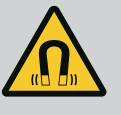

## **BĪSTAMI**

Veicot demontāžu, pastāvīgā magnēta rotors sūkņa iekšpusē var būt dzīvībai bīstams personām ar medicīniskiem implantiem (piem., sirds stimulatoriem).

- Ņemiet vērā vispārējās rīcības vadlīnijas, kuras ir spēkā attiecībā uz rīkošanos ar elektroierīcēm!
- Neatvērt motoru!
- Rotora demontāžu un montāžu lūdziet veikt tikai Wilo klientu servisam! Personas, kuras lieto sirds stimulatoru, **nedrīkst** veikt šos darbus!

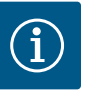

## **IEVĒRĪBAI**

No motora iekšpusē esošajiem magnētiem nepastāv risks, **ja motors ir pilnībā uzstādīts**. Personas ar sirds stimulatoriem var tuvoties Yonos GIGA2.0 bez ierobežojumiem.

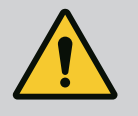

## **BRĪDINĀJUMS**

## **Miesas bojājumi spēcīga magnētiska spēka iedarbībā!**

Motora atvēršana rada stiprus, pēkšņus magnētiskos spēkus. Tie var radīt smagas, grieztas brūces, saspiedumus un sasitumus.

- Neatvērt motoru!
- Motora atloka un gultņa vairoga demontāžu un montāžu apkopes un remonta laikā lūdziet veikt tikai Wilo klientu servisam!

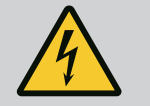

## **BĪSTAMI**

### **Draudi dzīvībai, gūstot strāvas triecienu! Ģeneratora vai turbīnas darbība sūkņa caurplūdes laikā!**

Arī bez elektronikas moduļa (bez elektriskā pieslēguma) pie motora kontaktiem var būt bīstams spriegums!

- Pārbaudiet, vai iekārtā nav sprieguma, un nosedziet vai norobežojiet blakus esošās, zem sprieguma esošās detaļas!
- Aizveriet pirms un aiz sūkņa uzstādītos aizvēršanas mehānismus!

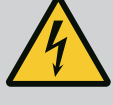

## **BĪSTAMI**

#### **Neuzstādīts elektronikas modulis rada draudus dzīvībai!**

Motora kontaktiem var būt pievadīts dzīvībai bīstams spriegums! Sūkņa normālas darbības režīms ir pieļaujams tikai ar uzstādītu elektronikas moduli.

• Nekādā gadījumā nepieslēgt un nederbināt sūkni bez elektronikas moduļa!

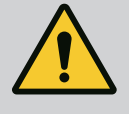

## **BĪSTAMI**

#### **Krītošu daļu radīti draudi dzīvībai!**

Pats sūknis un sūkņa daļas var veidot ļoti lielu pašmasu. Lejup krītošas daļas var radīt nopietnus draudus — iegriezumu, saspiedumu, sitienu vai triecienu traumas, kas var būt pat nāvējošas.

- Vienmēr jāizmanto atbilstoši kravas pacelšanas līdzekļi un sūkņa daļas jānodrošina pret iespējamu nokrišanu.
- Nekad neuzturēties zem kustīgām kravām.
- Uzglabājot un transportējot, kā arī pirms visiem uzstādīšanas un montāžas darbiem, nodrošināt sūkņa stabilu pozīciju vai drošu stāvokli.

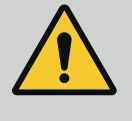

## **BĪSTAMI**

#### **Aizsviestu instrumentu izraisīti draudi dzīvībai!**

Motora vārpstas apkopes darbu laikā izmantotie instrumenti, saskaroties ar rotējošām detaļām, var tikt aizsviesti pa gaisu. Var rasties nāvējošas traumas!

• Pirms sūkņa ekspluatācijas uzsākšanas paņemt no tā visus apkopes darbu laikā izmantotos instrumentus!

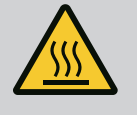

## **BRĪDINĀJUMS**

#### **Pieskaroties sūknim/iekārtai, iespējams apdegumu vai piesalšanas risks.**

Atkarībā no sūkņa un iekārtas ekspluatācijas stāvokļa (sūknējamā šķidruma temperatūra) viss sūknis var būt ļoti karsts vai auksts.

- Nepieskarieties sūknim tā darbības laikā!
- Ļaujiet iekārtai un sūknim atdzist līdz istabas temperatūrai!
- Veicot jebkādus darbus, jālieto aizsargapģērbs, aizsargcimdi un aizsargbrilles.

**18.1 Gaisa pievade** Ar regulāriem pārtraukumiem jāveic gaisa pievades pārbaude motora korpusā un elektronikas modulī. Piesārņojums ietekmē motora dzesēšanu. Ja nepieciešams, novērsiet piesārņojumu un atjaunojiet neierobežotu gaisa pievadi.

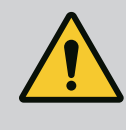

## **BĪSTAMI**

#### **Krītošu detaļu izraisīti draudi dzīvībai!**

Krītot sūknis vai atsevišķas tā detaļas var nodarīt dzīvībai bīstamus miesas bojājumus!

• Nodrošiniet sūkņa daļas montāžas laikā pret nokrišanu ar piemērotām kravas pārvietošanas pierīcēm.

**18.2 Apkopes darbi**

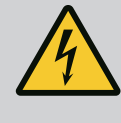

## **BĪSTAMI**

**Draudi dzīvībai, gūstot strāvas triecienu!**

Pārbaudīt, vai iekārtā nav sprieguma, un nosegt vai norobežot blakus esošās, zem sprieguma esošās detaļas.

<span id="page-102-0"></span>**18.2.1 Gala blīvējuma nomaiņa** Piestrādes laikā var rasties minimālas pilienveida noplūdes. Arī sūkņa normālas darbības laikā viegla atsevišķu pilienu noplūde ir parasta.

> Nepieciešama regulāra vizuāla kontrole. Ja noplūde ir redzama, veiciet blīvējuma nomaiņu. Papildinformāciju skatīt Wilo sausā rotora sūkņu norādēs par plānojumu. Wilo piedāvā remonta komplektu, kurā iekļautas nomaiņai nepieciešamās detaļas.

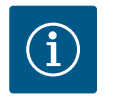

## **IEVĒRĪBAI**

Personām ar sirds stimulatoriem motora iekšpusē esošie magnēti nerada risku, kamēr motors nav atvērts vai nav demontēts darba rats. Gala blīvējuma nomaiņu var veikt bez riska.

#### **Demontāža:**

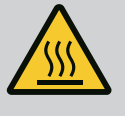

## **BRĪDINĀJUMS**

#### **Applaucēšanās risks!**

Augstu šķidruma temperatūru un sistēmas spiedienu gadījumā sūknim vispirms jāļauj atdzist un iekārta jāatbrīvo no spiediena.

- 1. Iekārta jāatslēdz no sprieguma un jānodrošina pret nejaušu ieslēgšanos.
- 2. Aizvērt pirms un aiz sūkņa uzstādītos aizvēršanas mehānismus.
- 3. Pārbaudīt, vai iekārtā nav sprieguma.
- 4. Veikt darba vietas iezemēšanu un īsslēgšanu.
- 5. Atskrūvējiet elektronikas moduļa skrūves (Fig. I, 3. poz.) un noņemiet elektronikas moduļa augšdaļu (Fig. I, 2. poz.).
- 6. Noņemiet elektrotīkla pieslēguma spailes. Noņemiet spiedienu starpības sensora kabeli, ja tāds ir.
- 7. Atveriet atgaisošanas vārstu un izlaidiet saspiesto gaisu no sūkņa (Fig. I, 28. poz.).

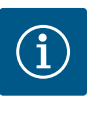

## **IEVĒRĪBAI**

Pirms ievietošanas komplekta demontāžas ieteicams demontēt moduli, lai atvieglotu darbību. (Skatīt nodaļu ["Elektronikas moduļa nomaiņa"](#page-107-0)  $[108]$  $[108]$ .

- 8. Atstājiet divas transportēšanas cilpas (Fig. I, 30. poz.) uz motora atloka.
- 9. Ievietojamo moduli drošības dēļ nostipriniet pie transportēšanas cilpām ar piemērotiem kravas pacelšanas līdzekļiem (Fig. 6).

#### **⇒ Modelis DN 32 ... DN 80, Fig. I**

10. Atskrūvējot atloka skrūves (Fig. I, 29. poz.), noņemiet ievietojamo modeli (skatīt nodaļu ["](#page-14-0)Sūkna apraksts" [ $\triangleright$  [15\]](#page-14-0)) no sūkna korpusa.

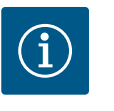

### **IEVĒRĪBAI**

Nostiprinot kravas pacelšanas līdzekļus, izvairieties no plastmasas detaļu, piem. moduļa augšējās daļas bojāšanas.

11. Izņemot skrūves (Fig. I, 29. poz.), tiek atskrūvēts arī spiedienu starpības sensors no motora atloka. Atstājiet spiedienu starpības sensoru (Fig. I, 8. poz.) ar turētājplāksni (Fig. I, 13. poz.) karājoties pie spiediena mērīšanas vadiem (Fig. I, 7. poz.).

- 12. Noņemiet blīvgredzenu (Fig. I, 19. poz.).
- 13. Noņemiet priekšējo drošības gredzenu (Fig. I, 36a. poz.) no vārpstas.
- 14. Noņemiet darba ratu (Fig. II, 21. poz.) no vārpstas.
- 15. Noņemiet aizmugurējo drošības gredzenu (Fig. I, 36b. poz.) no vārpstas.
- 16. Noņemiet distances gredzenu (Fig. I, 20. poz.) no vārpstas.
- 17. Noņemiet gala blīvējumu (Fig. I, 25. poz.) no vārpstas.
- 18. Izspiediet gala blīvējuma balsta gredzenu (Fig. I, 26. poz.) no tā ievietojuma motora atlokā un iztīrīt šo vietu.
- 19. Rūpīgi iztīriet vārpstas ievietojuma vietu.

#### **⇒ Modelis DN 100 ... DN 125 līdz 4,0 kW, Fig. II**

- 20. Atskrūvējiet un izņemiet skrūves (Fig. II, 29. poz)
- 21. Atskrūvējiet un izņemiet skrūves (Fig. II, 10. poz). Ievietojamais modulis pēc skrūvju izņemšanas droši paliek sūkņa korpusā. Arī horizontālas motora vārpstas pozīcijas gadījumā nepastāv risks, ka tas varētu izkrist.

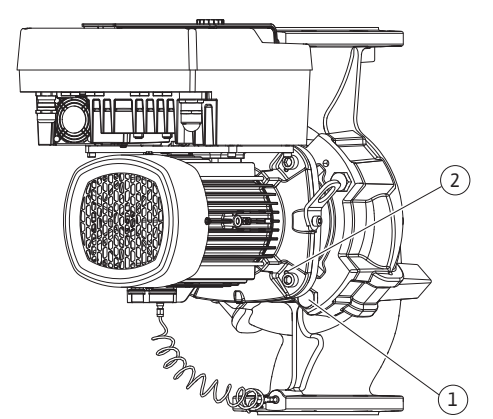

*Fig. 104:* Ievietojamā moduļa nospiešana, izmantojot vītnes urbumus (DN 100 ... DN 125)

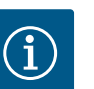

#### **IEVĒRĪBAI**

Vislabāk skrūvju (Fig. II, 10. poz.) izskrūvēšanai ir piemērota leņķa vai uzgriežņu atslēga ar lodveida galvu, īpaši sūkņu modeļiem, kuriem ir šauras pieejas vietas.

- 22. Izņemot skrūves (Fig. II, 10. poz.), tiek atskrūvēts arī spiedienu starpības sensors no motora atloka. Atstājiet spiedienu starpības sensoru (Fig. I, 8. poz.) ar turētājplāksni (Fig. I, 13. poz.) karājoties pie spiediena mērīšanas vadiem (Fig. I, 7. poz.). Atvienojiet spiedienu starpības sensora pieslēguma kabeli no elektronikas moduļa.
- 23. Nospiediet ievietojamo moduli no sūkņa korpusa. Šim nolūkam izmantojiet abus vītnes urbumus (skat. Fig. 104, 1. poz.).
- 24. Lai atspriegotu fiksējumu, vītņu urbumos ieskrūvējiet piemērota garuma M10 skrūves. Pēc apm. 40 mm izspiešanas ceļa ievietojamais modulis vairs nebūs fiksēts sūkņa korpusā.

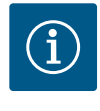

### **IEVĒRĪBAI**

Lai izvairītos no apgāšanās, nepieciešamības gadījumā ievietošanas komplekts ir jāatbalsta ar piemērotu pacelšanas līdzekli. Jo īpaši gadījumā, ja netiek izmantotas montāžas bultskrūves.

- 25. No aizsargplāksnes atskrūvējiet divas nostiprinātās skrūves (Fig. II., 27. poz.) un noņemiet aizsargplāksni.
- 26. Atskrūvējiet darba rata stiprinājuma uzgriezni (Fig. II, 22. poz.). Noņemiet zem tā esošo paplāksni (Fig. II, 23 poz.) un noņemiet darba ratu (Fig. II, 21 poz.) no sūkņa vārpstas. Demontējiet ierievi (Fig. II, 37. poz.).
- 27. Atskrūvējiet skrūves (Fig. II, 10a. poz.).
- 28. Starpkorpusu ar divu roku novilcēju (universālo novilcēju) atbrīvot no motora centrējuma un nonemt no vārpstas. Vienlaicīgi tiek nonemts gala blīvējums (Fig. II, 25. poz.). Izvairīties, lai starpkorpuss nesagrieztos slīpi.
- 29. Izspiediet gala blīvējuma balsta gredzenu (Fig. II, 26. poz.) no tā atrašanās vietas starpkorpusā.
- 30. Rūpīgi iztīrīt vārpstas un starpkorpusa atrašanās virsmas.

#### **⇒ Modelis DN 100 ... DN 125, 5,5 kW līdz 7,5 kW, Fig. III**

- 31. Atskrūvējot atloka skrūves (Fig. I/III, 29. poz.), noņemiet ievietojamo modeli (skatīt nodaļu "Sūkņa apraksts") no sūkņa korpusa.
- 32. Izņemot skrūves (Fig. I/ III, 29. poz.), tiek atskrūvēts arī spiedienu starpības sensors no motora atloka. Atstājiet spiedienu starpības sensoru (Fig. I, 8. poz.) ar turētājplāksni (Fig. I, 13. poz.) karājoties pie spiediena mērīšanas vadiem (Fig. I, 7. poz.). Atvienojiet

spiedienu starpības sensora pieslēguma kabeli no elektronikas moduļa vai spraudsavienojuma.

- 33. Ievietojamā moduļa noņemšanai no sūkņa korpusa izmantojiet blakus esošos divus vītnes urbumus (Fig. 104, 1. poz.) un piemērotas skrūves, ko nodrošina pasūtītājs (piemēram, M10 x 25 mm).
- 34. Starpkorpusa lodziņā (Fig. III, 38. poz.) ievietojiet uzgriežņu atslēgu (SW32 mm) un pieturiet vārpstu ar atslēgas virsmām. Atskrūvējiet darba rata uzgriezni (Fig. III, 22. poz). Noņemiet zem tā esošās paplāksnes (Fig. III, 23 poz.) un noņemiet darba ratu (Fig. III, 21 poz.) no sūkņa vārpstas. Demontējiet ierievi (Fig. III, 37. poz.).
- 35. Novelciet gala blīvējums (Fig. III, 25. poz.), kā arī distances gredzens (Fig. III, 20. poz.).
- 36. Izņemiet gala blīvējuma balsta gredzenu (Fig. III, 26. poz.) no tā atrašanās vietas starpkorpusā.
- 37. Rūpīgi iztīrīt vārpstas un starpkorpusa atrašanās virsmas.

#### **Montāža**

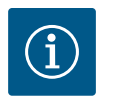

## **IEVĒRĪBAI**

Turpmāko darbu laikā ievērot katram vītnes veidam noteiktos pievilkšanas griezes momentus (tabula ["Pievilkšanas griezes momenti" \[](#page-28-0)> [29\]](#page-28-0))!

Elastomērus (blīvgredzenu, gala blīvējuma silfonu) ir vieglāk uzstādīt ar "atvieglinātu ūdeni" (piem. ūdens un mazgāšanas līdzekļa maisījumu).

1. Lai nodrošinātu detaļu nevainojamu pozīciju, iztīriet sūkņa korpusa, starpkorpusa un motora atloka novietošanas un centrēšanas virsmas.

#### **⇒ Modelis DN 32 ... DN 80, Fig. I**

- 2. Starpkorpusā ievietojiet jaunu balsta gredzenu (Fig. I, 26. poz.).
- 3. Uzbīdiet uz vārpstas jaunu gala blīvējumu (Fig. I, 25. poz.). Izvairieties no gala blīvējuma bojājuma, kas var rasties, to sasverot.
- 4. Uzbīdiet uz vārpstas jaunu distances gredzenu (Fig. I, 20. poz.).
- 5. Uzbīdiet aizmugurējo drošības gredzenu (Fig. I, 36b. poz.) uz sūkņa vārpstas.
- 6. Montējiet uz vārpstas darba ratu (Fig. I, 21. poz.).
- 7. Uzlieciet priekšējo drošības gredzenu (Fig. I, 36a. poz.) uz sūkņa vārpstas.
- 8. Ielieciet jaunu blīvgredzenu (Fig. I, 19. poz.).
- 9. Motoru/piedziņu kopā ar darba ratu un vārpstas blīvējumu ievietojiet sūkņa korpusā. Ieskrūvējiet atloka skrūves (Fig. I, 29. poz.), bet nepievelciet līdz galam.

#### **⇒ Modelis DN 100 ... DN 125 līdz 4,0 kW, Fig. II**

- 10. Starpkorpusā ievietojiet jaunu balsta gredzenu (Fig. II, 26. poz.). Starpkorpusu uzmanīgi uzlieciet uz vārpstas un novietojiet jaunā vai citā vēlamā leņķa pozīcijā attiecībā pret motora atloku. Ņemiet vērā kompoentu montāžas stāvokļus (skatīt nodaļu ["Pieļaujamie](#page-23-0) montāžas stāvokļi un detaļu kārtības izmaiņa pirms uzstādīšanas["](#page-23-0)  $[\triangleright 24]$  $[\triangleright 24]$ ).
- 11. Ieskrūvējiet skrūves (Fig. II, 10. poz. un 10.a poz.). Ieskrūvējiet skrūves (10. poz.), bet vēl nepievelciet līdz galam.
- 12. Uzvelciet uz vārpstas jaunu gala blīvējumu (Fig. II, 25. poz.). Izvairieties no gala blīvējuma bojājuma, kas var rasties, to sasverot.
- 13. Piemontējiet darba ratu ar vienu vai vairākām paplāksnēm un uzgriezni; pievelkot, turiet pie darba rata ārējā diametra.
- 14. Iztīriet starpkorpusa rievu un uzlieciet jaunu blīvgredzenu (Fig. II, 19. poz.).
- 15. Ievietojamo moduli drošības dēļ nostiprināt pie transportēšanas cilpām ar piemērotiem kravas pacelšanas līdzekļiem. Nostiprinot kravas pacelšanas līdzekļus, izvairīties no plastmasas detaļu, piem., ventilatora rotora un elektronikas moduļa augšējās daļas bojāšanas.
- 16. Ievietojiet ievietojamo moduli (skat. Fig. 4) sūkņa korpusā iepriekšējā vai citā vēlamajā leņķa pozīcijā. Ņemiet vērā kompoentu montāžas stāvokļus (skatīt nodaļu ["Pieļaujamie](#page-23-0) [montāžas stāvokļi un detaļu kārtības izmaiņa pirms uzstādīšanas" \[](#page-23-0)> [24\]](#page-23-0)).

18. Ieskrūvējiet skrūves (Fig. II, 29. poz.). Skrūvējot skrūves, ievietojamais modulis tiek ievilkts sūkņa korpusā.

**⇒ Modelis DN 100 ... DN 125, 5,5 kW līdz 7,5 kW, Fig. III**

- 19. Starpkorpusā ievietojiet jaunu balsta gredzenu (Fig. III, 26. poz.).
- 20. Uzbīdiet uz vārpstas jaunu gala blīvējumu (Fig. III, 25. poz.). Izvairieties no gala blīvējuma bojājuma, kas var rasties, to sasverot.
- 21. Uzbīdiet uz vārpstas jaunu distances gredzenu (Fig. III, 20. poz.).
- 22. Starpkorpusa lodziņā (Fig. III, 38. poz.) ievietojiet uzgriežņu atslēgu (SW32 mm) un pieturiet vārpstu ar atslēgas virsmām. Piemontējiet darba ratu ar paplāksnēm un uzgriezni un pievelciet uzgriezni.
- 23. Iztīriet starpkorpusa rumbu un uzlieciet jaunu blīvgredzenu (Fig. III, 19. poz.).
- 24. Ievietojamo moduli drošības dēļ nostiprināt pie transportēšanas cilpām ar piemērotiem kravas pacelšanas līdzekļiem. Nostiprinot kravas pacelšanas līdzekļus, izvairīties no plastmasas detaļu, piem., ventilatora rotora un elektronikas moduļa augšējās daļas bojāšanas.

#### **⇒ Attiecas uz visiem 3 modeļiem:**

25. Ja elektronikas modulis tika demontēts, tas ir jāuzstāda atpakaļ. Skatīt nodaļu ["Elektronikas moduļa nomaiņa" \[](#page-107-0) $\blacktriangleright$  [108\]](#page-107-0)

## **UZMANĪBU**

#### **Bojājumi, neatbilstošas rīcības rezultātā!**

Ieskrūvējot skrūves, pārbaudiet vārpstas grozāmību, viegli to pagriežot. Šim nolūkam vadiet iekšējo sešstūrgalatslēgu pa atveri ventilatora pārsegā (Fig. 5). Ja vārpstu ir grūti pagriezt, pamīšus pievelciet skrūves pa diagonāli.

26. Nofiksējiet spiedienu starpības sensora turētājplāksni (Fig. I, 13. poz.) zem vienas no skrūvju galvām (Fig. I, 29. poz. vai Fig. II, 10. poz.) elektronikas moduļa pretējā pusē. Līdz galam pievelciet skrūves (Fig. I, 29. poz. vai Fig. II, 10. poz.).

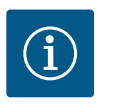

## **IEVĒRĪBAI**

Ievērojiet ekspluatācijas uzsākšanas gaitu (nodaļa ["Ekspluatācijas](#page-44-0) uzsākšana["](#page-44-0)  $[45]$  $[45]$ ).

- 27. Atkal pievienojiet spiedienu starpības sensora/elektrotīkla pieslēguma kabeļus.
- 28. Atvērt pirms un aiz sūkņa uzstādītos aizvēršanas mehānismus.
- 29. No jauna ieslēgt drošinātāju.

**18.2.2 Motora/piedziņas nomaiņa** Pastiprināti trokšņi gultņos un netipiska vibrācija liecina par gultņu nolietojumu. Tad jānomaina vai nu gultņi, vai motors. Piedziņas nomaiņu drīkst veikt tikai Wilo klientu serviss!

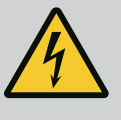

### **BĪSTAMI**

**Draudi dzīvībai, gūstot strāvas triecienu! Ģeneratora vai turbīnas darbība sūkņa caurplūdes laikā!**

Arī bez elektronikas moduļa (bez elektriskā pieslēguma) pie motora kontaktiem var būt bīstams spriegums!

- Pārbaudiet, vai iekārtā nav sprieguma, un nosedziet vai norobežojiet blakus esošās, zem sprieguma esošās detaļas!
- Aizveriet pirms un aiz sūkņa uzstādītos aizvēršanas mehānismus!

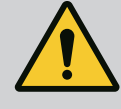

## **BRĪDINĀJUMS**

#### **Miesas bojājumi spēcīga magnētiska spēka iedarbībā!**

Motora atvēršana rada stiprus, pēkšņus magnētiskos spēkus. Tie var radīt smagas, grieztas brūces, saspiedumus un sasitumus.

- Neatvērt motoru!
- Motora atloka un gultņa vairoga demontāžu un montāžu apkopes un remonta laikā lūdziet veikt tikai Wilo klientu servisam!

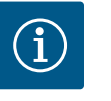

## **IEVĒRĪBAI**

Personām ar sirds stimulatoriem motora iekšpusē esošie magnēti nerada risku, kamēr motors nav atvērts vai nav demontēts darba rats. Motora/ piedziņas nomaiņu var veikt bez riska.

- 1. Motora demontāžai veiciet darbības no 1. līdz 8. atbilstoši nodaļai "Gaļa blīvējuma nomaina["](#page-102-0)  $[]$  [103\].](#page-102-0)
- 2. Noņemiet skrūves (Fig. I, 4. poz.) un pavelciet elektronikas moduli vertikāli uz augšu (Fig. I, 1. poz.).

#### **⇒ Modelis DN 32 ... DN 80, Fig. I**

- 3. Atskrūvējot atloka skrūves (Fig. I, 29. poz.), no sūkņa korpusa noņemt motoru/piedziņu kopā ar darba ratu un vārpstas blīvējumu.
- 4. Izņemot skrūves (Fig. I, 29. poz.), tiek atskrūvēts arī spiedienu starpības sensors no motora atloka. Atstājiet spiedienu starpības sensoru (Fig. I, 8. poz.) ar turētājplāksni (Fig. I, 13. poz.) karājoties pie spiediena mērīšanas vadiem (Fig. I, 7. poz.).

#### **⇒ Modelis DN 100 ... DN 125 līdz 4,0 kW, Fig. II**

5. Motora demontāžai veiciet darbības no 20 līdz 30 atbilstoši nodaļai ["Gala blīvējuma](#page-102-0) nomaiņa["](#page-102-0)  $[]$  [103\].](#page-102-0)

```
⇒ Modelis DN 100 ... DN 125, 5,5 kW ... 7,5 kW, Fig. III
```
6. Motora demontāžai veiciet darbības no 31 līdz 34 atbilstoši nodaļai ["Gala blīvējuma](#page-102-0) nomaina["](#page-102-0)  $[]$  [103\].](#page-102-0)

#### **Montāža**

1. Lai nodrošinātu detaļu nevainojamu pozīciju, iztīriet sūkņa korpusa, starpkorpusa un motora atloka novietošanas un centrēšanas virsmas.

#### **⇒ Modelis DN 32 ... DN 80, Fig. I**

- 2. Motoru/piedziņu kopā ar darba ratu un vārpstas blīvējumu ievietojiet sūkņa korpusā un ieskrūvējiet ar atloka skrūvēm (Fig. I, 29. poz.), bet nepievelciet līdz galam.
- 3. Pirms elektronikas moduļa montāžas uzstādiet jauno blīvgredzenu (Fig. I, 31. poz.) uz kontaktu kupola starp elektronikas moduli (Fig. I, 1. poz.) un motoru (Fig. I, 11. poz.).
- 4. Elektronikas moduli iespiediet jaunā motora kontaktos un nostipriniet ar skrūvēm (Fig. I, 4. poz.).
- 5. Piedziņas montāžai veiciet darbības no 19 līdz 23 un no 25 līdz 30. Skatīt nodaļu ["Gala](#page-102-0) blīvējuma nomaina["](#page-102-0) [> [103\]](#page-102-0), "Montāža".

#### **⇒ Modelis DN 100 ... DN 125 līdz 4,0 kW, Fig. II**

- 6. Piedzinas montāžai veiciet darbības no 10 līdz 18 un no 25 līdz 30. Skatīt nodaļu ["Gala](#page-102-0) blīvējuma nomaiņa["](#page-102-0)  $[]$  [103\]](#page-102-0), "Montāža".
- 7. Pirms elektronikas moduļa montāžas uzstādiet jauno blīvgredzenu (Fig. I, 31. poz.) uz kontaktu kupola starp elektronikas moduli (Fig. I, 1. poz.) un motoru (Fig. I, 11. poz.).
- 8. Elektronikas moduli iespiediet jaunā motora kontaktos un nostipriniet ar skrūvēm (Fig. I, 4. poz.).
- 9. Piedziņas montāžai veiciet darbības no 19. līdz 23., skatīt nodaļu ["Gala blīvējuma](#page-102-0) nomaiņa["](#page-102-0)  $[]$  [103\],](#page-102-0) "Montāža".
	- **⇒ Modelis DN 100 ... DN 125, 5,5 kW ... 7,5 kW, Fig. III**

**lv**

- 10. Piedziņas montāžai veiciet darbības no 19. līdz 30. Skatīt nodaļu ["Gala blīvējuma](#page-102-0) nomaiņa["](#page-102-0)  $[] 103]$  $[] 103]$ , "Montāža".
- 11. Pirms elektronikas moduļa montāžas uzstādiet jauno blīvgredzenu (Fig. I, 31. poz.) uz kontaktu kupola starp elektronikas moduli (Fig. I, 1. poz.) un motoru (Fig. I, 11. poz.).
- 12. Elektronikas moduli iespiediet jaunā motora kontaktos un nostipriniet ar skrūvēm (Fig. I, 4. poz.).
- 13. Piedziņas montāžai veiciet darbības no 19. līdz 23., skatīt nodaļu ["Gala blīvējuma](#page-102-0) [nomaiņa" \[](#page-102-0)> 103], ["](#page-102-0)Montāža".

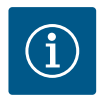

## **IEVĒRĪBAI**

Elektronikas moduli montāžas laikā jāuzspiež līdz galam, līdz tas nofiksējas.

#### <span id="page-107-0"></span>**18.2.3 Elektronikas moduļa nomaiņa**

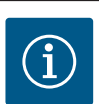

## **IEVĒRĪBAI**

Pirms rezerves elektronikas moduļa pasūtīšanas darbināšanai divgalvu sūkņa režīmā, pārbaudiet esošā divgalvu partnersūkņa programmatūras versiju.

Ir jānodrošina abu divgalvu partnersūkņu programmatūras saderība. Sazinieties ar klientu servisu.

#### **Veicot jebkādus darbus, ievērojiet nodaļu "Ekspluatācijas uzsākšana"!**

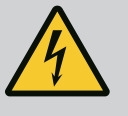

## **BĪSTAMI**

#### **Draudi dzīvībai, gūstot strāvas triecienu!**

Ja sūkņa miera stāvoklī rotors tiek darbināts ar darba rata disku, motora kontaktos var rasties bīstams spriegums.

• Aizveriet pirms un aiz sūkņa uzstādīto aizvēršanas mehānismu.

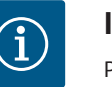

## **IEVĒRĪBAI**

Personām ar sirds stimulatoriem motora iekšpusē esošie magnēti nerada risku, kamēr motors nav atvērts vai nav demontēts darba rats. Elektronikas moduļa nomaiņu var veikt bez riska.

- 1. Elektronikas moduļa demontāžai veiciet darbības no 1. līdz 5. atbilstoši nodaļai ["Gala](#page-102-0) [blīvējuma nomaiņa" \[](#page-102-0)> [103\]](#page-102-0).
- 2. Izņemiet skrūves (Fig. I, 4. poz.) un noņemiet elektronikas moduli no motora.
- 3. Nomainiet blīvgredzenu (Fig. I, 31. poz.).
- 4. Elektronikas moduli iespiediet jaunā motora kontaktos un nostipriniet ar skrūvēm (Fig. I, 4. poz.).

Sūkņa darba gatavības atjaunošana: Skatīt nodaļu ["Gala blīvējuma nomaiņa" \[](#page-102-0)> [103\]](#page-102-0); darbības soļi 5–1!

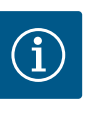

## **IEVĒRĪBAI**

Elektronikas moduli montāžas laikā jāuzspiež līdz galam, līdz tas nofiksējas.

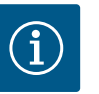

## **IEVĒRĪBAI**

Ja uz vietas tiek veikts cits izolācijas tests, atvienojiet elektronikas modulis no apgādes tīkla!
**18.2.4 Moduļa ventilatora nomaiņa** Lai demontētu moduli, skatīt nodaļu "Elektronikas moduļa nomaiņa" un 1.-5. darbību nodaļā ["Gala blīvējuma nomaiņa" \[](#page-102-0) $\blacktriangleright$  [103\]](#page-102-0)

#### **Ventilatora demontāža:**

1. Atveriet elektronikas moduļa pārsegu.

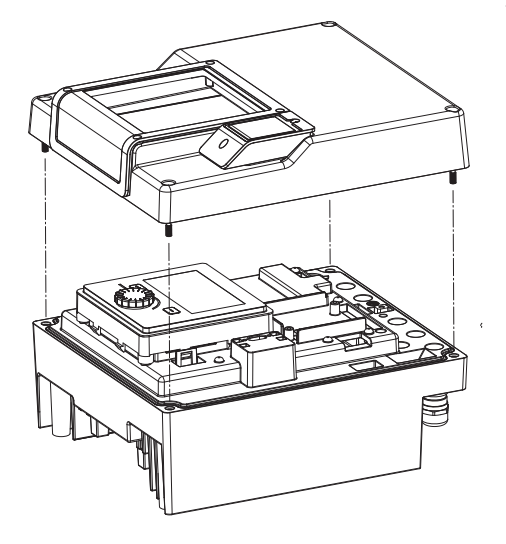

*Fig. 105:* Elektronikas moduļa pārsega atvēršana

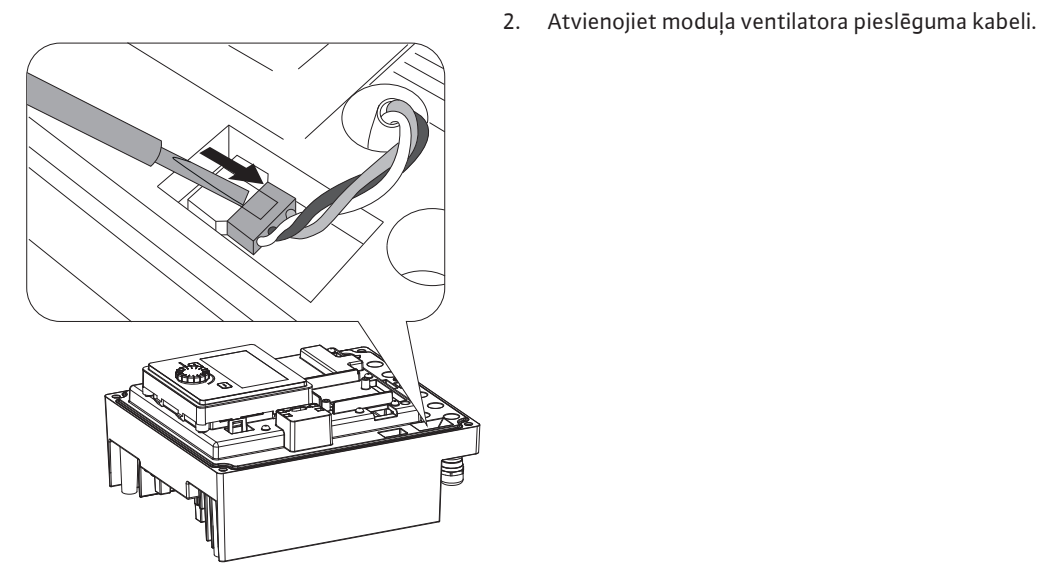

*Fig. 106:* Moduļa ventilatora pieslēguma kabeļa atvienošana

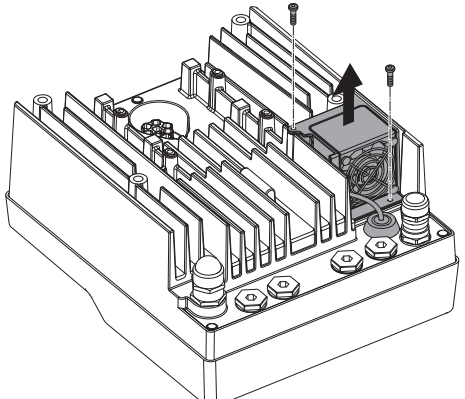

3. Atskrūvējiet moduļa pārsega skrūves.

*Fig. 107:* Moduļa ventilatora demontāža

**lv**

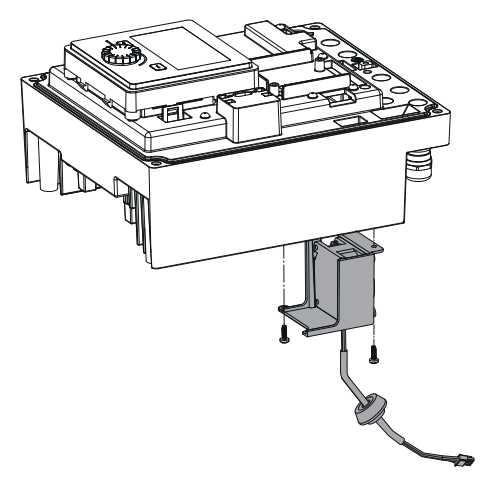

4. Noņemiet moduļa ventilatoru un atbrīvojiet kabeli ar gumijas blīvējumu no moduļa apakšas.

#### **Moduļa ventilatora montāža:**

Uzmontējiet jauno moduļa ventilatoru apgrieztā secībā.

*Fig. 108:* Moduļa ventilatora, tostarp kabeļa un gumijas blīvējuma, noņemšana

**19 Rezerves daļas** Oriģinālās rezerves daļas pasūtiet tikai pie kvalificēta tehniķa vai Wilo klientu servisā. Lai izvairītos no jautājumiem un kļūdainiem pasūtījumiem, veicot jebkuru pasūtījumu, norādiet visu sūkņa un piedziņas tipa tehnisko datu plāksnītē minēto informāciju. Sūkņa tipa tehnisko datu plāksnīti skat. Fig. 2, 1. poz., piedziņas tipa tehnisko datu plāksnīti skat. Fig. 2, 2. poz.

### **UZMANĪBU**

#### **Materiālo zaudējumu risks!**

Sūkņa funkcionēšanu var garantēt tikai tad, ja tiek izmantotas oriģinālās rezerves daļas.

Izmantojiet tikai oriģinālās Wilo rezerves daļas!

Rezerves daļu pasūtīšanai nepieciešamie dati: Rezerves daļu numuri, rezerves daļu nosaukumi, visi sūkņa un piedziņas tipa tehnisko datu plāksnītē norādītie dati. Tādējādi var izvairīties no jautājumiem un kļūdainiem pasūtījumiem.

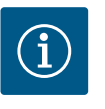

#### **IEVĒRĪBAI**

Oriģinālo rezerves daļu sarakstu skatīt Wilo rezerves daļu dokumentācijā (www.wilo.com). Pozīciju numuri attēlā ar atsevišķu daļu iznesumiem (Fig. I un Fig. II) paredzēti orientācijas atvieglošanai un sūkņa komponentu uzskaitīšanai.

**Neizmantojiet** šos pozīciju numurus rezerves daļu pasūtījumā!

#### **20 Utilizācija**

- 
- **20.2 Informācija par nolietoto elektropreču un elektronikas izstrādājumu savākšanu**

**20.1 Eļļas un smērvielas** Darbības līdzekļi ir jāsavāc piemērotos rezervuāros un jāutilizē saskaņā ar vietējām spēkā esošajām direktīvām. Nekavējoties savāciet izlijušo šķidrumu!

> Pareizi utilizējot un saskaņā ar prasībām pārstrādājot šo produktu, var izvairīties no kaitējuma videi un personīgajai veselībai.

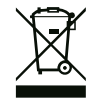

#### **IEVĒRĪBAI**

#### **Aizliegts utilizēt kopā ar sadzīves atkritumiem!**

Eiropas Savienībā šis simbols var būt attēlots uz izstrādājuma, iepakojuma vai uz pavaddokumentiem. Tas nozīmē, ka attiecīgo elektropreci vai elektronikas izstrādājumu nedrīkst utilizēt kopā ar sadzīves atkritumiem.

**lv**

Lai attiecīgie nolietotie produkti tiktu pareizi apstrādāti, pārstrādāti un utilizēti, ievērojiet tālāk minētos norādījumus:

- **•** Nododiet šos izstrādājumus tikai nodošanai paredzētās, sertificētās savākšanas vietās.
- **•** Ievērojiet vietējos spēkā esošos noteikumus!

Informāciju par pareizu utilizāciju jautājiet vietējā pašvaldībā, tuvākajā atkritumu utilizācijas vietā vai tirgotājam, pie kura izstrādājums pirkts. Papildinformāciju par utilizāciju skatiet vietnē www.wilo-recycling.com.

**Paturētas tiesības veikt tehniskas izmaiņas!**

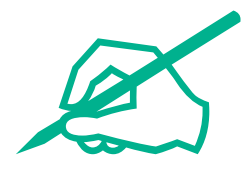

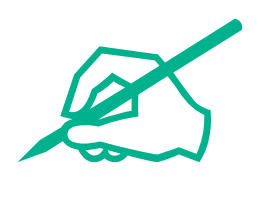

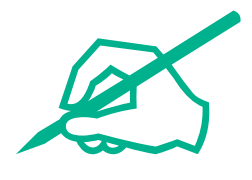

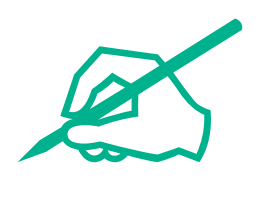

# wilo

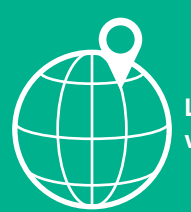

**Local contact at www.wilo.com/contact**

WILO SE Wilopark 1 44263 Dortmund Germany T +49 (0)231 4102-0 T +49 (0)231 4102-7363 wilo@wilo.com www.wilo.com

## Pioneering for You